RFID Interface Module ECL2-V680D1 Model

User's Manual

# *ECL2-V680D1 ECL2-V680D1*

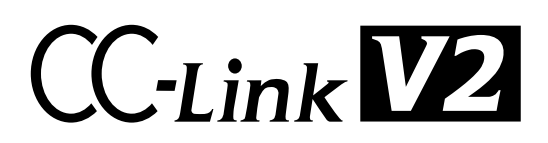

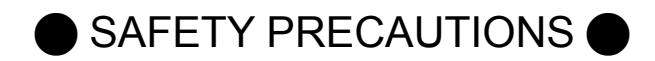

(Always read these precautions prior to use.)

Before using this product, please read this manual and the relevant manuals introduced in this manual carefully and pay full attention to safety to ensure that the product is used correctly.

The precautions presented in this manual are concerned with this product only. For programmable controller system safety precautions, refer to the user's manual of the master module used. In this manual, the safety precautions are ranked as "WARNING" and "CAUTION."

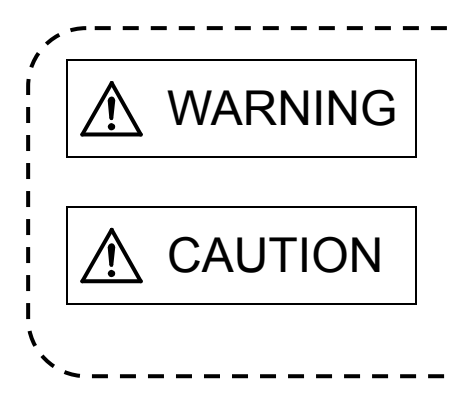

WARNING Indicates that incorrect handling may cause hazardous conditions, resulting in death or severe injury.

CAUTION Indicates that incorrect handling may cause hazardous conditions, resulting in medium or minor injury and/or property damage.

Note that failure to observe the  $\bigwedge C$ AUTION level instructions may lead to a serious consequence according to the circumstances. Always follow the precautions of both levels because they are important to personal safety.

Please keep this manual in an easy-to-access location for future reference, and be sure to deliver the manual to the end user.

#### **IDESIGN PRECAUTIONS**

WARNING

 If a data link communication error occurs, the data of the master module will be retained. Using the communication status information, configure an interlock circuit in the sequence program to ensure that the system will operate safely.

 Any of the remote I/O signals marked "Use prohibited" are used by the system. Do not use these signals. In the unlikely event such a signal is used (ON/OFF), the function of the module cannot be guaranteed.

### A CAUTION

- When installing the RFID interface module and amplifier/antenna cables, do not bundle the cables with or install the cables close to the main circuit, power lines, or the like. Be sure to separate the cables and lines by about 100mm or more. Failure to do so will cause noise, resulting in malfunction.
- When storing the product, be sure to observe the defined storage ambient temperature and humidity. Failure to do so will lead to module malfunction and failure.
- Look the control panel so that only those who are trained and have acquired enough knowledge of electric facilities can open control panel.
- Install the emergency stop switch outside the control panel so that workers can operate it easily.

#### [INSTALLATION PRECAUTIONS]

### CAUTION

- Use the module in an environment that reflects the general specifications stated in the manual. Using the module in an environment out of the general specification range results in the risk of electric shock, fire, malfunction, and product damage or deterioration.
- Fully secure the module using a DIN rail or installation screws, and fully tighten the screws within the specified torque range. If a screw is too loose, a dropped module, short circuit, or malfunction may result. If a screw is too tight, screw and/or module damage may occur, resulting in a dropped module, short circuit, or malfunction.
- Do not directly touch a powered section of the module. Doing so results in the risk of module malfunction and failure.

### [WIRING PRECAUTIONS]

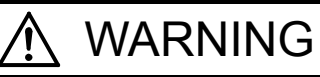

 Be sure to shut off all phases of the external power supply used by the system before performing work such as wiring. Failure to do so results in the risk of product damage, and malfunction.

## CAUTION

- Be sure to ground the FG terminal using programmable controller dedicated class D (type 3) grounding or greater. Failure to do so results in the risk of electric shock and malfunction.
- Be sure to tighten any open terminal screws within the specified torque range. Failure to do so causes a short circuit.
- Use the appropriate crimp terminals, and tighten the terminals to the specified torque. If a crimp terminal with an open end is used, the terminal screw will fall off if loose, causing failure.

### A CAUTION Fully mount the antenna cable to the module connector. After mounting, check for separation. Insufficient contact results in the risk of erroneous input and output. Be sure to place the communication cables and power cables connected to the module in a duct, or secure them with clamps. Failure to do so results in the risk of cable movement and drift, module or cable damage caused by careless pulling, and malfunction caused by insufficient cable contact. When connecting a cable, first verify the connection interface type and then connect the cable properly. Connecting a cable to a wrong interface or miswiring a cable results in the risk of module and external device malfunction. Tighten the screws within the specified torque range. If a screw is too loose, a short circuit or malfunction may result. If a screw is too tight, screw and/or module damage may occur, resulting in a short circuit or malfunction. When removing a communication cable or power cable connected to the module, do not pull the cable section. For cables with connectors, hold the connector of the section connected to the module during removal. For terminal block cables, loosen the screws of the terminal block and then remove the cable. Pulling a cable while it is connected to the module results in the risk of module and cable damage as well as malfunction due to a poor cable connection. Do not insert or remove an antenna cable with the power ON. Doing so results in the risk of failure. Prevent foreign matter such as dust or wire chips from entering the module. Such foreign matter may cause fire, failure, or malfunction. Do not bunch the control wires and communication cables with the main circuit, power lines, or the like, or install them close to each other. Keep a distance of 100mm or more between them. Failure to do so may result in malfunction due to noise. Do not invert the external power supply polarities +24V and 24G. The RFID interface module will not operate. [STARTUP AND MAINTENANCE PRECAUTIONS] WARNING

Do not touch the terminals while the module is powered. Doing so results in the risk of malfunction.

### CAUTION

- Do not disassemble or modify the module. Doing so results in the risk of failure, malfunction, injury, and fire.
- Be sure to shut off all phases of the external power supply used by the system before module installation to or removal from the panel. Failure to do so results in the risk of module failure and malfunction.

### A CAUTION

 After product use begins, be sure the number of times the terminal block is installed and removed does not exceed 50 (JIS B 3502 compliant). Exceeding 50 results in the risk of malfunction.

 Be sure to shut off all phases of the external power supply used in the system before cleaning or tightening terminal screws or module screws. Failure to do so results in the risk of module failure and malfunction. If a screw is too loose, a dropped module, short circuit, or malfunction may result. If a screw is too tight, screw and/or module damage may occur, resulting in a dropped module, short circuit, or malfunction.

- The module case is made of plastic. Do not drop the case or expose the case to strong impact. Doing so results in the risk of module damage.
- Before touching the module, be sure to touch grounded metal or the like to release the static electricity from your body. Failure to do so results in the risk of module failure or malfunction.
- When cleaning, do not use thinner, benzene, acetone, or kerosene. Doing so results in the risk of module damage.
- **O** Do not insert water or wire through the gaps in the case. Doing so results in the risk of fire or electric shock.
- This product cannot be used as a detector for physical protection. Erroneous output or malfunction may result in an accident.
- When installing or removing the antenna from the amplifier, first turn OFF the module power supply. Failure to do so results in the risk of module failure and malfunction.
- Installation of multiple antennas may result in a decrease in communication performance due to mutual interference. Refer to the description of mutual interference between antennas in the antenna user's manual.
- In the unlikely event that you feel something is wrong with the product, stop using the product immediately, turn OFF the power supply, and consult with your local Mitsubishi service center or representative. Continued use as is results in the risk of module failure and malfunction.
- **O** Do not use the product in locations where chemical products and oil are scattered. Doing so results in the risk of module failure and malfunction.
- When using the product, be sure to observe the defined ambient temperature and humidity. Failure to do so results in the risk of module failure and malfunction.
- Do not touch any connectors when the module is powered. Doing so results in the risk of module malfunction caused by the static electricity in your body.

CAUTION

### [DISPOSAL PRECAUTIONS]

At the time of disposal, treat the product as industrial waste.

REVISIONS

\*The manual number is given on the bottom left of the back cover.

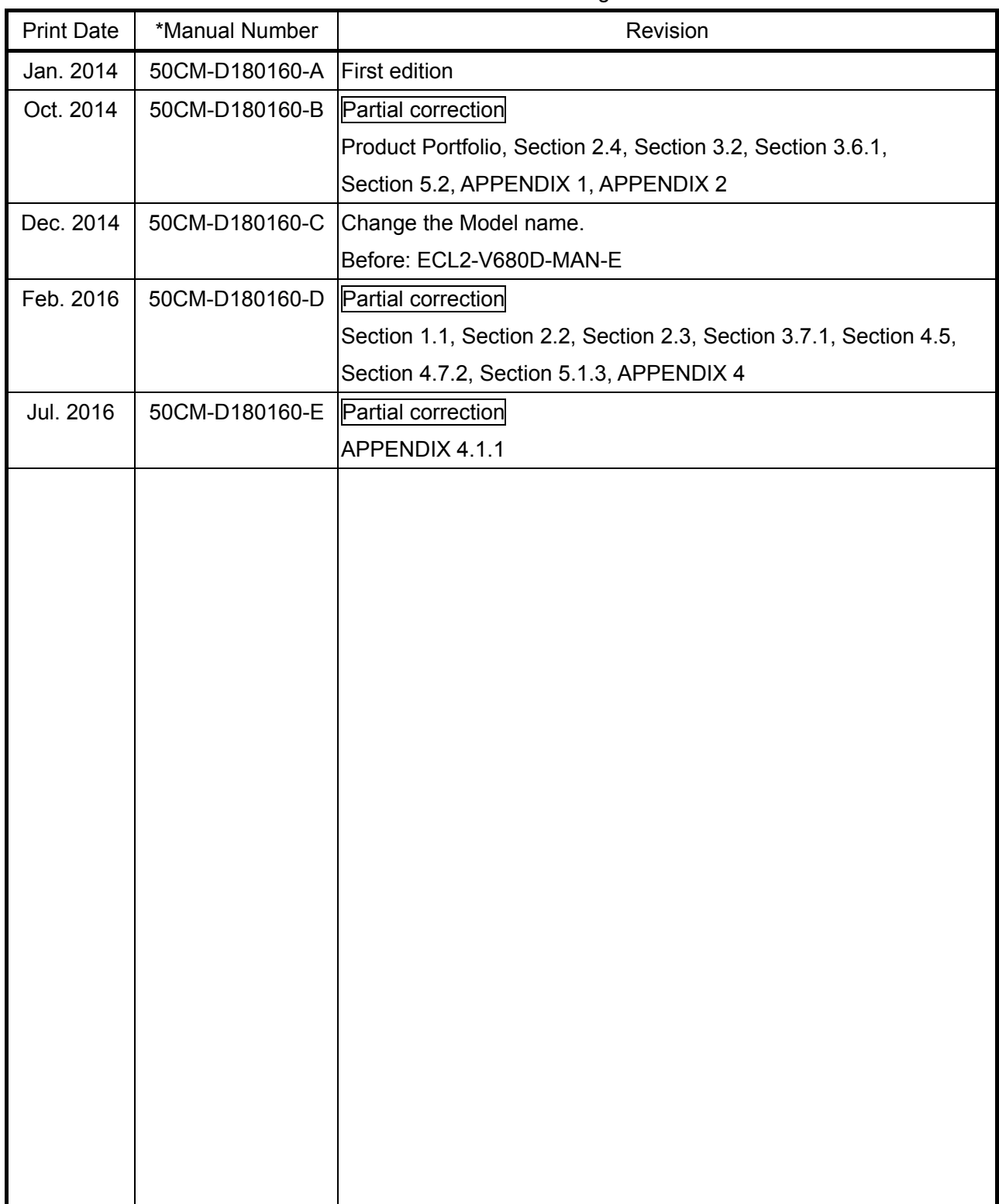

This manual confers no industrial property rights or any rights of any other kind, nor does it confer any patent licenses. Mitsubishi Electric Engineering cannot be held responsible for any problems involving industrial property rights which may occur as a result of using the contents noted in this manual. Reproduction or duplication of the contents of this document in whole or in part by any means without permission is strictly prohibited.

2014 MITSUBISHI ELECTRIC ENGINEERING COMPANY LIMITED

#### **INTRODUCTION**

Thank you for purchasing the RFID interface module manufactured by Mitsubishi Electric Engineering Company, Ltd.

Prior to use, please read this manual carefully to develop full familiarity with the functions and performance of the programmable controller to ensure correct use.

#### **CONTENTS**

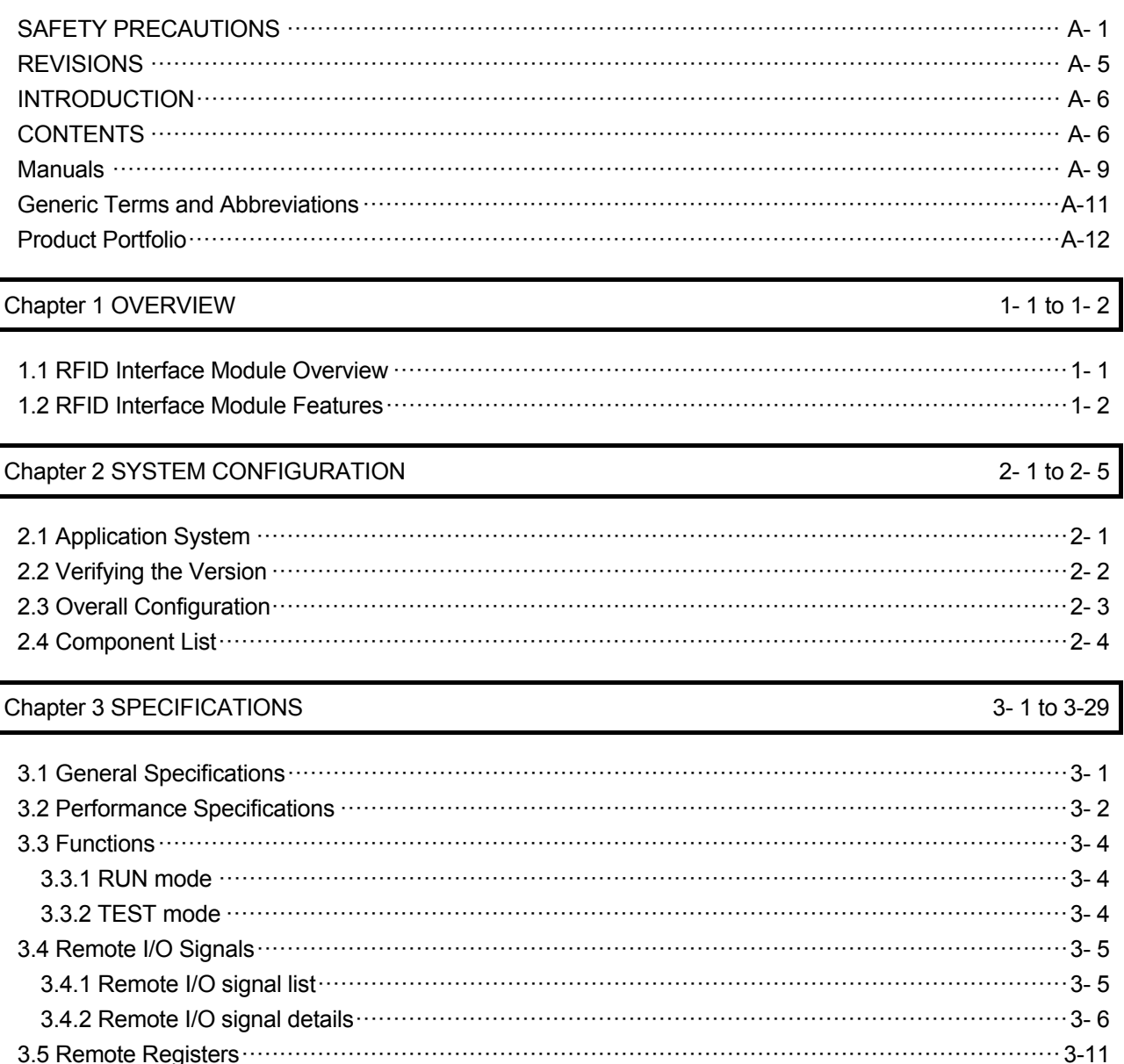

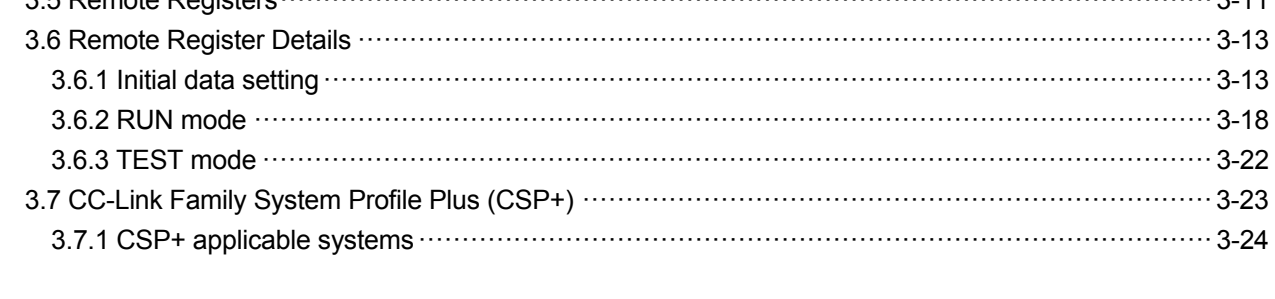

#### 3.8.1 iQSS function list material contracts and the contracts of the contracts of the contracts of the contracts of the contracts of the contracts of the contracts of the contracts of the contracts of the contracts of the 3.8.4 Sensor monitor monumental contracts and the contracts of the contracts of the contracts of the contracts of the contracts of the contracts of the contracts of the contracts of the contracts of the contracts of the co

#### Chapter 4 SETUP AND PROCEDURES PRIOR TO OPERATION

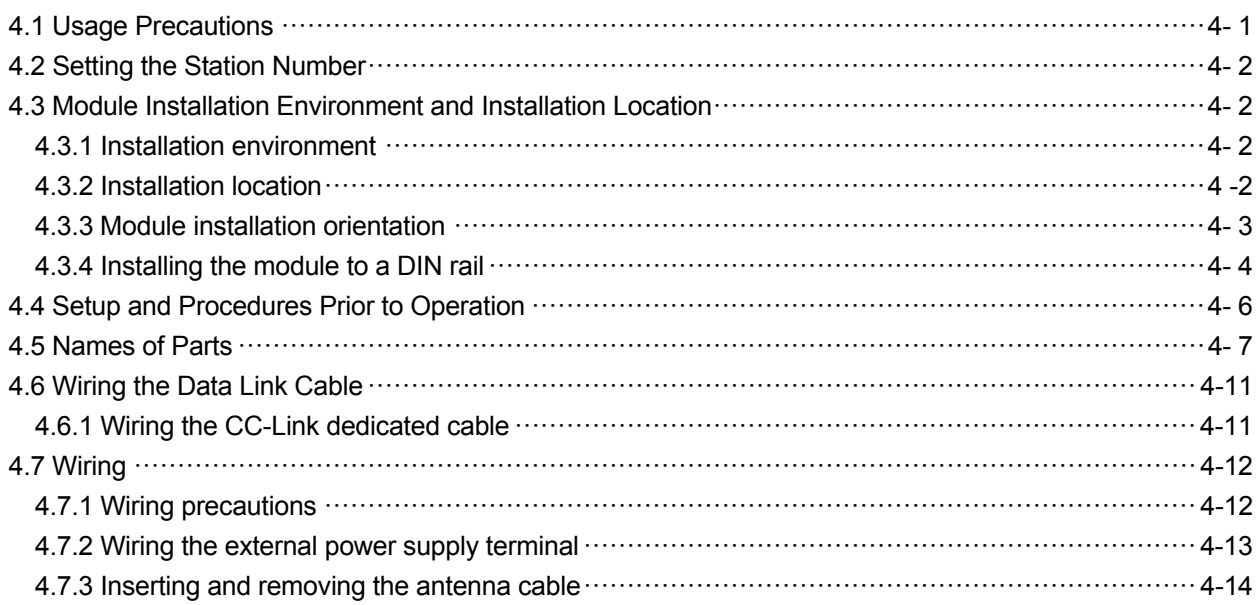

#### Chapter 5 THINGS YOU NEED TO KNOW BEFORE PROGRAMMING

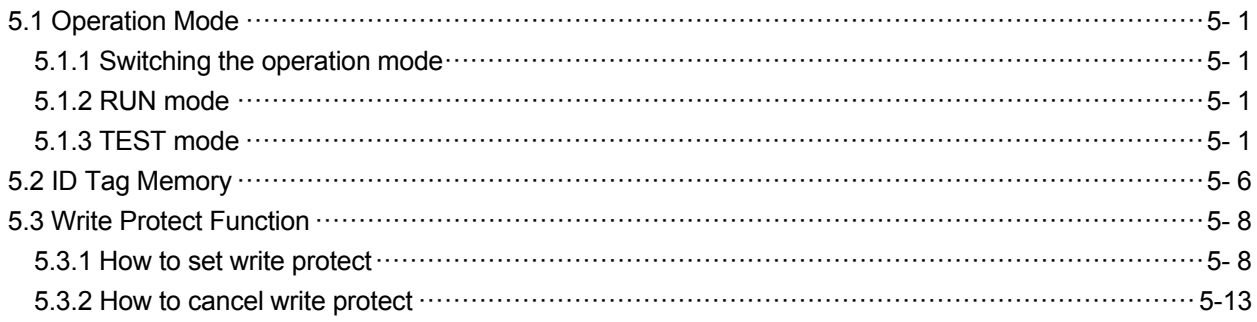

#### Chapter 6 HOW TO COMMUNICATE WITH ID TAGS

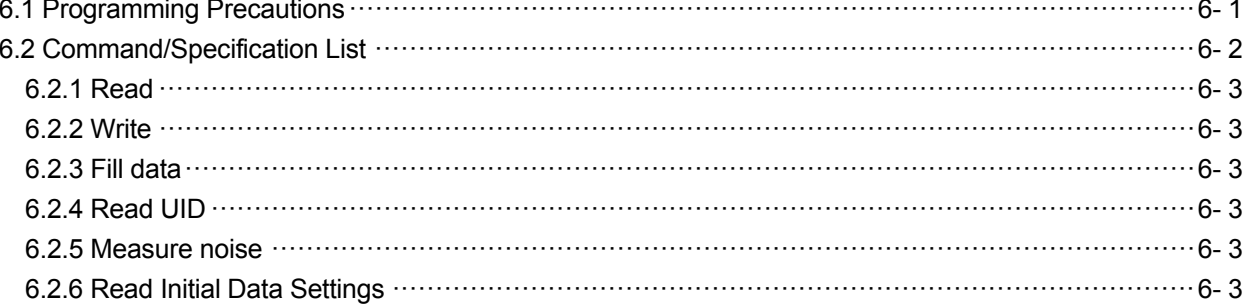

#### 4-1 to 4-14

5-1 to 5-13

6-1 to 6-39

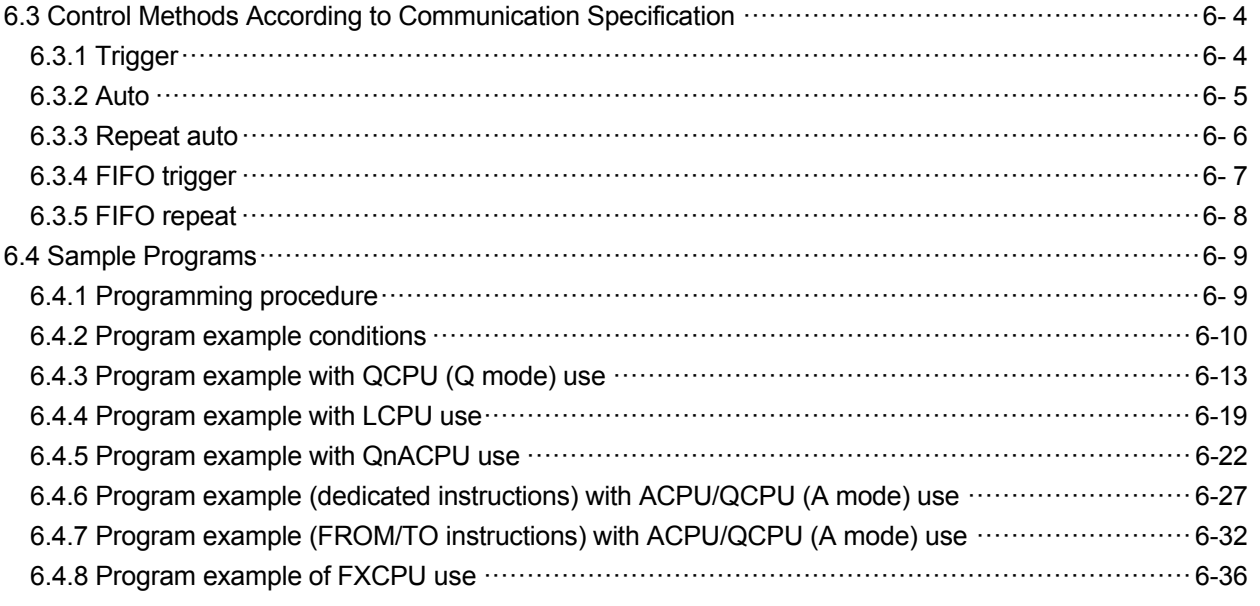

### Chapter 7 TROUBLESHOOTING 7-1 to 7-9

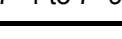

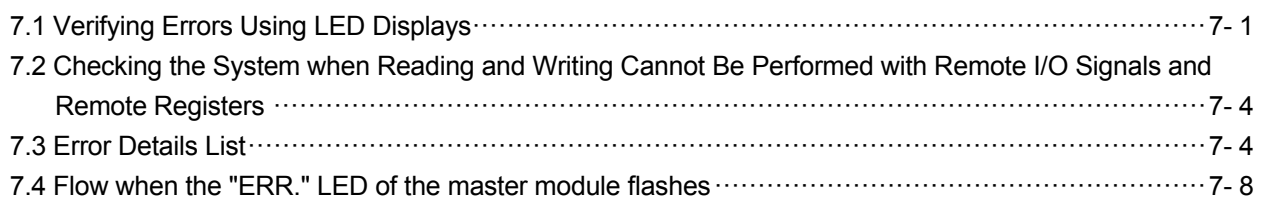

APPENDICES App- 1 to App-12

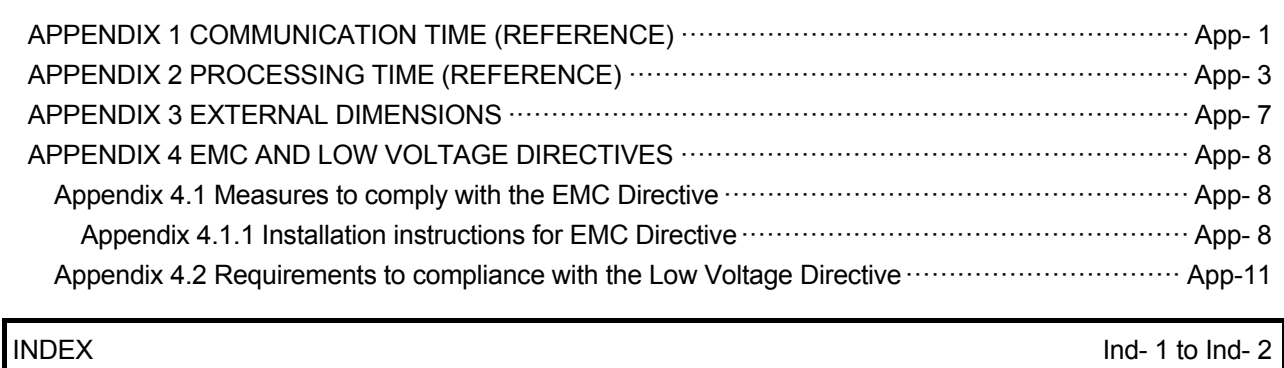

#### **Manuals**

The manuals related to this product include the following.

Direct any inquiries to your local sales store, Mitsubishi Electric Engineering service office, or any Mitsubishi Electric product dealer, as necessary.

#### Detailed manuals

Included manual

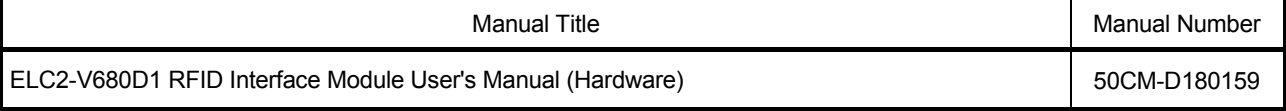

#### Mitsubishi Electric Engineering CC-Link master/local interface board manuals

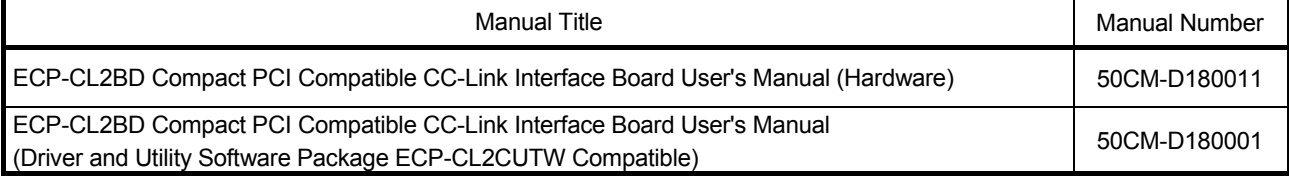

#### Mitsubishi Electric CPU module manuals

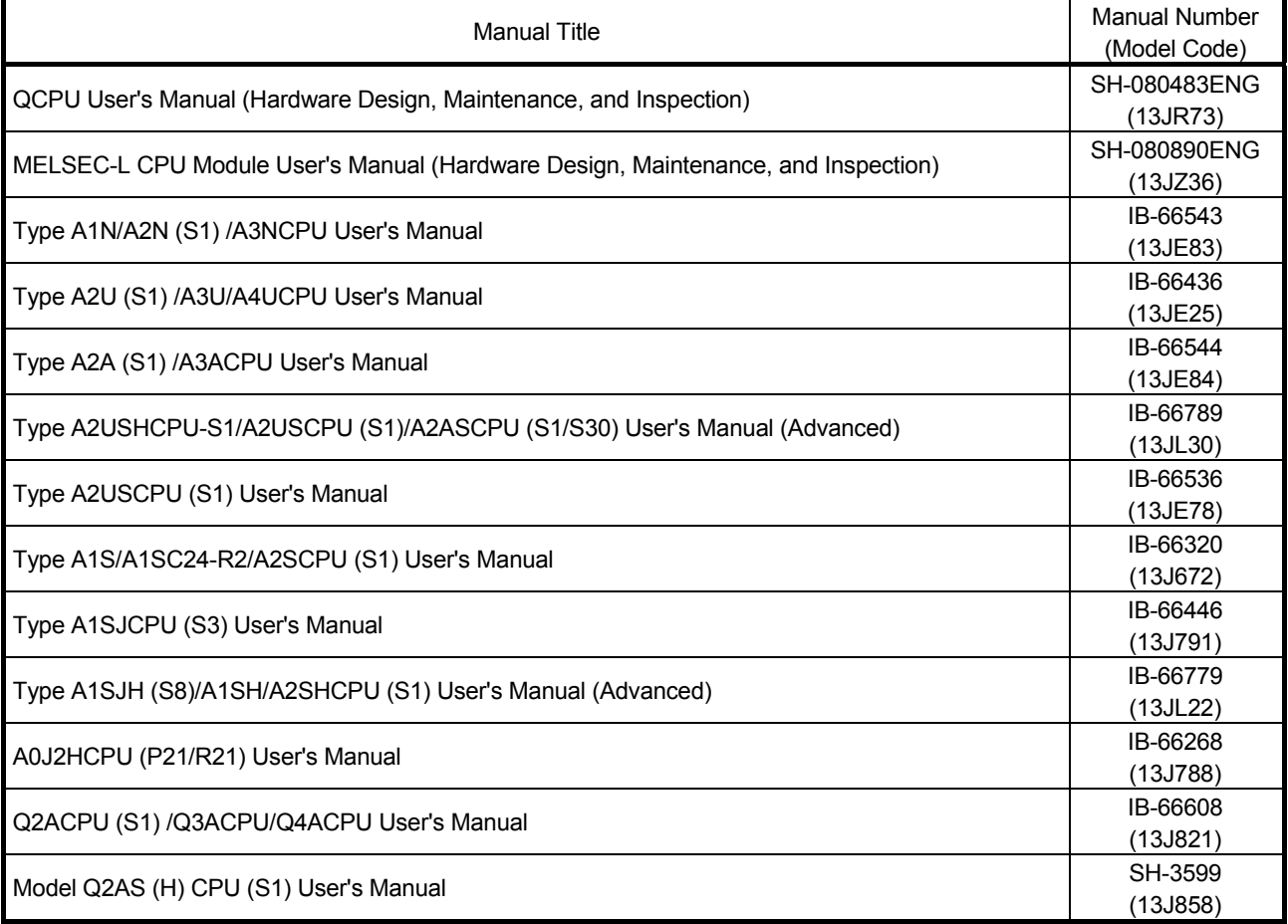

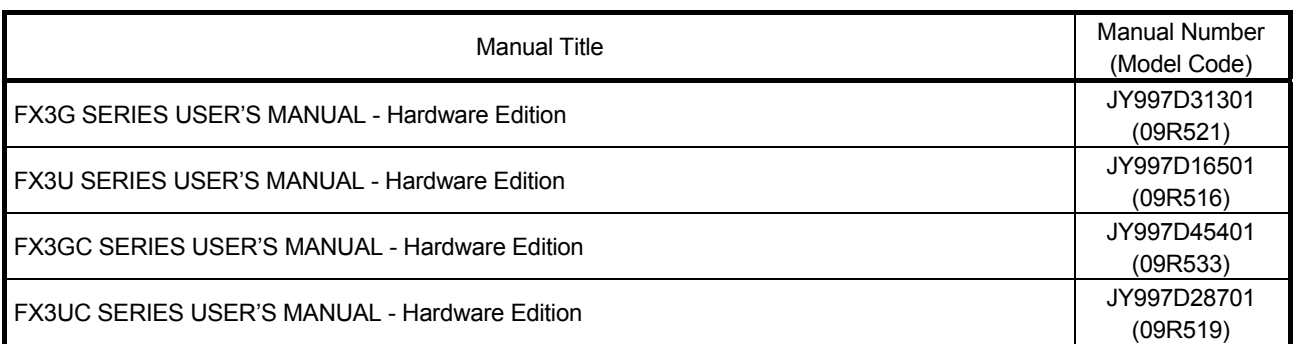

#### Mitsubishi Electric CC-Link master/local module manuals

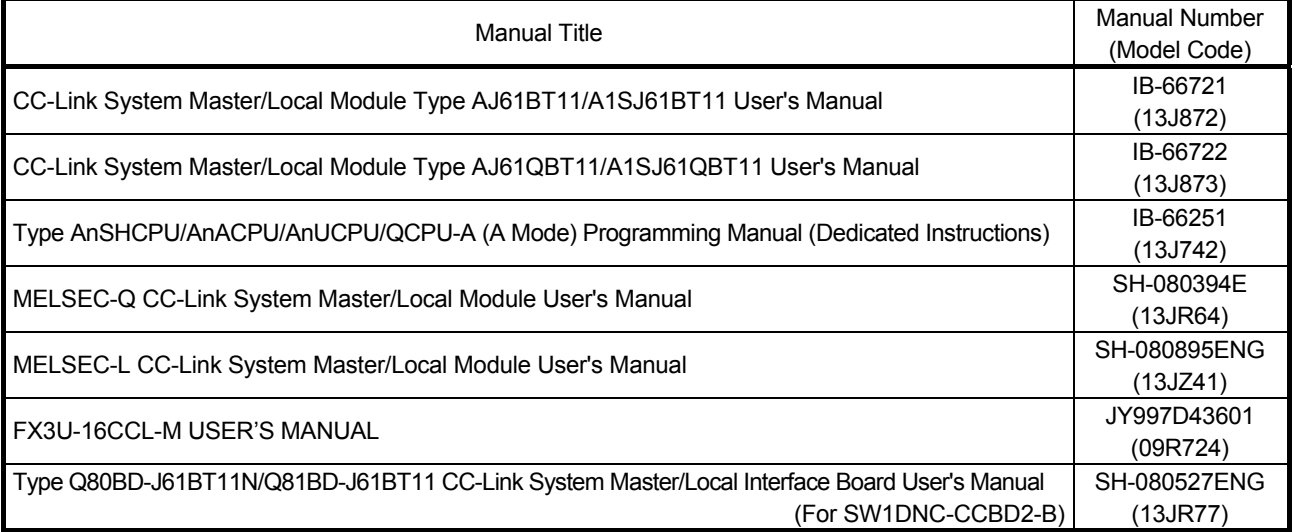

#### Generic Terms and Abbreviations

This manual uses the following generic terms and abbreviations in product explanations, unless otherwise specified.

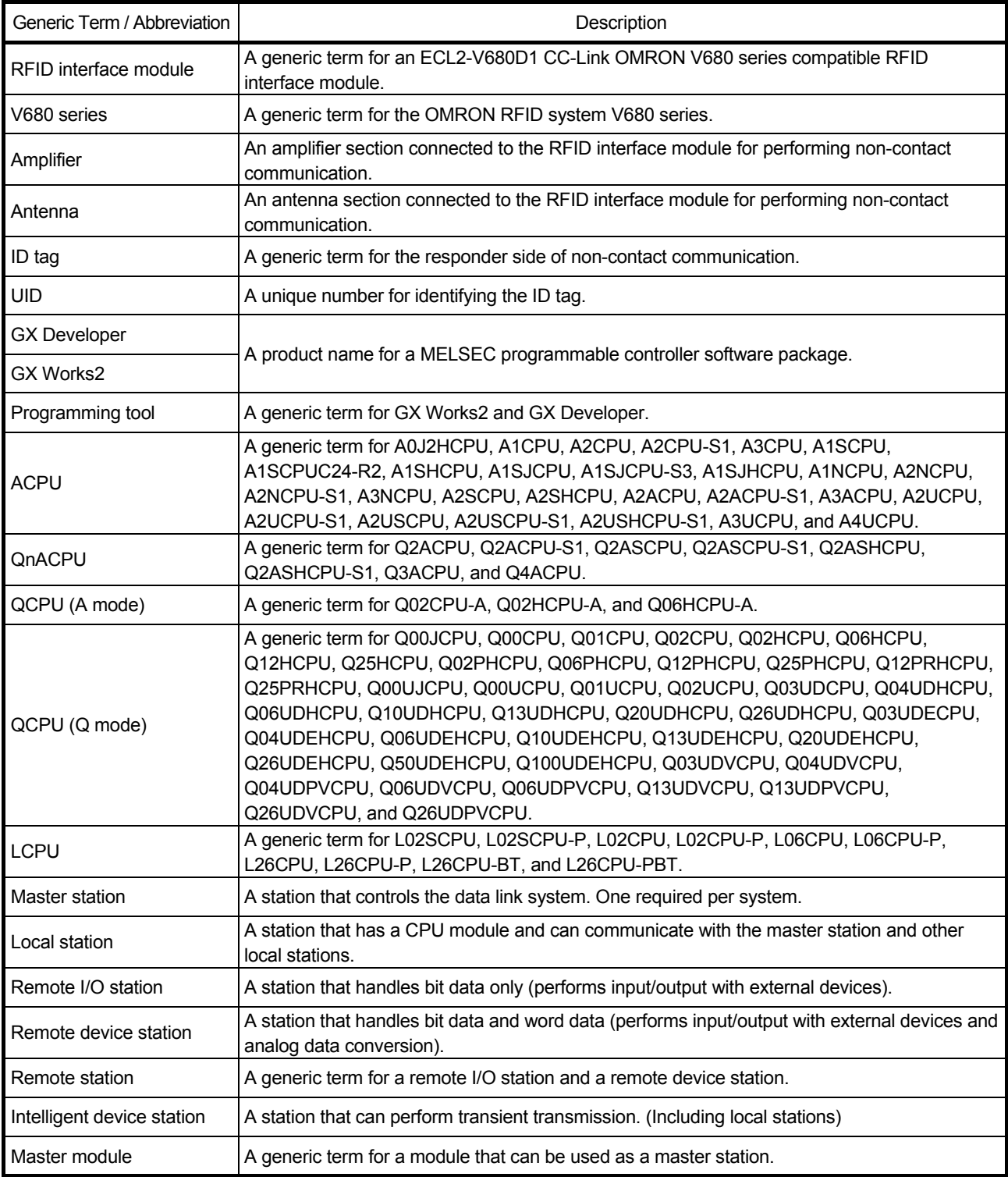

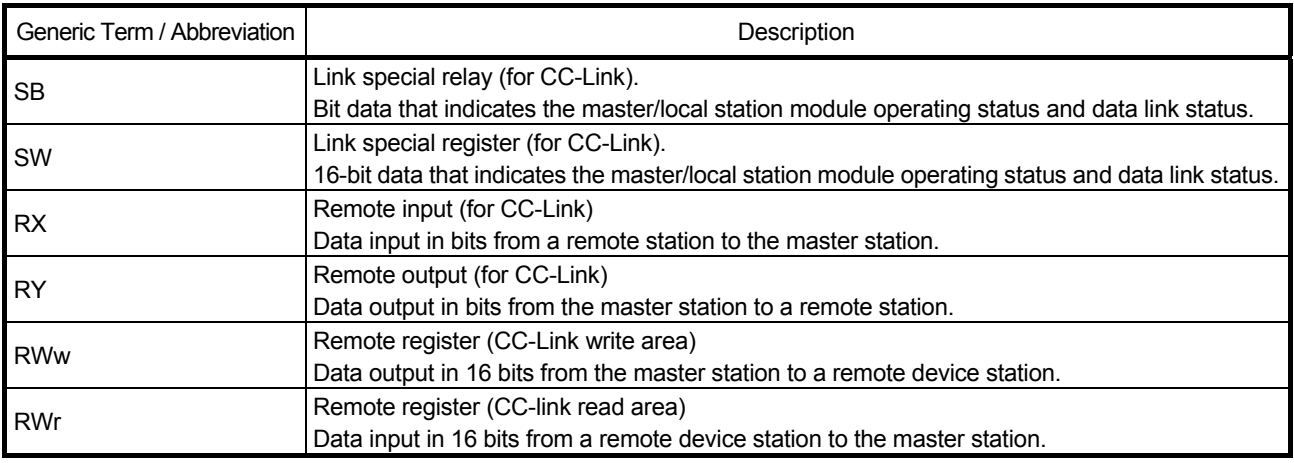

#### Product Portfolio

#### The following indicates the product portfolio of this product.

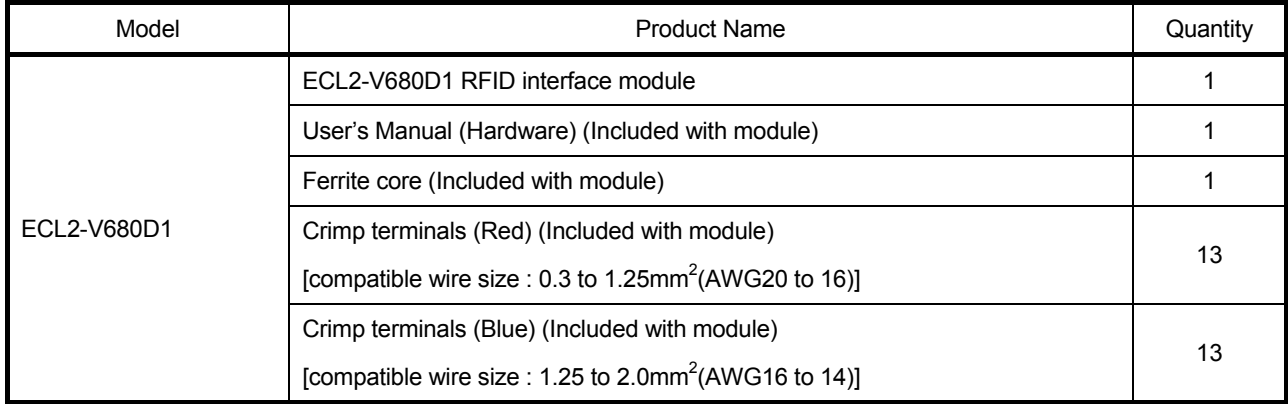

#### Chapter 1 OVERVIEW

This user's manual describes the specifications, use, programming method, and other information related to the ECL2-V680D1 RFID interface module used as a remote device station of a CC-Link system.

The RFID interface module connects to the CC-Link master station of a Mitsubishi general-purpose programmable controller (MELSEC-Q series, MELSEC-L series, MELSEC-F series, MELSEC-AnS/QnAS series, and MELSEC-A/QnA series), enabling reading and writing with OMRON RFID system V680 series ID tags as a remote device station of a CC-Link system.

When utilizing the program examples introduced in this manual in an actual system, be sure to fully verify that use will not be problematic in the control of the target system.

#### 1.1 RFID Interface Module Overview

The RFID interface module has a channel that connects to a V680 series antenna, and fulfills the role as an interface for V680 series ID tag reading and writing and the programmable controller CPU via CC-Link.

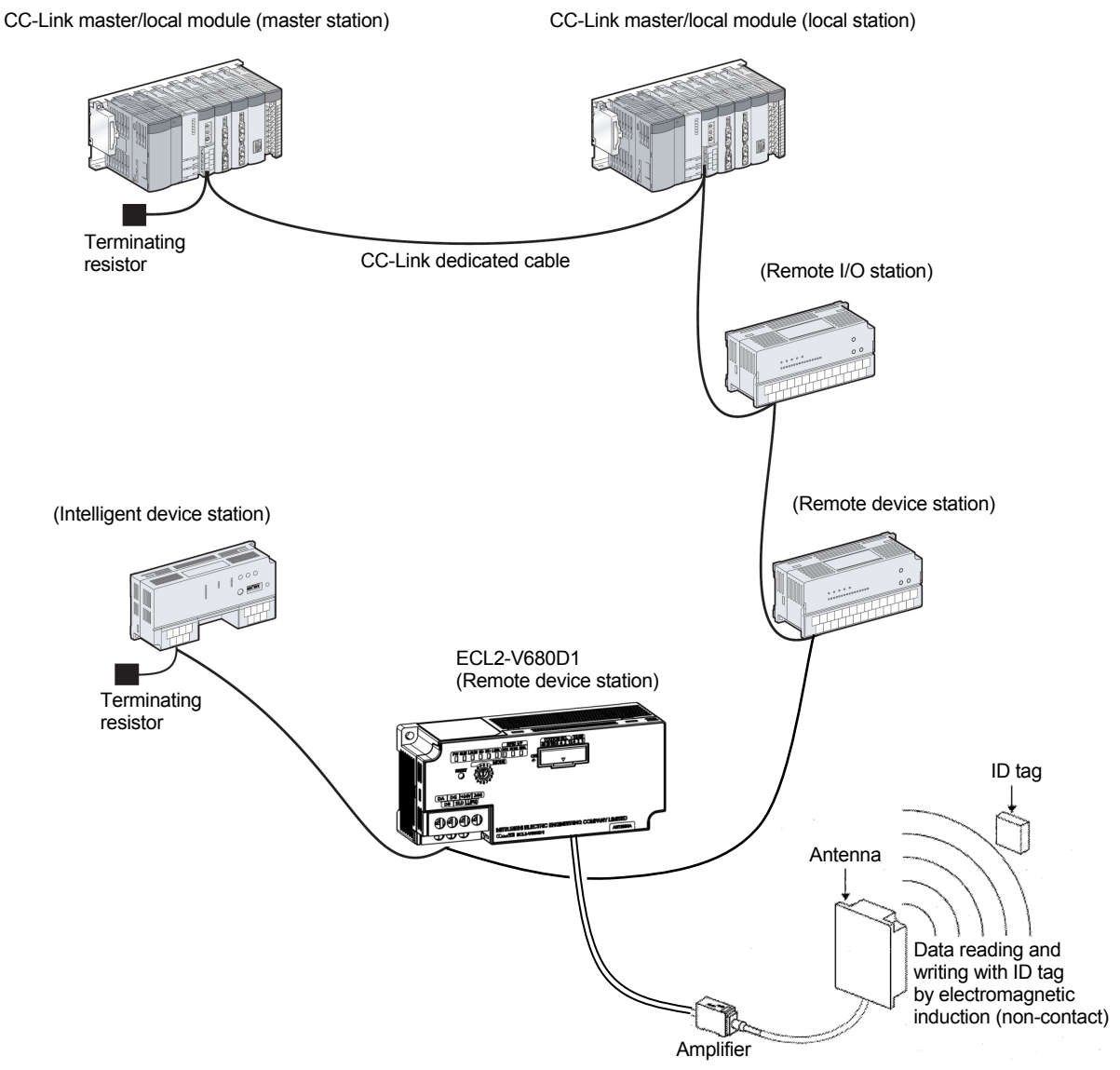

#### 1.2 RFID Interface Module Features

The following describes the features of the RFID interface module.

(1) The RFID interface module enables OMRON RFID system V680 series connection to CC-Link.

This product can connect the OMRON RFID system V680 series to CC-Link, achieving distributed control at the distance up to 1200 m (at the 156-kbps transmission speed). Furthermore, it is possible to construct an RFID sensor system architecture that uses a rich group of CC-Link products.

- (2) The module can read and write a maximum of 122 bytes\*1 of data at one time.
	- \*1. In the case of remote net Ver.2 mode, two occupied stations, and an octuple expanded cyclic setting.
- (3) The module permits usage of both OMRON RFID system V680 series separate-type and amplifier built-in type antennas.
- (4) The module is provided with various test functions as standard.
	- The communication test function allows you to check whether or not communication with an ID tag is possible without operating the sequence program.
	- The distance level measurement function measures the distance (level) between the antenna and ID tag with respect to the communication area. The function allows you to check the measurement results in seven stages, 00 to 06.
	- The noise level measurement function measures the noise level in the area surrounding the antenna installation location.
- (5) The module allows you to select a mode in accordance with a variety of systems.
	- Remote net Ver.2 mode: Select this mode when you want to construct a new system. The mode allows you to combine the module with an applicable master module and increase the number of connected remote device stations to 42, maximum.
	- Remote net Ver.1 mode: This mode is fully compatible with conventional remote network modes. Select this mode when system expansion is not required.
	- Remote net additional mode: Select this mode when you want to add a version 2 compatible slave station to the conventional version 1 system.
- (6) The module allows you to simply develop programs by downloading an FB (function block) library that can be used with Mitsubishi Electric MELSOFT GX Works2 from the Mitsubishi Electric Corporation FA site and FA related product site (MEEFAN). (Supported by GX Works2 Japanese version only)
- (7) The Mitsubishi Electric iQ Sensor Solution (iQSS) makes it possible to further strengthen the linkage with the programmable controller, graphic operation terminal, and engineering software, and achieve simple startup, sensor monitoring, and simple programming.

(Supported by GX Works2 Japanese version only)

#### Chapter 2 SYSTEM CONFIGURATION

The following describes the system configuration of the RFID interface module.

#### 2.1 Application System

The following describes the application system.

(1) Applicable combinations

The following master module, GX Works2 network parameter mode setting / station information (station type), and module mode switch setting combinations can be used.

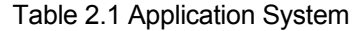

○: Applicable ×: Not applicable

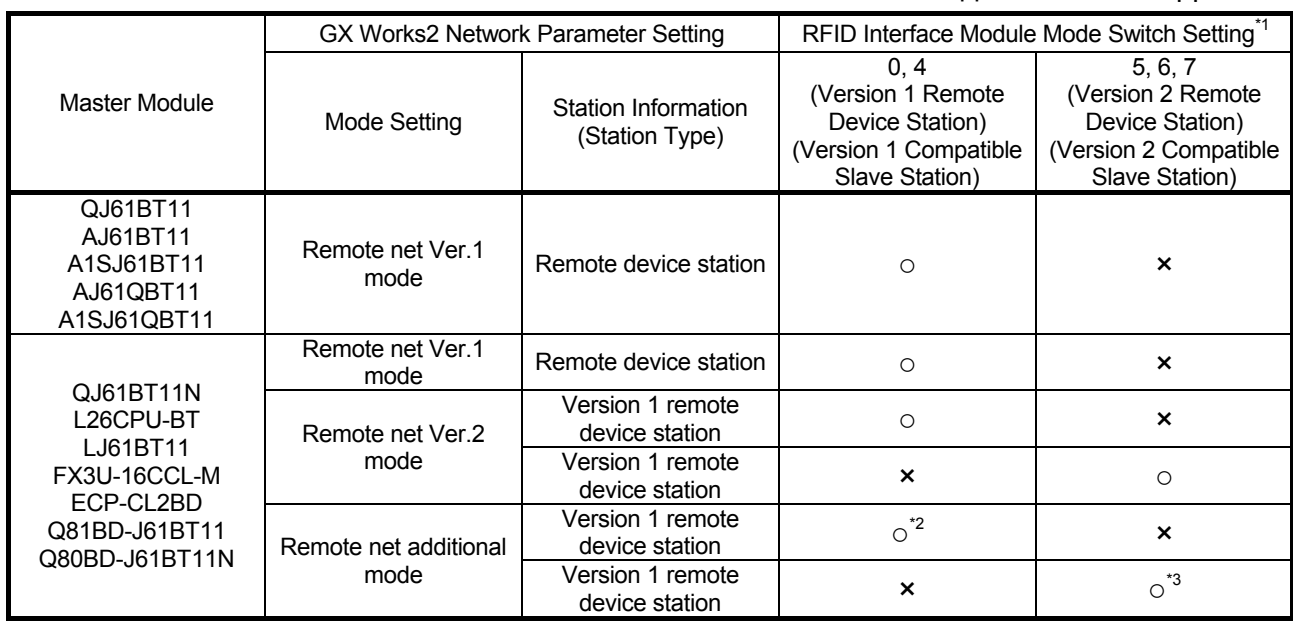

\*1. For details, refer to Section 4.5.

\*2. If there is a station number that is used as a version 2 remote device station in the existing system, set the station number of the version 1 remote device station to be added before this station.

\*3. Set the station number of the version 2 remote device station to be added after the station number used in the existing system.

#### 2.2 Verifying the Version

The following describes the method used to verify the version of the RFID interface module.

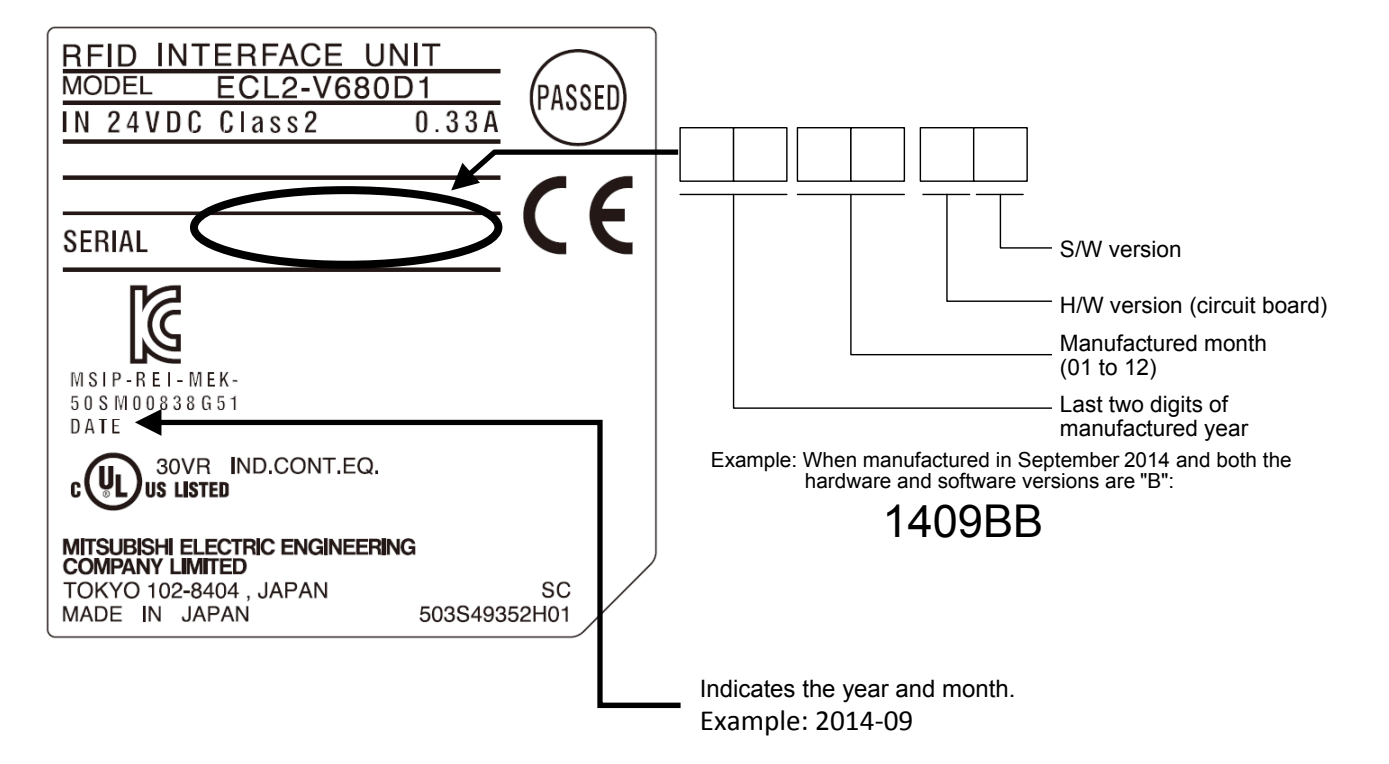

#### 2.3 Overall Configuration

The following indicates the overall configuration of the RFID system.

The antennas, amplifier and ID tags can be used in certain combinations. Refer to the OMRON RFID system V680 series catalog.

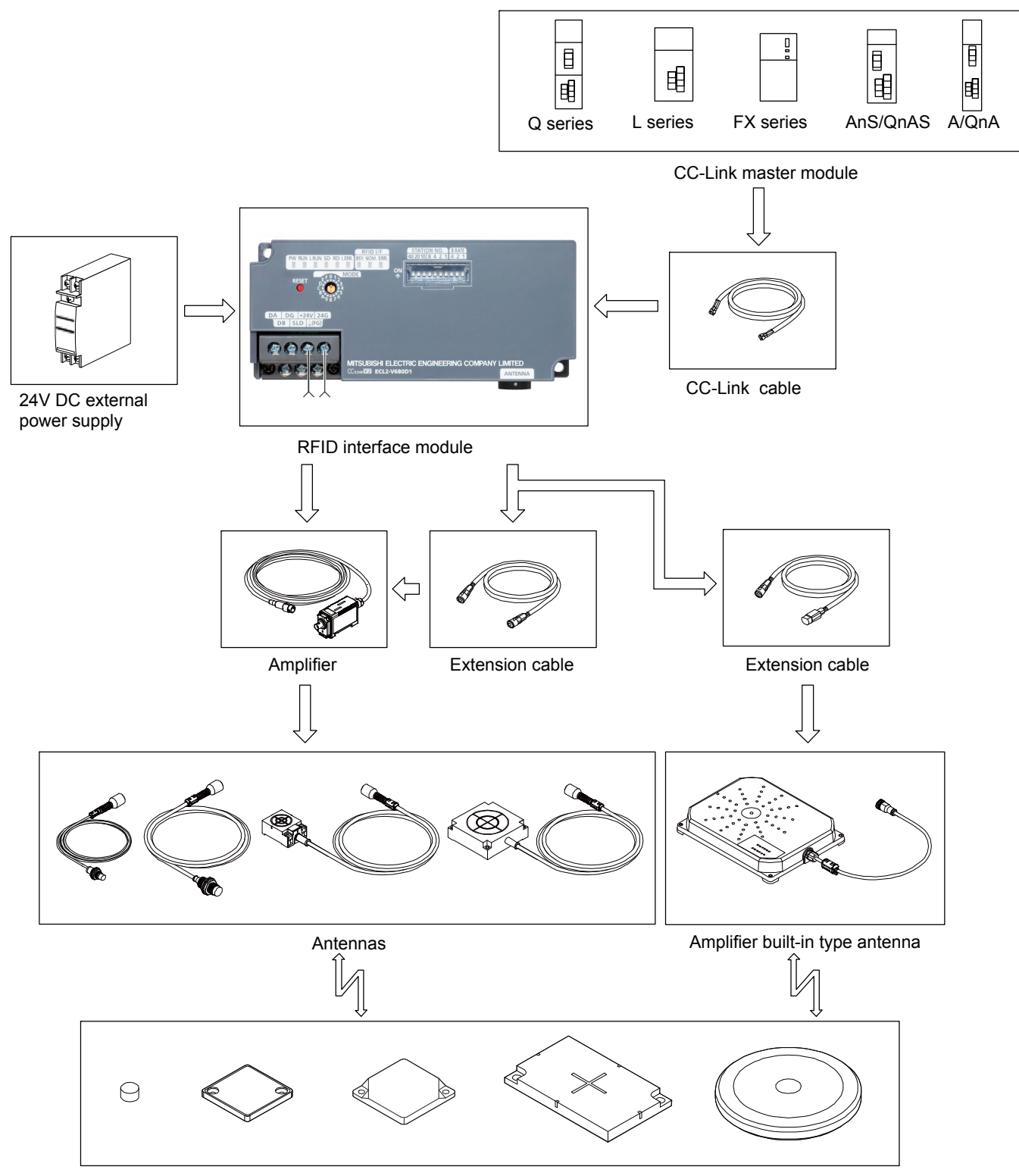

#### 2.4 Component List

The component lists the required equipment for using the RFID interface module.

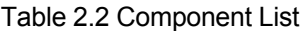

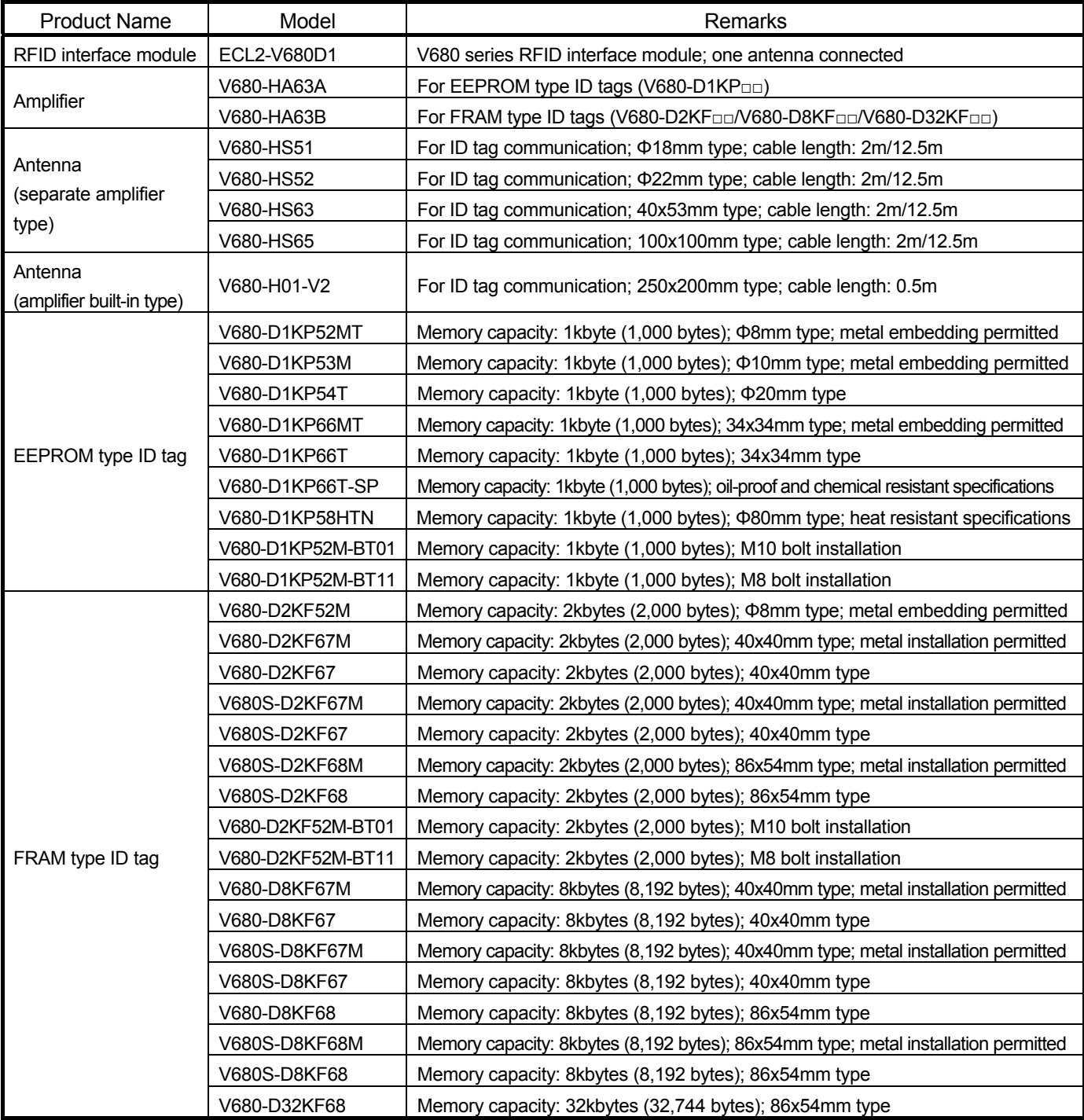

#### 2. SYSTEM CONFIGURATION

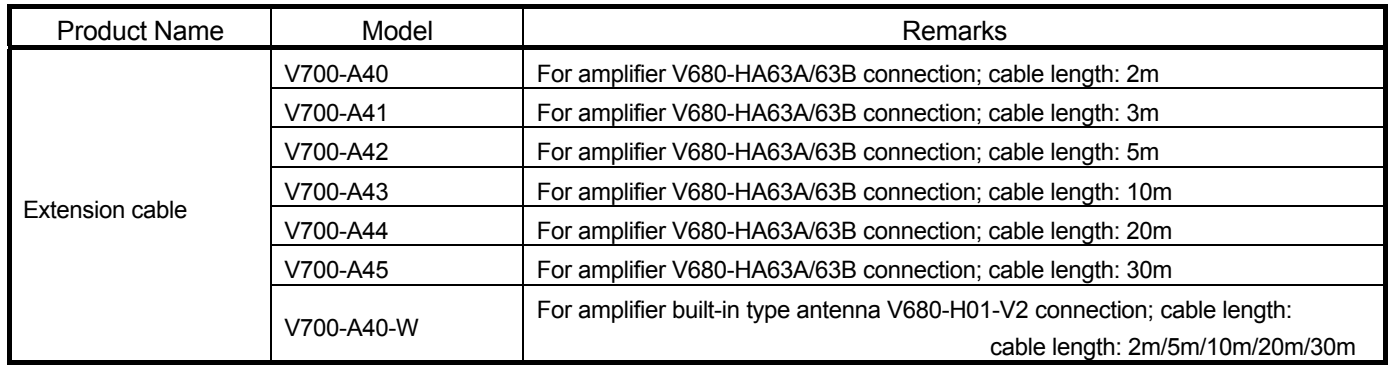

\* Configurations as of October 2014. For the latest V680 series configurations and amplifier, antenna, and ID tag combinations, refer to the OMRON RFID system V680 series catalog.

\* For V680S-D8KF□□, use an RFID interface module of S/W version B or later as stated on the rating nameplate. For information on how to verify the S/W number, refer to Section 2.2.

#### Chapter 3 SPECIFICATIONS

The following describes the RFID interface module general specifications, performance specifications, remote Input/Output signals and remote register specification for the master module.

#### 3.1 General Specifications

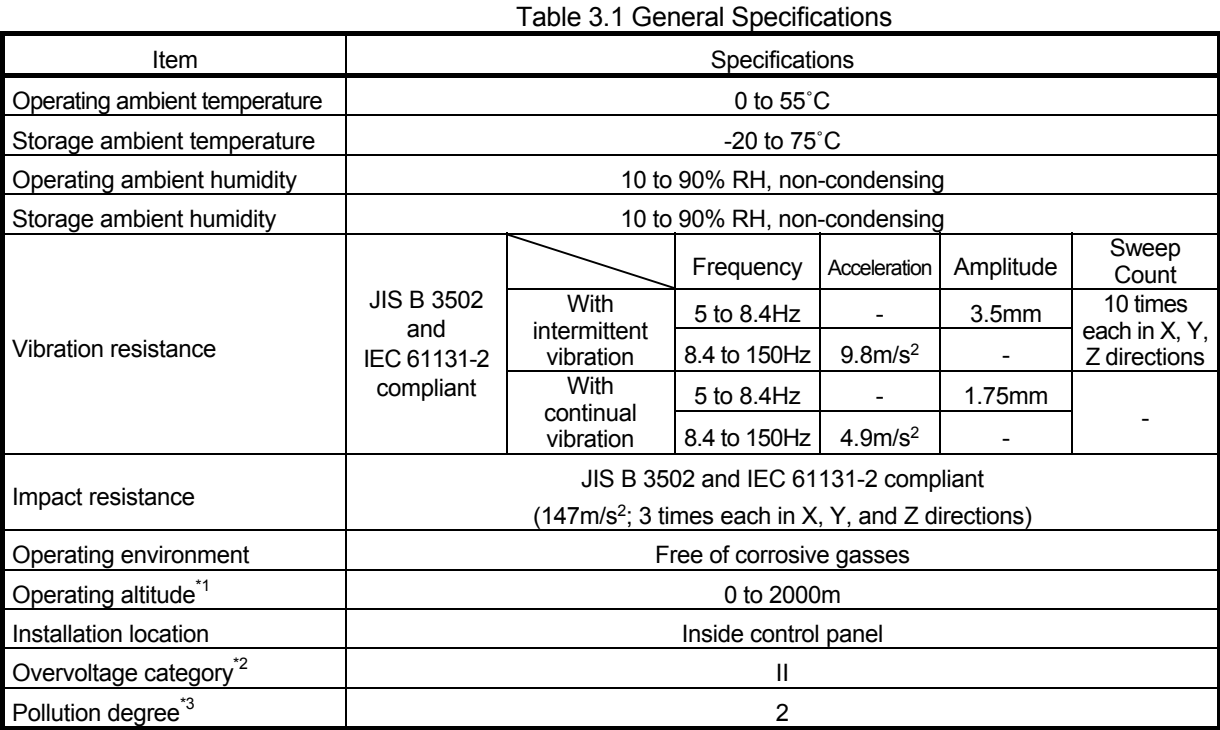

\*1. Do not operate the programmable controller at an altitude of 0m or greater in a pressurized environment. Doing so results in the risk of malfunction

- \*2. This indicates the section of the power supply to which the equipment is assumed to be connected between the public electrical power distribution network and the machinery within the premises. Category II applies to equipment for which electrical power is supplied from fixed facilities. The surge voltage withstand level for up to the rated voltage of 300V is 2500V.
- \*3. This index indicates the degree to which conductive material is generated in terms of the environment in which the equipment is used. Pollution level 2 is when only non-conductive pollution occurs. A temporary conductivity caused by condensing must be expected occasionally.

#### 3.2 Performance Specifications

The following describes the performance specifications of the RFID interface module.

Table 3.1 Performance Specifications

| Item                                                |                                                         | Specifications                                                                                                    |                                   |                            |                                       |                                                            |
|-----------------------------------------------------|---------------------------------------------------------|----------------------------------------------------------------------------------------------------|-----------------------------------|----------------------------|---------------------------------------|------------------------------------------------------------|
| <b>RFID</b><br>side                                 | Connectable antenna                                     | V680-HA63A+V680-HSDD<br>V680-HA63B+V680-HS<br>V680-H01-V2                                                                                                    |                                   |                            |                                       |                                                            |
|                                                     | Number of connectable<br>antennas                       | 1 antenna                                                                                                    |                                   |                            |                                       |                                                            |
| CC-Link<br>side                                     | CC-Link station type                                    | Remote device station                                                                                                    |                                   |                            |                                       |                                                            |
|                                                     | <b>CC-Link version</b>                                  | Ver. 1.10 and Ver. 2.0                                                                                                    |                                   |                            |                                       |                                                            |
|                                                     | Station number selections                               | With 2 occupied stations: Station numbers 1 to 63<br>With 4 occupied stations: Station numbers 1 to 61                                                                                                    |                                   |                            |                                       |                                                            |
|                                                     | Transmission speed                                      | 156kbps/625kbps/2.5Mbps/5Mbps/10Mbps (selectable)                                                                                                    |                                   |                            |                                       |                                                            |
|                                                     | Number of occupied stations<br>and data transfer volume | CC-Link<br>version                                                                                                    | Number of<br>occupied<br>stations | Expanded<br>cyclic setting | Data transfer<br>volume <sup>*1</sup> | Amount of data<br>readable/writable with<br>one ID command |
|                                                     |                                                         | Ver.1.10                                                                                                    | 2 occupied<br>stations            |                            | 8 words                               | 10 bytes                                                   |
|                                                     |                                                         |                                                                                                    | 4 occupied<br>stations            |                            | 16 words                              | 26 bytes                                                   |
|                                                     |                                                         | Ver.2.0                                                                                                    | 2 occupied                        | Double                     | 16 words                              | 26 bytes                                                   |
|                                                     |                                                         |                                                                                                    | stations                          | Quadruple                  | 32 words                              | 58 bytes                                                   |
|                                                     |                                                         |                                                                                                    |                                   | Octuple                    | 64 words                              | 122 bytes                                                  |
|                                                     | Connection cable                                        | Ver. 1.10 compatible CC-Link dedicated cable                                                                                                    |                                   |                            |                                       |                                                            |
|                                                     |                                                         | CC-Link dedicated cable (Ver. 1.00 compatible)<br>CC-Link dedicated high performance cable (Ver. 1.00 compatible)                                                                                                    |                                   |                            |                                       |                                                            |
| External power supply                               |                                                         | 24V DC (20.4 to 26.4V DC) (ripple rate: within 5%)<br>Current consumption: 0.33A                                                                                                    |                                   |                            |                                       |                                                            |
| Noise resistance                                    |                                                         | DC-type noise voltage 500Vp-p, noise width 1µs, based on a noise simulator with<br>a noise frequency of 25 to 60Hz                                                                                                    |                                   |                            |                                       |                                                            |
| Withstand voltage                                   |                                                         | All DC external terminals - Ground: 500V AC, 1 minute                                                                                                    |                                   |                            |                                       |                                                            |
| Insulation resistance                               |                                                         | All DC external terminals - Ground: 500V DC,<br>10MΩ using insulation resistance tester                                                                                                    |                                   |                            |                                       |                                                            |
| Outer dimensions                                    |                                                         | 65(H)X150(W)X45(D)[mm]                                                                                                    |                                   |                            |                                       |                                                            |
| Weight                                              |                                                         | 0.3kg                                                                                                    |                                   |                            |                                       |                                                            |
| External<br>connection<br>method                    | Communication area.<br>module power supply area         | 7-point 2-piece terminal block [transmission circuit, module power supply, FG]<br>M3 x 5.2 screws (tightening torque range: 4.70 to 5.22in•lbs (0.54 to 0.59N•m)<br>Number of inserted compatible crimp terminals: 2 or less                                                                                                    |                                   |                            |                                       |                                                            |
| Module installation screws                          |                                                         | M4 screw with plain washer finished round<br>(tightening torque range: 0.79 to 1.08N•m)<br>DIN rail installable, installable in 6 directions                                                                                                    |                                   |                            |                                       |                                                            |
|                                                     |                                                         | TH35-7.5Fe, TH35-7.5AI (JIS C 2812 compliant)                                                                                                    |                                   |                            |                                       |                                                            |
| Applicable DIN rail<br>Applicable crimp terminals   |                                                         | • N1.25-3 (JST Mfg. Co., Ltd.)                                                                                                    |                                   |                            |                                       |                                                            |
|                                                     |                                                         | [compatible wire size : 0.3 to 1.25mm <sup>2</sup> (AWG20 to 16)]<br>• N2-MS3 (JST Mfg. Co., Ltd.)<br>[compatible wire size : 1.25 to 2.0mm <sup>2</sup> (AWG16 to 14)]                                                                                                    |                                   |                            |                                       |                                                            |
| Applicable Compression tools for wire<br>connectors |                                                         | • YNT-2216 (JST Mfg. Co., Ltd.),<br>T-212 (Nippon Tanshi Co., Ltd.),<br>NH11 (Nichifu Co., Ltd.)<br>[compatible wire size : 0.3 to 1.25mm <sup>2</sup> (AWG20 to 16)]<br>• YNT-1614 (JST Mfg. Co., Ltd.),<br>T-221N (Nippon Tanshi Co., Ltd.),<br>NH12 (Nichifu Co., Ltd.)<br>[compatible wire size : 1.25 to 2.0mm <sup>2</sup> (AWG16 to 14)] |                                   |                            |                                       |                                                            |

\*1. The value includes the command code specification area, etc., as well.

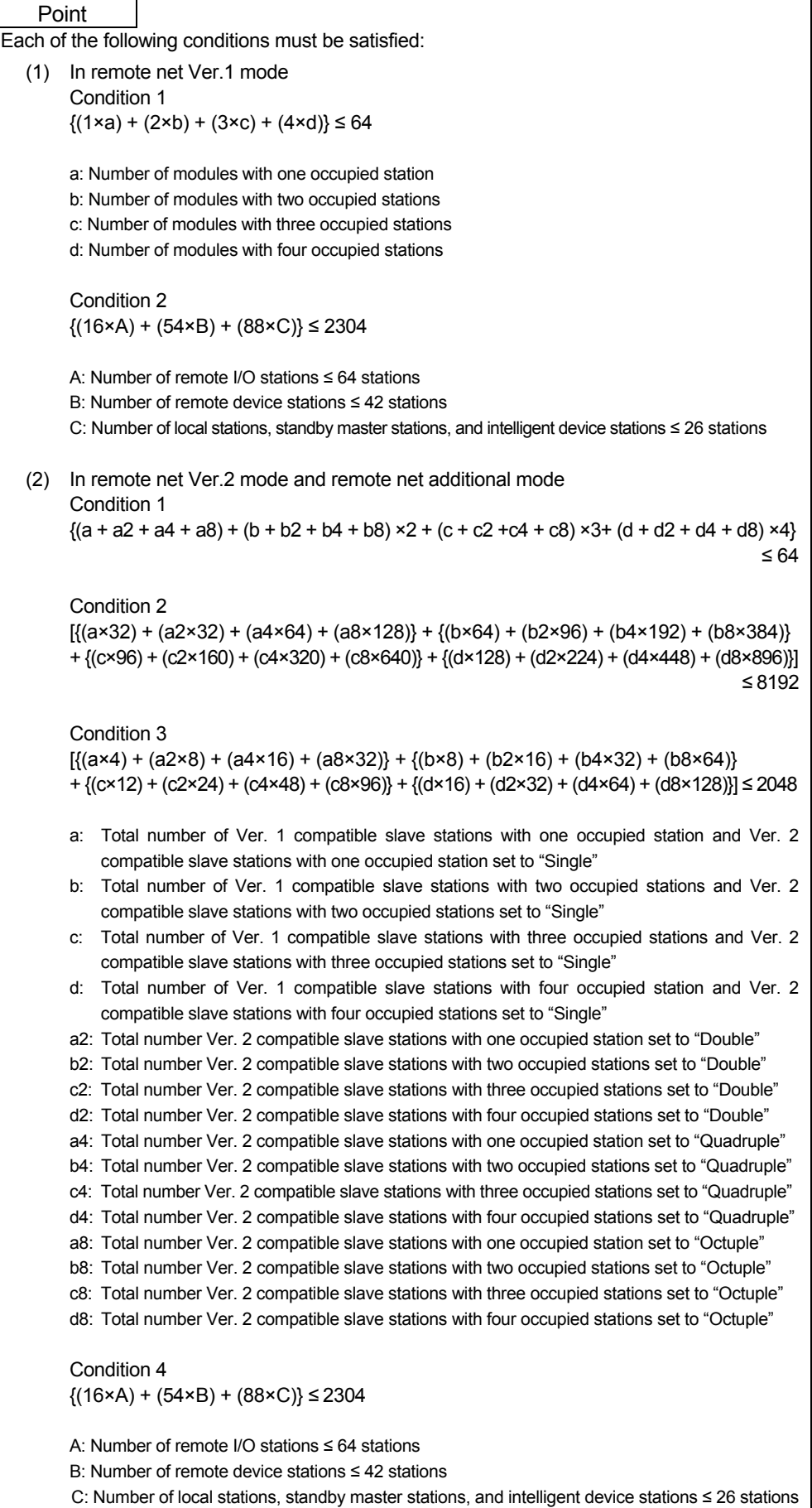

#### 3.3 Functions

The RFID interface module has two operation modes: RUN mode and TEST mode. The following describes the functions of each mode.

#### 3.3.1 RUN mode

#### RUN mode is used during programmable controller operation.

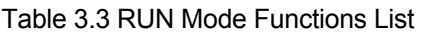

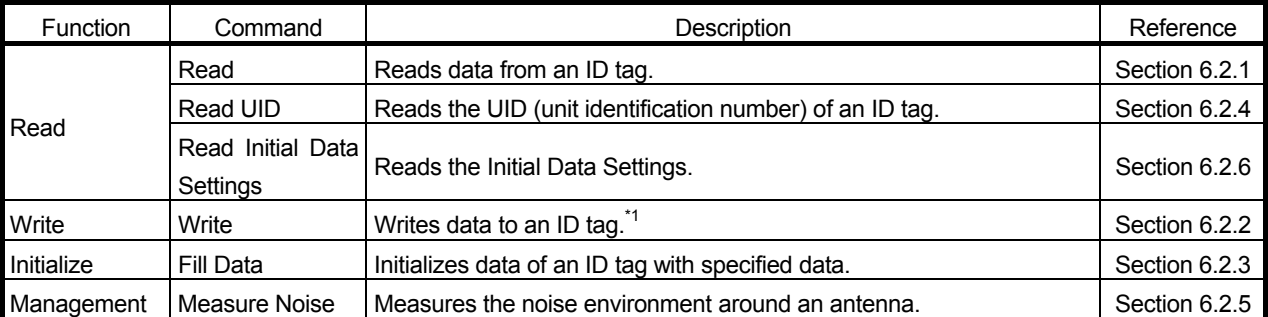

\*1. Not compatible with data handled by Read with Error Correction, Write with Error Correction, or Data Check of the EQ-V680D1/EQ-V680D2 RFID interface module.

#### 3.3.2 TEST mode

TEST mode is used when set up the RFID system or when performing maintenance. To set the mode to TEST mode, either set the mode switch located on the front of the RFID interface module to TEST mode or set the test mode execution request (RYn5) to ON in the sequence program.

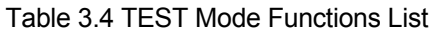

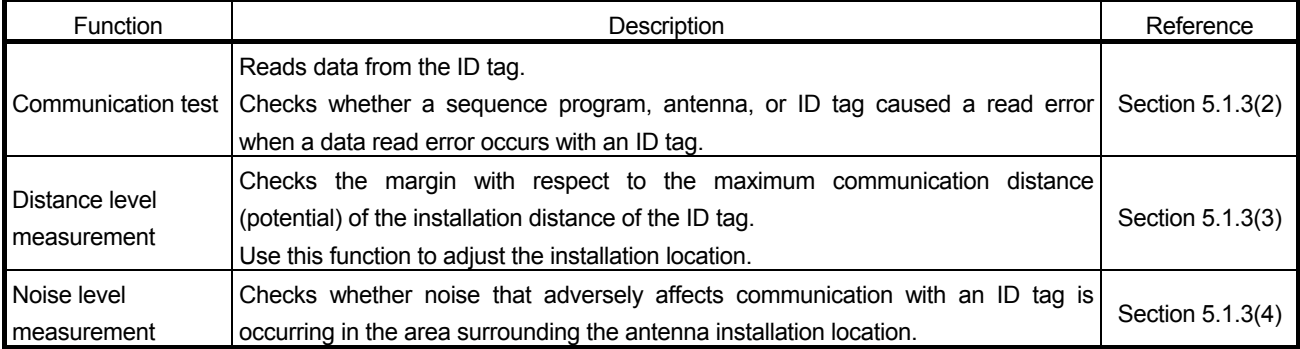

#### 3.4 Remote I/O Signals

#### 3.4.1 Remote I/O signal list

The following provides a list of the remote I/O signals of the RFID interface module. Remote input (RX) refers to an input signal from the RFID interface module to the master module, and remote output (RY) refers to an output signal from the master module to the RFID interface module.

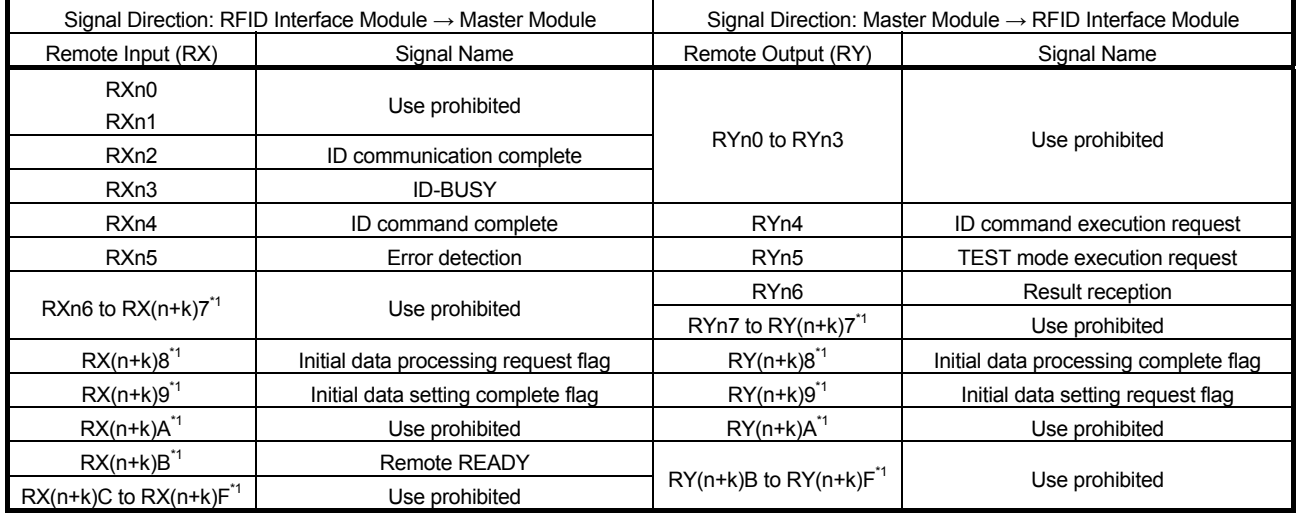

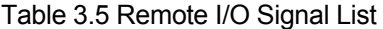

n: Address assigned to master station by station number setting.

k: Address assigned by set value<sup>\*1</sup> of mode switch.

#### Point

Use-prohibited I/O signals are used by the system and cannot be used by users. In the unlikely event that a use-prohibited I/O signal is turned ON/OFF by a sequence program, the functions of the RFID interface module cannot be guaranteed.

\*1. k of remote input (RX) and remote output (RY) is as follows according to the mode switch setting.

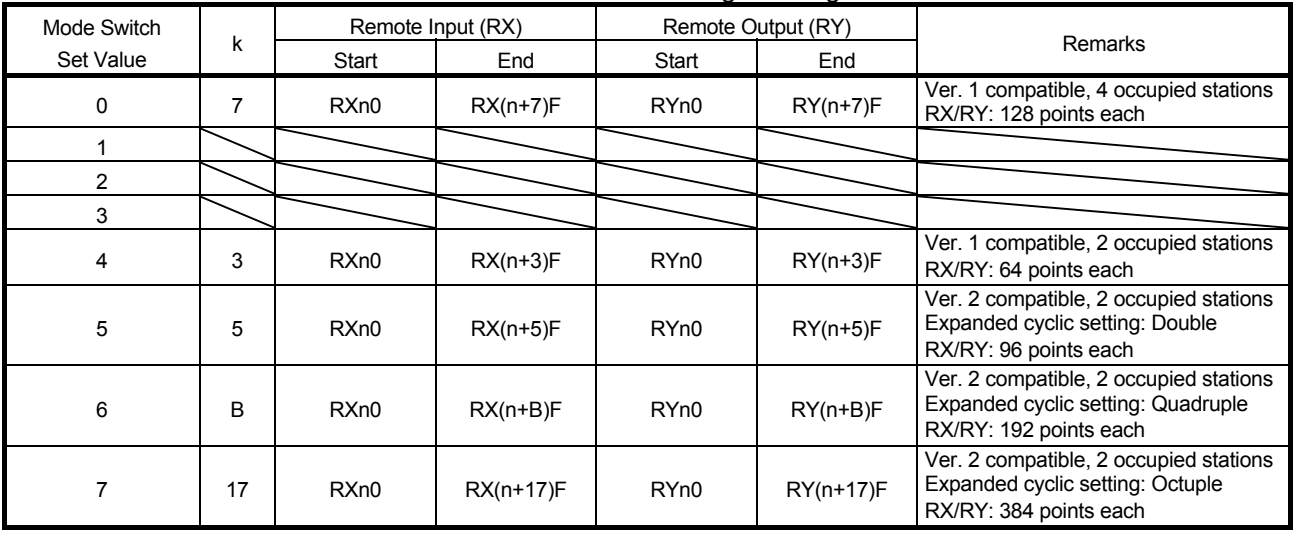

#### Table 3.6 Remote I/O Signal Range

n: Address assigned to master station by station number setting.

#### 3.4.2 Remote I/O signal details

The following describes in detail the remote I/O signals of the RFID interface module.

(1) Remote input signals

Table 3.7 Remote Input Signal Details

| Device No.       | Signal Name                  | Description                                                                                                    |  |  |
|------------------|------------------------------|----------------------------------------------------------------------------------------------------|--|--|
| RXn <sub>2</sub> | ID communication<br>complete | This signal is used only when the communication specification is repeat auto or FIFO repeat.<br>(1) Turns ON when result reception (RYn6) turns ON/OFF by turning ON of error detection<br>(RXn5) when ECL2-V680D1 suspends communication due to the elapse of the auto<br>system command wait time.<br>Turns ON when result reception (RYn6) turns ON/OFF by turning ON of error detection<br>(2)<br>(RXn5) when communication is suspended due to antenna disconnection.<br>Turns OFF when the ID command execution request (RYn4) is turned OFF and<br>(3)<br>received by ECL2-V680D1.<br>The timing chart is as follows:<br>(4)<br>1) Error detection (RXn5) turns ON when ECL2-V680D1 suspends communication due<br>to the elapse of the auto system command wait time or antenna disconnection.<br>2) ID communication complete (RXn2) turns ON when result reception (RYn6) turns<br>ON/OFF.<br>3) The ID command execution request (RYn4) turns OFF when ID communication<br>complete (RXn2) turns ON.<br>4) ID communication complete (RXn2) and ID-BUSY (RXn3) turn OFF when the ID<br>command execution request (RYn4) is turned OFF.<br>ID command<br>execution request<br>(RYn4)<br>Error detection<br>(RXn5)<br>Result reception<br>(RYn6)<br>ID communication<br>complete(RXn2)<br>ID-BUSY(RXn3)<br>3)<br>$\left( \right)$<br>2)<br>4)<br>Implemented by ECL2-V680D1<br>Implemented by sequence program |  |  |
| RXn3             | <b>ID-BUSY</b>               | Turns ON when the ID command execution request (RYn4) is turned ON and received<br>(1)<br>by the RFID interface module.<br>Turns OFF when the ID command execution request (RYn4) is turned OFF and received<br>(2)<br>by the RFID interface module.<br>Always ON in TEST mode.<br>(3)<br>For the timing chart, refer to "ID command complete (RXn4)".<br>(4)                                                                                                    |  |  |

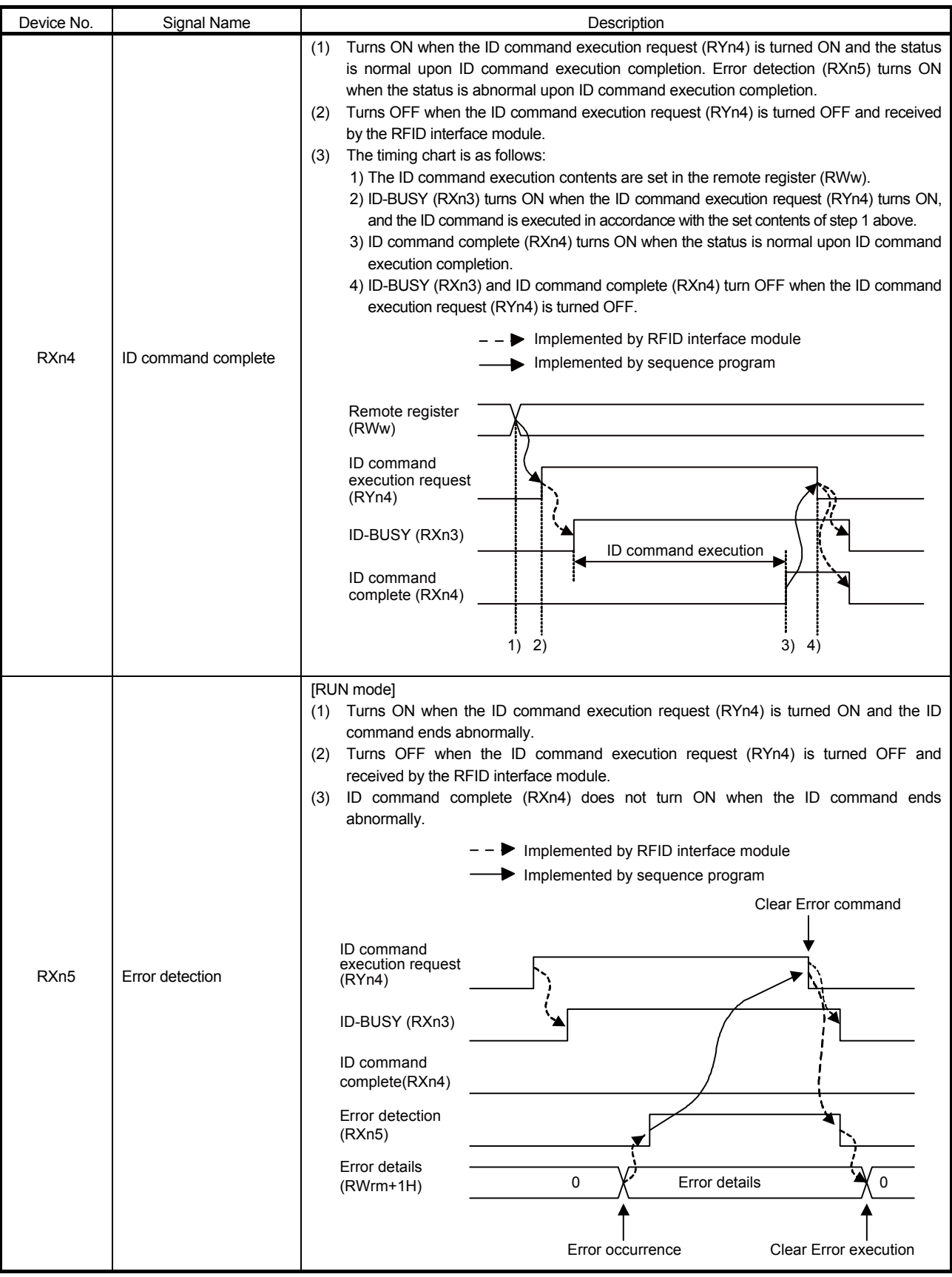

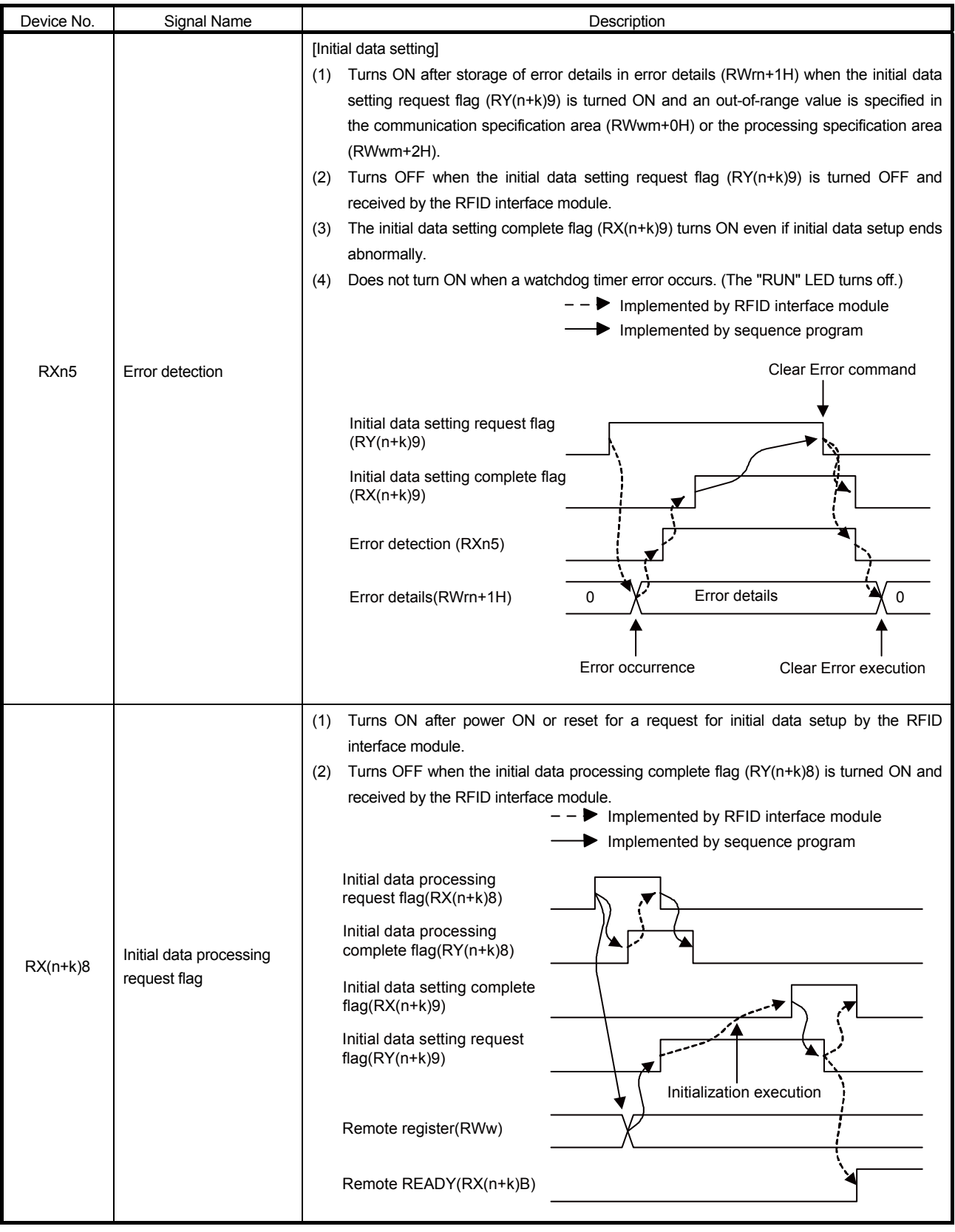

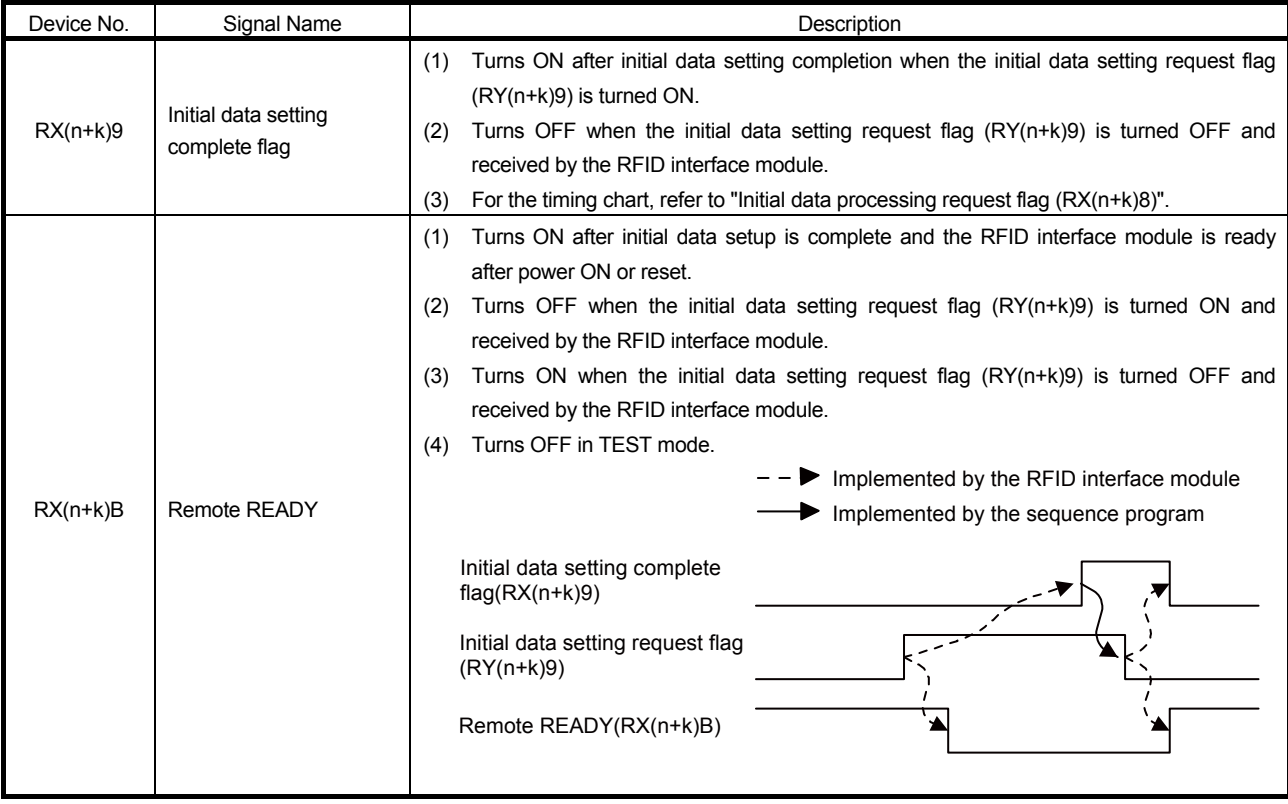

n: Address assigned to master station by station number setting.

k: Address assigned by set value of mode switch.

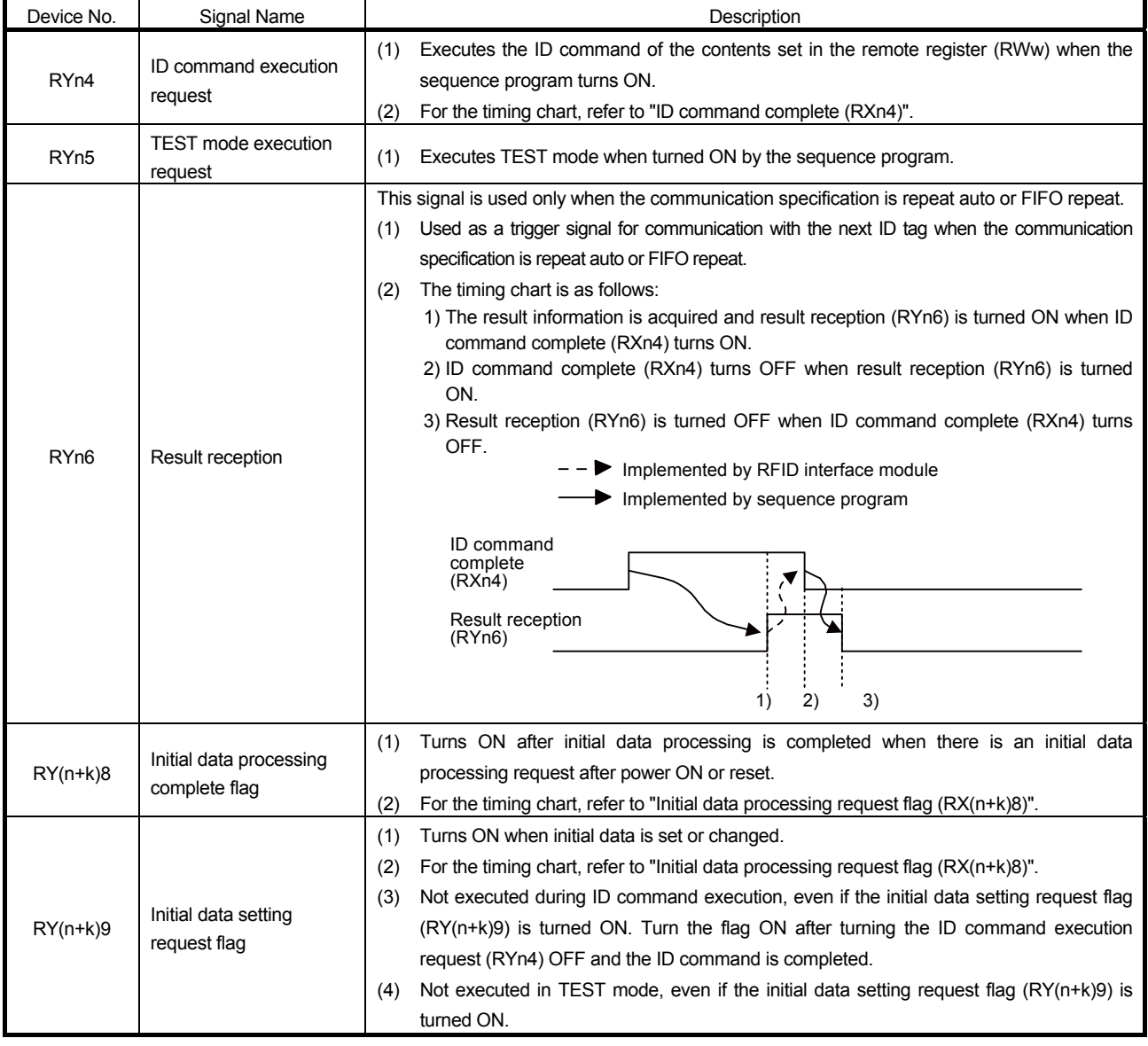

#### (2) Remote output signals

Table 3.8 Remote Output Signal Details

n: Address assigned to master station by station number setting.

k: Address assigned by set value of mode switch.

#### 3.5 Remote Registers

#### (1) Remote register assignments of remote device stations

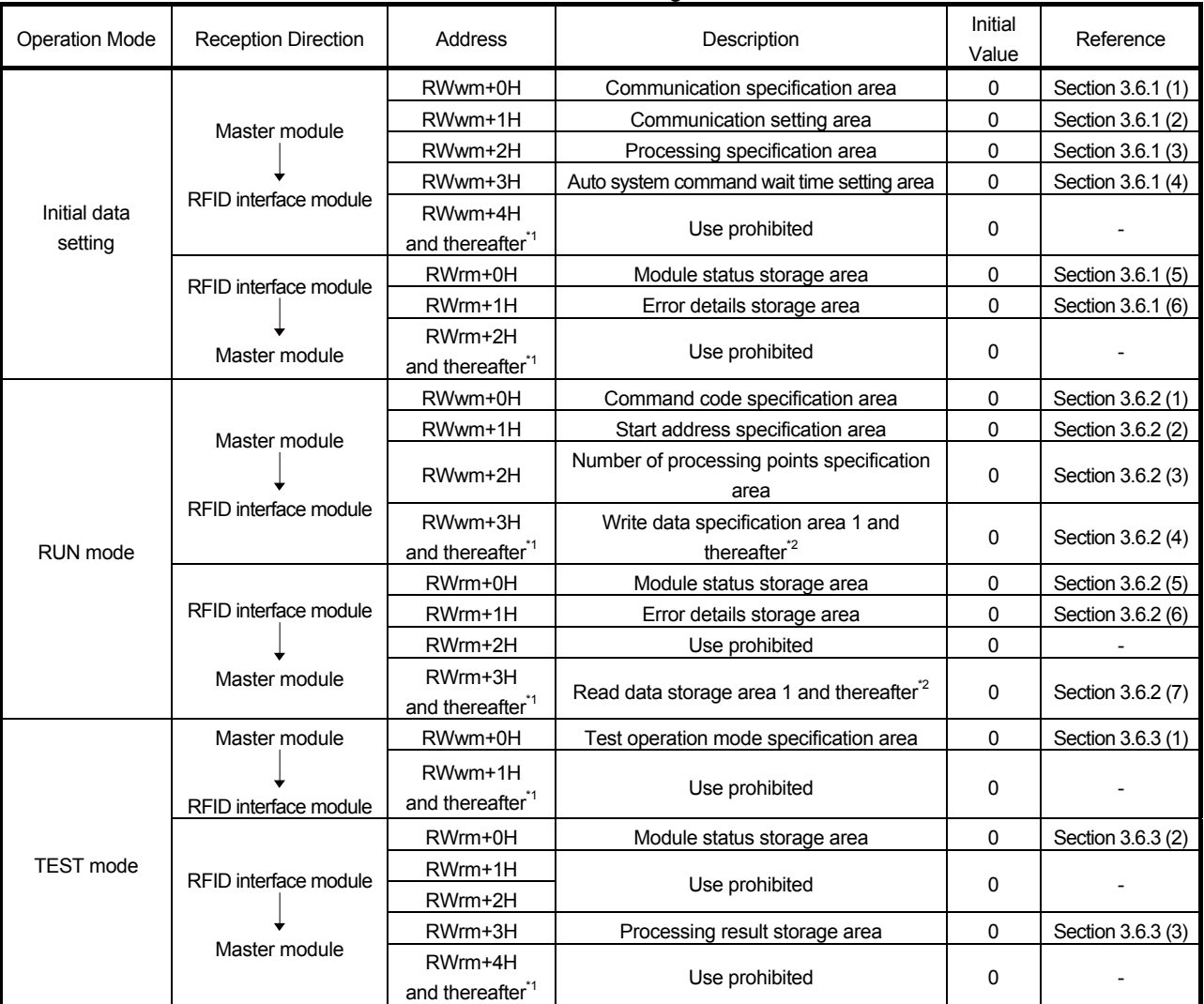

#### Table 3.9 Remote Register List

m: Address assigned to master station by station number setting.

#### Point

- (1) Use-prohibited devices are used by the system and cannot be used by users. In the unlikely event that a use-prohibited device is used by a user, normal operation cannot be guaranteed.
- (2) When you want to read or write 32-bit data using the MELSEC-A series FROM/TO instruction, do so from an even address. Reading or writing 32-bit data from an odd address may result in 32-bit data separation.

\*1. The last address is as follows according to the mode switch setting.

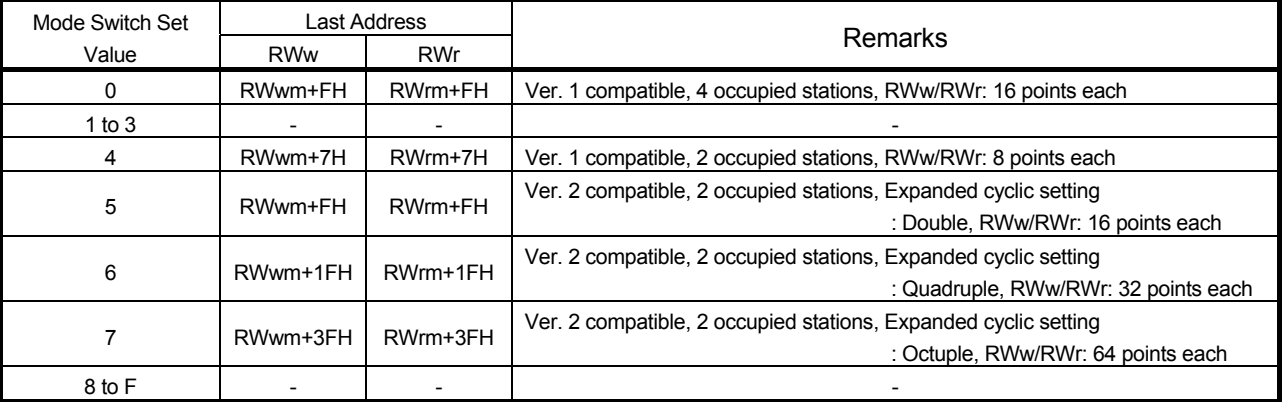

#### Table 3.10 Remote Register Last Address

m: Address assigned to master station by station number setting.

#### \*2. The address and contents in RUN mode are as follows according to the mode switch setting.

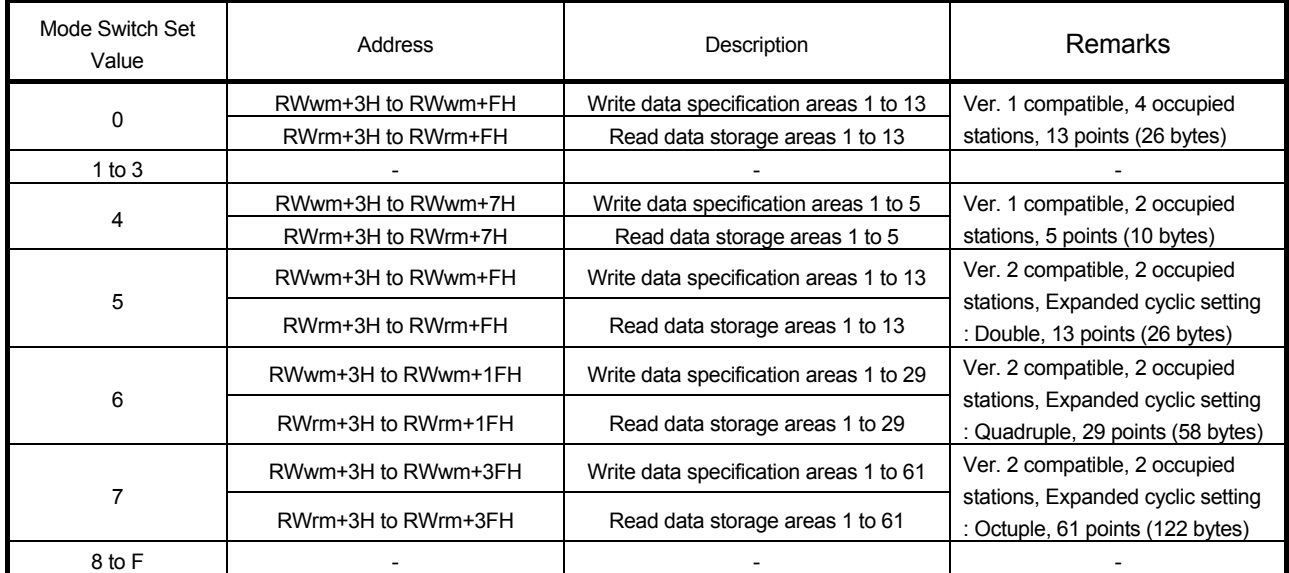

#### Table 3.11 Remote Register Address Range

m: Address assigned to master station by station number setting.

#### 3.6 Remote Register Details

#### 3.6.1 Initial data setting

(1) Communication specification area (RWwm+0H) The communication specification method is selected according to the ID tag status (stationary or moving). For details of the control method for each communication specification, refer to Section 6.3, "Control Method by Communication Specification". The contents set become enabled when the initial data setting request flag  $(RY(n+k)9)$ turns ON.

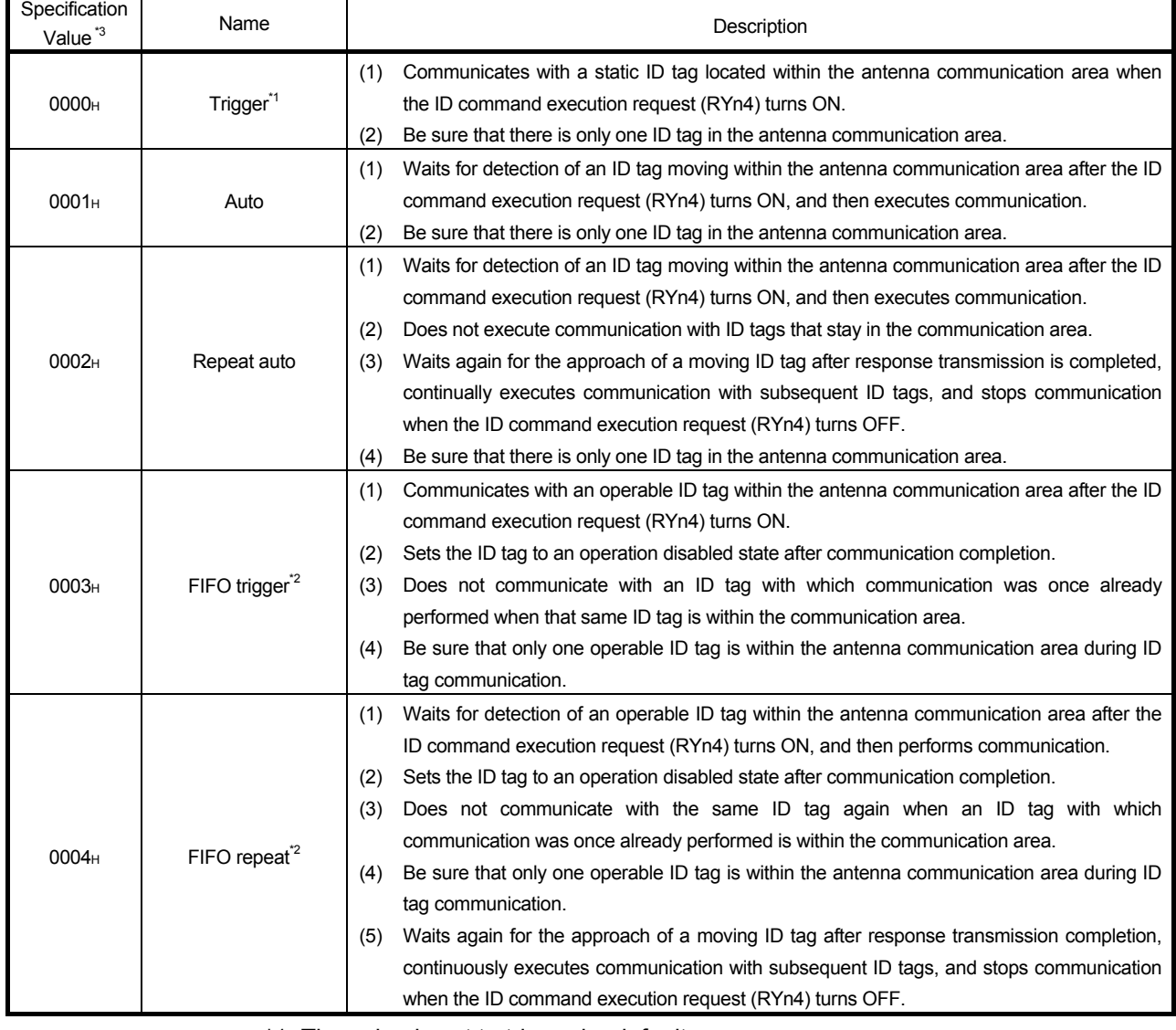

Table 3.12 Communication Specification Area

\*1. The value is set to trigger by default.

\*2. Cannot be used for communication with V680-D1KP□□.

\*3. If an out-of-range value is specified, error detection (RXn5) turns ON. The set contents are not updated.

(2) Communication setting area (RWwm+1H) The communication setting area selects the communication settings shown in Table 3.13.

The contents set become enabled when the initial data setting request flag (RY(n+k)9) turns ON.

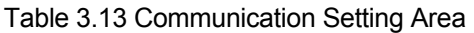

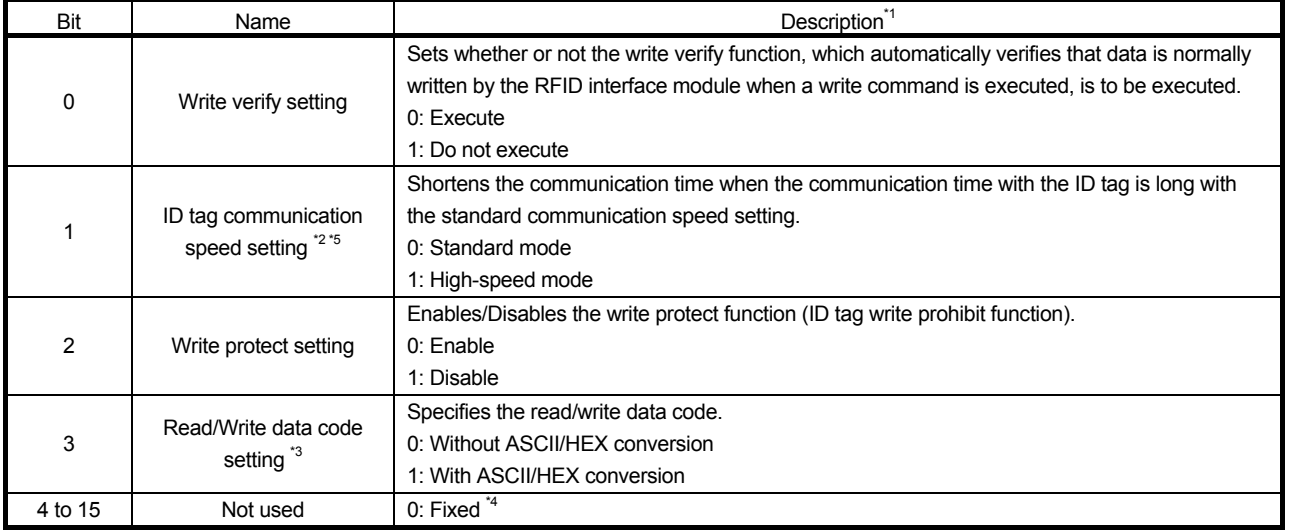

\*1. The default values are set as follows:

Write verify setting **in the set of the Secure** : Execute ID tag communication speed setting : Standard mode<br>Write protect setting : Enable Write protect setting<br>Read/Write data code setting : Without ASCII/HEX conversion

\*2. If FIFO trigger or FIFO repeat is specified in the communication specification area (RWwm+0H), the communication speed is set to standard mode even if high-speed mode is set as the ID tag communication speed setting.

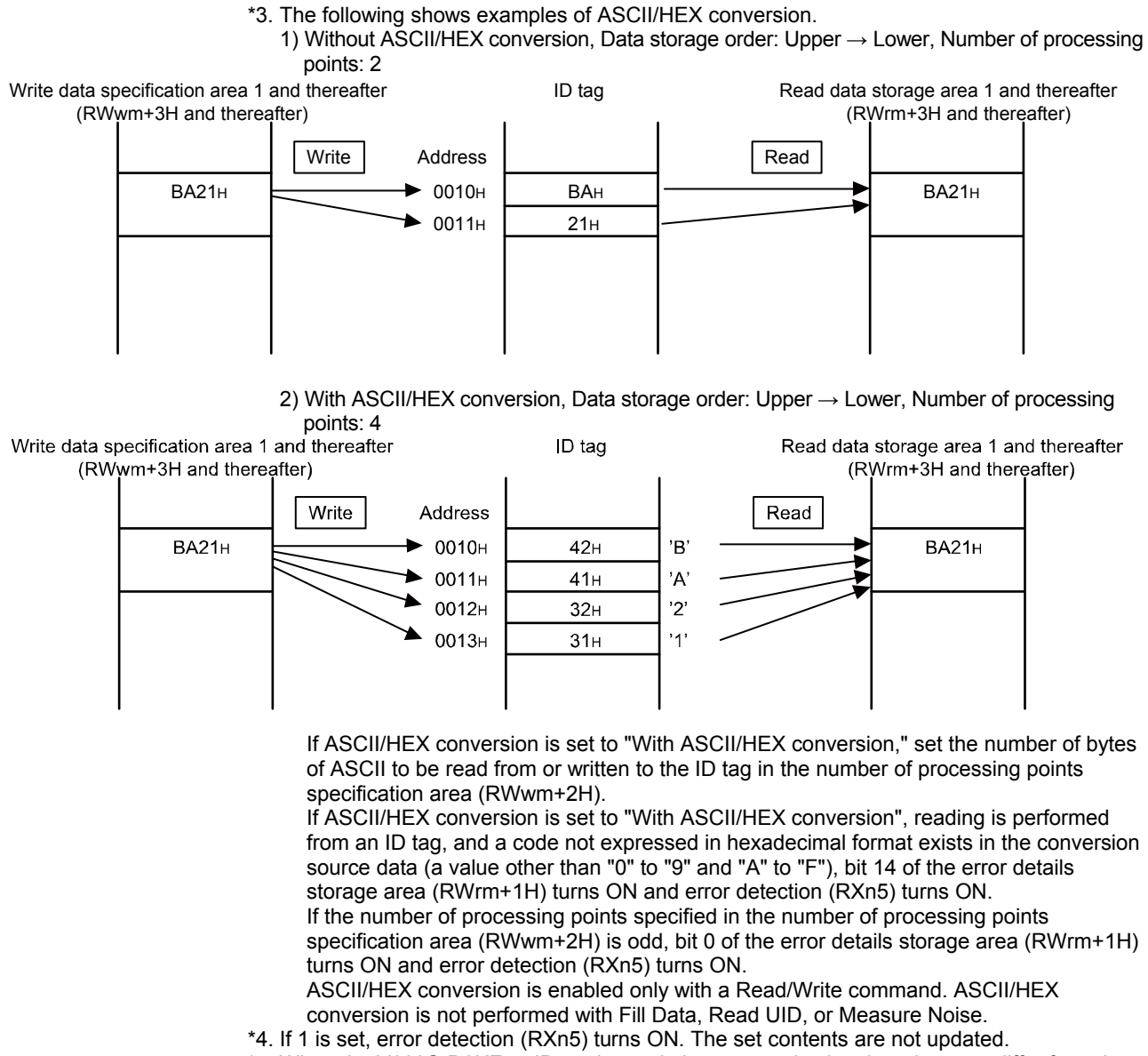

\*5. When the V680S-D8KF□□ ID tag is used, the communication time does not differ from the standard mode time, even if high-speed mode is selected. For communication time details, refer to Appendix 1 "Communication Time" and Appendix 2 "Processing Time."

(3) Processing specification area (RWwm+2H)

The processing specification area selects the data storage order when reading or writing is performed with an ID tag.

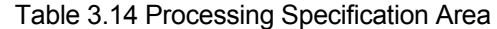

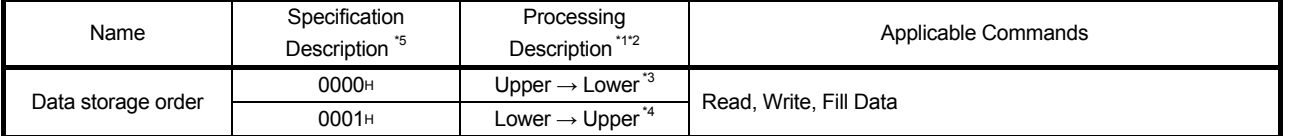

- \*1. The set contents are enabled when the initial data setting request flag (RY (n+k) 9) turns ON.
- \*2. The default setting is Upper  $\rightarrow$  Lower. \*3. The following shows an Upper  $\rightarrow$  Lower example.

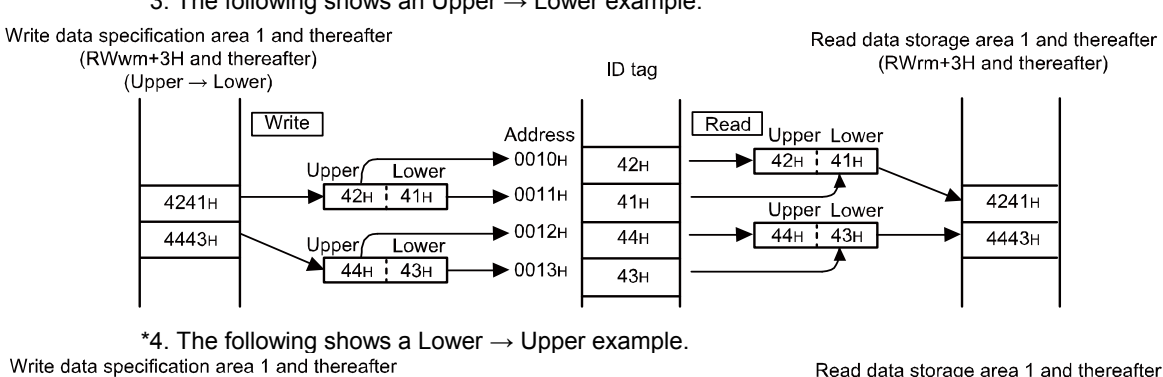

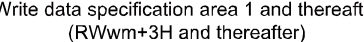

Read data storage area 1 and thereafter (RWrm+3H and thereafter)

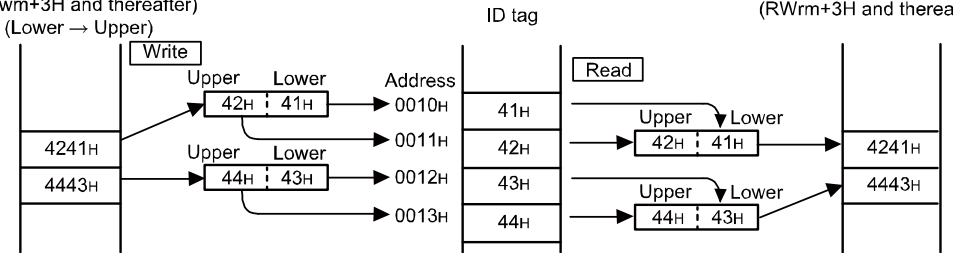

\*5. If an out-of-range value is specified, error detection (RXn5) turns ON. The set contents are not updated.
(4) Auto system command wait time setting area (RWwm+3H)

The auto system command wait time setting area sets the time that an auto system command (auto, repeat auto, FIFO repeat) is to wait for an ID tag response after the ID command execution request (RYn4) is turned ON. Operation is performed based on the settings at the time that the initial data setting request flag (RY(n+k)9) turns on.

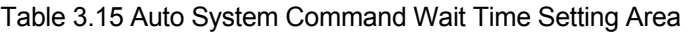

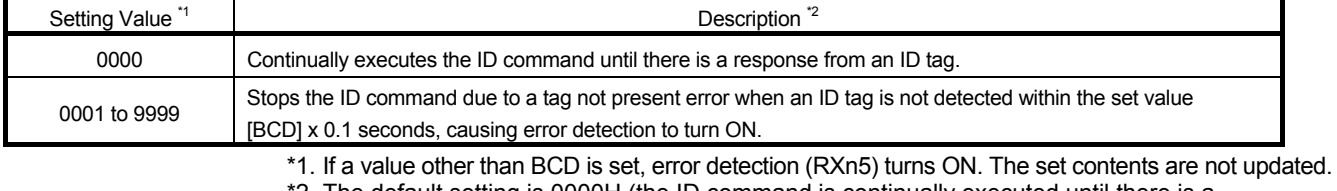

\*2. The default setting is 0000H (the ID command is continually executed until there is a

response from an ID tag).

- (5) Module status storage area (RWrm+0H) Refer to Section 3.6.2 (5) "Module status storage area (RWrm+0H)".
- (6) Error details storage area (RWrm+1H)

Bit 0 (ID command error) of the error details storage area turns ON when the initial data setting request flag (RY(n+k)9) is turned ON and an out-of-range value is specified in the communication specification area (RWwm+0H) or the processing specification area (RWwm+2H).

When the initial data setting request flag (RY(n+k)9) is turned OFF, the bit of the error details storage area (RWrm+1H) is cleared.

### 3.6.2 RUN mode

(1) Command code specification area (RWwm+0H)

This area is used to specify the processing contents for ID tags using command codes. Operation is performed based on the settings at the time that the ID command execution request (RYn4) turns on.

| <b>Command Code</b> | <b>Command Name</b>        |
|---------------------|----------------------------|
| 0000 <sub>H</sub>   | Read                       |
| 0001 <sub>H</sub>   | Write                      |
| 0006 <sub>H</sub>   | Fill Data                  |
| 000C <sub>H</sub>   | Read UID                   |
| 0010 <sub>H</sub>   | Measure Noise              |
| 0020 <sub>H</sub>   | Read Initial Data Settings |

Table 3.16 Command Code Specification Area

(2) Start address specification area (RWwm+1H) This area is used to specify the ID tag start address when Read, Write, and Fill

Data are executed against ID tags. Operation is performed based on the settings at the time that the ID command execution request (RYn4) turns on.

(3) Number of processing points specification area (RWwm+2H)

This area is used to specify the number of processed bytes when Read, Write, and Fill Data are executed against ID tags.

Operation is performed based on the settings at the time that the ID command execution request (RYn4) turns on.

The range of the number of processing points is as shown in Table 3.17 based on the mode switch setting.

| Mode Switch | Number of Processing Points Range |                       |                                             |                                                                                                    |
|-------------|-----------------------------------|-----------------------|---------------------------------------------|----------------------------------------------------------------------------------------------------|
| Set Value   | Read <sup>*1*2</sup>              | Write <sup>*1*2</sup> | Fill Data                                   | Remarks                                                                                             |
| 0           | 1 to 26                           |                       | 0001H to 0800H<br>0000H: All data specified | Ver. 1 compatible, 4 occupied stations, 13 points (26 bytes)                                        |
| 1 to $3$    |                                   |                       |                                             |                                                                                                    |
| 4           | 1 to 10                           |                       |                                             | Ver. 1 compatible, 2 occupied stations, 5 points (10 bytes)                                         |
| 5           |                                   | 1 to 26               | 0001H to 0800H                              | Ver. 2 compatible, 2 occupied stations, Expanded<br>cyclic setting: Double, 13 points (26 bytes)    |
| 6           | 1 to 58                           |                       | 0000H: All data specified                   | Ver. 2 compatible, 2 occupied stations, Expanded<br>cyclic setting: Quadruple, 29 points (58 bytes) |
|             |                                   | 1 to 122              |                                             | Ver. 2 compatible, 2 occupied stations, Expanded<br>cyclic setting: Octuple, 61 points (122 bytes)  |
| 8 to F      |                                   |                       |                                             |                                                                                                    |

Table 3.17 Number of Processing Points Specification Area

\*1. When ASCII/HEX conversion is set to "With ASCII/HEX conversion," set the number of bytes of ASCII to be read from or written to the ID tag.

\*2. When an odd number is specified for Read or Write, ASCII/HEX conversion is set to "With ASCII/HEX conversion," bit 0 of the error details storage area (RWrm+1H) turns ON and error detection (RXn5) turns ON.

- (4) Write data specification area 1 and thereafter (RWwm+3H and thereafter) These areas store write data when Write or Data Fill is executed with ID tags.
	- (a) Write data storage range The write data storage range is as shown in Table 3.18 based on the mode switch setting.

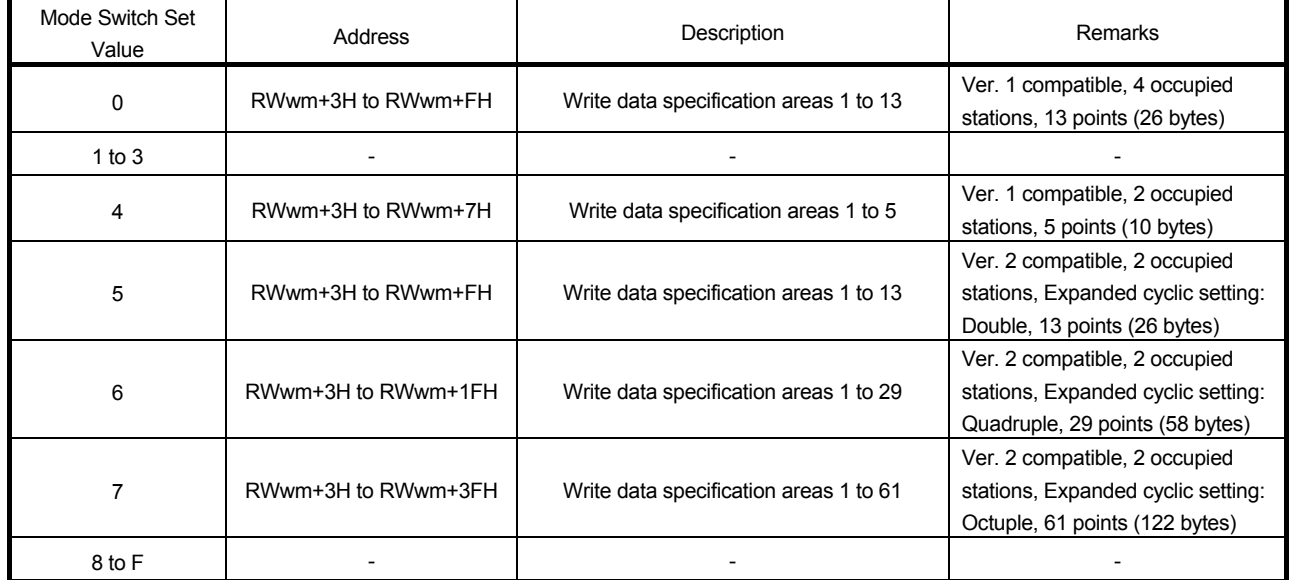

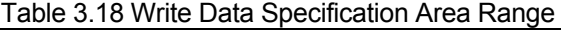

(b) "Fill data" data storage range

"Fill data" data is stored in write data specification area 1 (RWwm+3H).

(5) Module status storage area (RWrm+0H) This area stores the operating status of the RFID interface module.

The area is enabled in both RUN mode and TEST mode.

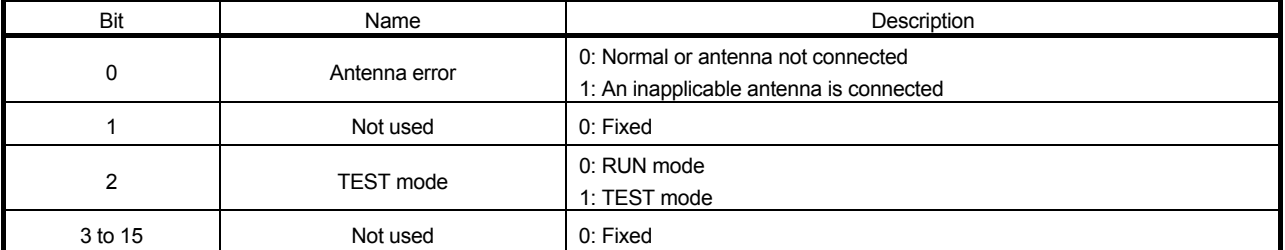

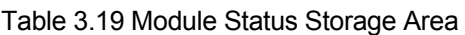

(6) Error details storage area (RWrm+1H)

When an error occurs when the ID command execution request (RYn4) is turned ON, the bit corresponding to the error contents turns ON.

When the ID command execution request (RYn4) is turned OFF, all the bits in the error details storage area (RWrm+1H) are turned OFF.

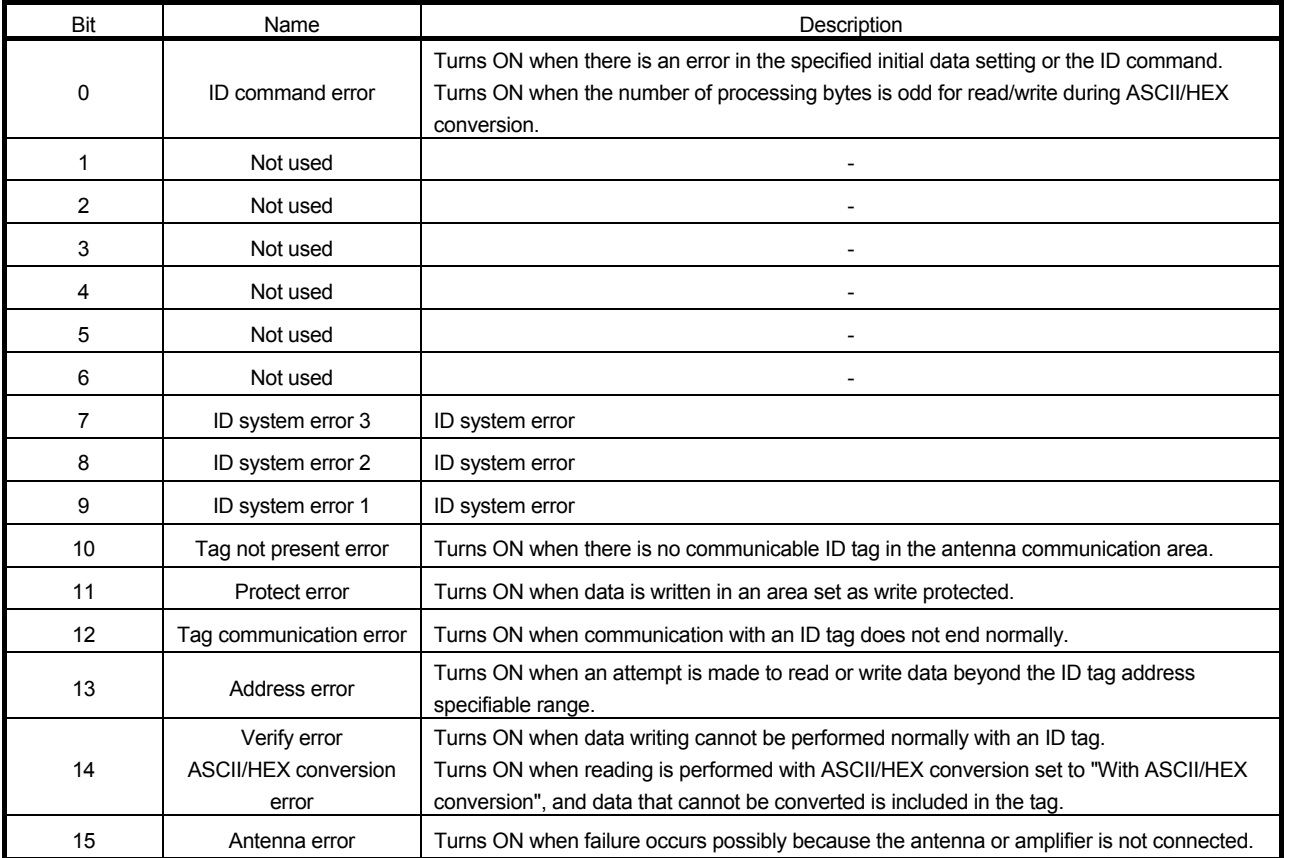

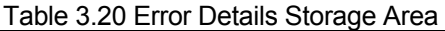

(7) Read data storage area 1 and thereafter (RWrm+3H and thereafter) These areas store read data when Read, Read UID, Measure Noise, or Read Initial Data Settings is executed against ID tags.

(a) Read data storage range The read data storage range is as follows according to the mode switch setting.

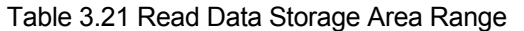

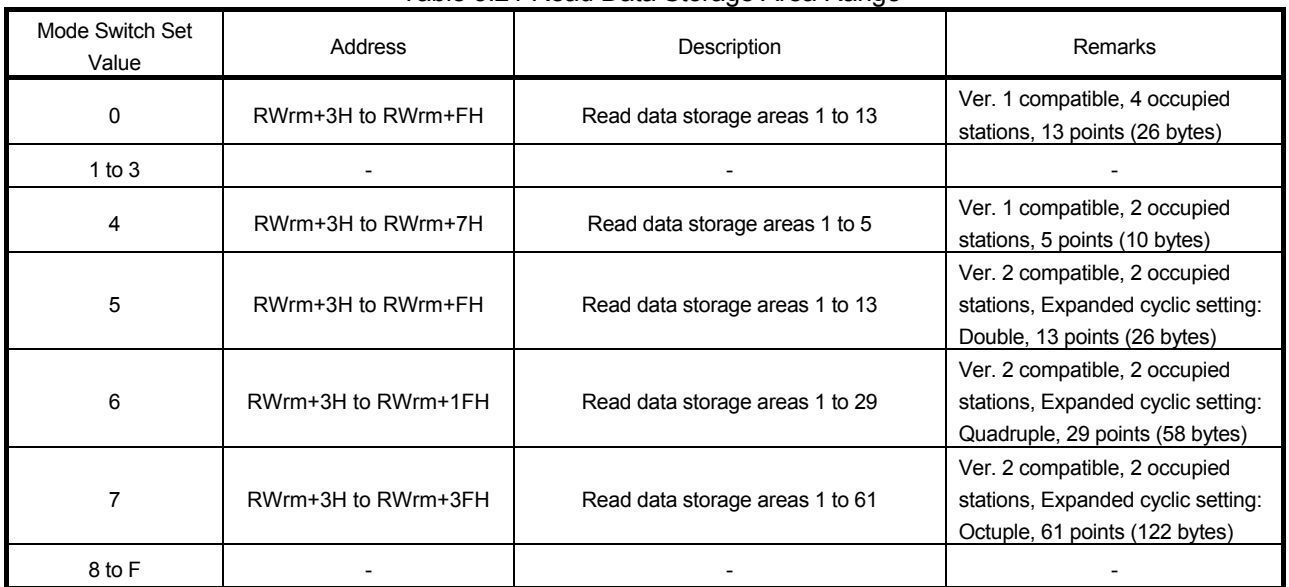

(b) Read UID storage range

The read unit identification number (8 bytes) when Read UID is executed is stored in the read data storage areas 1 to 4 (RWrm+3H to RWrm+6H).

(c) Noise measurement result storage range

The measurement result (average value, maximum value, and minimum value of measured data) when Measure Noise is executed is stored in the read data storage areas 1 to 3 (RWrm+3H to RWrm+5H).

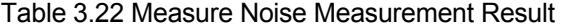

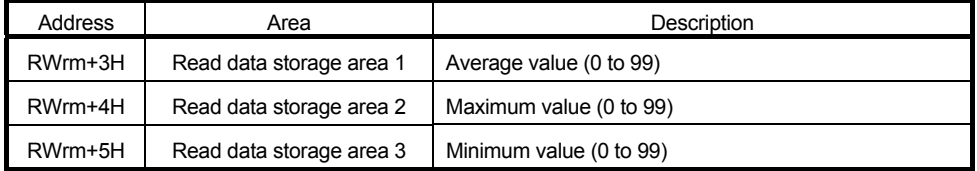

(d) Read initial data setting value storage range

The result (communication specification, communication setting, processing specification, and auto system command wait time setting) when Read Initial Data Settings is executed is stored in the read data storage areas 1 to 4 (RWrm+3H to RWrm+6H).

Table 3.23 Initial Data Set Value Read Results

| Address | Area                     | Description                                                            |  |  |
|---------|--------------------------|------------------------------------------------------------------------|--|--|
| RWrm+3H | Read data storage area 1 | Communication specification (Refer to Section 3.6.1 (1).)              |  |  |
| RWm+4H  | Read data storage area 2 | Communication setting (Refer to Section 3.6.1 (2).)                    |  |  |
| RWm+5H  | Read data storage area 3 | Processing specification (Refer to Section 3.6.1 (3).)                 |  |  |
| RWrm+6H | Read data storage area 4 | Auto system command wait time setting (Refer to<br>Section 3.6.1 (4).) |  |  |

# 3.6.3 TEST mode

(1) TEST operation mode specification area (RWwm+0H) This area sets the test contents to be executed.

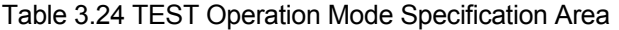

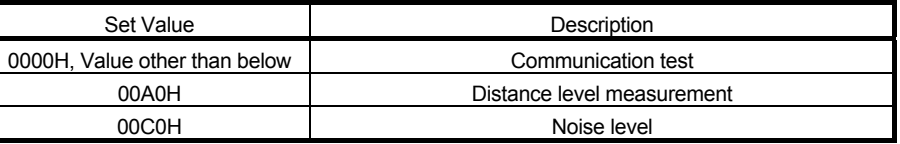

- (2) Module status storage area (RWrm+0H) Refer to Section 3.6.2 (5) "Module status storage area (RWrm+0H)".
- (3) Processing result storage area (RWrm+3H) This area stores the test execution result. The result is displayed by the amplifier side LED as well.

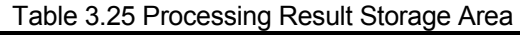

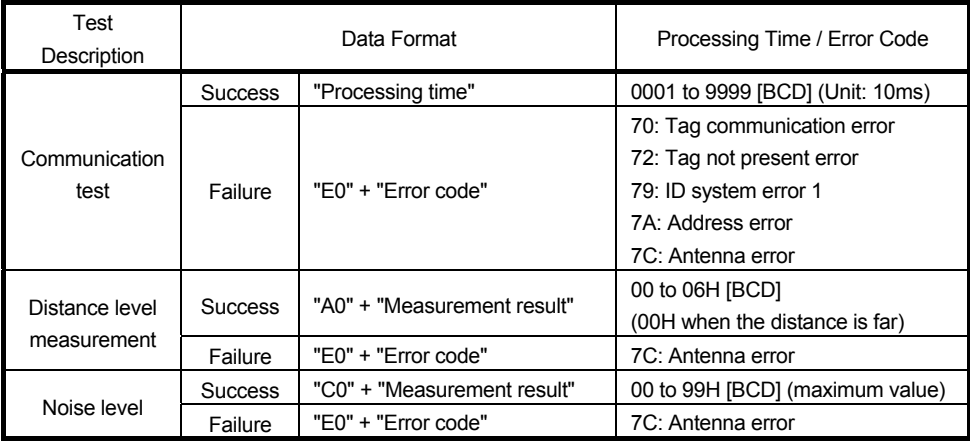

# 3. SPECIFICATIONS

3.7 CC-Link Family System Profile Plus (CSP+)

(Supported by GX Works2 Japanese version only)

The CC-Link family system profile Plus (CSP+) is a set of specifications for describing the information required for CC-Link family module startup, operation, and maintenance.

CSP+ can be downloaded from the CC-Link Partner Association free of charge. http://www.cc-link.org/

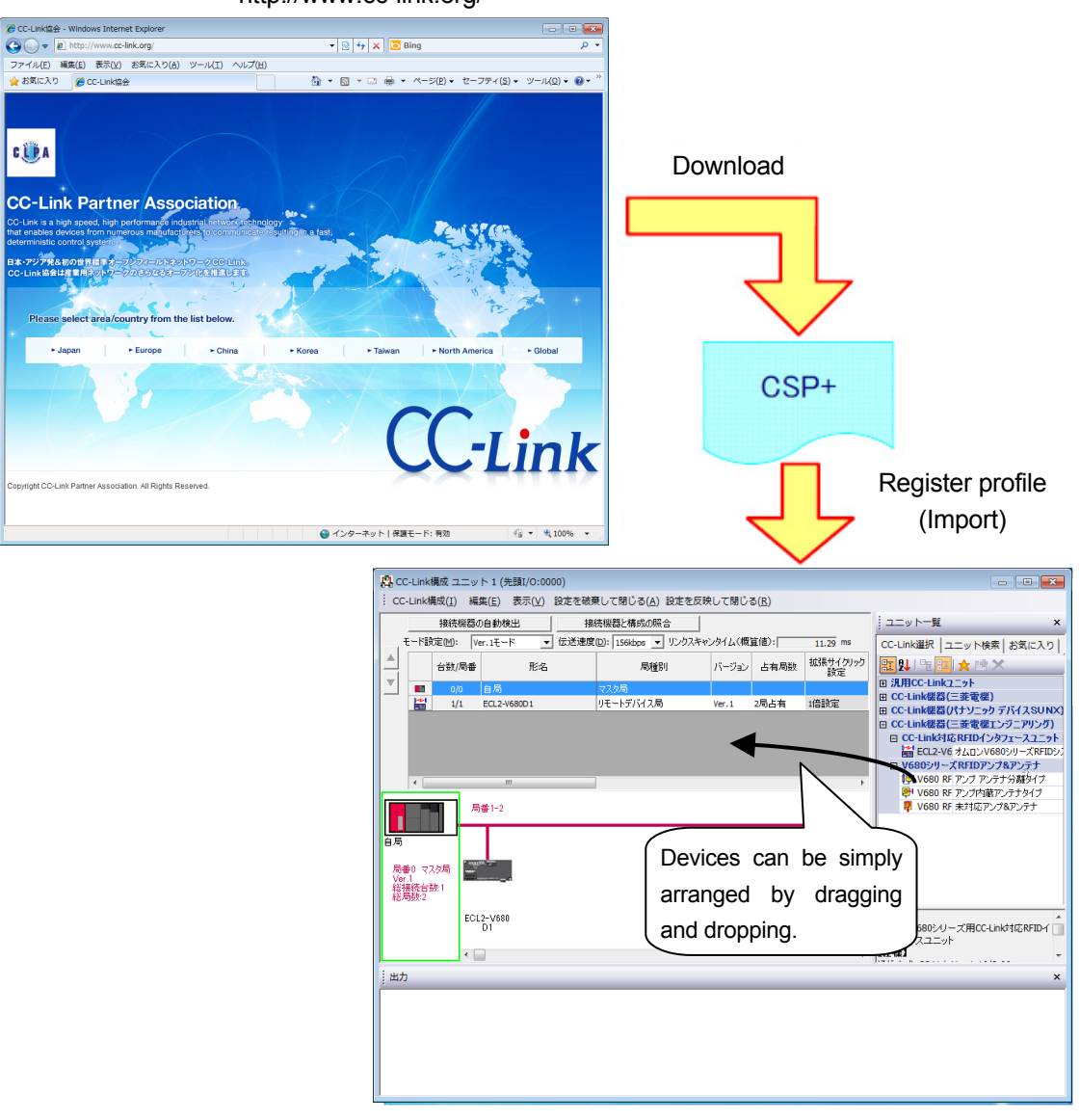

# 3.7.1 CSP+ applicable systems

(1) System configuration

The following shows a CSP+ applicable system configuration.

(a) When the CC-Link master module is LJ61BT11 or L26CPU-BT\* /L26CPU-PBT\* \*CC-Link function built-in CPU module

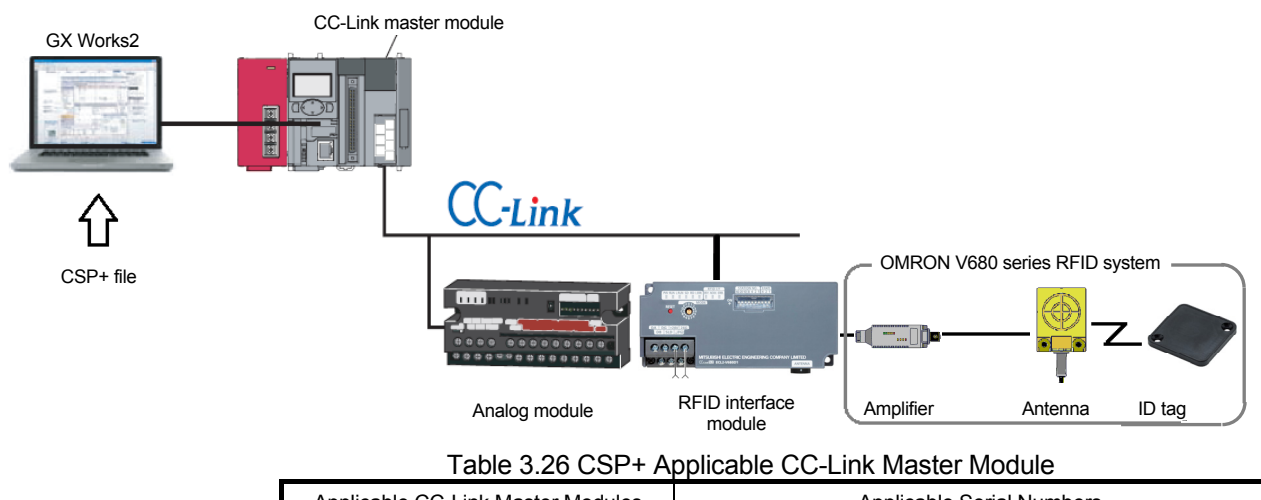

Applicable CC-Link Master Modules | Applicable Serial Numbers LJ61BT11, L26CPU-BT, L26CPU-PBT | Serial numbers having the first five digits of 14112 or thereafter

### (b) When the CC-Link master module is QJ61BT11N

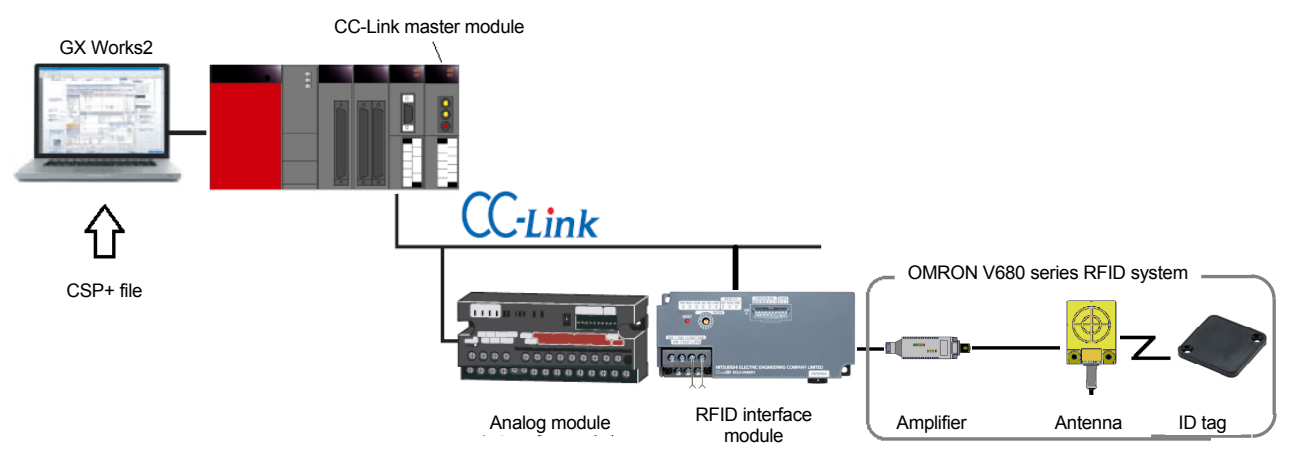

### Table 3.27 CSP+ Applicable CC-Link Master Module

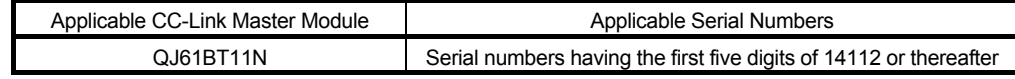

### (2) Engineering tool

The following shows the versions of the engineering tool that can be used with CSP+.

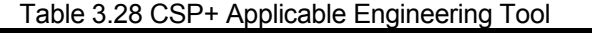

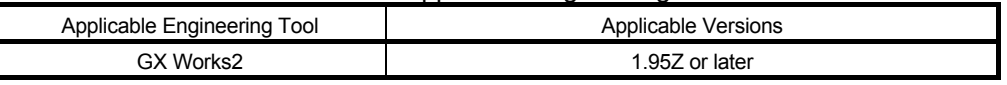

# 3.8 iQ Sensor Solution(iQSS)

(Supported by GX Works2 Japanese version only)

The RFID interface module is Mitsubishi Electric iQ Sensor Solution (iQSS) compatible, making simple RFID system startup, sensor monitoring, and simple programming possible.

### 3.8.1 iQSS function list

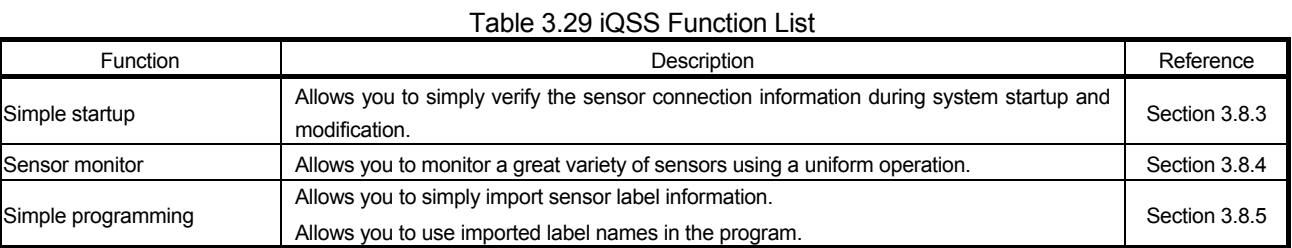

## 3.8.2 iQSS applicable systems

The following shows the iQSS applicable programmable controllers and versions.

### Table 3.30 iQSS Applicable Module

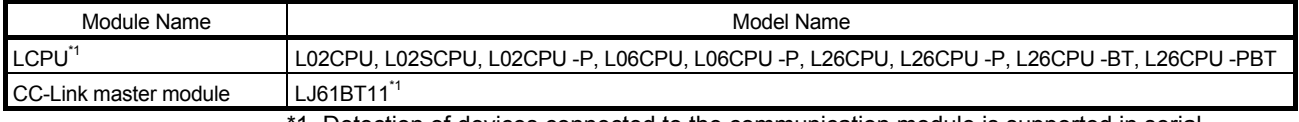

1. Detection of devices connected to the communication module is supported in serial numbers having the first five digits of 15052 and thereafter.

The following shows the engineering tool and versions compatible with each iQSS function.

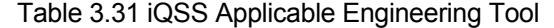

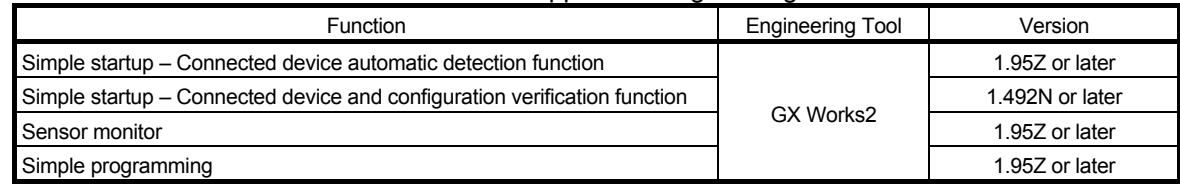

iQSS requires that a profile of CSP+ files be registered in advance. Refer to Section 3.7 "CC-Link Family System Profile Plus (CSP+)".

### 3.8.3 Simple startup

- (1) This function detects the slave station connected to the CC-Link master module from the actual system configuration, and reflects the information in the CC-Link configuration window, thereby simplifying system startup.
- (2) The function verifies the actual system configuration with the system configuration currently displayed, thereby simplifying correction during system startup.
- (3) For details on how to operate the engineering tool, refer to the Mitsubishi Electric iQ Sensor Solution Reference Manual.

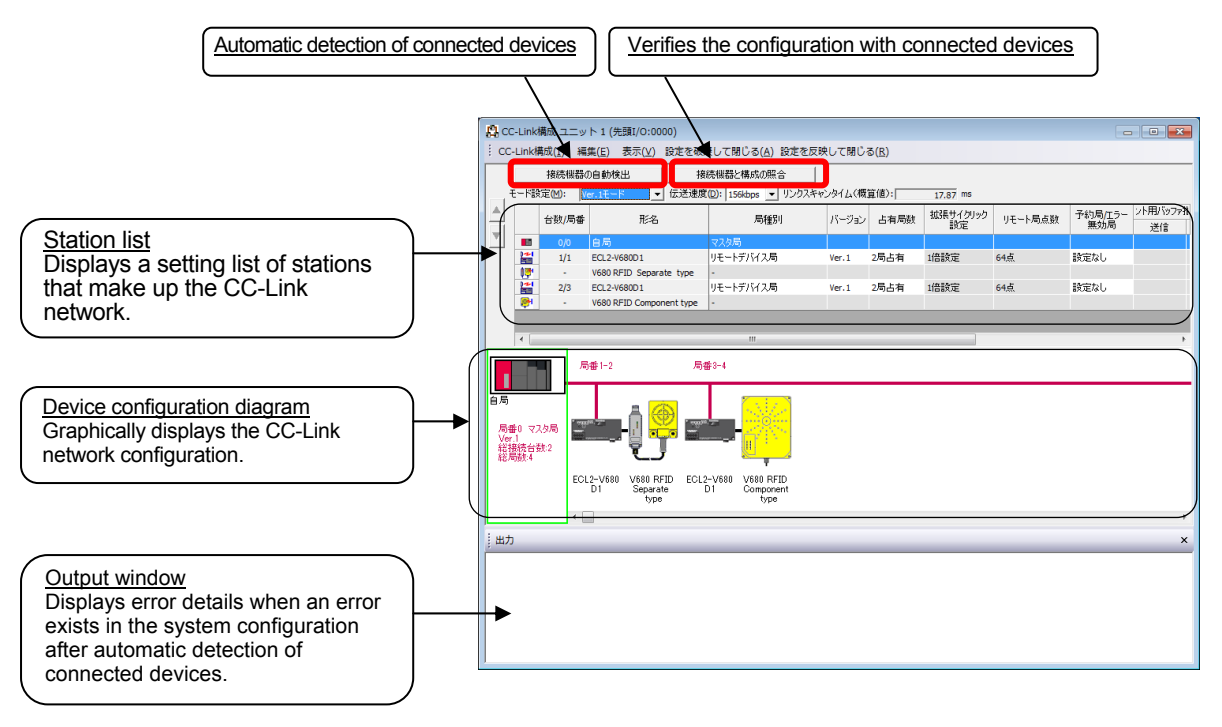

### 3.8.4 Sensor monitor

This function displays the status of iQSS compatible devices connected to the CC-Link master module.

The status of the CC-Link compatible communication module appears in the Monitor Information window.

This makes it possible to reduce system maintenance costs.

For details on how to operate the engineering tool, refer to the Mitsubishi Electric iQ Sensor Solution Reference Manual.

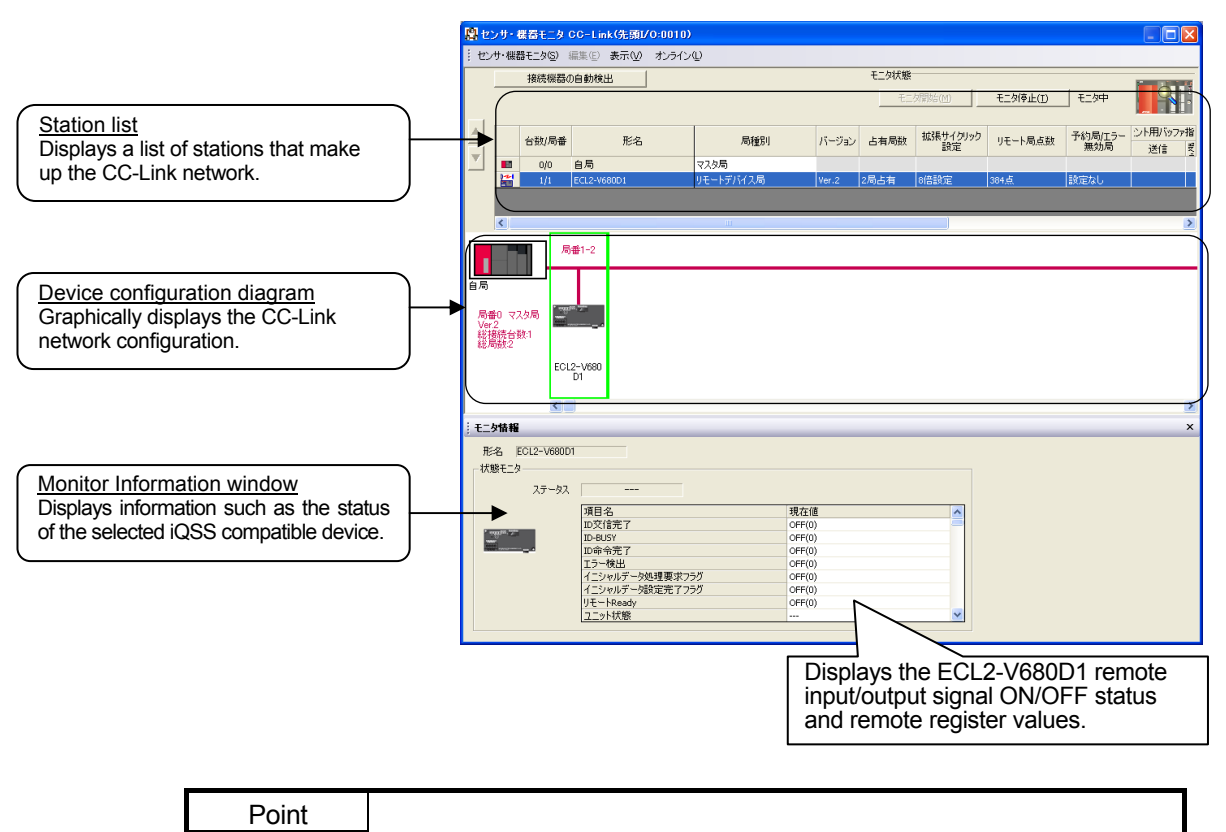

The sensor monitor is not supported in remote net Ver.2 mode or remote net additional mode.

### 3.8.5 Simple programming

This function allows you to simply import ECL2-V680D1 label information and use the imported label names in the program, aiding in program streamlining and the prevention of device input errors. For details on how to operate the engineering tool, refer to the **Mitsubishi Electric GX Works2 Operating Manual.**<br>El MELSOFTSJU-X GX Works2 (ZEISI-201-RERE) - [[PRG]Bi3 MAIN (38)7.<del>7</del> y 7 °]

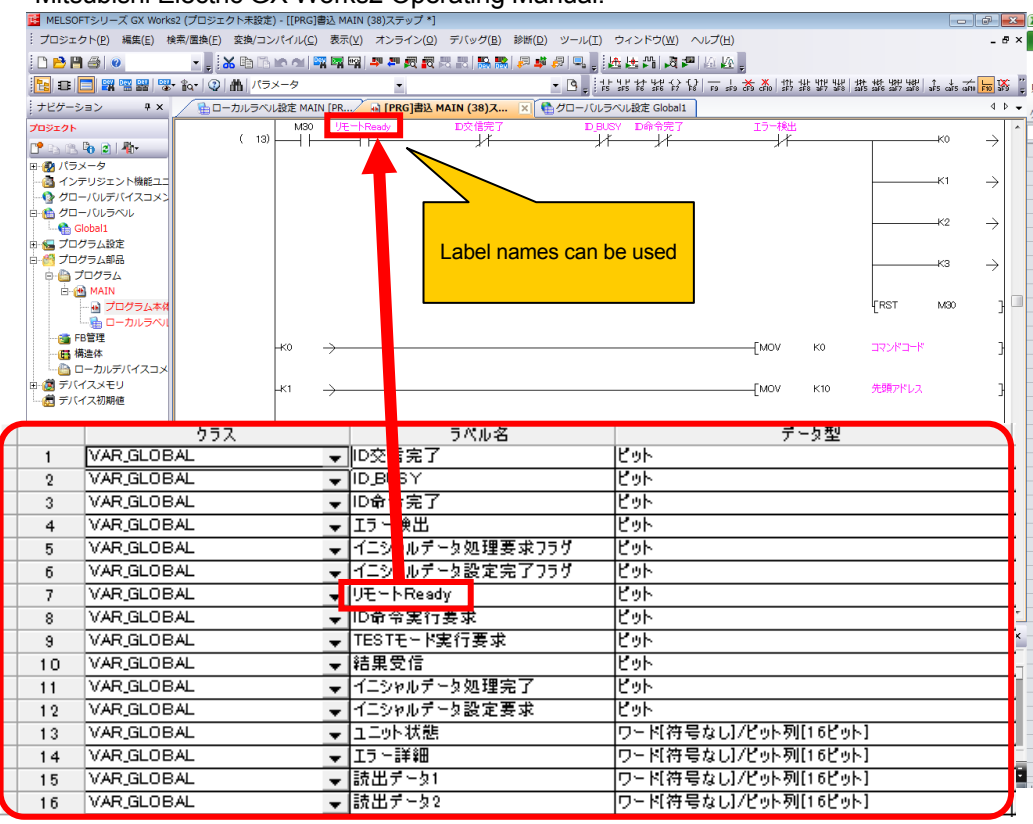

#### Point

 $\overline{77}$ 

78

79

 $80$ 

 $81$ 

VAR GLOBAL

VAR GLORAL

VAR GLOBAL

VAR GLOBAL

VAR GLOBAL

 $\overline{\phantom{a}}$ 

 $\overline{\phantom{0}}$ 

 $\overline{\phantom{0}}$ 

 $\frac{1}{\sqrt{563 + 7}}$ 

5t3.読出データ1

<del>▼ | 3:3 訪出 / - メ!</del><br>▼ | 8:3 読出データ2

▼st3読出データ3

When a CSV file for global labels created by device assignment verification is read and Convert/Compile is executed, an error such as the following occurs:

"The label 'xxxxxx' is a data type that cannot be used in the ladder program, or the method of use is not supported." (Error code C9526)

In this case, change the data type of the link register (RWw, RWr) in which the error occurred on the Global Label Settings screen from word [unsigned]/bit string [16 bits] to word [signed], and execute Convert/Compile.

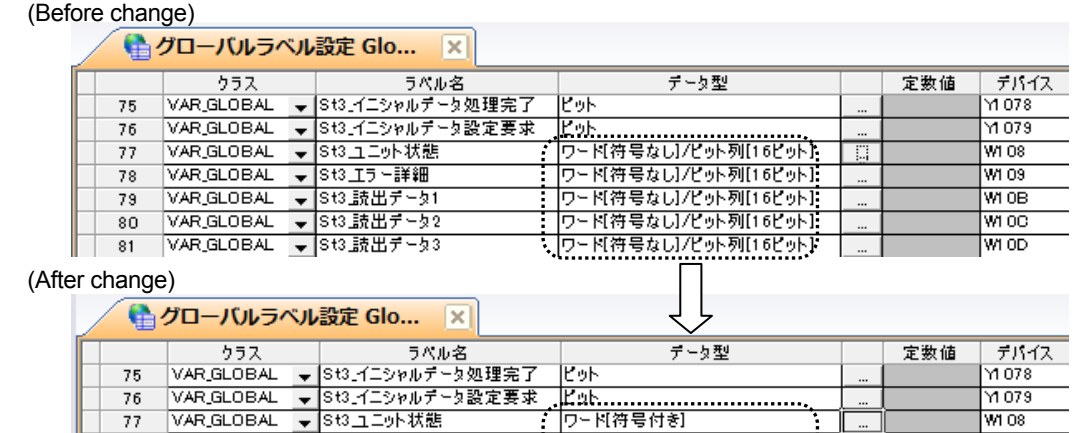

||L.20..............<br>|ワード(符号付き)

–<br>जिन्ह्यसम्बद्धा

ワード[符号付き]

- <u>ワード符号付き]</u><br>- カード符号付き]

VA OR

MA O9

WI OB

w oo

woo

 $\mathbf{L}$   $\mathbf{L}$ 

### 3.9 Function Blocks (FBs)

(Supported by GX Works2 Japanese version only) The function blocks in the table below are available. You can download the function block library (FB) from the URL below.

MEEFAN http://www.mee.co.jp/sales/fa/meefan/index.html Mitsubishi Electric FA site http://www.mitsubishielectric.co.jp/fa/

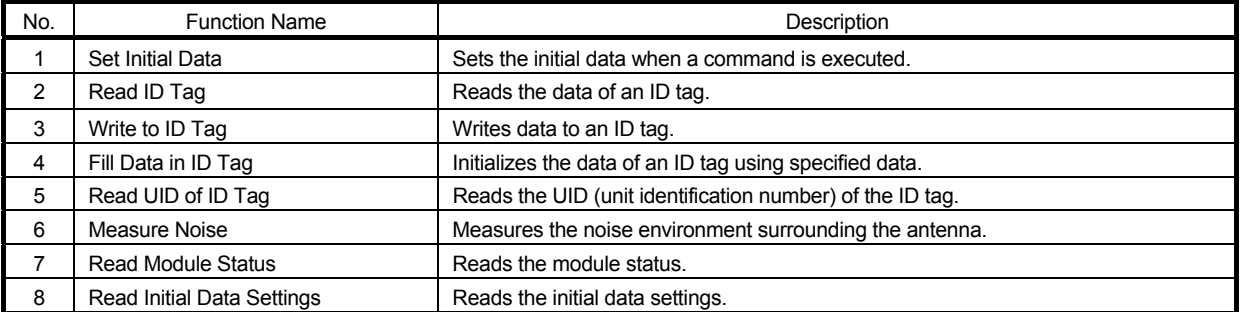

# Table 3.32 Function Block (FB) List

For function block library details, refer to the reference manual.

# Chapter 4 SETUP AND PROCEDURES PRIOR TO OPERATION

The following describes the setup and procedures to be executed prior to operation, names of parts, wiring, and the like for a system that uses the RFID interface module.

### Point

When using the RFID interface module, be sure to review the **Safety Precautions** provided in the beginning of this manual.

#### 4.1 Usage Precautions

The following describes the usage precautions for the RFID interface module unit.

- (1) The module case is made of plastic. Do not drop the case or expose the case to strong impact.
- (2) Before touching the module, be sure to touch grounded metal or the like to release the static electricity from your body.
- (3) Tighten the module screws, etc., within the ranges described below. A loose screw results in the risk of a short circuit, module failure, and malfunction.

Table 4.1 Screw Tightening Torque

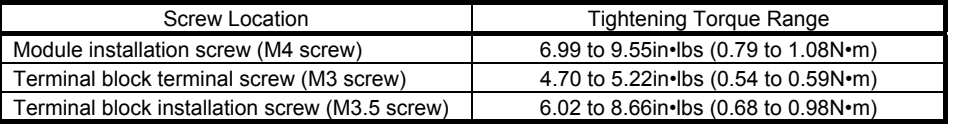

- (4) When using a DIN rail, install the DIN rail while being careful of the following:
	- (a) Applicable DIN rail model name (JIS C 2812 compliant) TH35-7.5Fe
		- TH35-7.5Al
	- (b) DIN rail installation screw interval Tighten the screws at a pitch of 200mm or less when installing a DIN rail.
- (5) When installing the RFID interface module to a DIN rail, press the center line on the DIN rail hook in the lower area of the module with your finger until you hear a click.

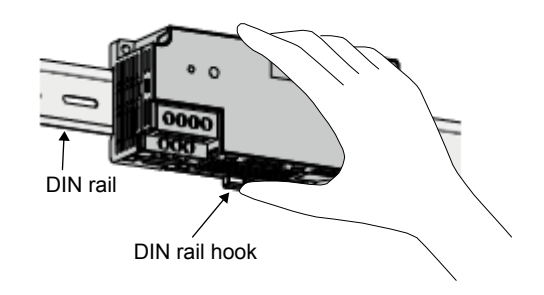

(6) For the model name, specifications, and manufacturer of the CC-Link cables that can be used with the RFID interface module, refer to the CC-Link Partner Association home page (http://www.cc-link.org/).

### 4.2 Setting the Station Number

The buffer memory address of the master module where the remote I/O signals and read/write data are stored is determined by the station number setting of the RFID interface module. For details, refer to the user's manual of the master module used.

### 4.3 Module Installation Environment and Installation Location

### 4.3.1 Installation environment

- (1) Installation location
	- When installing the RFID interface module, avoid environments such as the following:
	- Locations where the ambient temperature exceeds the range 0 to 55°C
	- Locations where the ambient humidity exceeds the range 10 to 90% RH
	- Locations where condensation occurs due to sudden temperature changes
	- Locations with corrosive gases or combustible gases
	- Locations with a high amount of conductive powder such as dust or wire chips, oil mist, salt, or organic solvents
	- Locations exposed to direct sunlight
	- Locations where strong electric or magnetic fields are produced
	- Locations that may transmit direct vibration or impact to the main unit
- (2) Installation location

Install the RFID interface module on a flat surface. Installing the module on an irregular surface applies unreasonable force to the printed circuit board, causing defects.

### 4.3.2 Installation location

When installing the RFID interface module in a control panel or the like, install the module away from structures or adjacent modules at the distance indicated below to ensure favorable ventilation and easy module replacement.

The module may be installed close to other modules only when installed on a DIN rail. Install the module so that the antenna cable radius of curvature is 40mm or greater.

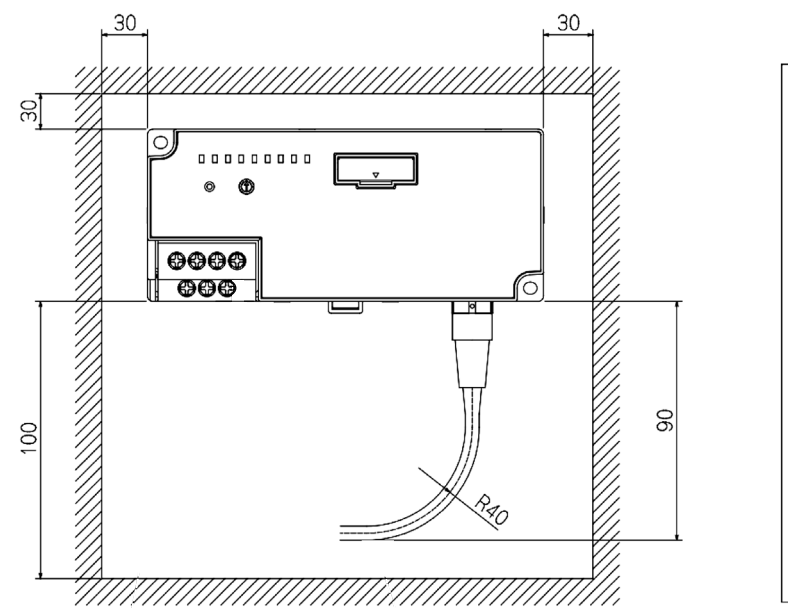

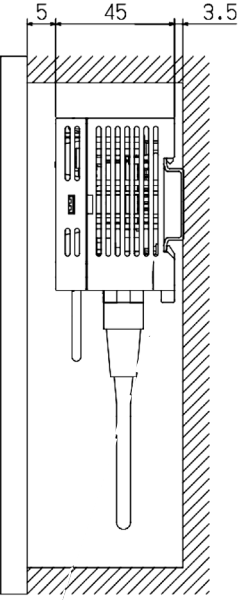

Unit:mm

4

# 4.3.3 Module installation orientation

The RFID interface module can be installed in six orientations. Installation using a DIN rail is also possible.

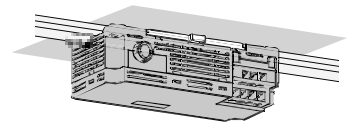

Ceiling installation

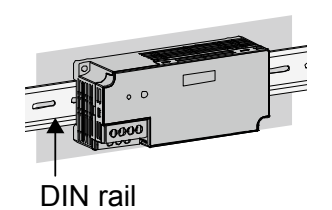

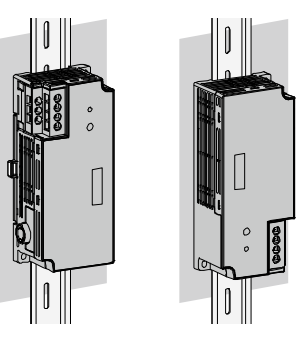

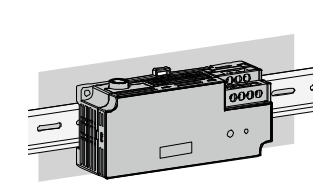

Front installation Vertical installation Upside-down installation

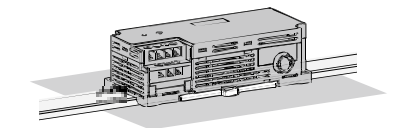

Planar installation

### 4.3.4 Installing the module to a DIN rail

Point The following describes an example of how to use DIN rail brackets. Secure the module in accordance with the manual of the DIN rail brackets used.

(1) Installation procedure The following describes the procedure for installing the RFID interface module to a DIN rail.

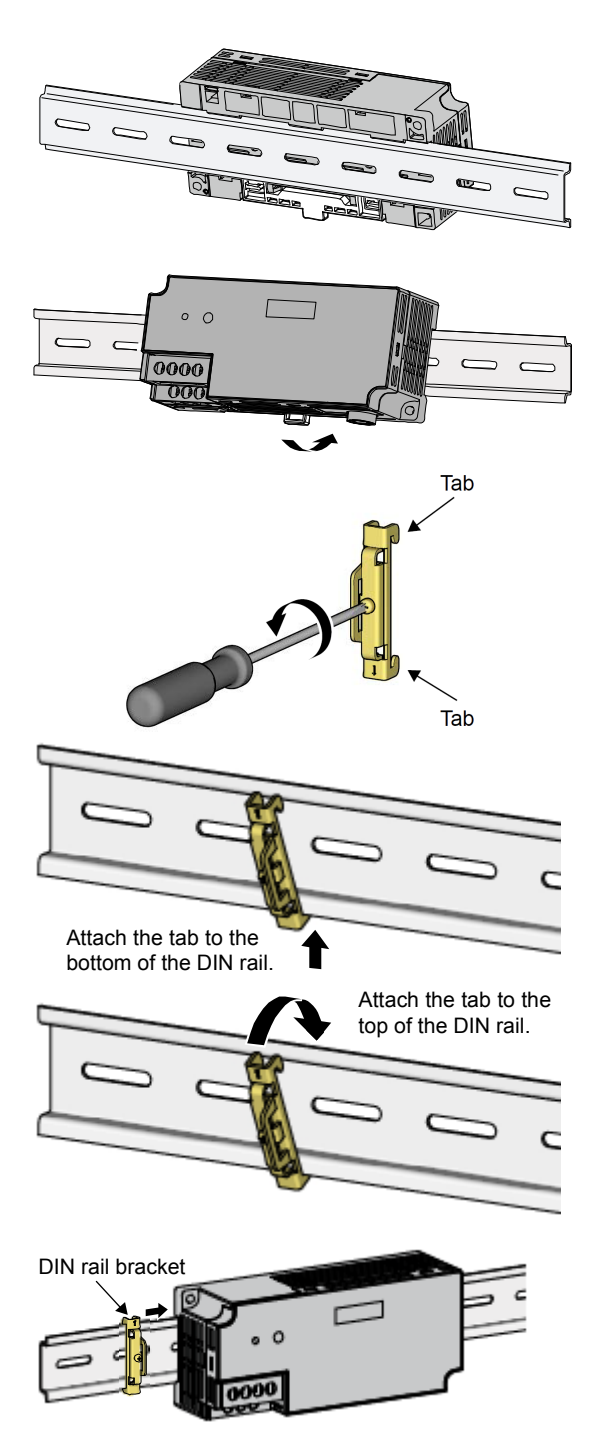

- 1. Attach the tabs on the upper side of the module to the upper side of the DIN rail.
- 2. Press the module inward until the hooks for installing the module to the DIN rail make a "click" sound.
- 3. Loosen the screw of the DIN rail bracket.

- 4. Attach the lower tab of the DIN rail bracket to the lower side of the DIN rail. Align the top and bottom while checking the arrows located on the front of the DIN rail bracket.
- 5. Attach the upper tab of the DIN rail bracket to the upper side of the DIN rail.
- 6. Slide the DIN rail bracket to the left end of the module.

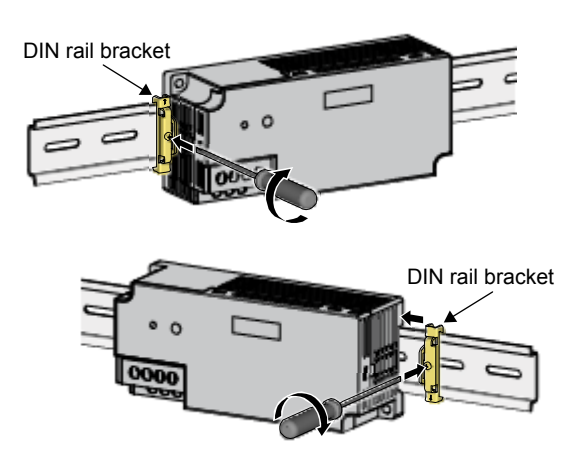

- 7. Press in the direction opposite that indicated by the arrow on the DIN rail bracket and tighten the screw using a driver.
- 8. Install the DIN rail bracket to the right side of the module following the same procedure. When installing the DIN rail bracket to the right side, the DIN rail bracket is installed upside down. Be careful during handling.

# Point

Do not install the module by sliding the module from the end of the DIN rail. Doing so results in the risk of damaging the bracket on the module rear side.

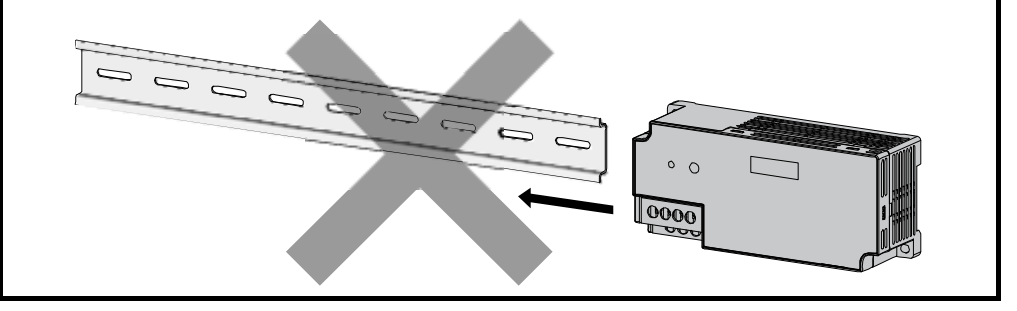

(2) Removal procedure

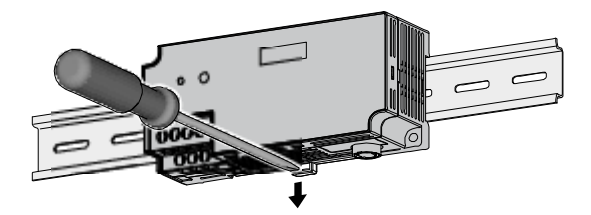

- 1. Remove the DIN rail brackets. Remove the brackets by following the installation procedure in the reverse order.
- 2. While pressing the DIN rail installation hook with a flathead screwdriver, pull the lower part of the module and remove the module from the DIN rail.
- (3) Applicable DIN rail model names (JIS C 2812 compliant)
	- TH35-7.5Fe
	- TH35-7.5Al
- (4) DIN rail installation screw spacing When installing the DIN rail, tighten the screws at a pitch of 200mm or less.
- (5) DIN rail bracket Use a bracket that can be mounted to the DIN rail.

# 4.4 Setup and Procedures Prior to Operation

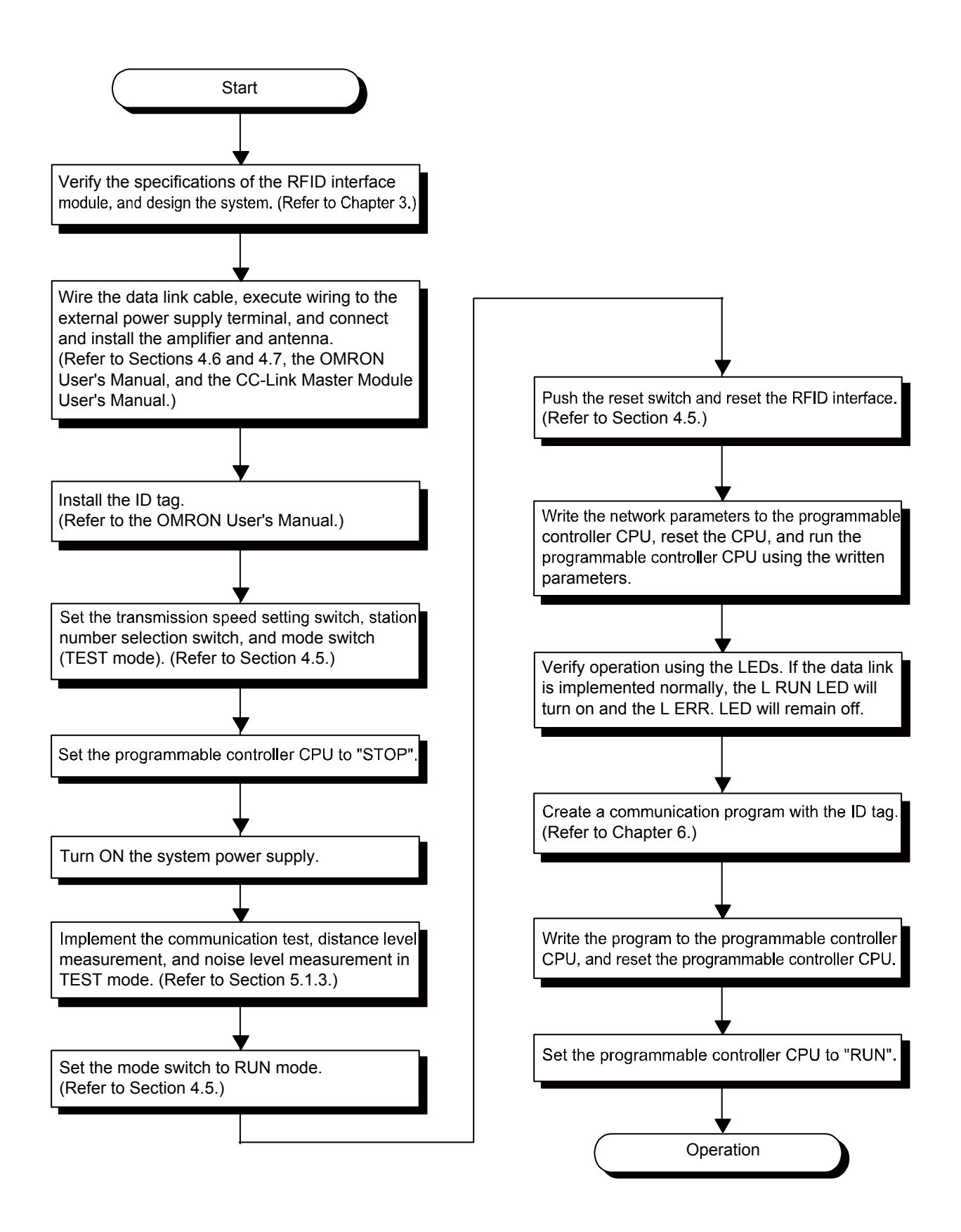

# 4.5 Names of Parts

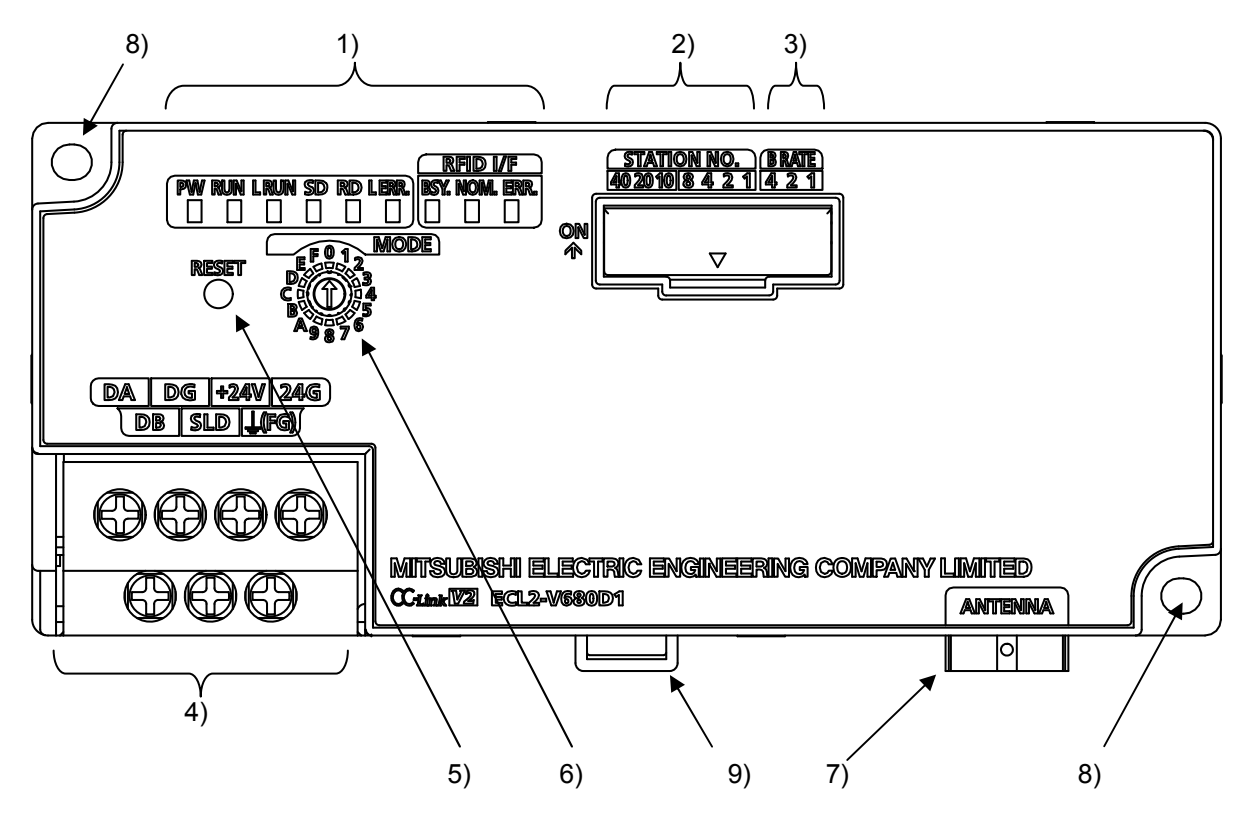

The following describes the names of the parts of the RFID interface module.

| No. | Name                  | Description        |                                                                               |  |
|-----|-----------------------|--------------------|-------------------------------------------------------------------------------|--|
|     |                       | <b>PW</b>          | Indicates the power supply status.                                            |  |
|     |                       |                    | On: Power on                                                                  |  |
|     |                       |                    | Off: Power off                                                                |  |
|     |                       |                    | Indicates normal operation.                                                   |  |
|     |                       | <b>RUN</b>         | : Operating normally in RUN mode.<br>On                                       |  |
|     |                       |                    | Flashing: Operating normally in TEST mode.                                    |  |
|     |                       |                    | Off<br>: Fatal error.                                                         |  |
|     |                       |                    | • Hardware error                                                              |  |
|     |                       |                    | • WDT error                                                                   |  |
|     |                       |                    | Indicates the CC-Link data communication status.                              |  |
|     |                       | L RUN              | On: When communication is normal                                              |  |
|     |                       |                    | Off: When communication is disconnected (timeover error)                      |  |
|     |                       | <b>SD</b>          | Indicates the CC-Link data send status.                                       |  |
|     |                       |                    | On: Sending data                                                              |  |
|     |                       |                    | Off: Not sending data                                                         |  |
|     |                       |                    | Indicates the CC-Link data reception status.                                  |  |
|     | <b>RD</b>             | On: Receiving data |                                                                               |  |
|     |                       |                    | Off: Not receiving data                                                       |  |
| 1)  | <b>Indicaters LED</b> |                    | Indicates a CC-Link error.                                                    |  |
|     |                       |                    | On: Communication data error (CRC error) or station number / transmission     |  |
|     |                       | L ERR.             | speed switch setting error                                                    |  |
|     |                       |                    | Flashing (Regular interval):                                                  |  |
|     |                       |                    | When the station number or transmission speed switch setting was changed      |  |
|     |                       |                    | while the system was powered.                                                 |  |
|     |                       |                    | Flashing (Irregular interval):                                                |  |
|     |                       |                    | Forgot to attach a terminating resister. When the module or CC-Link dedicated |  |
|     |                       |                    | cable is impacted by noise.                                                   |  |
|     |                       |                    | Off: Operating normally                                                       |  |
|     |                       | BSY.<br>NOM.       | Indicates the operating status.                                               |  |
|     |                       |                    | On: Executing ID command or executing TEST mode                               |  |
|     |                       |                    | Off: Standby                                                                  |  |
|     |                       |                    | Indicates the communication complete status.                                  |  |
|     |                       |                    | On: ID command normal end or TEST mode normal end                             |  |
|     |                       |                    | Off: Standby or abnormal end                                                  |  |
|     |                       | ERR.               | Indicates whether or not an error exists.                                     |  |
|     |                       |                    | On: Error                                                                     |  |
|     |                       |                    | Flashing: Error occurred during the TEST mode communication test              |  |
|     |                       | Off: Normal        |                                                                               |  |

Table 4.2 Names of Parts

# 4. SETUP AND PROCEDURES PRIOR TO OPERATION

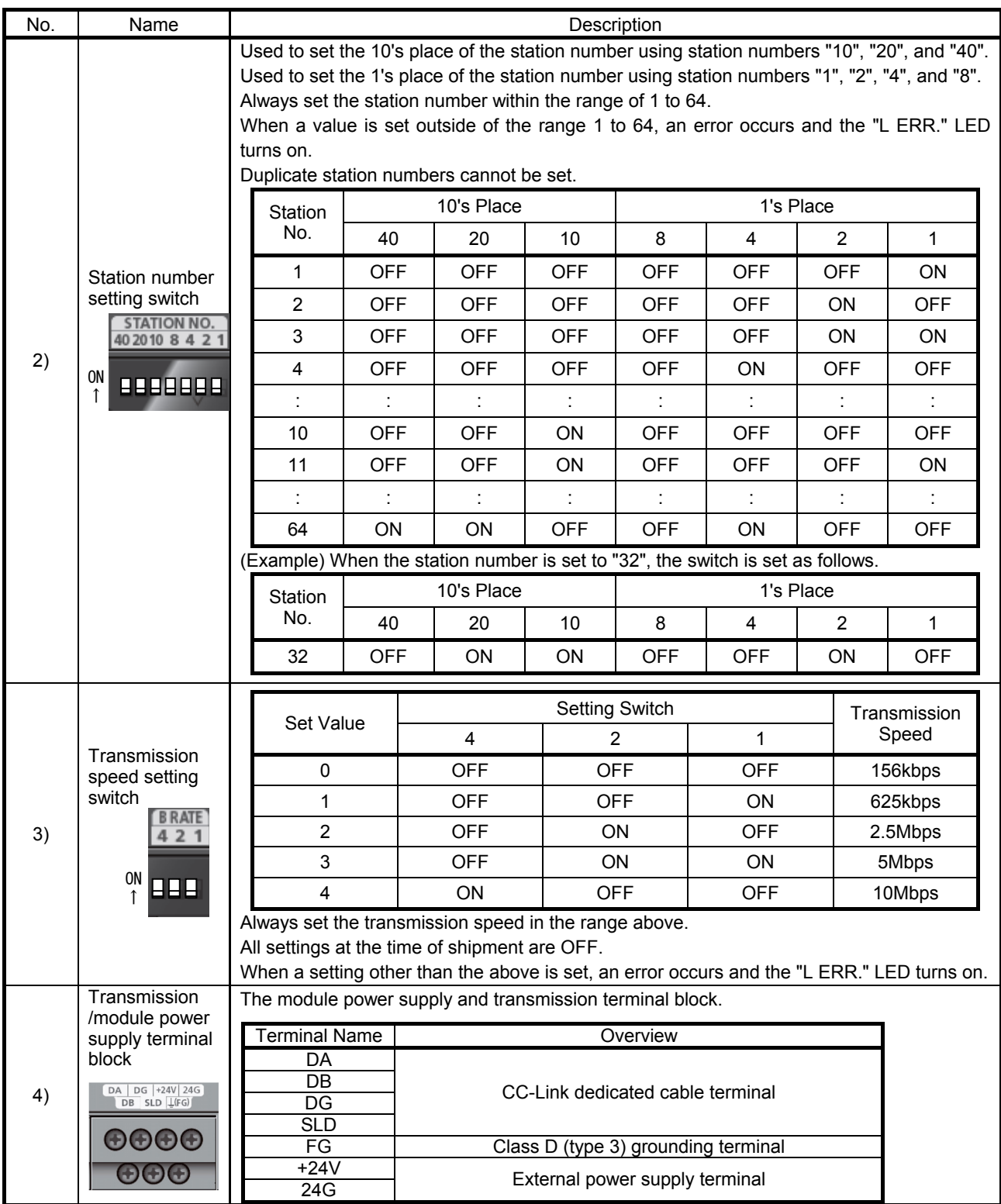

# 4. SETUP AND PROCEDURES PRIOR TO OPERATION

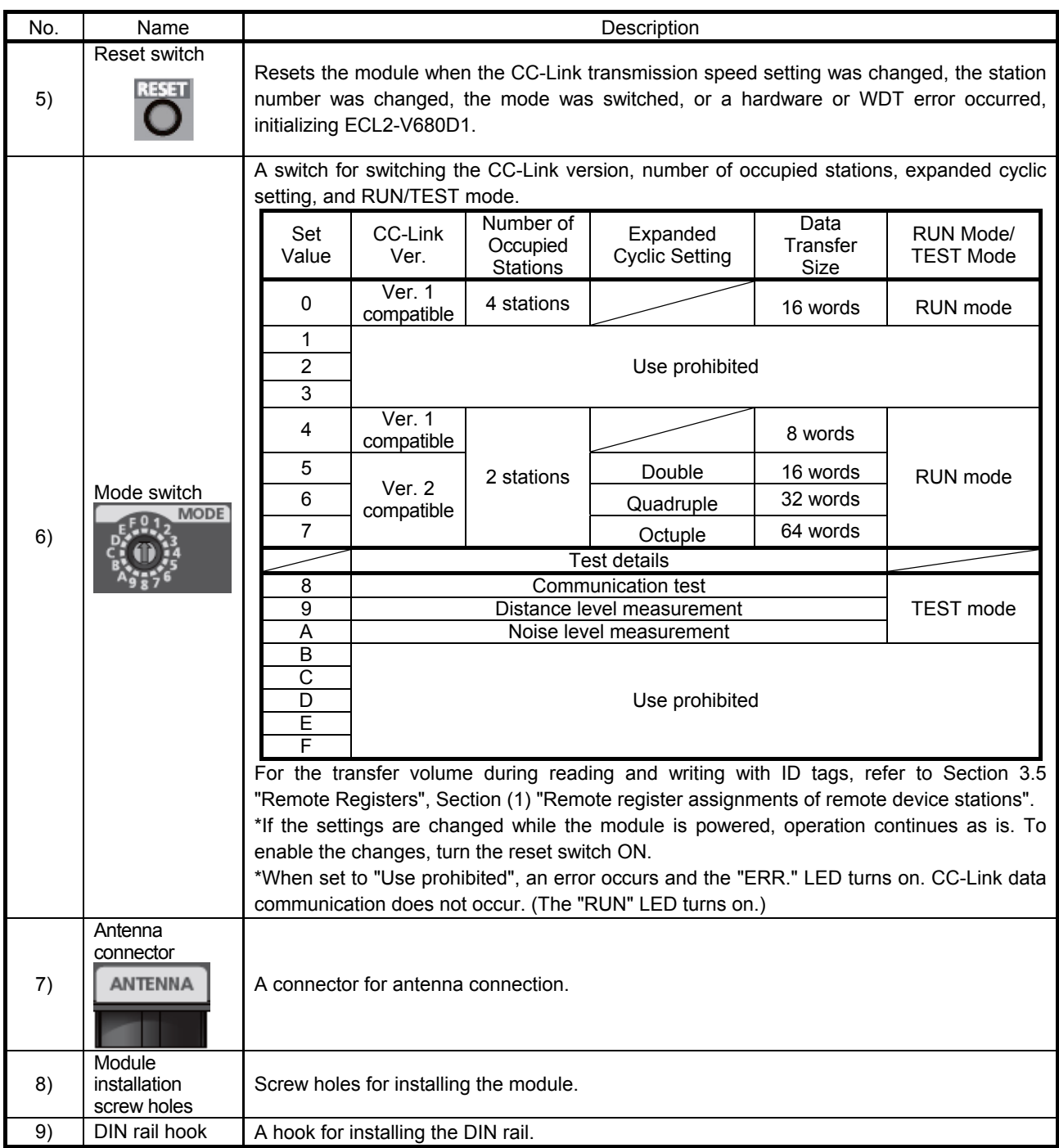

### 4.6 Wiring the Data Link Cable

The following describes how to wire the CC-Link dedicated cable when connecting the RFID interface module to a CC-Link system.

## 4.6.1 Wiring the CC-Link dedicated cable

The following shows an example of connecting the CC-Link dedicated cable to the RFID interface module.

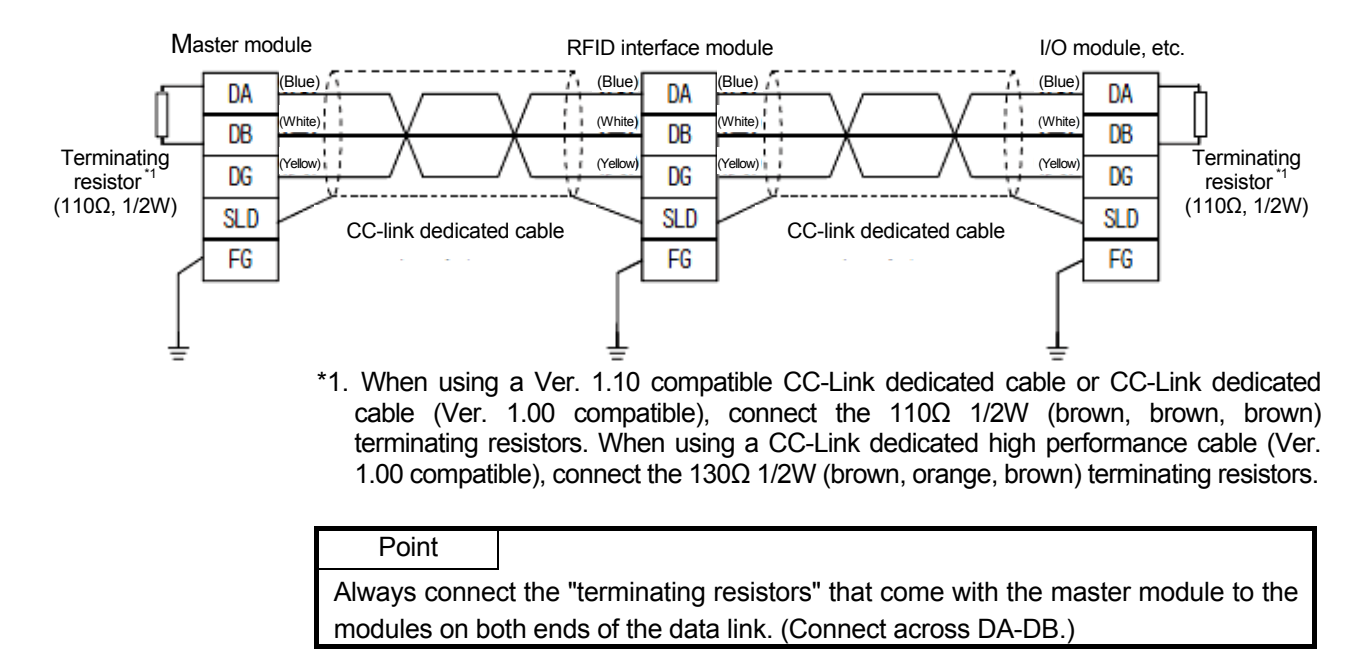

# 4.7 Wiring

The following describes the wiring of the RFID interface module.

# 4.7.1 Wiring precautions

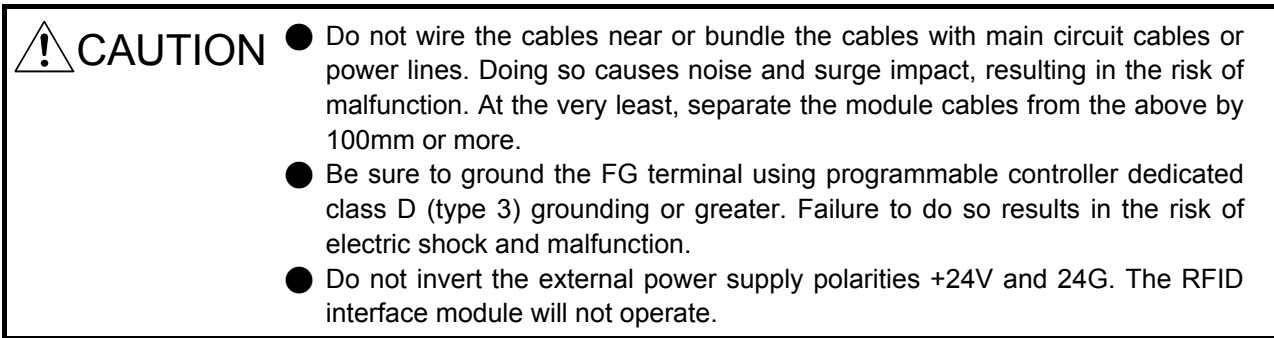

4.7.2 Wiring the external power supply terminal

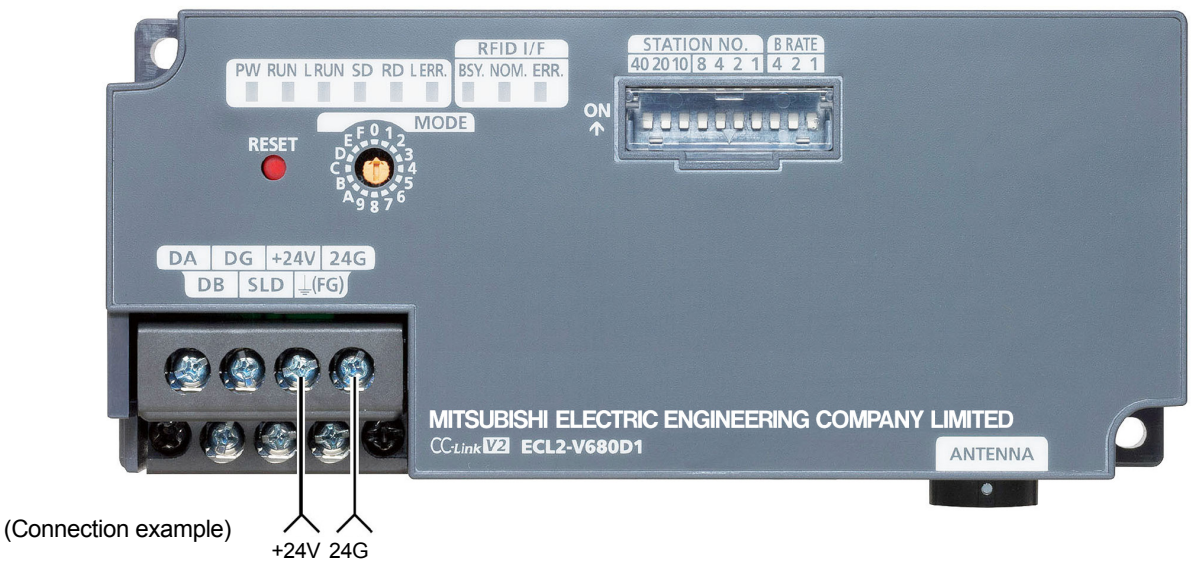

Wire the external power supply terminal as shown below.

Connect the external power supply terminal to the power supply of (1) below.

- (1) A circuit (class 2 circuit) having a class 2 power supply module in accordance with UL1310 or a class 2 transformer in accordance with UL1585 as a power supply, and a maximum voltage of 30Vrms (42.4V peak) or less
	- While simply corrective action within the RFID interface module is sufficient to counter the noise superimposed on the power line, the noise to the ground can be significantly reduced by supplying power via a line filter.

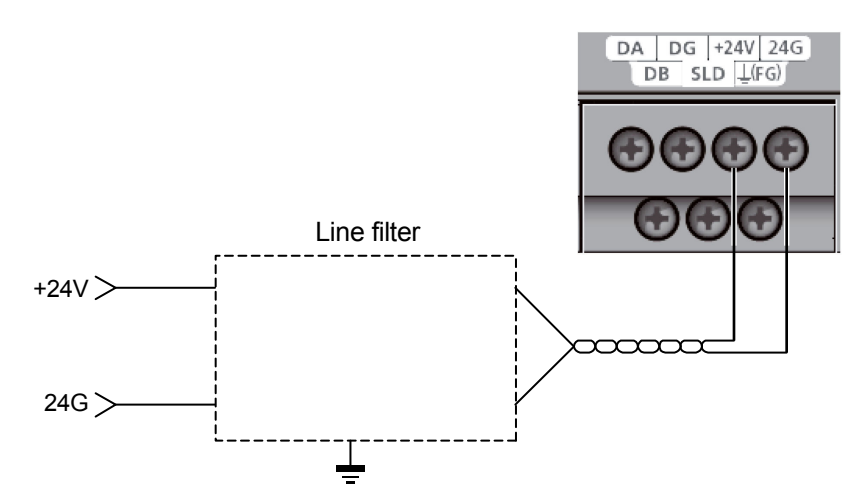

## 4.7.3 Inserting and removing the antenna cable

When inserting or removing an antenna cable, follow the procedures below.

- (1) Insertion Method
	- 1) Hold the section of the connector that secures the cable and insert the connector with the white dot facing upward.
	- 2) Push the connector straight in until the connector locks.

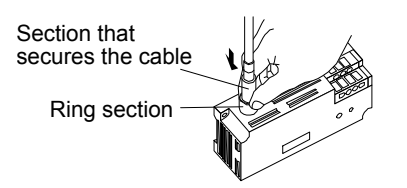

# Point

The connector will not lock if you push the ring section. Be sure to hold and push the section that secures the cable.

# (2) Removal method

1) Hold onto the ring section and pull straight back.

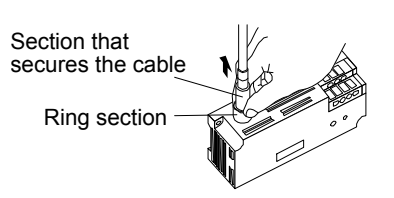

# Point

The connector cannot be removed by holding and pulling the section that secures the cable. Do not pull the cable with force.

 $\hat{P}$  CAUTION  $\bullet$  Do not insert or remove an antenna cable with the  $\hat{P}$ power ON. Doing so results in the risk of failure.

# Chapter 5 THINGS YOU NEED TO KNOW BEFORE PROGRAMMING

# 5.1 Operation Mode

The RFID interface module has two operation modes: RUN mode and TEST mode.

## 5.1.1 Switching the operation mode

The operation mode is switched using one of the following two methods.

1) Mode switch located on the front of the RFID interface module

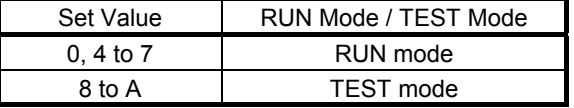

### 2) Sequence program (set value of the mode switch: 0, 4 to 7)

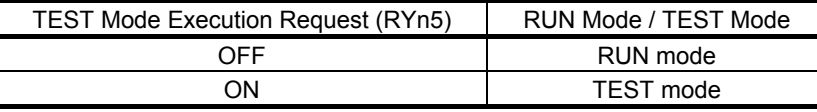

5.1.2 RUN mode

### RUN mode allows you to use all commands.

### Table 5.1 RUN Mode Function List

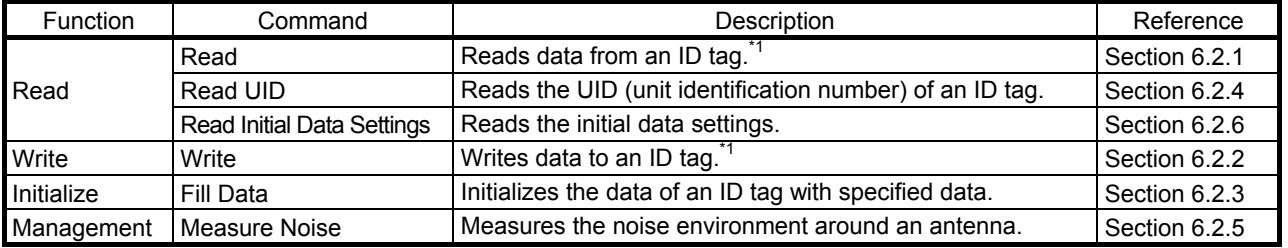

\*1. Not compatible with data handled by Read with Error Correction command, Write with Error Correction command, or Check Data command of the EQ-V680D1 /EQ-V680D2 RFID interface module.

5.1.3 TEST mode

### TEST mode is used during RFID system installation, maintenance, and troubleshooting. Table 5.2 TEST Mode Function List

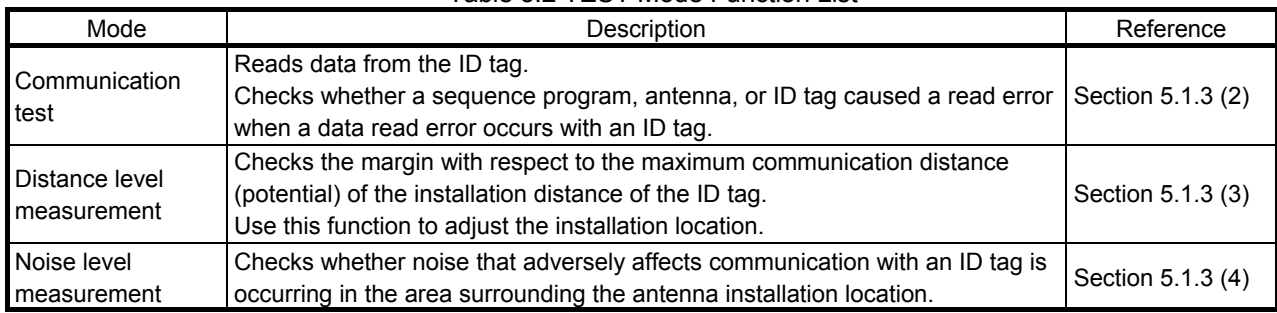

# (1) Using TEST mode

(a) Operating TEST mode using the mode switch

Set the mode switch to "TEST Mode", and execute power ON or reset. TEST mode operation is started based on the setting. The test results are indicated by the amplifier side LED.

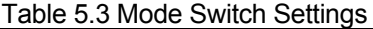

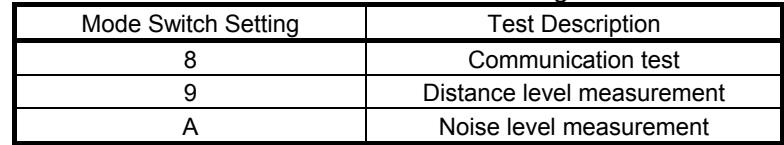

- After TEST mode operation is started, the test execution details cannot be changed even if you change the mode switch.
- The test results are not stored in the processing result storage area (RWrm+3H). (CC-Link communication is not performed in Test mode.)
- (b) Operating TEST mode using the sequence program
	- 1) Set the mode switch to "RUN Mode", and execute power ON or reset. RUN mode operation is started based on the setting.
	- 2) Set TEST mode operation.

Set the test mode and operation details to be executed in the test operation mode specification area (RWwm+0H).

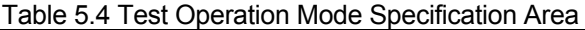

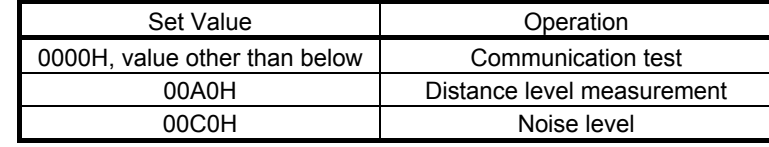

### Point

The TEST execution contents cannot be changed after the mode has transitioned to TEST mode, even if you change the test operation mode specification area (RWwm+0H). Set the execution contents in the test operation mode specification area (RWwm+0H) before transitioning to TEST mode.

3) Execute TEST mode.

When the TEST mode execution request (RYn5) is turned ON, TEST mode operation is started based on the set conditions of the test operation mode specification area (RWwm+0H).

(2) Communication test

The communication test reads data from ID tags.

If an ID tag data read error occurred, the test can check if the error was caused by the sequence program, antenna, or ID tag.

The communication test performs read communication with the antenna on a per second basis.

# Point

(1) The communication test checks read only. It does not check write.

(2) The number of test operation bytes of the communication test is 1.

(a) Executing the communication test using the mode switch 1) Set the TEST mode operation.

Set the mode switch to "8" and execute power ON or reset.

2) Start communication with the ID tag.

The test results are indicated by the amplifier side LED.

- (b) Executing the communication test using a sequence program 1) Set the TEST mode operation.
	- Set the test operation mode specification area (RWwm+0H) to "0000H".
	- 2) Start communication with the ID tag. When the TEST mode execution request (RYn5) is turned ON, communication with the ID tag is executed, and the communication results are stored in the processing result monitor storage area (RWrm+3H).

The test result can be verified using the amplifier side LED as well.

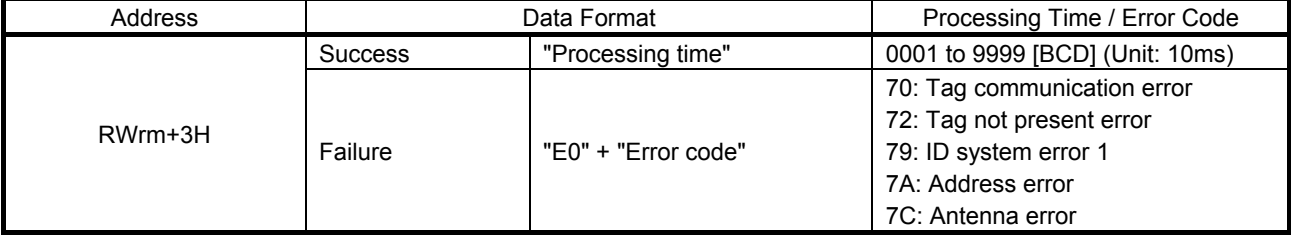

### Table 5.5 Communication Test Results

(3) Distance level measurement Distance level measurement allows you to easily verify the installation locations of the antenna and ID tag.

The test measures the installation distance between the antenna and the ID tag with respect to the communication area.

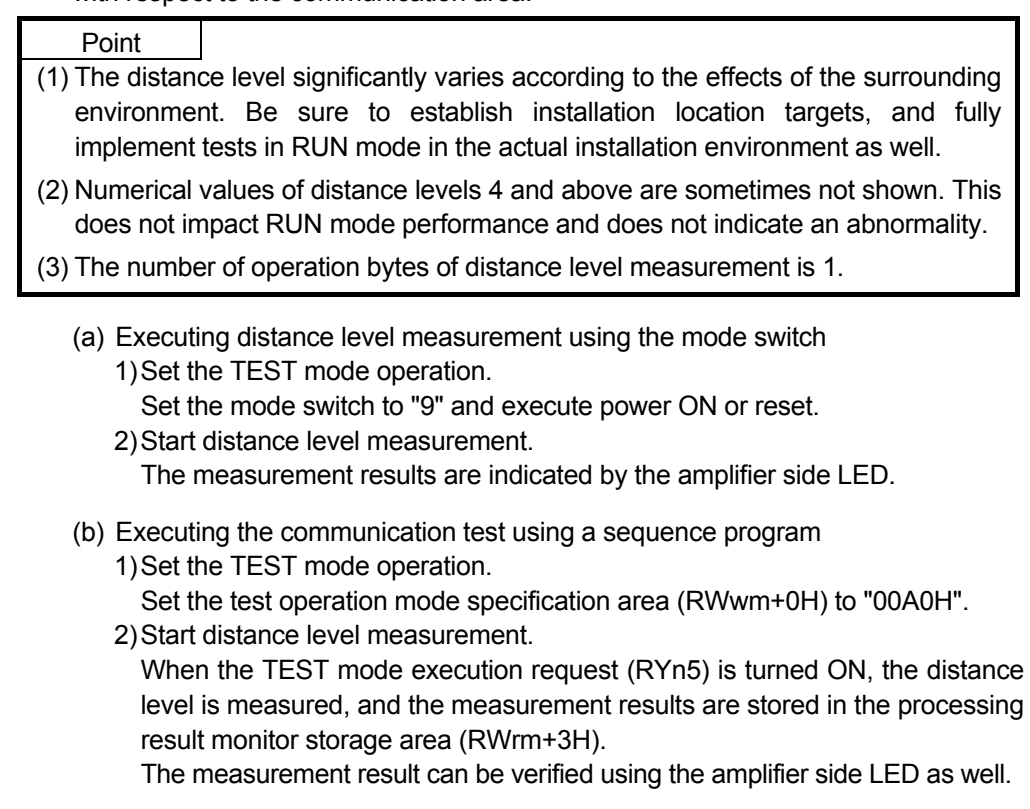

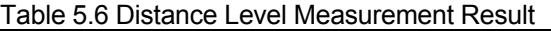

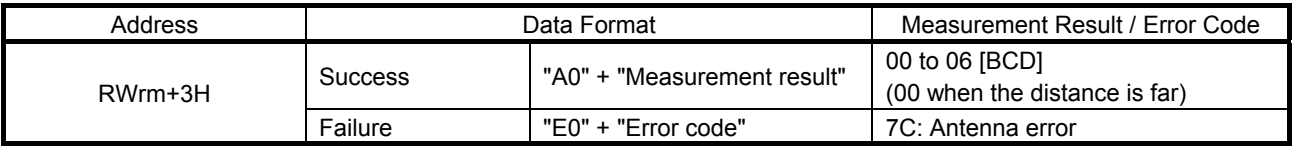

(4) Noise level measurement Noise level measurement allows you to verify the noise damping effect with respect to the noise source.

The test measures the noise level of the set surrounding environment.

- (a) Executing noise level measurement using the mode switch 1) Set the TEST mode operation.
	- Set the mode switch to "A" and execute power ON or reset.
	- 2) Start noise level measurement. The measurement results are indicated by the amplifier side LED.
- (b) Executing the communication test using a sequence program 1) Set the TEST mode operation.
	- Set the test operation mode specification area (RWwm+0H) to "00C0H".
	- 2) Start noise level measurement. When the TEST mode execution request (RYn5) is turned ON, the noise level is measured, and the measurement results are stored in the processing result monitor storage area (RWrm+3H).

The measurement result can be verified using the amplifier side LED as well.

Table 5.7 Noise Level Measurement Results

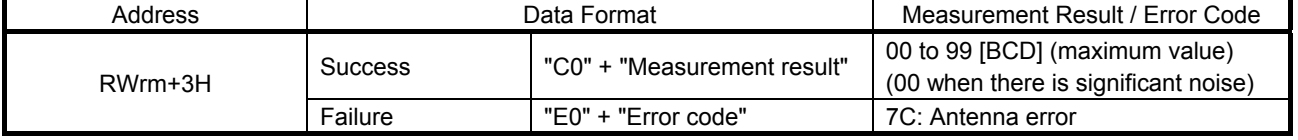

## 5.2 ID Tag Memory

The following describes the memory of ID tags capable of communicating with the RFID interface module.

Communication between V680 series ID tags and antennas is performed in units of blocks (units of 8 bytes).

When a write error occurs, the possibility exists that a data error exists in a block.

(1) EEPROM type (1k byte): V680-D1KP

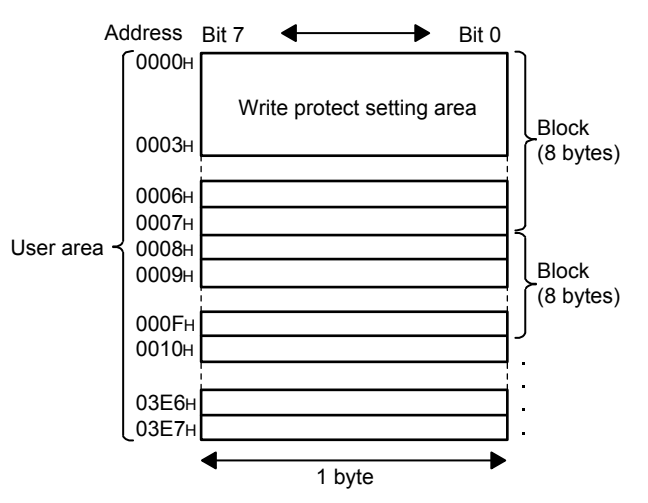

(2) FRAM type (2k bytes): V680-D2KF

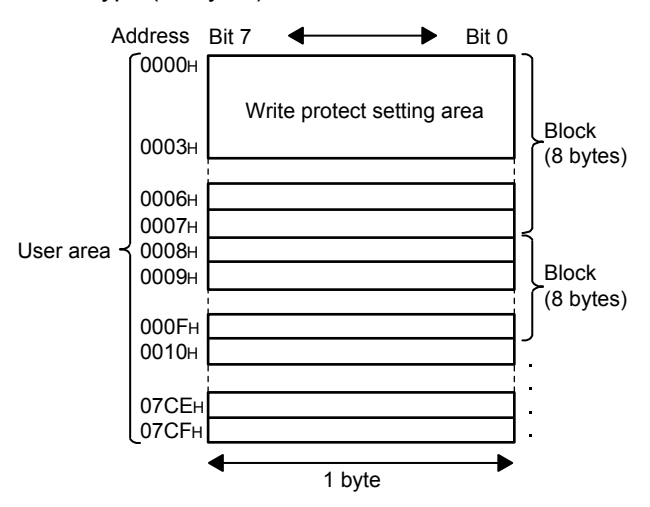

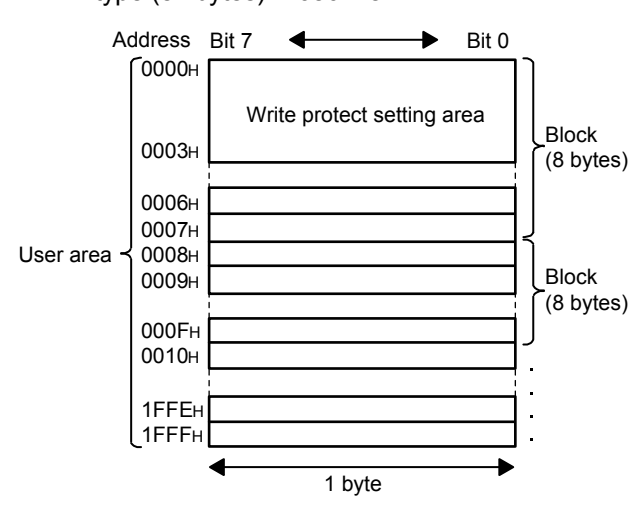

(3) FRAM type (8k bytes): V680-D8KF

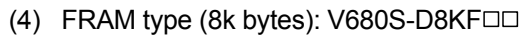

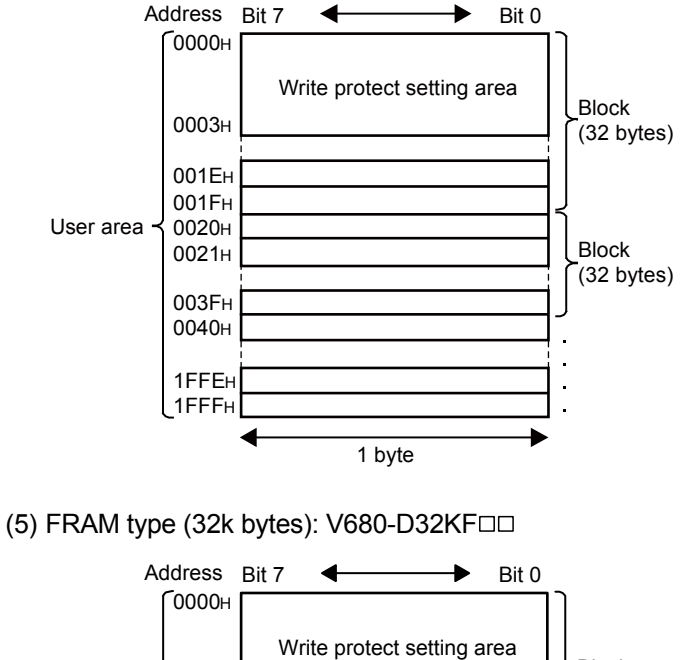

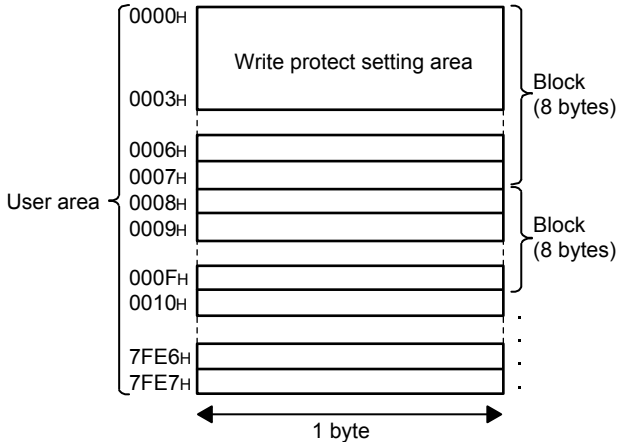

## 5.3 Write Protect Function

The write protect function is provided to ensure that important data, such as the product models and types stored in an ID tag, do not get lost by careless writing. After important data are written, it is recommended that you write protect the data using the method described below.

The RFID interface module is provided with a write protect function for enabling/ disabling ID tag write protection.

### 5.3.1 How to set write protect

Set the write protect range in the four bytes of addresses 0000H to 0003H of the ID tag. Specify the enable/disable setting for using the write protect function using the most significant bit of the ID tag address 0000H.

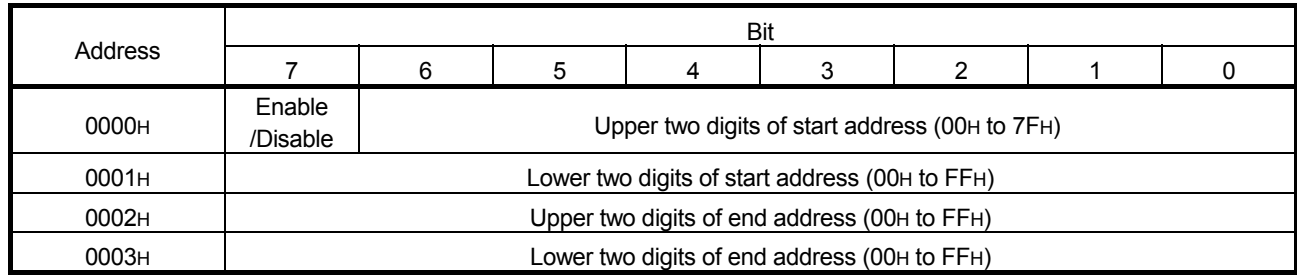

### Table 5.8 Write Protect Setting Method

(1) Write protect function enable/disable setting (bit 7 of address 0000H) 0 (OFF): Disable (Do not write protect)

1 (ON): Enable (Write protect)

(2) Write protect range setting (address 0000H to address 0003H) Start address: 0000H to 7FFFH End address: 0000H to FFFFH

- (3) Write protect setting example
	- (a) When write protecting data from address 0015H to 0120H (start address < end address)

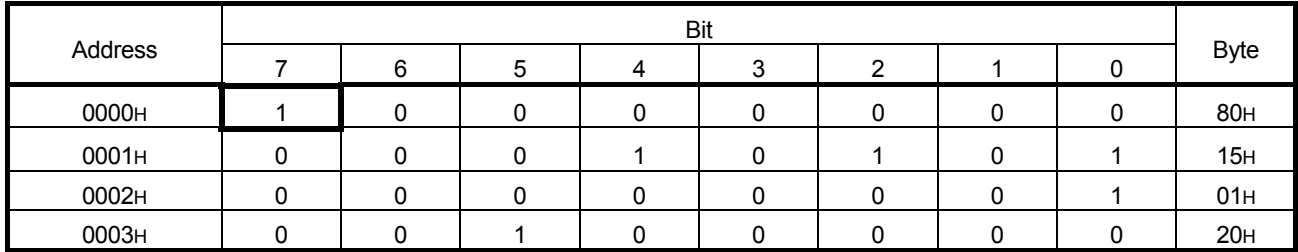

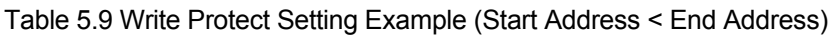

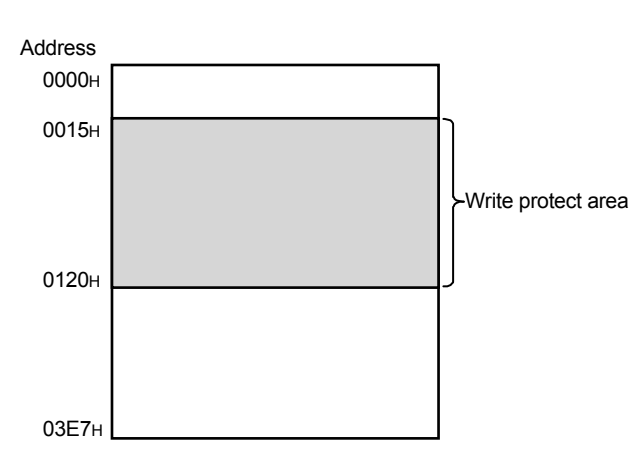
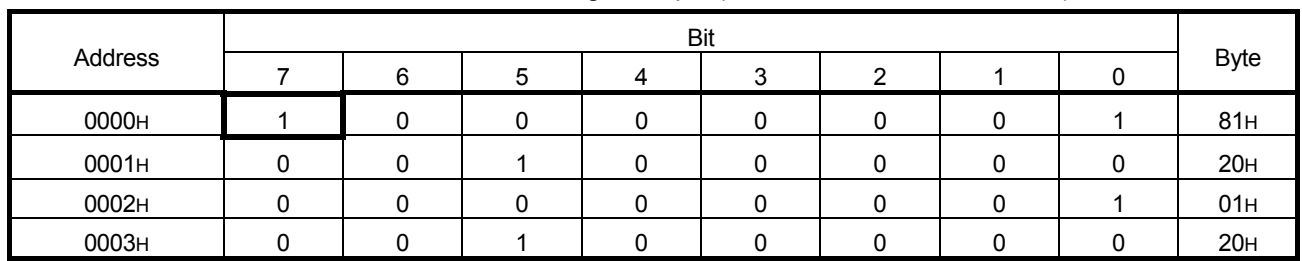

(b) When write protecting 1 byte only (start address = end address)

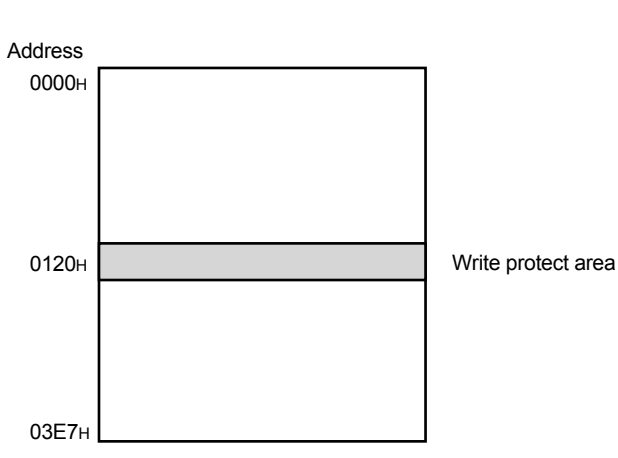

# Table 5.10 Write Protect Setting Example (Start Address = End Address)

(c) When the end address exceeds the last ID tag address (last ID tag address < end address)

The following is a setting example of a case where the ID tag is V680-D1KP $\Box$ . The addresses up to the last ID tag address 03E7H are write protected.

| Address      | Bit |   |   |  |   |  |  |  |                 |
|--------------|-----|---|---|--|---|--|--|--|-----------------|
|              |     | 6 | 5 |  | ◠ |  |  |  | <b>Byte</b>     |
| <b>0000н</b> |     |   |   |  |   |  |  |  | 81H             |
| 0001H        |     |   |   |  |   |  |  |  | 20H             |
| 0002H        |     |   |   |  |   |  |  |  | 07 <sub>H</sub> |
| 0003H        |     |   |   |  |   |  |  |  | <b>CFH</b>      |

Table 5.11 Write Protect Setting Example (Last ID Tag Address < End Address)

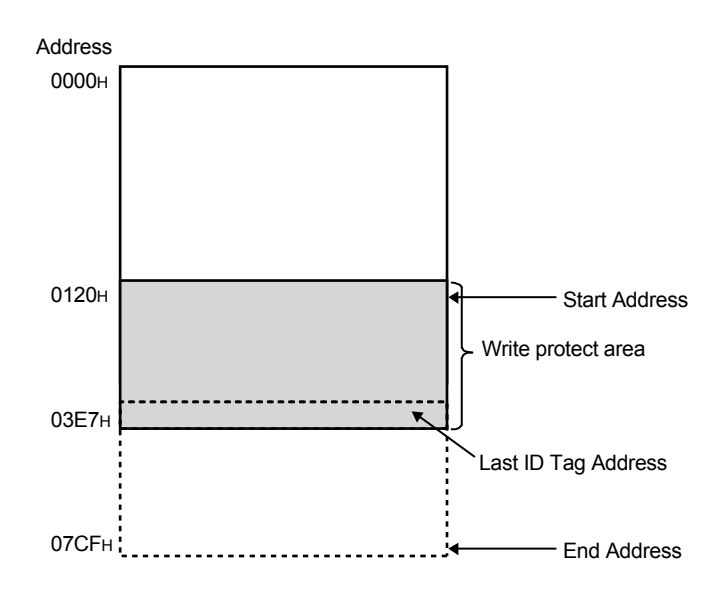

(d) When the start address exceeds the end address (start address > end address) The following is a setting example of a case where the ID tag is V680-D1KP $\Box$ . The addresses from the start address to the last ID tag address 03E7H and from 0004H to the end address are write protected.

| Address      | Bit |   |   |  |  |  |  |  |                 |
|--------------|-----|---|---|--|--|--|--|--|-----------------|
|              |     | 6 | G |  |  |  |  |  | <b>Byte</b>     |
| 0000н        |     |   |   |  |  |  |  |  | 83H             |
| 0001H        |     |   |   |  |  |  |  |  | 00 <sub>H</sub> |
| 0002H        |     |   |   |  |  |  |  |  | 01H             |
| <b>000Зн</b> |     |   |   |  |  |  |  |  | 20H             |

Table 5.12 Write Protect Setting Example (Start Address > End Address)

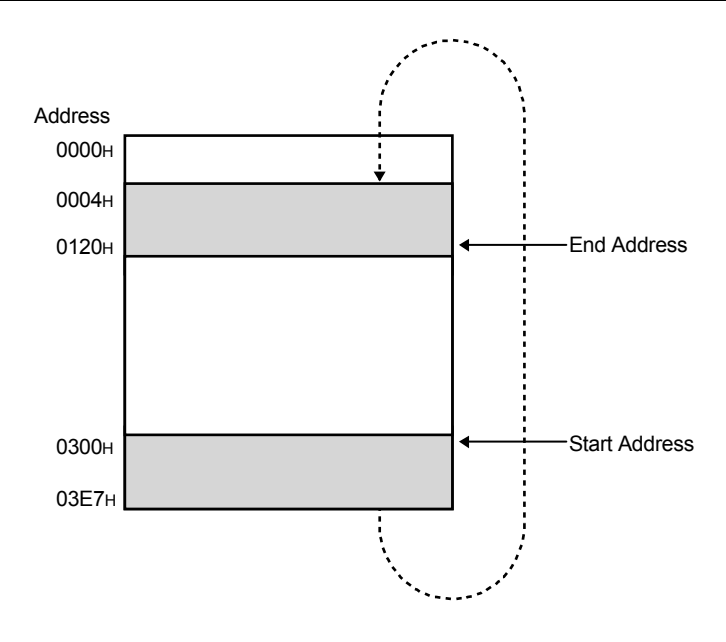

## 5.3.2 How to cancel write protect

When you want to cancel a write protect setting, set the most significant bit of the address 0000H to "0".

The write protect setting is canceled, and the start and end address settings set in addresses 0000H to 0003H are made invalid.

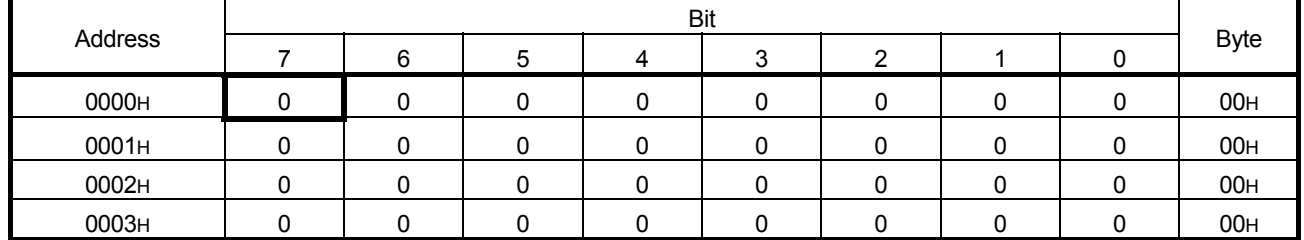

### Table 5.13 Write Protect Cancellation Method

# Chapter 6 HOW TO COMMUNICATE WITH ID TAGS

The following describes the programming method for communicating with ID tags using instructions.

When utilizing the program examples introduced in this chapter into an actual system, be sure to fully verify that control in the target system will be unproblematic.

## 6.1 Programming Precautions

The following describes the precautions and the like that you need to know before using the RFID interface module to create a program for communicating with ID tags.

## (1) Executing instructions

Multiple instructions cannot be executed simultaneously.

Be sure to create an interlock in the program to ensure that multiple instructions are not executed.

### 6.2 Command/Specification List

The following describes the command types and specification contents that can be used with the RFID interface module.

| Command<br>Name                         | Initial Data Setting                        |                                                                                                    |                              |                                                             |                                                      |                                                  |                                           |               |
|-----------------------------------------|---------------------------------------------|----------------------------------------------------------------------------------------------------|------------------------------|-------------------------------------------------------------|------------------------------------------------------|--------------------------------------------------|-------------------------------------------|---------------|
|                                         | Communication<br>Specification<br>(RWwm+0H) | Processing<br>Specification<br>(RWwm+2H)                                                                                           | Command<br>Code<br>(RWwm+0H) | <b>Start Address</b><br>Specification<br>Range<br>(RWwm+1H) | Number of<br>Processing<br>Points Range<br>(RWwm+2H) | <b>Write Data</b><br>(RWwm+3H<br>and thereafter) | Read Data<br>(RWrm+3H)<br>and thereafter) | Reference     |
| Read                                    | 0000H: Trigger                              | Processing<br>Specification<br>Data storage<br>order<br>0000H:<br>Upper $\rightarrow$ Lower<br>0001H:<br>Lower $\rightarrow$ Upper | 0000H                        | 0000H to FFFFH                                              | 1 to 122*1                                           |                                                  | Read data                                 | Section 6.2.1 |
| Write                                   | 0001H: Auto<br>0002H: Repeat auto           |                                                                                                    | 0001H                        |                                                             |                                                      | Write data                                       |                                           | Section 6.2.2 |
| Fill Data                               | 0003H: FIFO trigger<br>0004H: FIFO repeat   |                                                                                                    | 0006H                        |                                                             | 0001H to 0800H<br>0000H:<br>All data specified       | 0000H to FFFFH                                   |                                           | Section 6.2.3 |
| Read UID                                |                                             |                                                                                                    | 000CH                        |                                                             |                                                      |                                                  | <b>UID</b>                                | Section 6.2.4 |
| Measure<br>Noise                        |                                             |                                                                                                    | 0010H                        |                                                             |                                                      |                                                  | Measurement<br>result                     | Section 6.2.5 |
| <b>Read Initial</b><br>Data<br>Settings |                                             |                                                                                                    | 0020H                        |                                                             |                                                      |                                                  | Initial data set<br>value                 | Section 6.2.6 |

Table 6.1 Command/Specification List

m, n: Address assigned to master station by station number setting.

\*1. The number of processing points range, write data specification area range, and read data storage area range are as follows based on the mode switch.

## Table 6.2 Setting Ranges Based on the Mode Switch Set Value

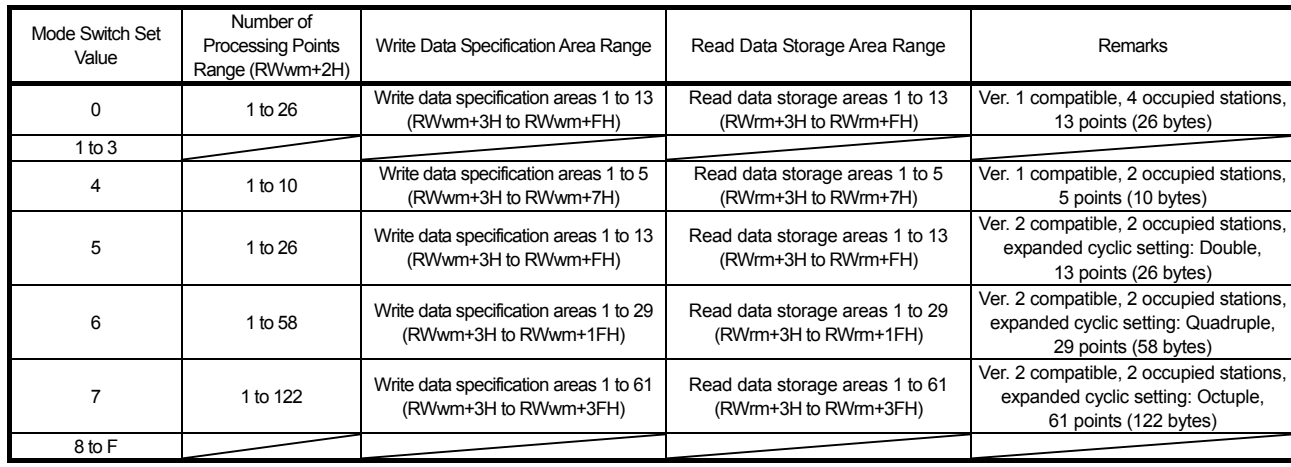

## 6.2.1 Read

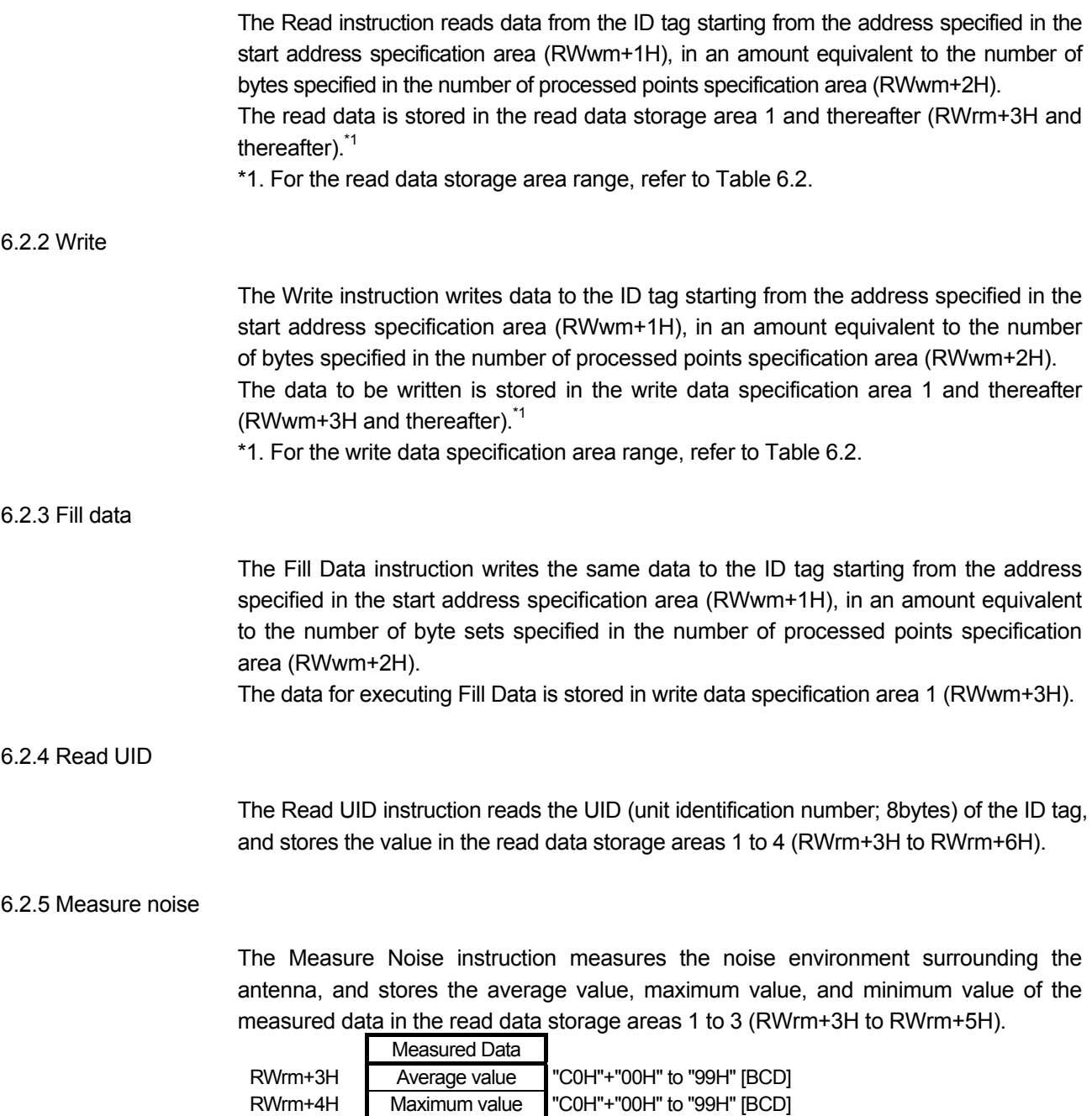

## 6.2.6 Read Initial Data Settings

The Read Initial Data Settings instruction reads the communication specification, communication setting, processing specification, and auto system command wait type setting set in the RFID interface module, and stores the values in the read data storage areas 1 to 4 (RWrm+3H to RWrm+6H).

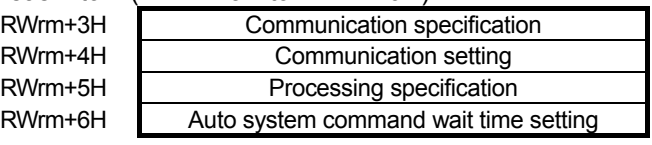

RWrm+5H Minimum value "C0H"+"00H" to "99H" [BCD]

### 6.3 Control Methods According to Communication Specification

#### 6.3.1 Trigger

With the trigger communication specification, communication is performed with the ID tag stopped within the antenna communication area.

- 1. When the ID command execution request (RYn4) is turned ON, ID-BUSY (Rxn3) is turned ON and communication with the ID tag is started.
- 2. After communication with the ID tag ends, ID command complete (RXn4) turns ON.
- 3. When the ID command execution request (RYn4) is turned OFF, ID-BUSY (RXn3) and ID command complete (RXn4) turns OFF and the module changes to a standby state.
- 4. If an ID tag does not exist within the communication area of the antenna the moment the ID command execution request (RYn4) is turned ON, bit 10 of the error details storage area (RWrm+1H) turns ON and error detection (RXn5) turns ON. With the trigger communication specification, communication cannot be performed normally, bit 12 of the error details storage area (RWrm+1H) turns ON, and error detection (RXn5) turns ON when multiple ID tags are within the antenna communication area. Thus, make sure there is only one ID tag within the antenna communication area.

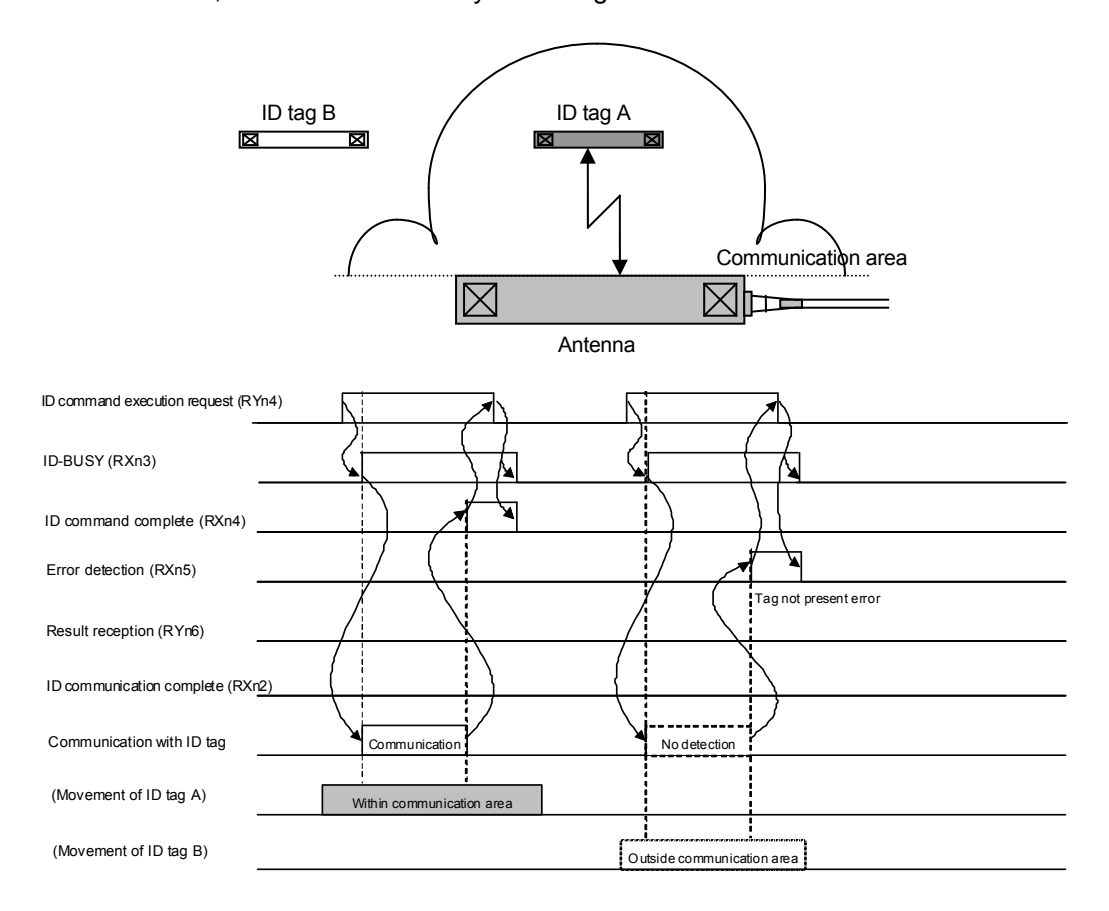

## 6.3.2 Auto

With the auto communication specification, communication is performed while the ID tag is being moved.

- 1. When the ID command execution request (RYn4) is turned ON, ID-BUSY (Rxn3) is turned ON and ID tag detection is started.
- 2. When an ID tag enters within the antenna communication area, communication with the ID tag is started.
- 3. After communication with the ID tag ends, ID command complete (RXn4) turns ON.
- 4. When the ID command execution request (RYn4) is turned OFF, ID-BUSY (RXn3) and ID command complete (RXn4) turns OFF and the module changes to a standby state.
- 5. With the auto communication specification, communication cannot be performed normally, bit 12 of the error details storage area (RWrm+1H) turns ON, and error detection (RXn5) turns ON when multiple ID tags are within the antenna communication area at once. Thus, make sure there is only one ID tag within the antenna communication area.

If the time set in the auto system command wait time setting area (RWwm+3H) elapses during waiting for the communicable ID tag, bit 10 of the error details storage area (RWrm+1H) turns ON and error detection (RXn5) turns ON.

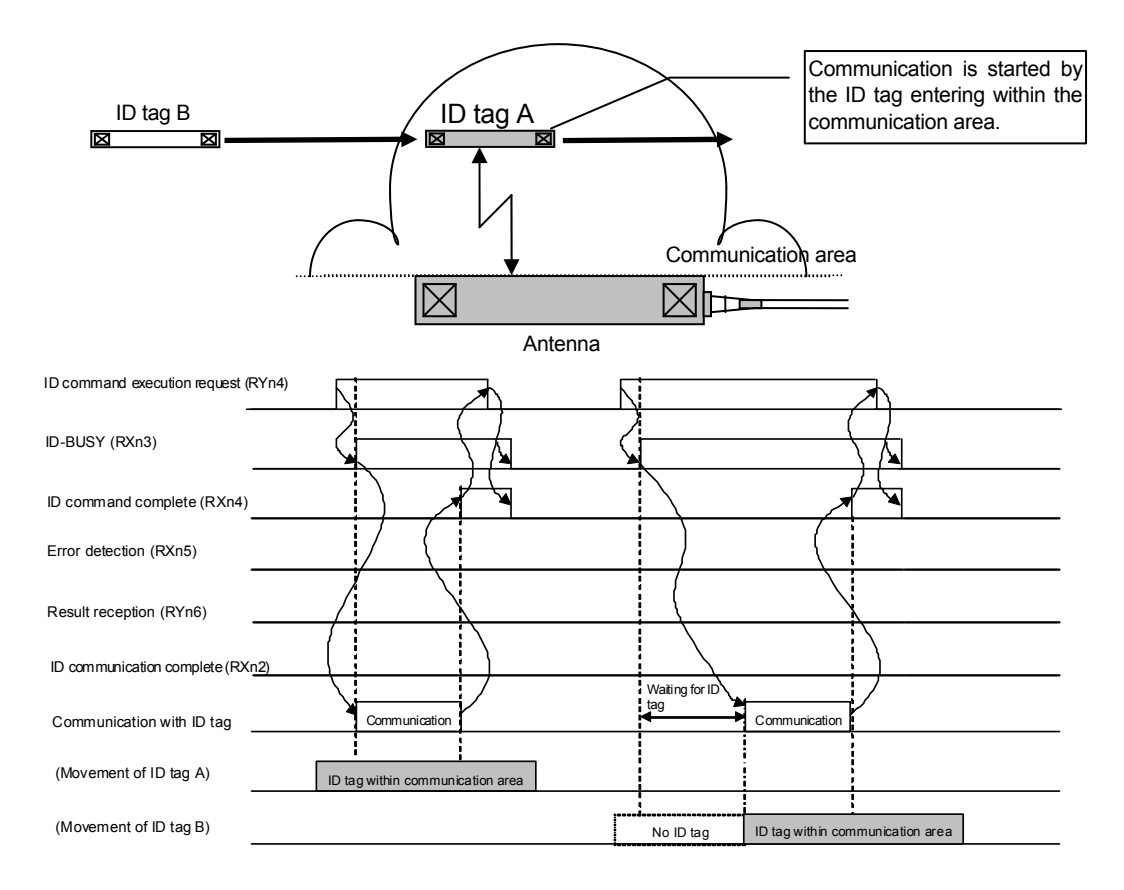

#### 6.3.3 Repeat auto

With the repeat auto communication specification, communication is performed while the ID tag is being moved.

Communication is performed with the ID tags that enter the antenna communication area one after the other, until the ID command execution request (RYn4) is turned OFF.

- 1. When the ID command execution request (RYn4) is turned ON, ID-BUSY (Rxn3) is turned ON and ID tag detection is started.
- 2. When an ID tag enters within the antenna communication area, communication with the ID tag is started.
- 3. After communication with the ID tag ends, ID command complete (RXn4) turns ON.
- 4. When result reception (RYn6) is turned ON, ID command complete (RXn4) turns OFF and detection of the next ID tag within the antenna communication area is started.
- 5. Subsequently, Steps 2 to 4 are repeated.
- 6. When the ID command execution request (RYn4) is turned OFF, ID-BUSY (RXn3) is turned OFF and ID tag detection is ended.
- 7. With the repeat auto communication specification, communication cannot be performed normally, bit 12 of the error details storage area (RWrm+1H) turns ON, and error detection (RXn5) turns ON when multiple ID tags are within the antenna communication area at once. Thus, make sure there is only one ID tag within the antenna communication area.

If the time set in the auto system command wait time setting area (RWwm+3H) elapses during waiting for the communicable ID tag, bit 10 of the error details storage area (RWrm+1H) turns ON and error detection (RXn5) turns ON.

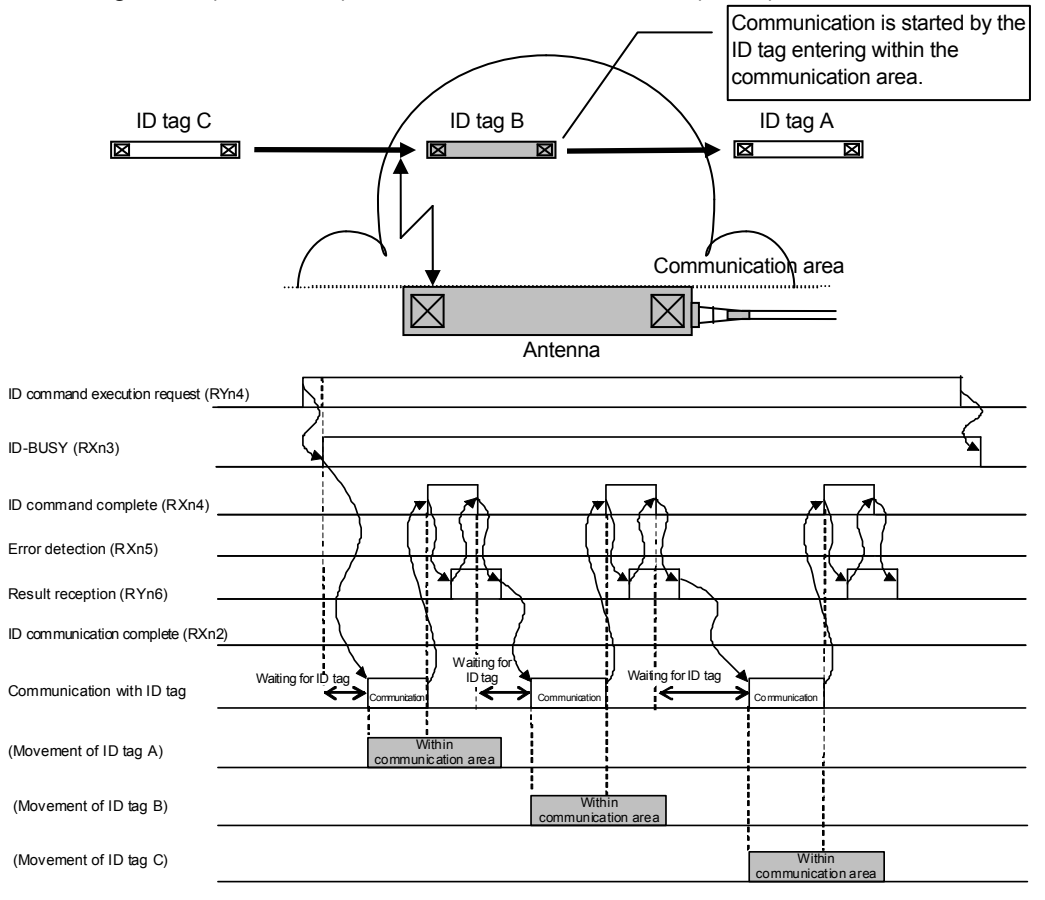

#### 6.3.4 FIFO trigger

With the FIFO trigger communication specification, communication is performed while the ID tag is stopped within the antenna communication area.

- 1. When the ID command execution request (RYn4) is turned ON, ID-BUSY (Rxn3) is turned ON and communication with the ID tag is started.
- 2. After communication with the ID tag ends, operation of the ID tag is disabled, and ID command complete (RXn4) turns ON.
- 3. When the ID command execution request (RYn4) is turned OFF, ID-BUSY (RXn3) and ID command complete (RXn4) turns OFF, and the module changes to a standby state.
- 4. When an operable ID tag does not exist within the antenna communication area the moment the ID command execution request (RXn4) is turned ON, bit 10 of the error details storage area (RWrm+1H) turns ON and error detection (RXn5) turns ON.
- 5. With the FIFO trigger communication specification, communication is possible if there is one operable ID tag among the ID tags within the antenna communication area. When two or more operable ID tags exist, communication cannot be performed normally, bit 12 of the error details storage area (RWrm+1H) turns ON, and error detection (RXn5) turns ON.

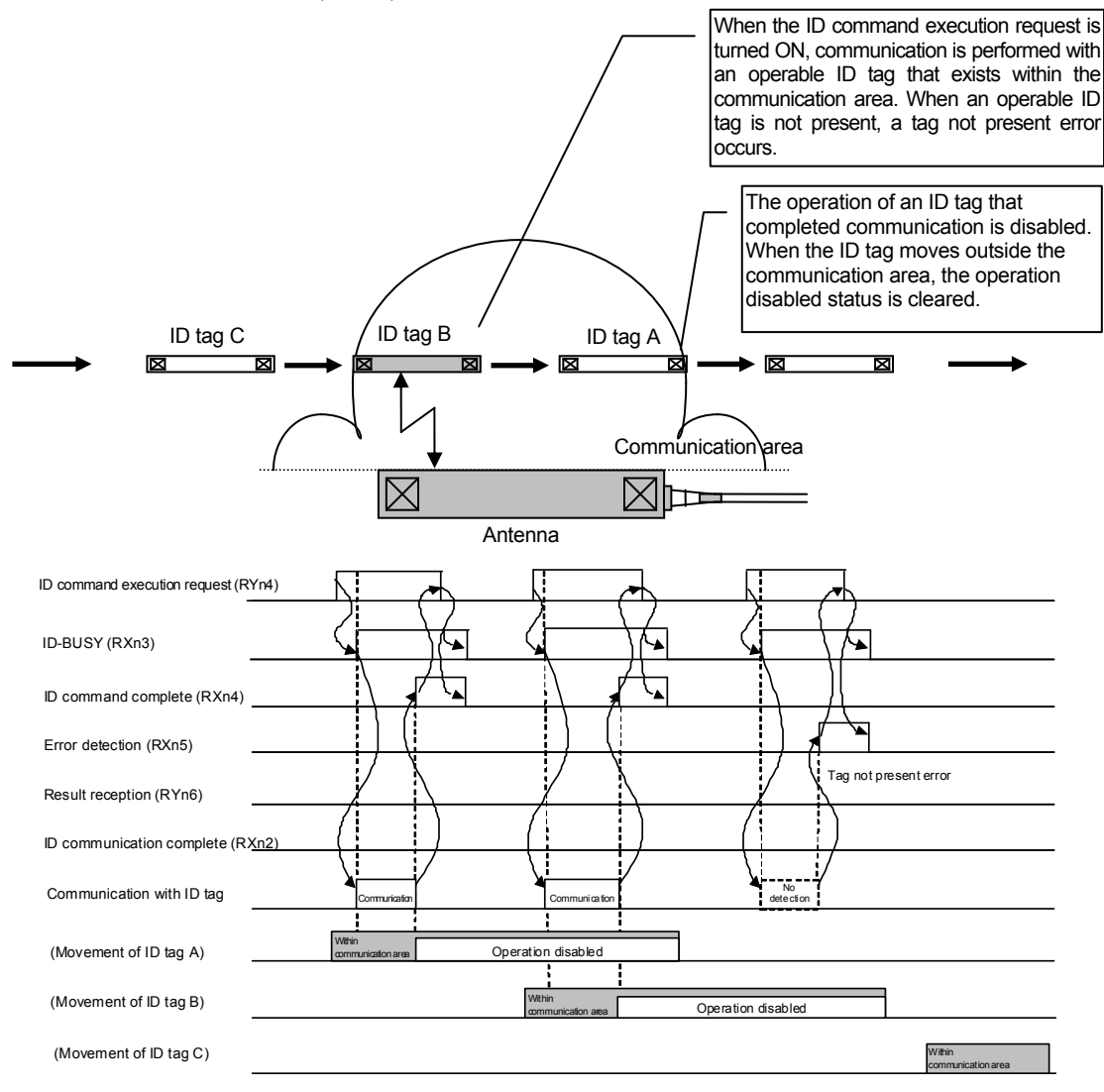

#### 6.3.5 FIFO repeat

With the FIFO repeat communication specification, communication is performed while the ID tag is being moved.

Communication is performed with the ID tags that enter the antenna communication area one after the other, until the ID command execution request (RYn4) is turned OFF.

- 1. When the ID command execution request (RYn4) is turned ON, ID-BUSY (Rxn3) is turned ON and ID tag detection is started.
- 2. When the ID tag enters within the antenna communication area, communication with the ID tag is started.
- 3. After communication with the ID tag ends, operation of the ID tag is disabled, and ID command complete (RXn4) turns ON.
- 4. When result reception (RYn6) is turned ON, ID command complete (RXn4) turns OFF, and detection of the next ID tag that enters the antenna communication area is started.
- 5. Subsequently, Steps 2 to 4 are repeated.
- 6. When the ID command execution request (RYn4) is turned OFF, ID-BUSY (RXn3) is turned OFF and ID tag detection is ended.
- 7. Communication is possible if there is one operable tag among the ID tags within the antenna communication area. When two or more operable ID tags exist, communication cannot be performed normally, bit 12 of the error details storage area (RWrm+1H) turns ON, and error detection (RXn5) turns ON.

If the time set in the auto system command wait time setting area (RWwm+3H) elapses during waiting for the communicable ID tag, bit 10 of the error details storage area (RWrm+1H) turns ON and error detection (RXn5) turns ON.

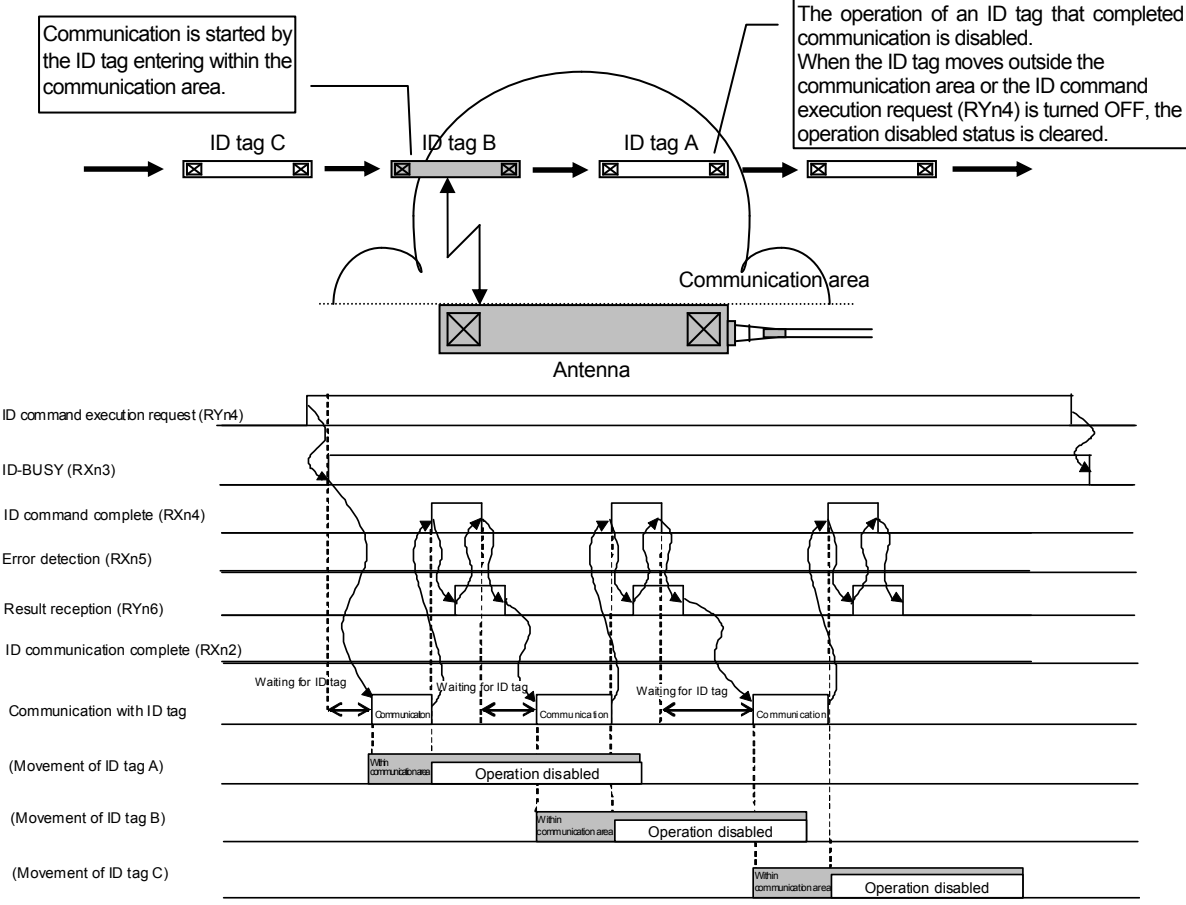

## 6.4 Sample Programs

The following describes ECL2-V680D1 programming procedures, read/write basic programs, and program examples.

When utilizing the program examples introduced in this chapter in an actual system, be sure to fully verify that use will not be problematic in the control of the target system. For the master module, refer to the user's manual of the master module used.

## 6.4.1 Programming procedure

Using ECL2-V680D1, create a program that performs reading and writing with ID tags following the procedure shown below.

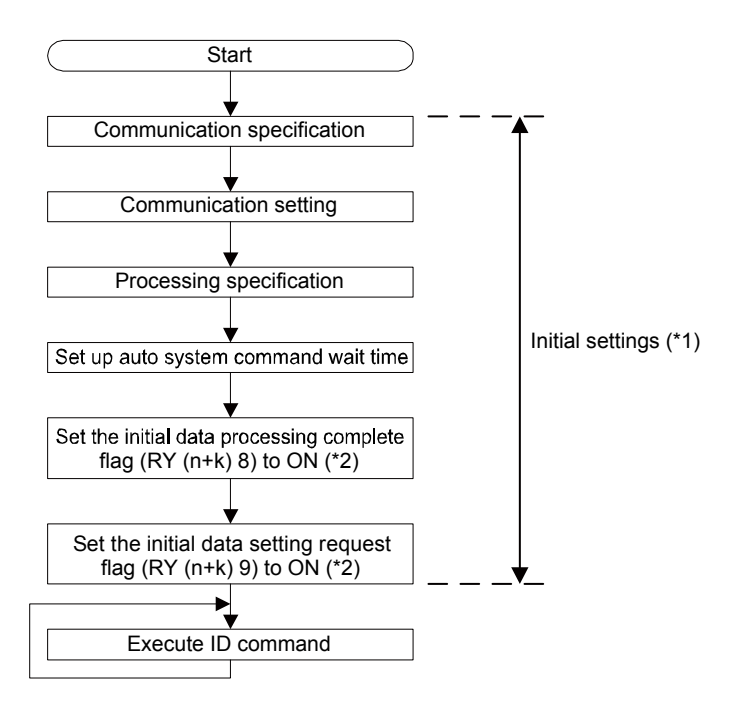

- \*1. During QCPU (Q mode) and LCPU use, configuration is possible using the remote device station initialization procedure registration function. During ACPU, QCPU (A mode), QnACPU, and FXCPU use, configuration is possible using a sequence program.
- \*2. For the ON/OFF timing of the initial data processing complete flag (RY (n+k) 8) and initial data setting request flag (RY (n+k) 9) flag, refer to Section 3.4.

### 6.4.2 Program example conditions

The program examples shown in this section were created under the conditions indicated in the figure below.

- (1) ECL2-V680D1 usage conditions Mode switch setting: 0 (Ver. 1 compatible, 4 occupied stations) Station number setting switch: 1 Transmission speed setting switch: 0 (156kbps) \*1. For LCPU, set the transmission speed in network parameters.
- (2) System configuration

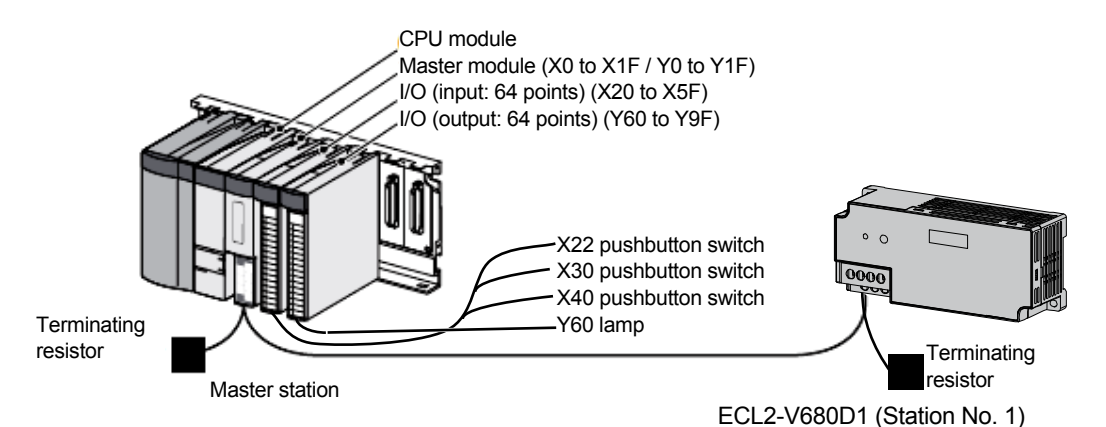

(3) Remote I/O signal and remote register assignment related (a) For QCPU (mode Q), LCPU, and QnACPU

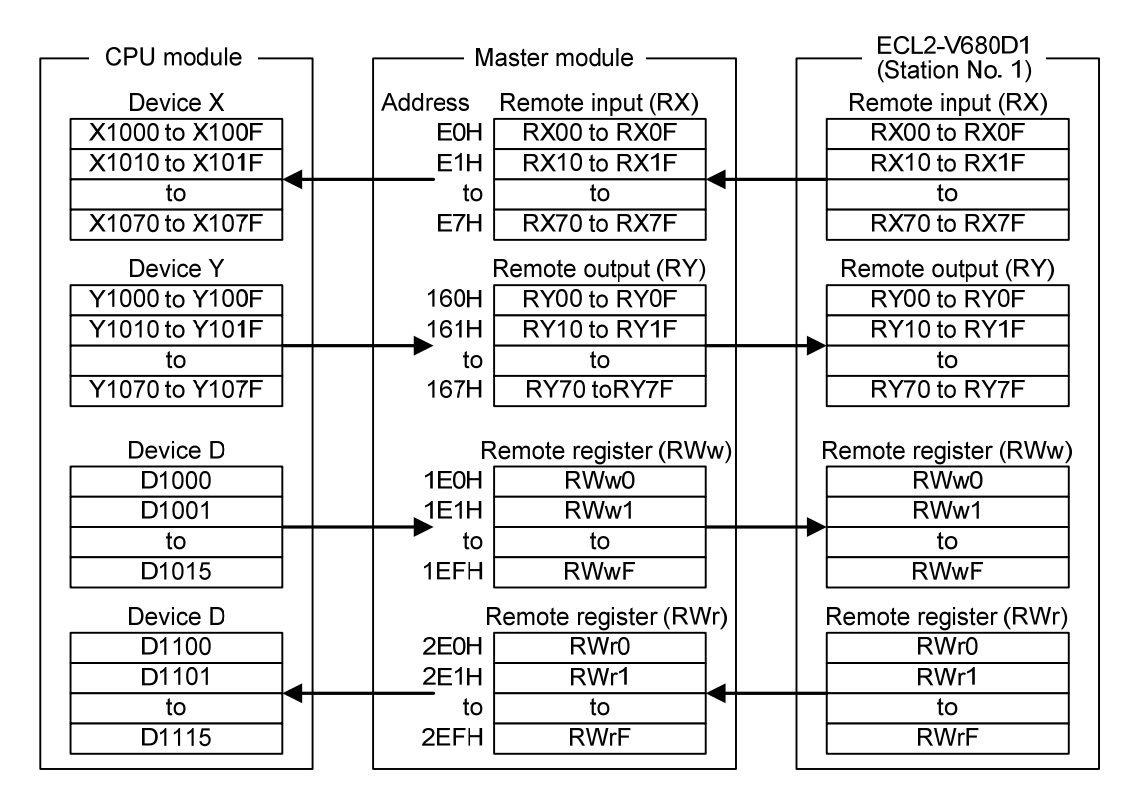

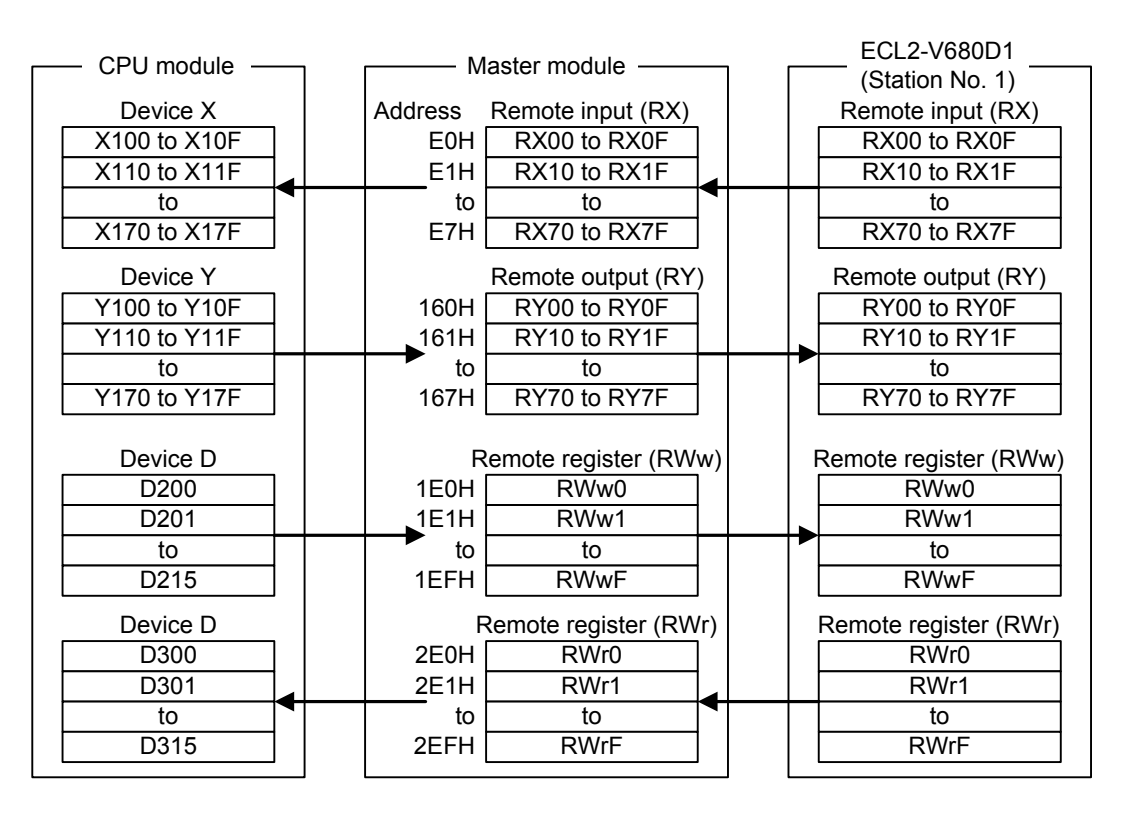

## (b) For ACPU and QCPU (A mode)

\* In the program examples that use the RRPA instruction (auto refresh parameter setting) with ACPU/QCPU (A mode) (refer to Section 6.4.6), RWr0 to RWrF are assigned to D556 to D571.

### (c) For FXCPU

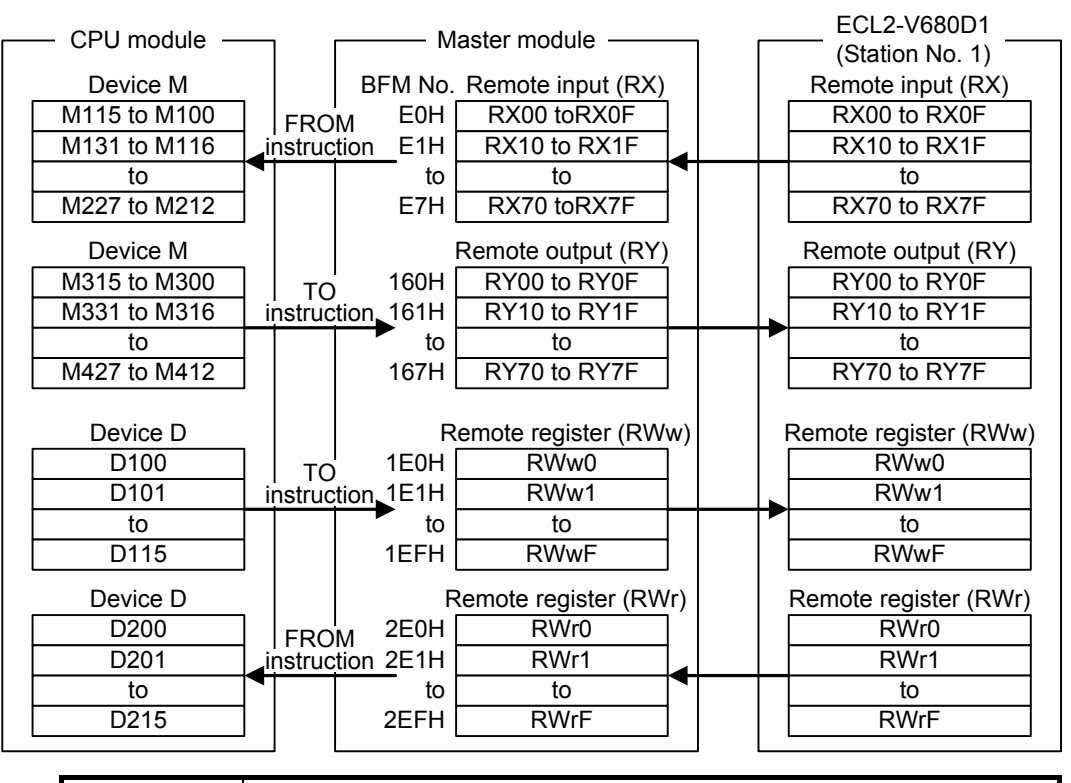

Point Depending on the CPU module used, certain devices used in the program examples in this section may not be applicable.

For the device configurable range, refer to the user's manual of the CPU module used.

For example, in the case of A1SCPU, X100, Y100 and devices thereafter cannot be used. Use devices such as B (Link relay) and M (Internal relay).

(4) Initial setting details

#### Table 6.3 Initial Setting Details

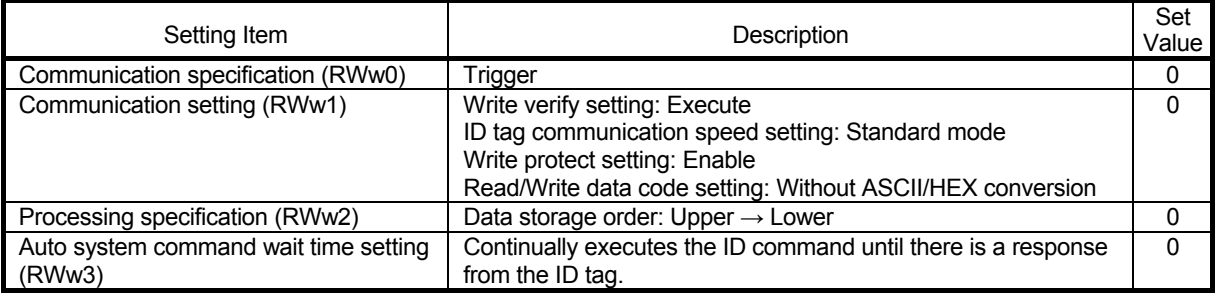

## 6.4.3 Program example with QCPU (Q mode) use

Set the parameters using "Network Parameters" of GX Works2.

## (1) Parameter settings

(a) Setting the network parameters

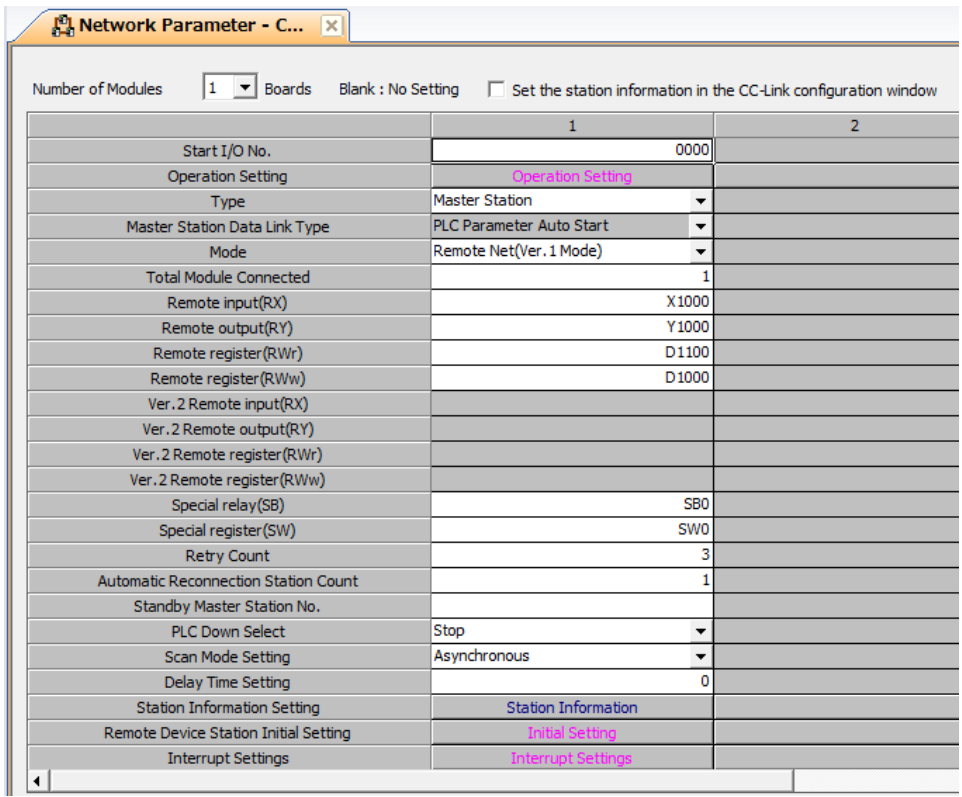

Table 6.4 "CC-Link List Settings" Dialog Box Settings (with QCPU (Q Mode) Use)

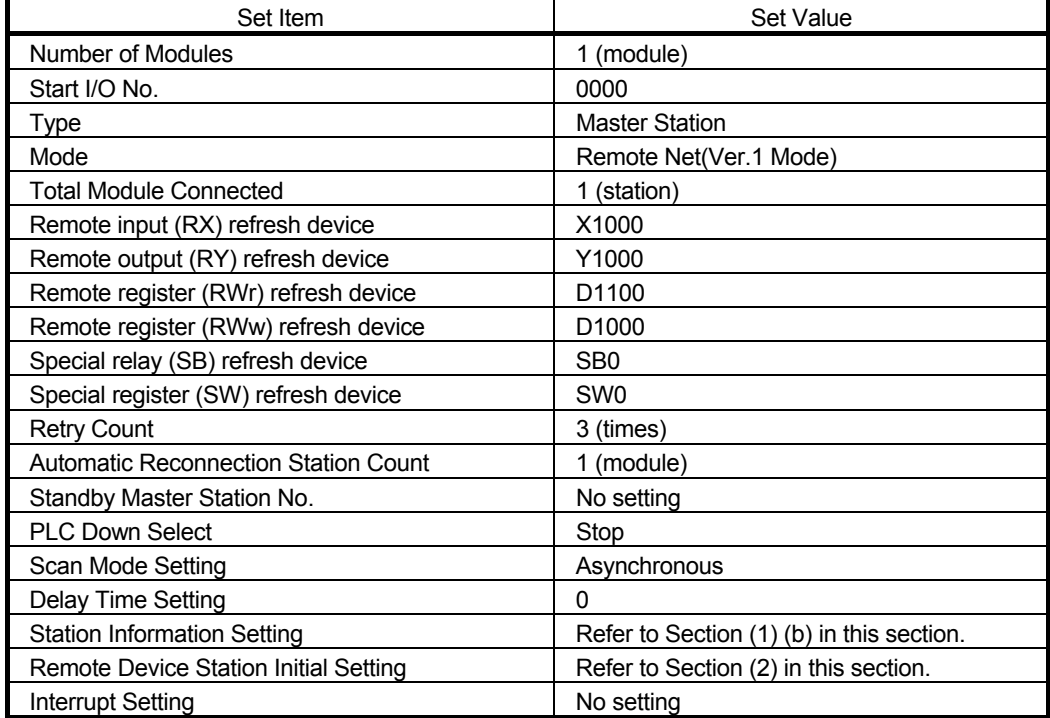

# 6. HOW TO COMMUNICATE WITH ID TAGS

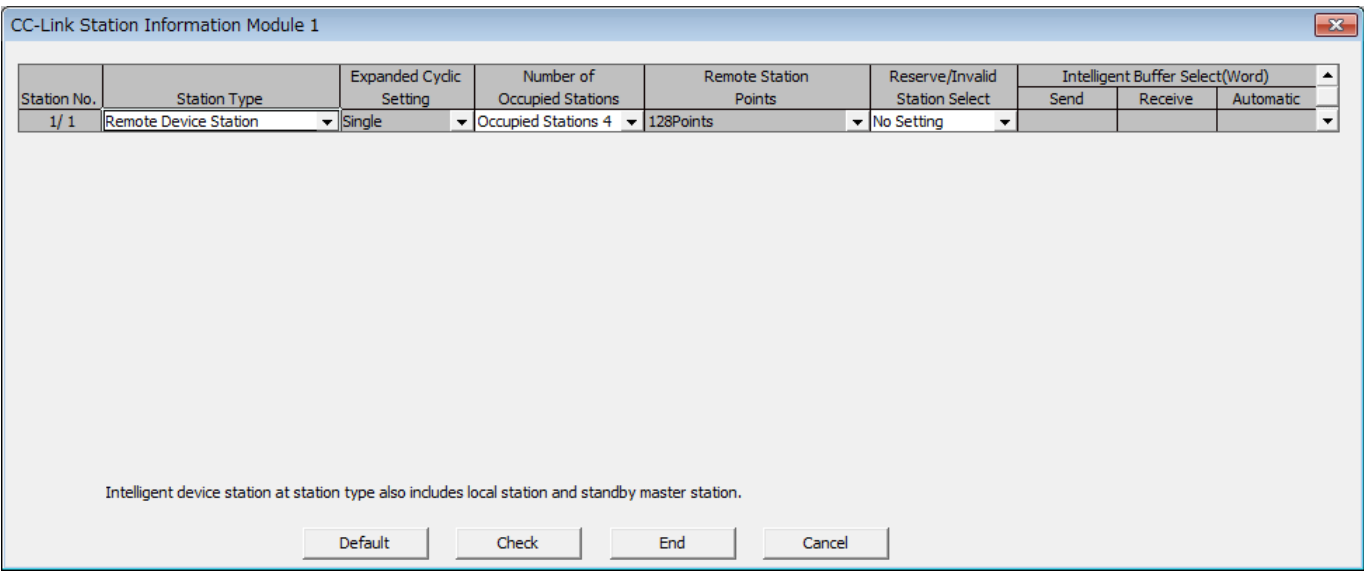

## (b) Setting the station information

Table 6.5 "Station Information Module 1" Dialog Box Settings (with QCPU (Q Mode) Use)

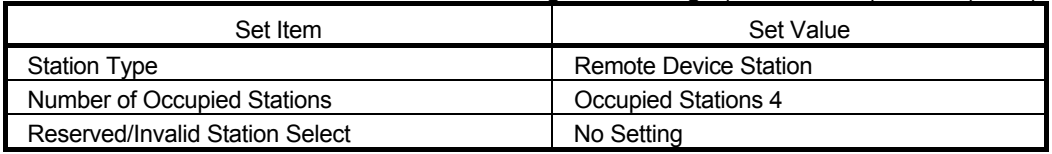

- (2) Initial setting by remote device station initialization procedure registration function (a) Setting the target station number
	- Set the station number where initial setting is to be performed. Set the target station number to "1".

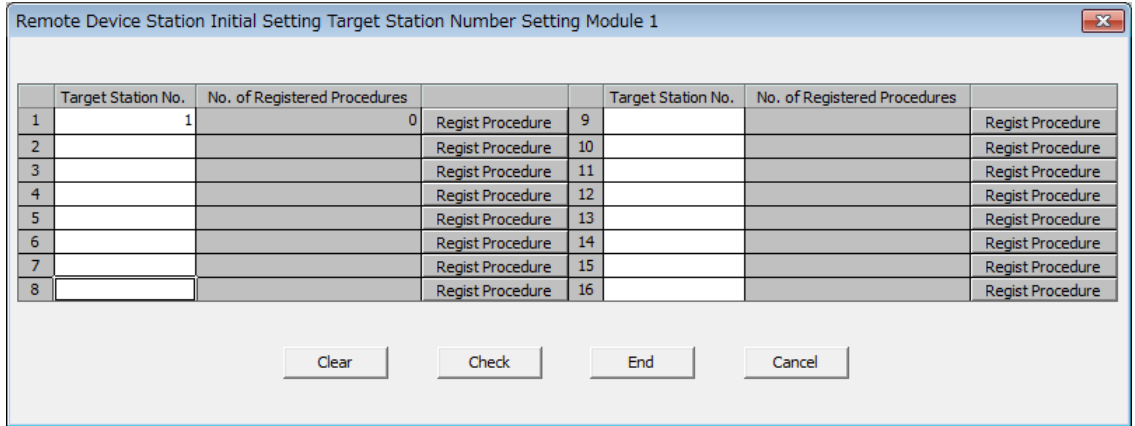

## (b) Setting the procedure registration

When the initial data processing request flag (RX78) turns ON and the Remote device station initialization procedure registration instruction (SB0D) is turned ON, the contents below are registered in ECL2-V680D1.

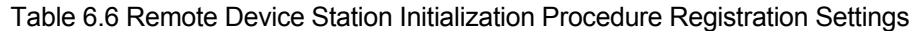

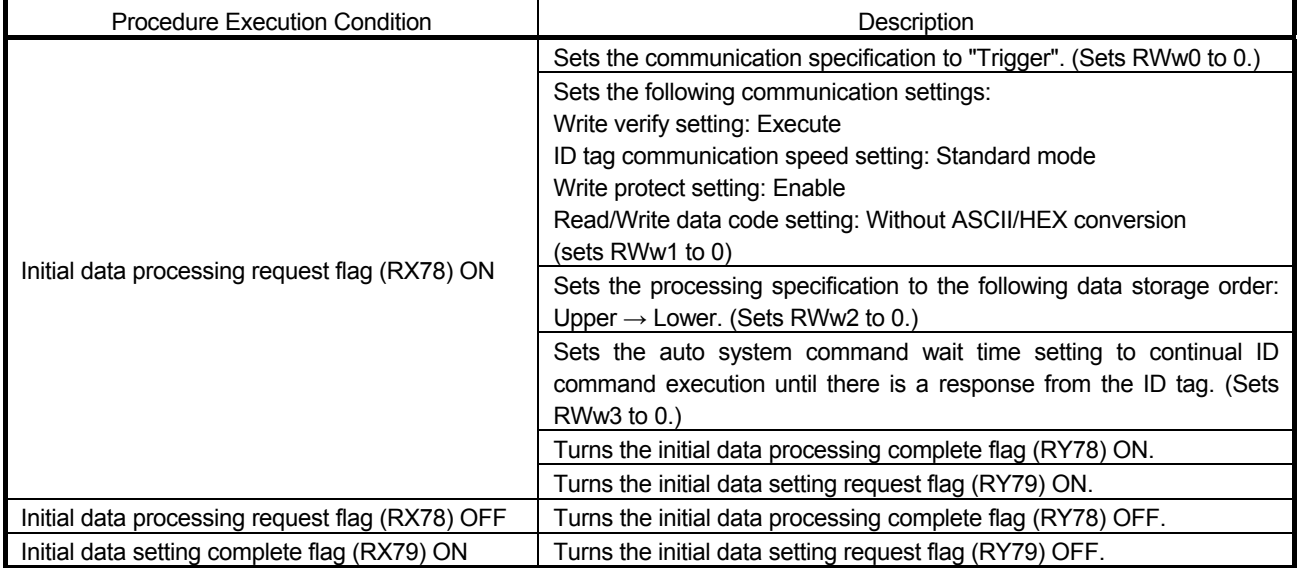

## (c) Setting result

The setting result is shown below.

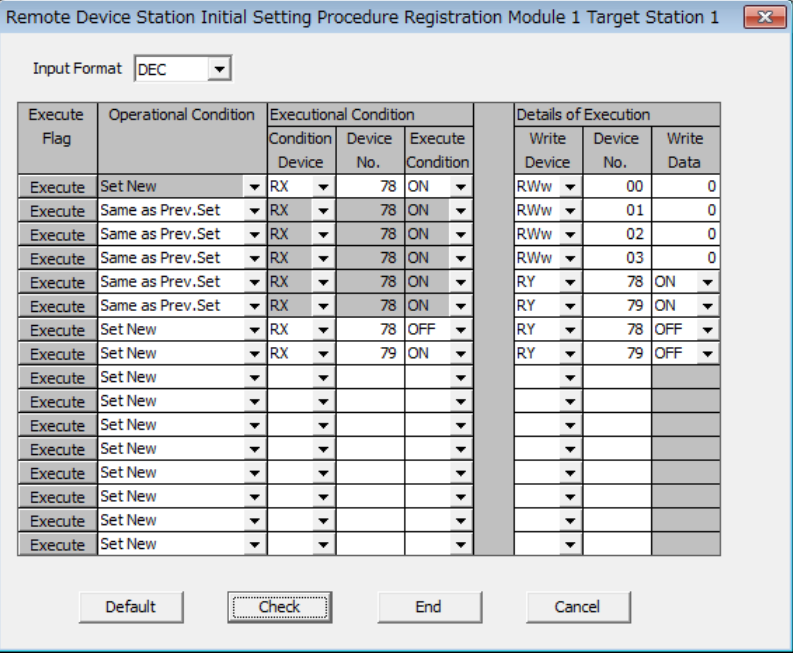

## (3) List of devices used in program examples

## Table 6.7 List of Devices Used in Program Examples (with QCPU (Q Mode) Use)

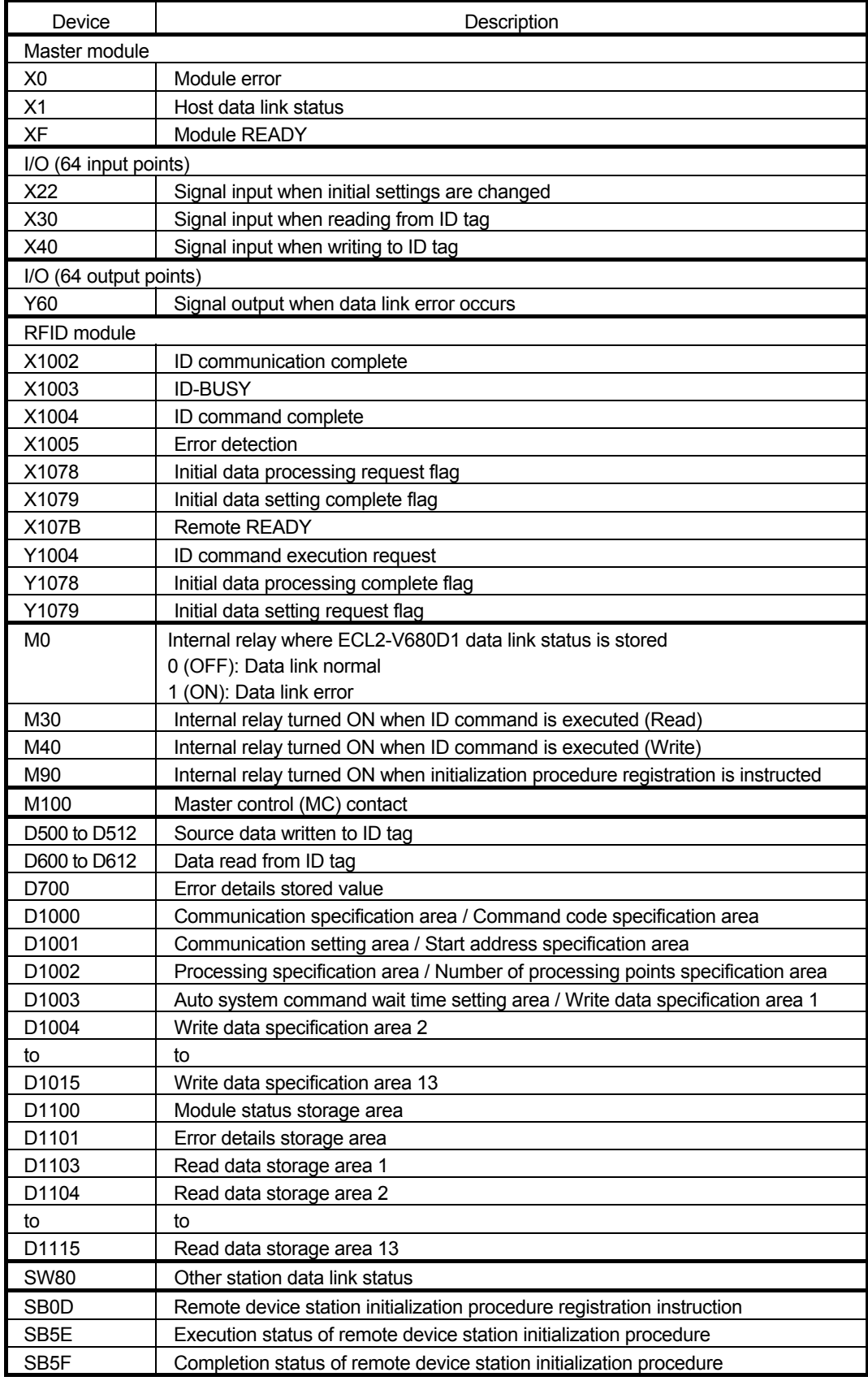

## 6. HOW TO COMMUNICATE WITH ID TAGS

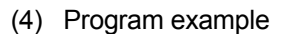

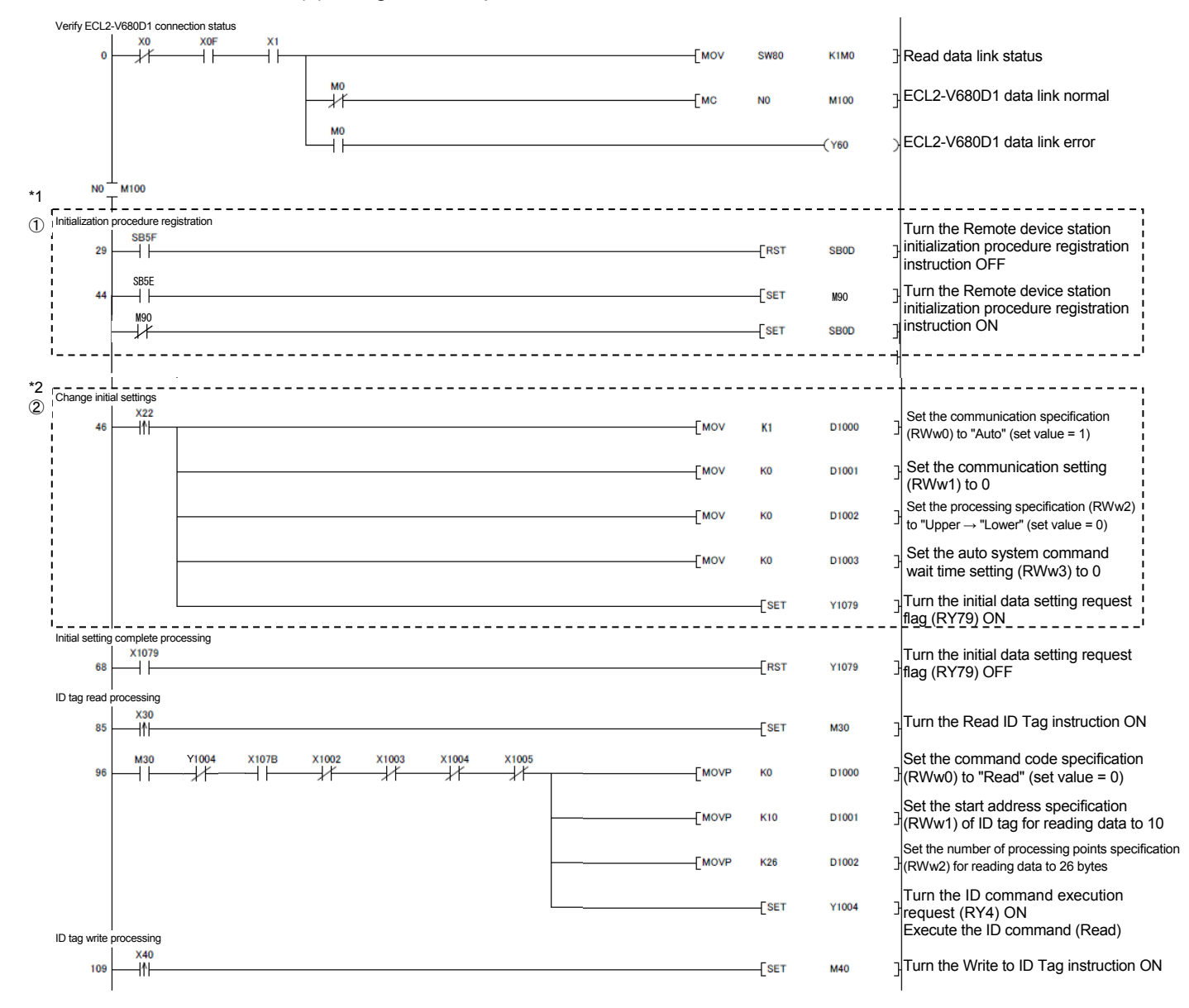

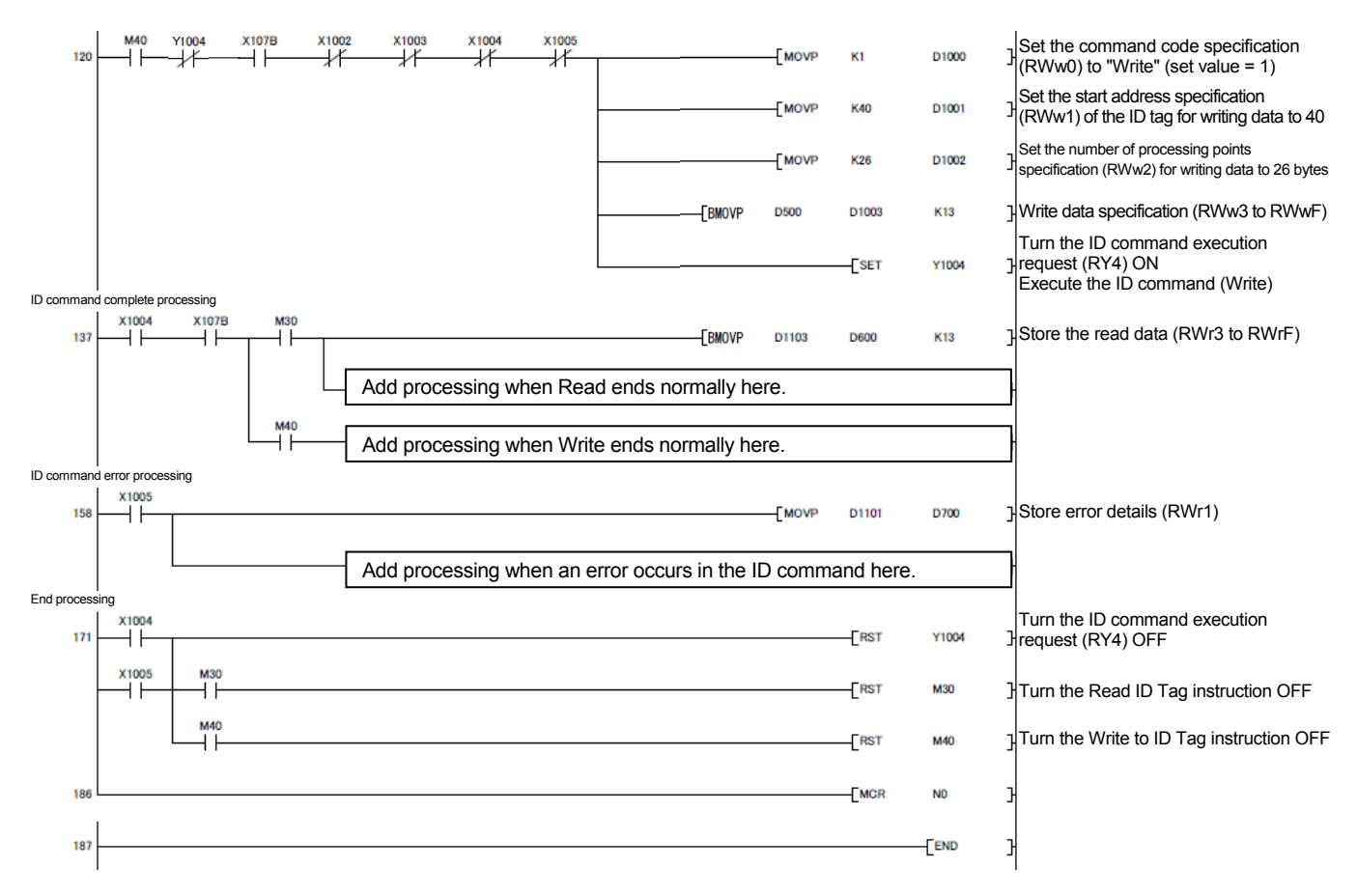

- \*1. The program in dashed line section (1) enables the initial settings that use SB0D (Remote device station initialization procedure registration instruction) and SB5F (Completion status of remote device station initialization procedure) before the communication program with the remote device station. With GX Works2 parameter settings only, the initialization processing is not implemented.
- \*2. The program in dashed line section (2) is required only if initial settings are to be changed.

#### 6.4.4 Program example with LCPU use

With the LCPU, the program example with QCPU use can be used. Execute setup in accordance with the information in this section, and use the program example of Section 6.4.3 (4).

Set the parameters using "PC Parameters" and "Network Parameters" of GX Works2.

### (1) Parameter settings

(a) Setting the PC parameters

Change the settings of the start XY of the built-in I/O functions in accordance with the program example with QCPU use. Set the values to the start XY not used by the system from "I/O Assignment Settings" of "PC Parameters". The following shows an example of "I/O Assignment Settings" with L02CPU use.

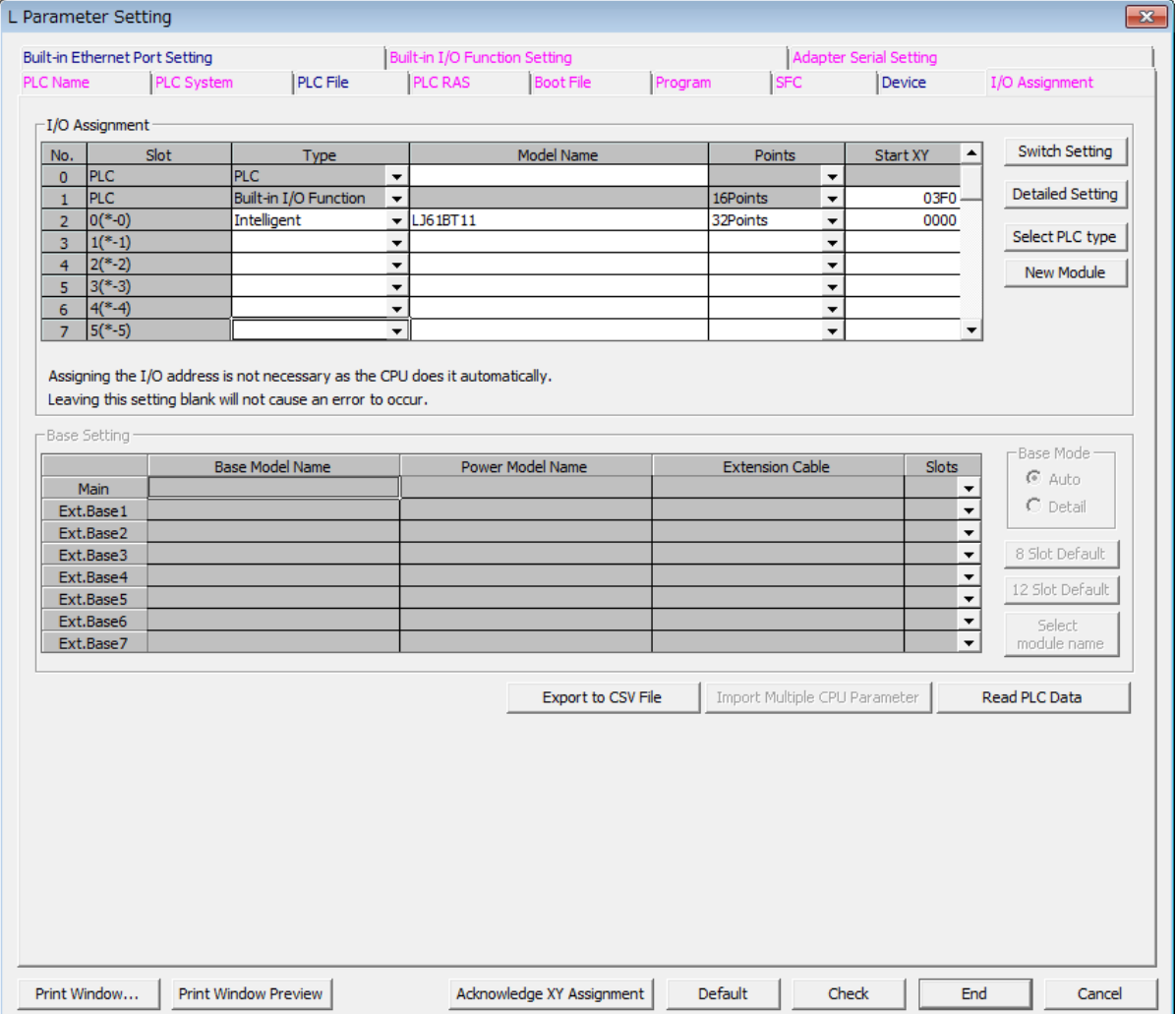

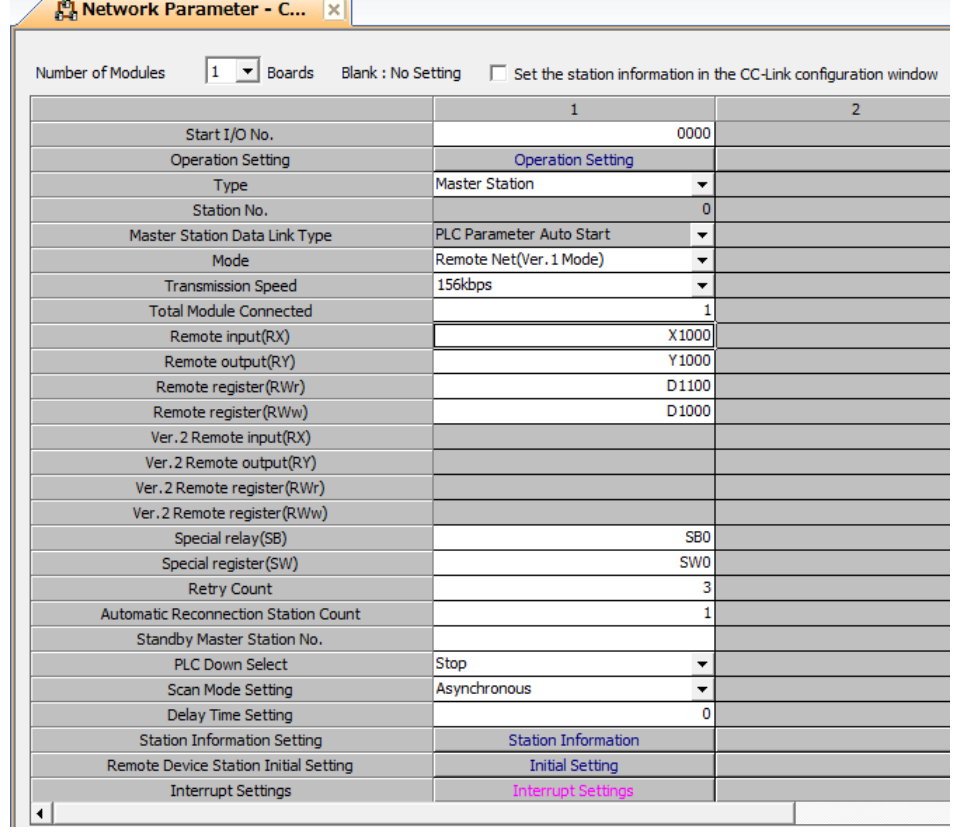

### (b) Setting the network parameters

## Table 6.8 "CC-Link List Settings" Dialog Box Settings (with LCPU Use)

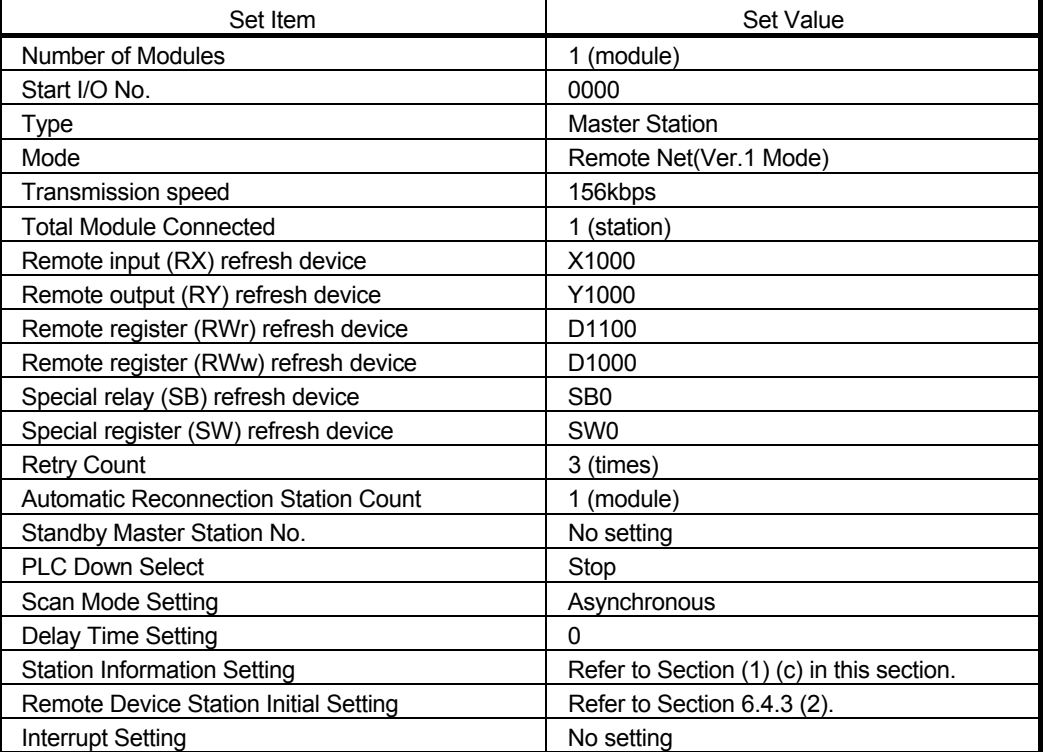

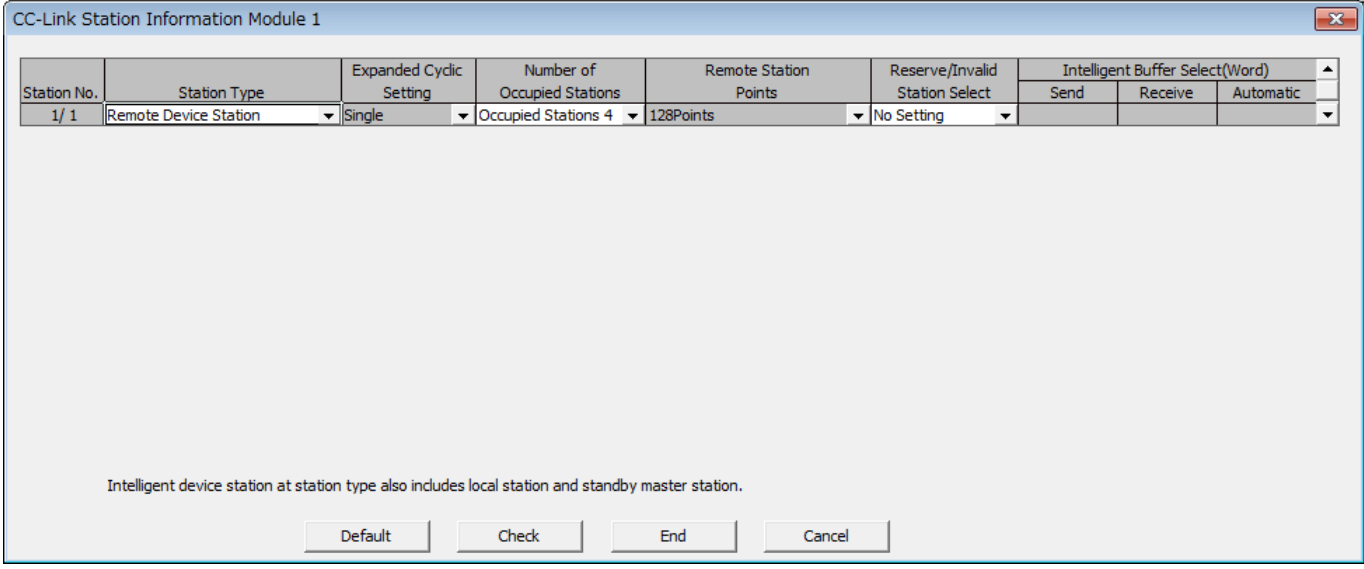

## (c) Setting the station information

Table 6.9 "Station Information Module 1" Dialog Box Settings (with LCPU Use)

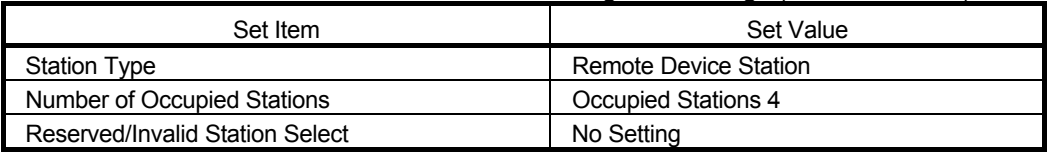

## 6.4.5 Program example with QnACPU use

Set the parameters using "Network Parameters" of GX Developer.

## (1) Parameter settings

## (a) Setting the network parameters

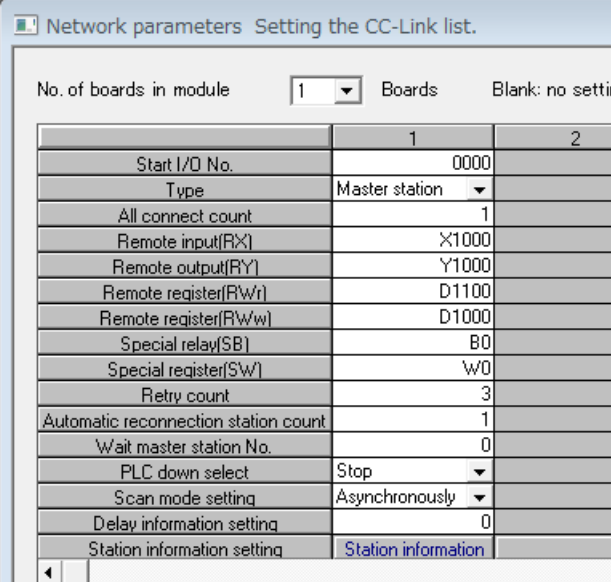

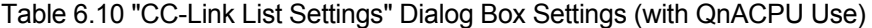

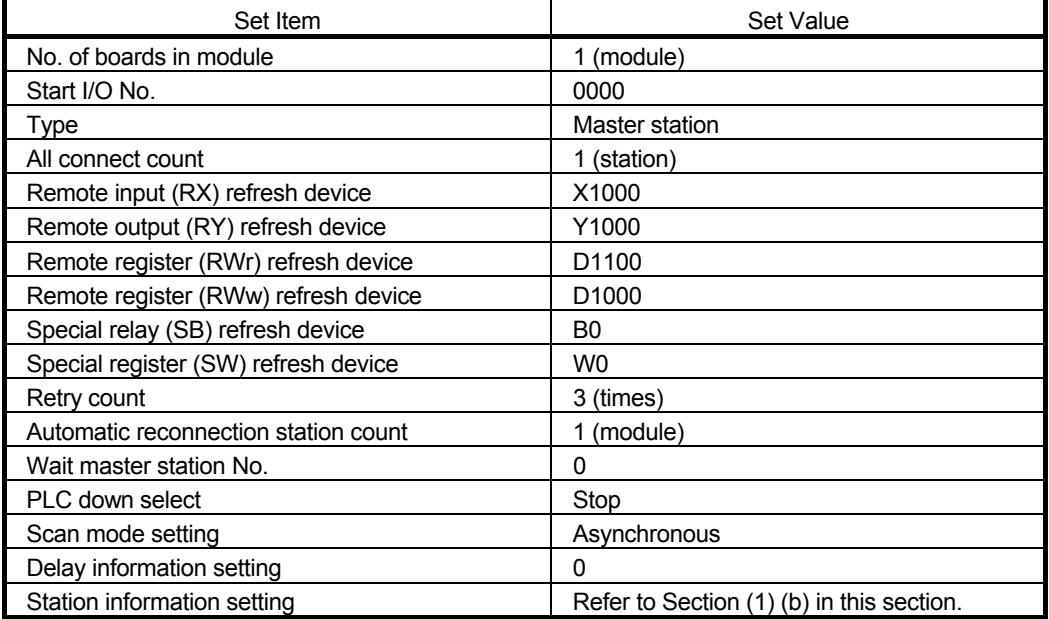

(b) Setting the station information

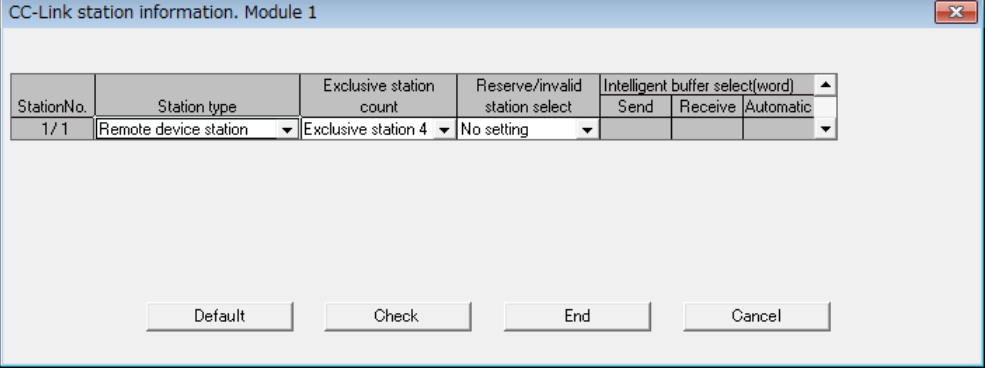

# Table 6.11 "Station Information Module 1" Dialog Box Settings (with QnACPU Use)

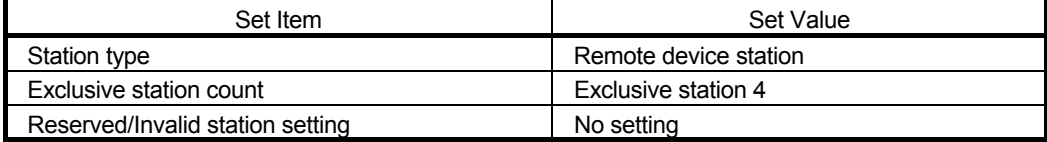

## (2) List of devices used in program example

## Table 6.12 List of Devices Used in Program Example (With QnACPU Use)

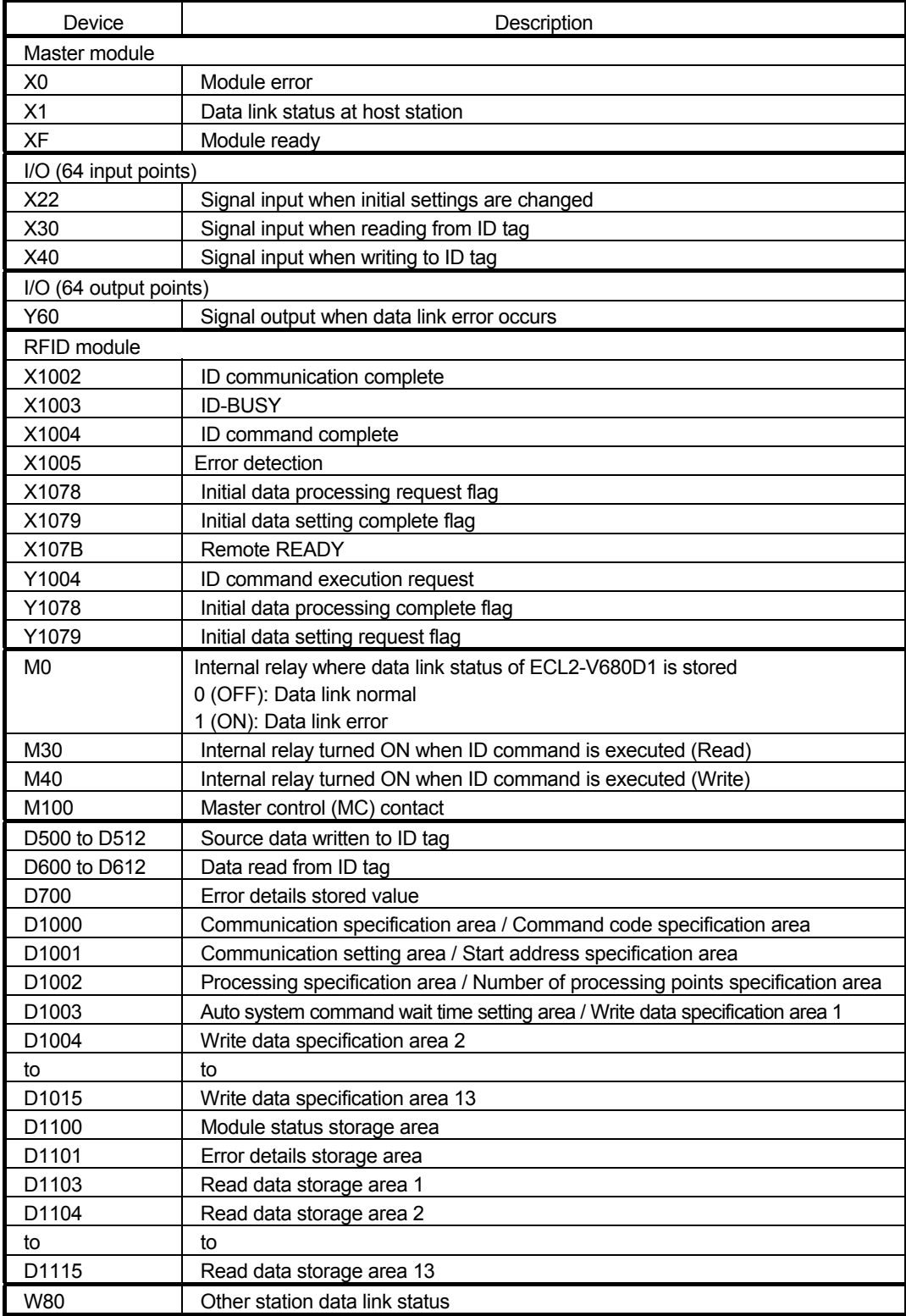

## 6. HOW TO COMMUNICATE WITH ID TAGS

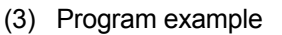

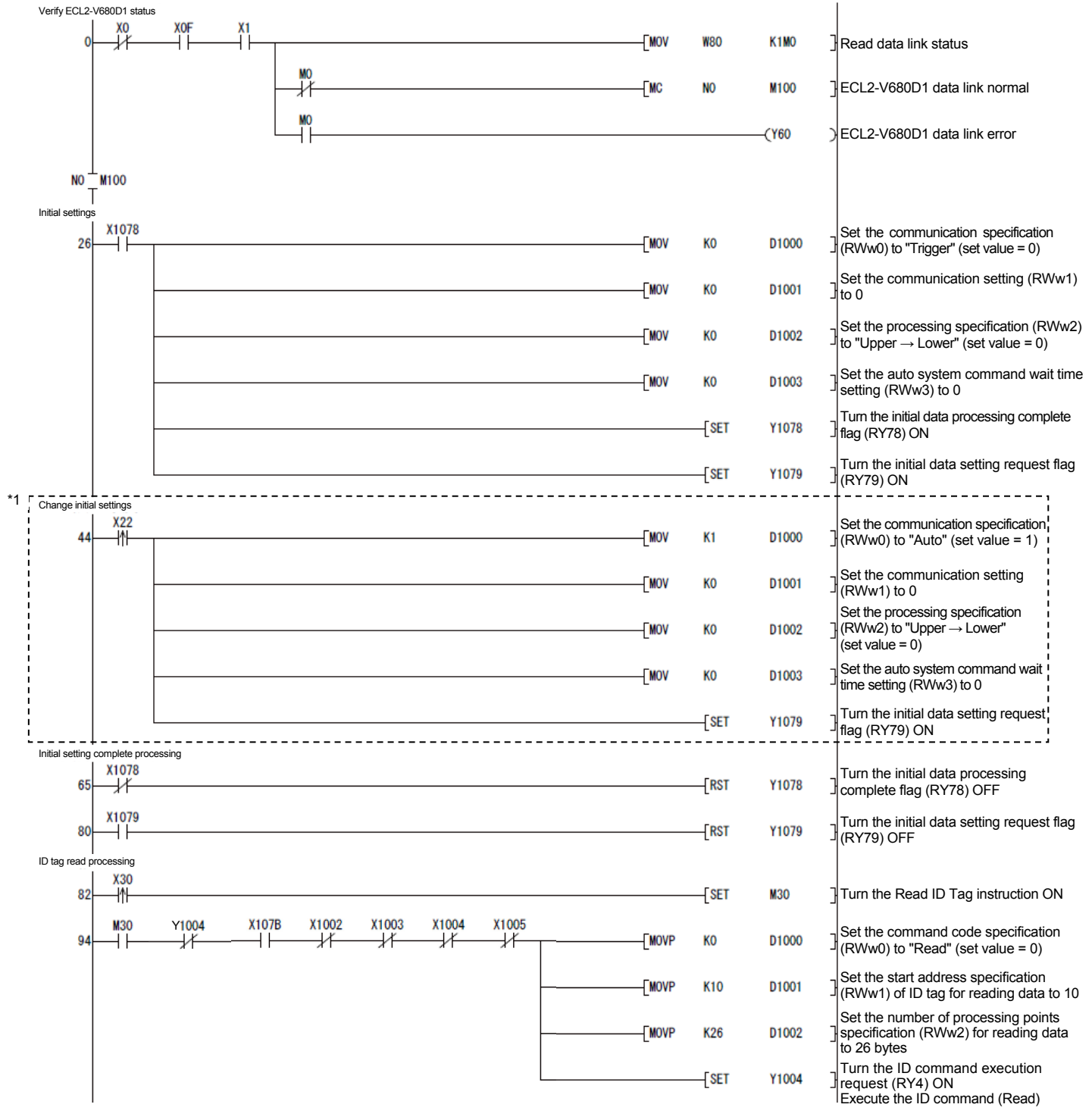

\*1. The program in the dashed line section is required only if initial settings are to be changed.

## 6. HOW TO COMMUNICATE WITH ID TAGS

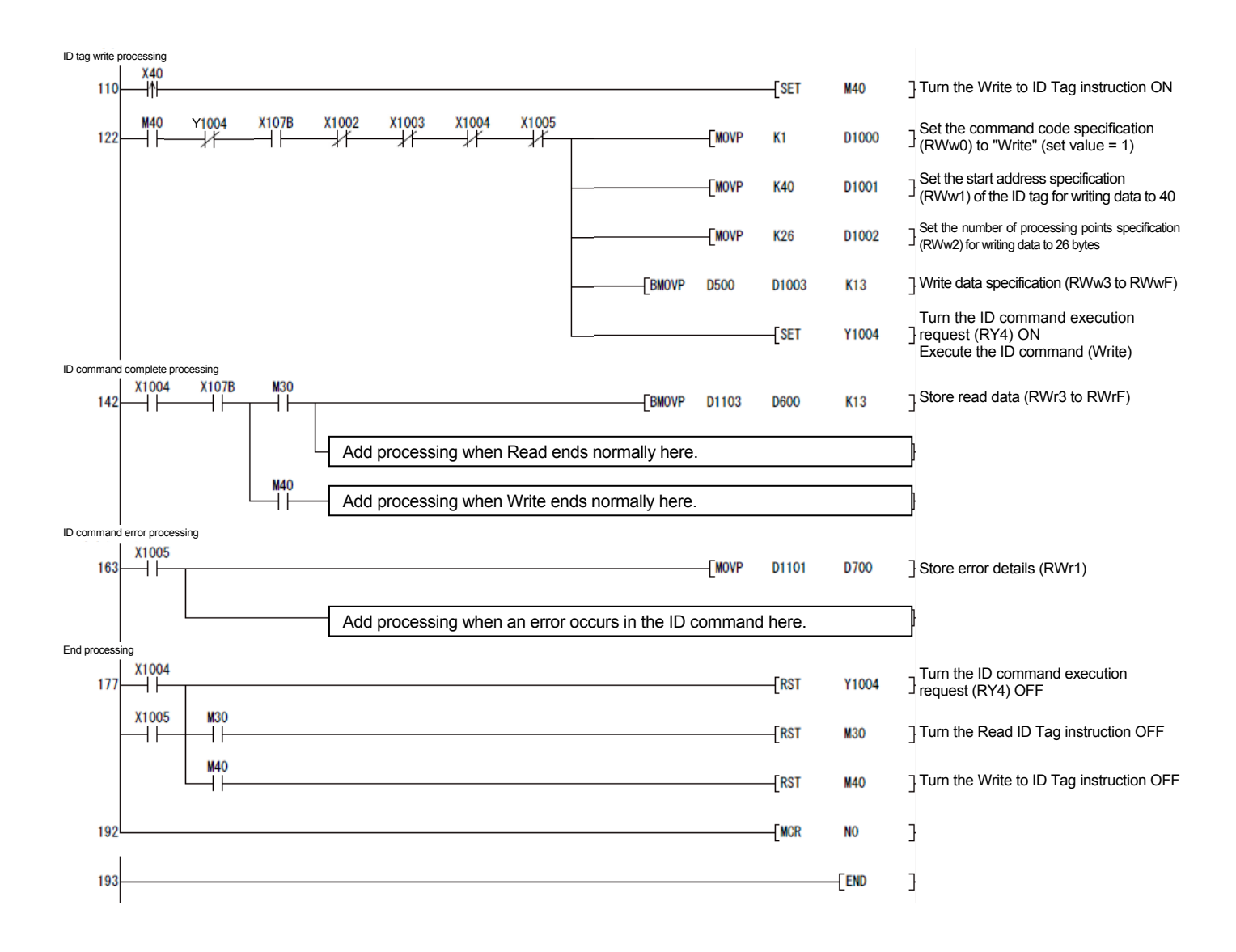

### 6.4.6 Program example (dedicated instructions) with ACPU/QCPU (A mode) use

Set the parameters using the sequence program.

For dedicated instruction details, refer to the AnSHCPU/AnACPU/AnUCPU/QCPU-A (A Mode) Programming Manual (Dedicated Instructions).

(1) List of devices used in program example

Table 6.13 List of Devices Used in Program Example

(With ACPU/QCPU (A Mode) Use (Dedicated Instructions))

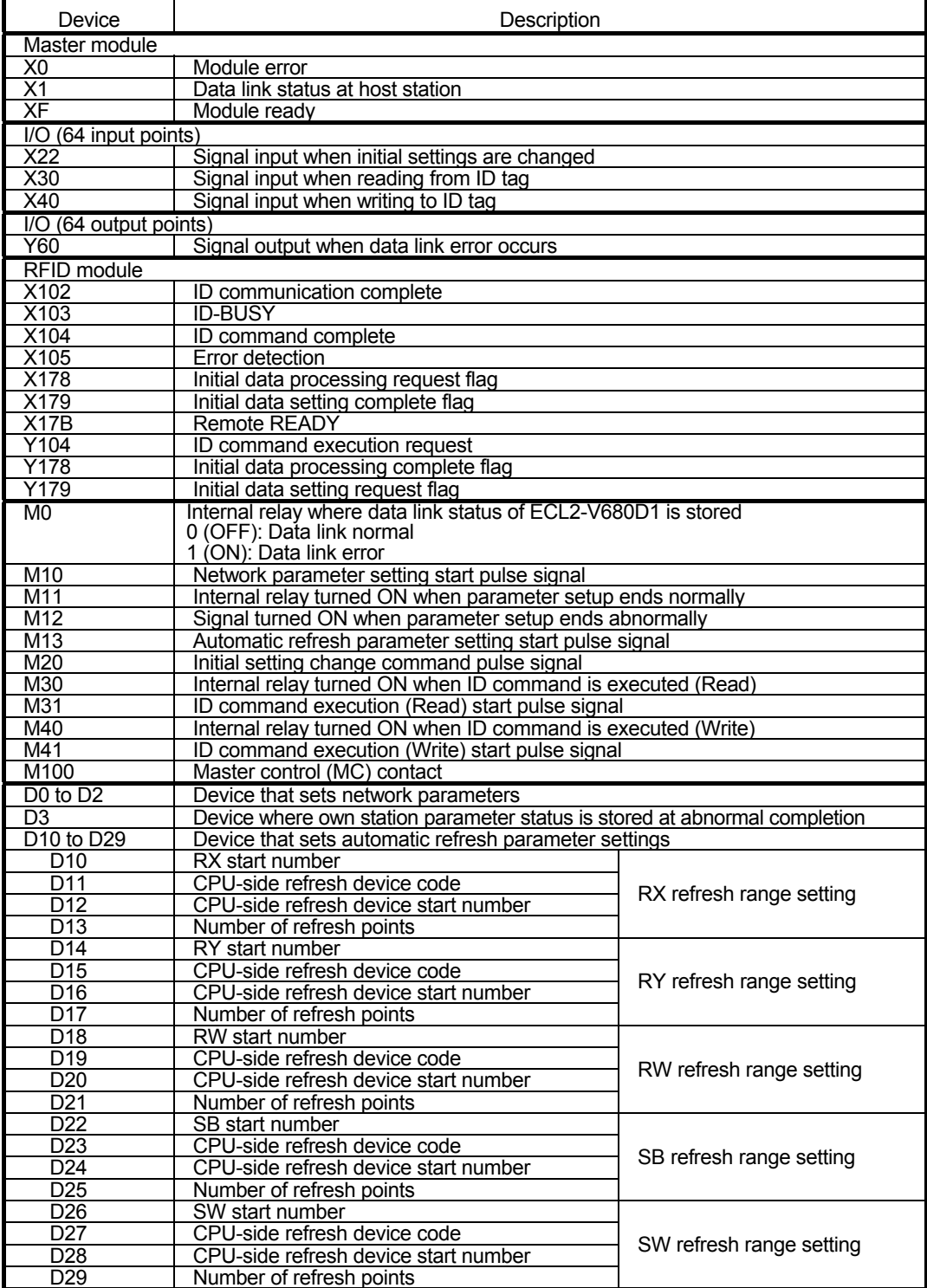

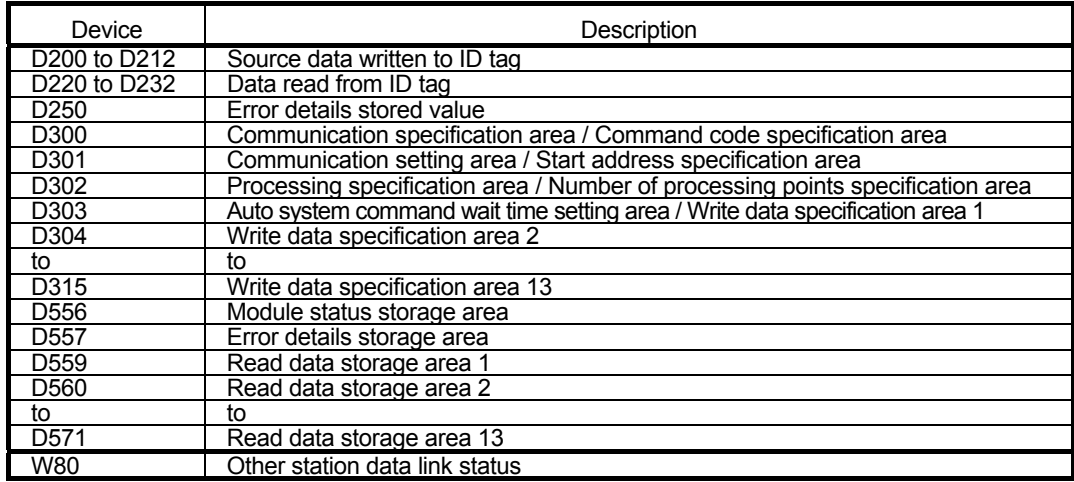

### (2) Program example

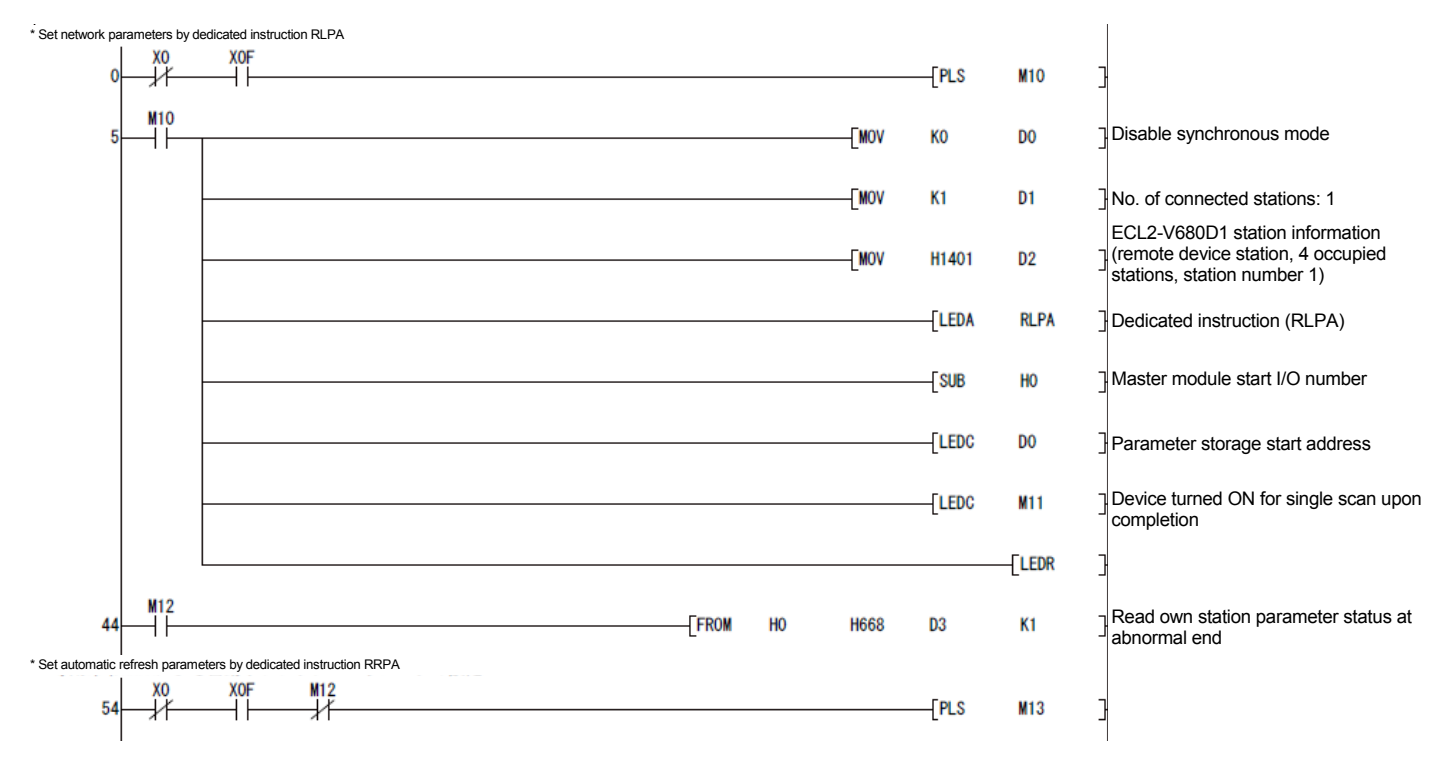

# 6. HOW TO COMMUNICATE WITH ID TAGS

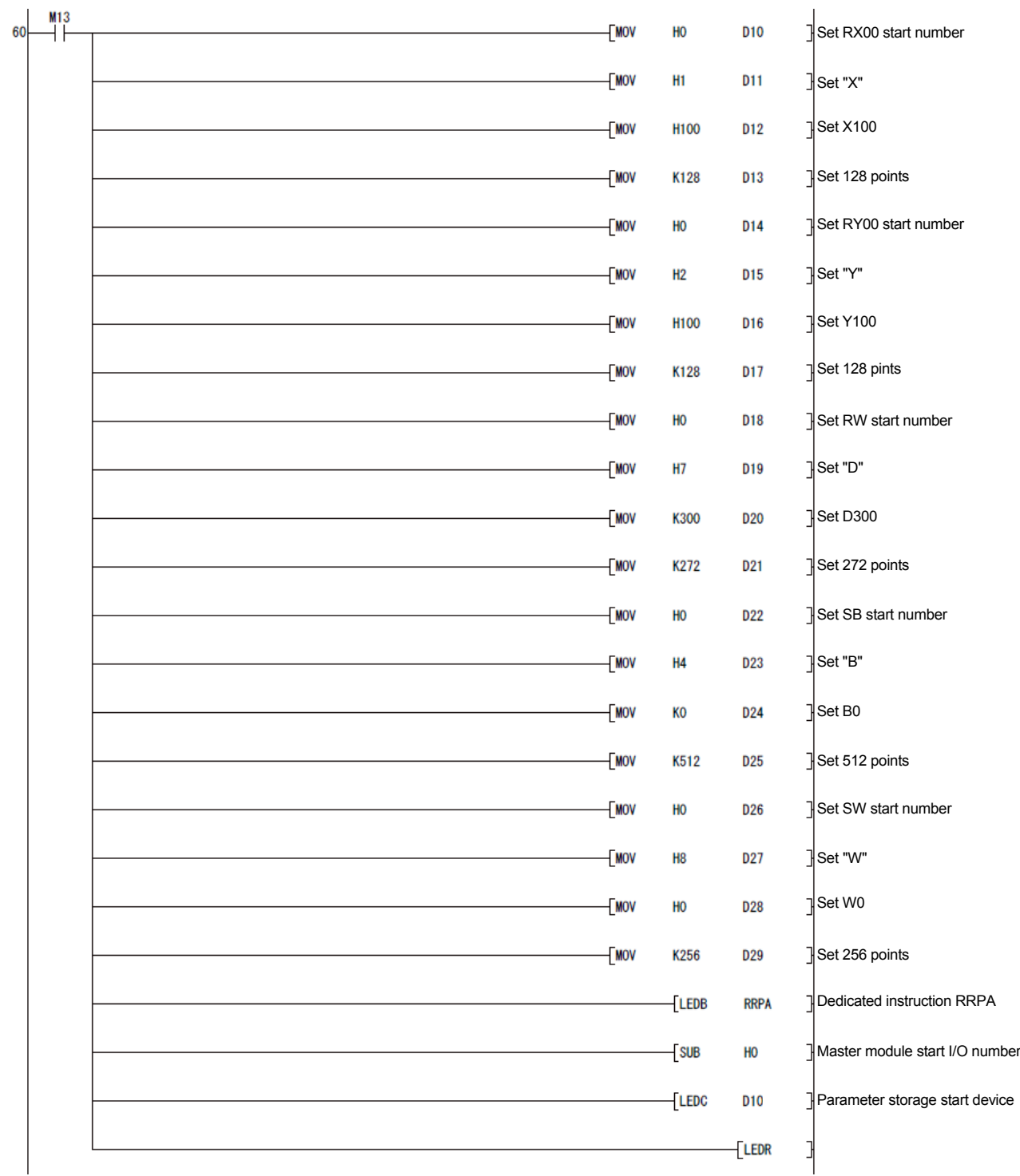

# 6. HOW TO COMMUNICATE WITH ID TAGS

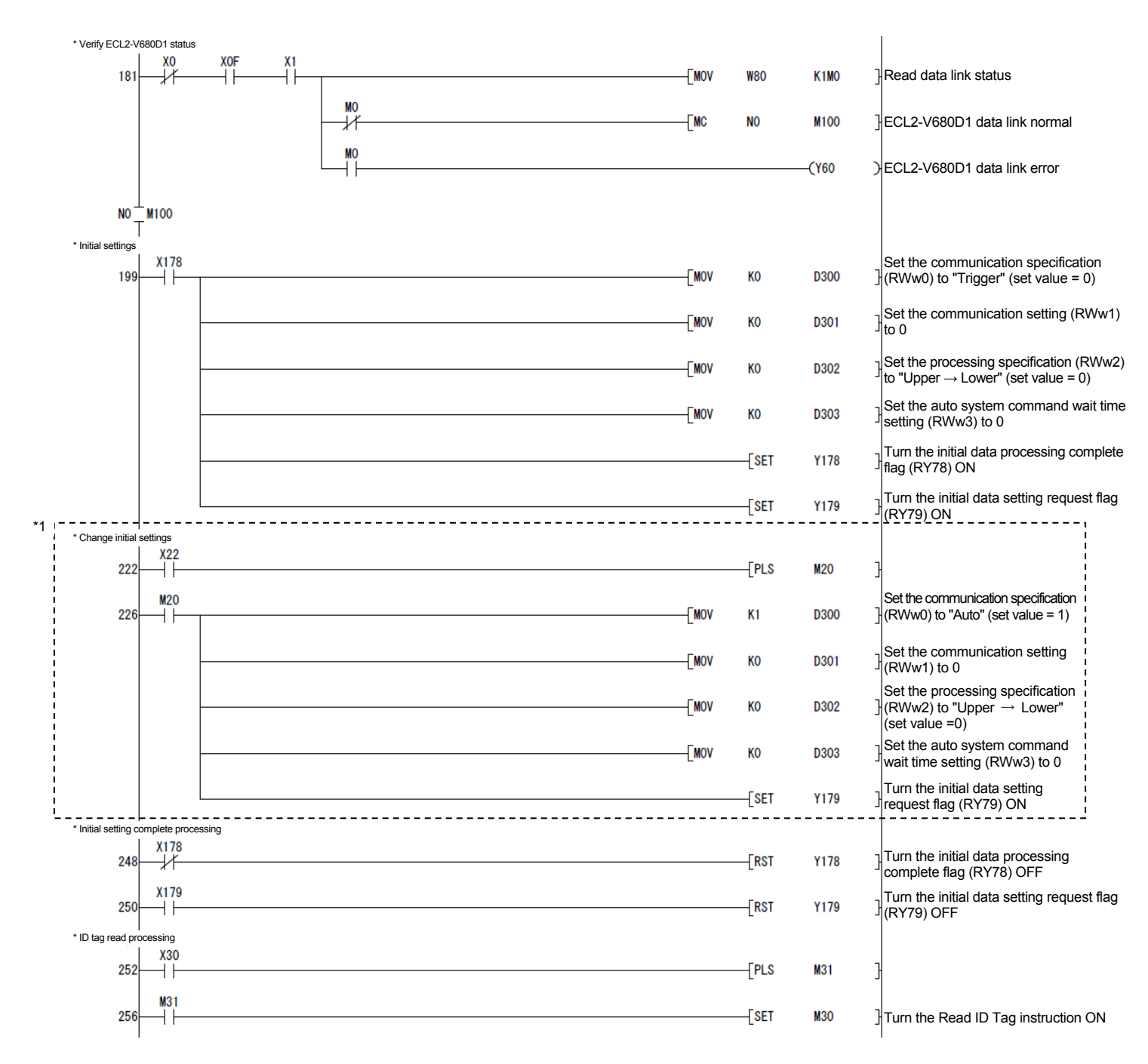

\*1. The program in the dashed line section is required only if initial settings are to be changed.

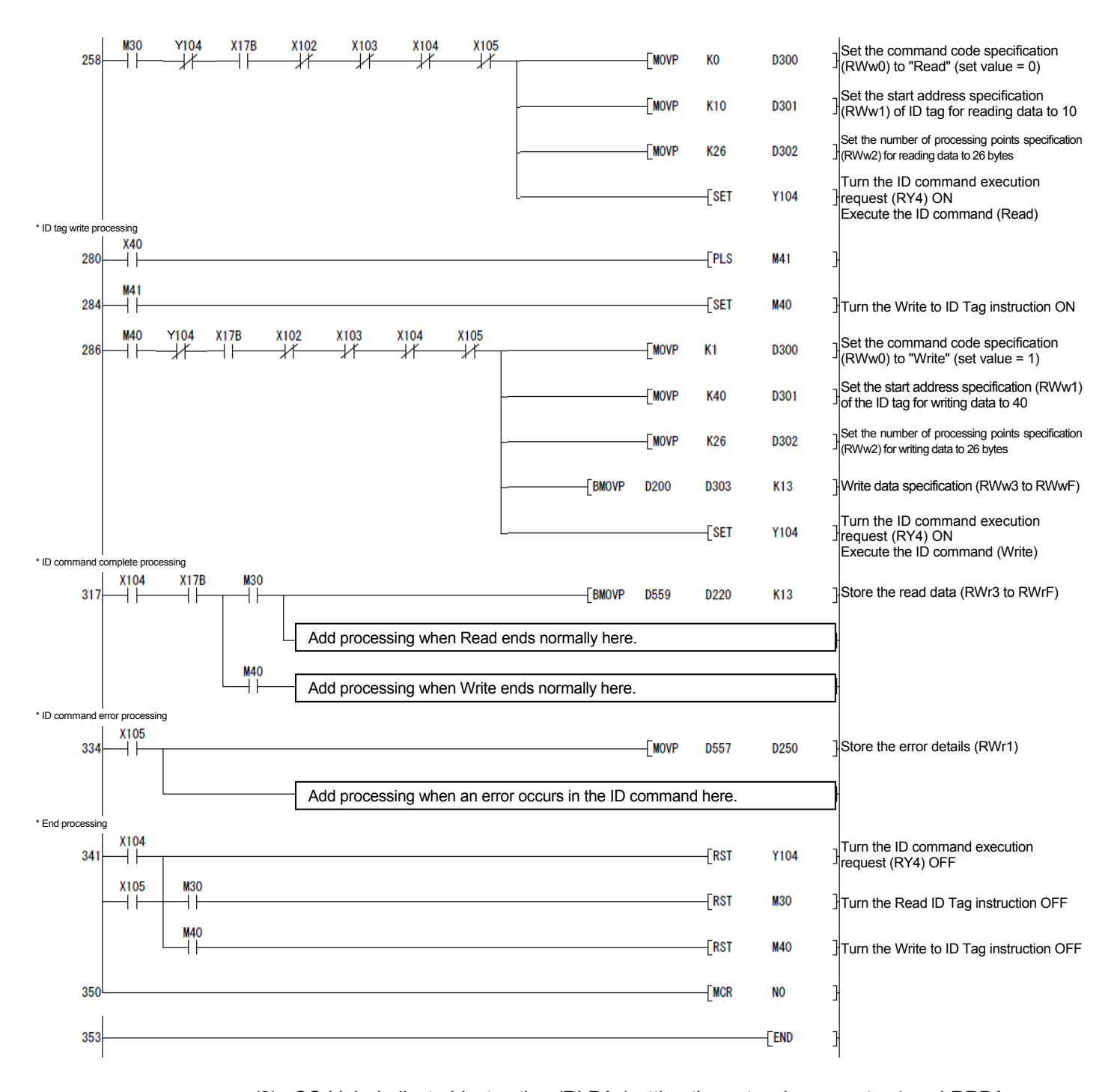

(3) CC-Link dedicated instruction (RLPA (setting the network parameters) and RRPA (setting the automatic refresh parameters) usage restrictions Depending on the programmable controller CPU and master module used, CC-Link dedicated instructions (RLPA and RRPA) may not be applicable. For restriction details, refer to the A Series Master Module User's Manual (Advanced) and the AnSHCPU/AnACPU/AnUCPU/QCPU-A (A Mode) Programming Manual (Dedicated Instructions).

Dedicated instructions other than RLPA and RRPA cannot be used with this module.

## 6.4.7 Program example (FROM/TO instructions) with ACPU/QCPU (A mode) use

Set the parameters using the sequence program.

## (1) List of devices used in program example

## Table 6.14 List of Devices Used in Program Example

### (With ACPU/QCPU (A Mode) Use (FROM/TO Instructions))

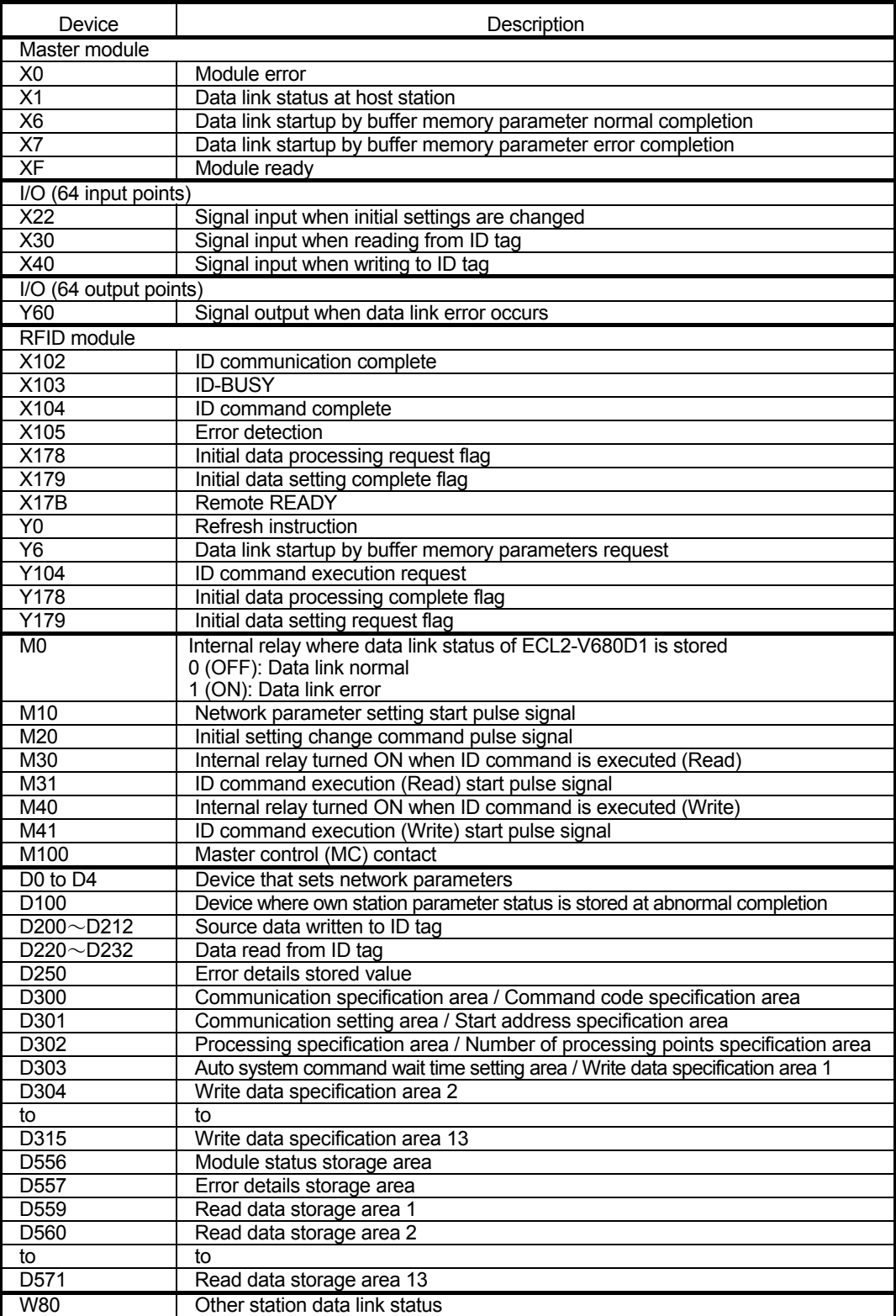
### 6. HOW TO COMMUNICATE WITH ID TAGS

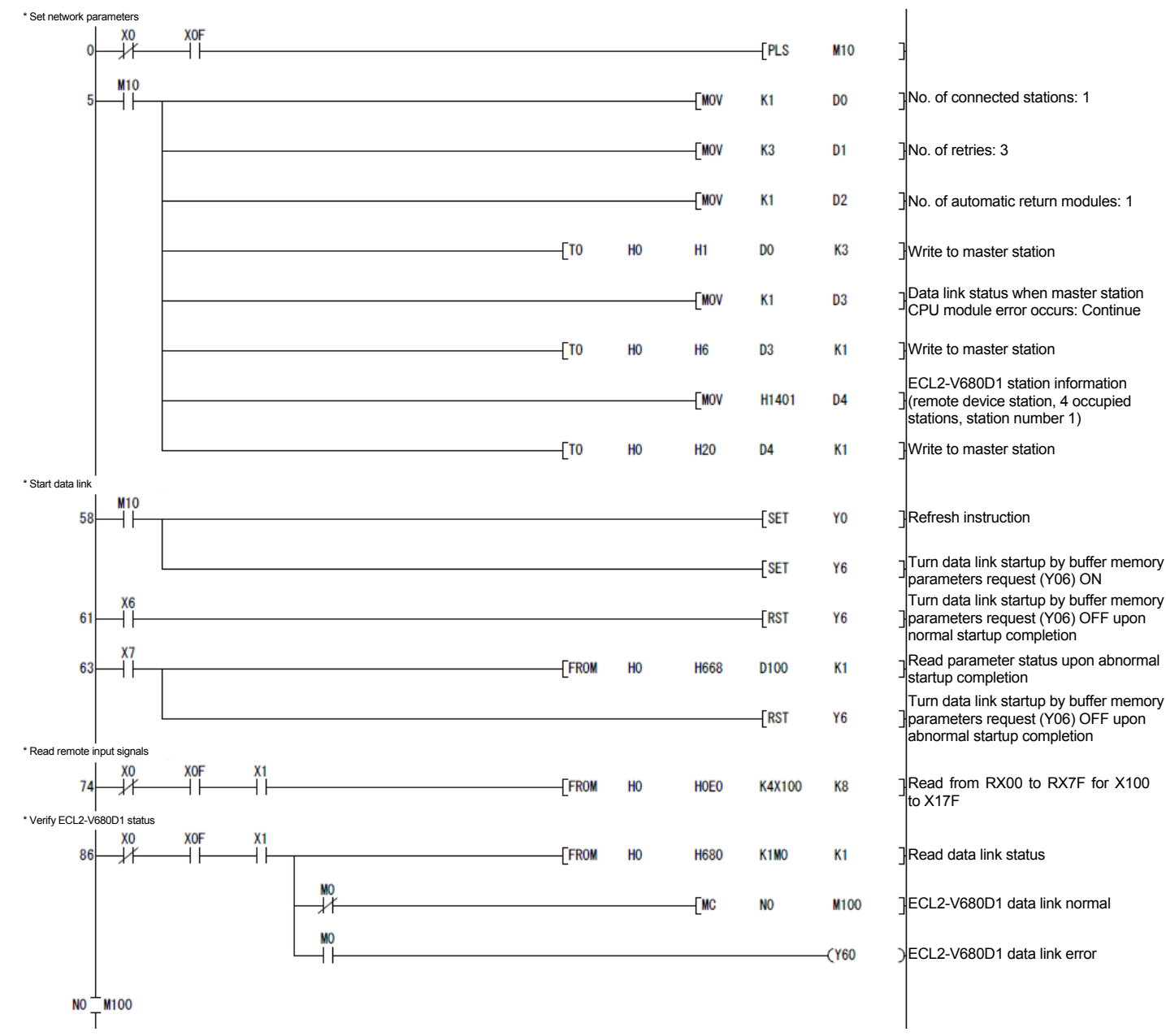

(2) Program example

### 6. HOW TO COMMUNICATE WITH ID TAGS

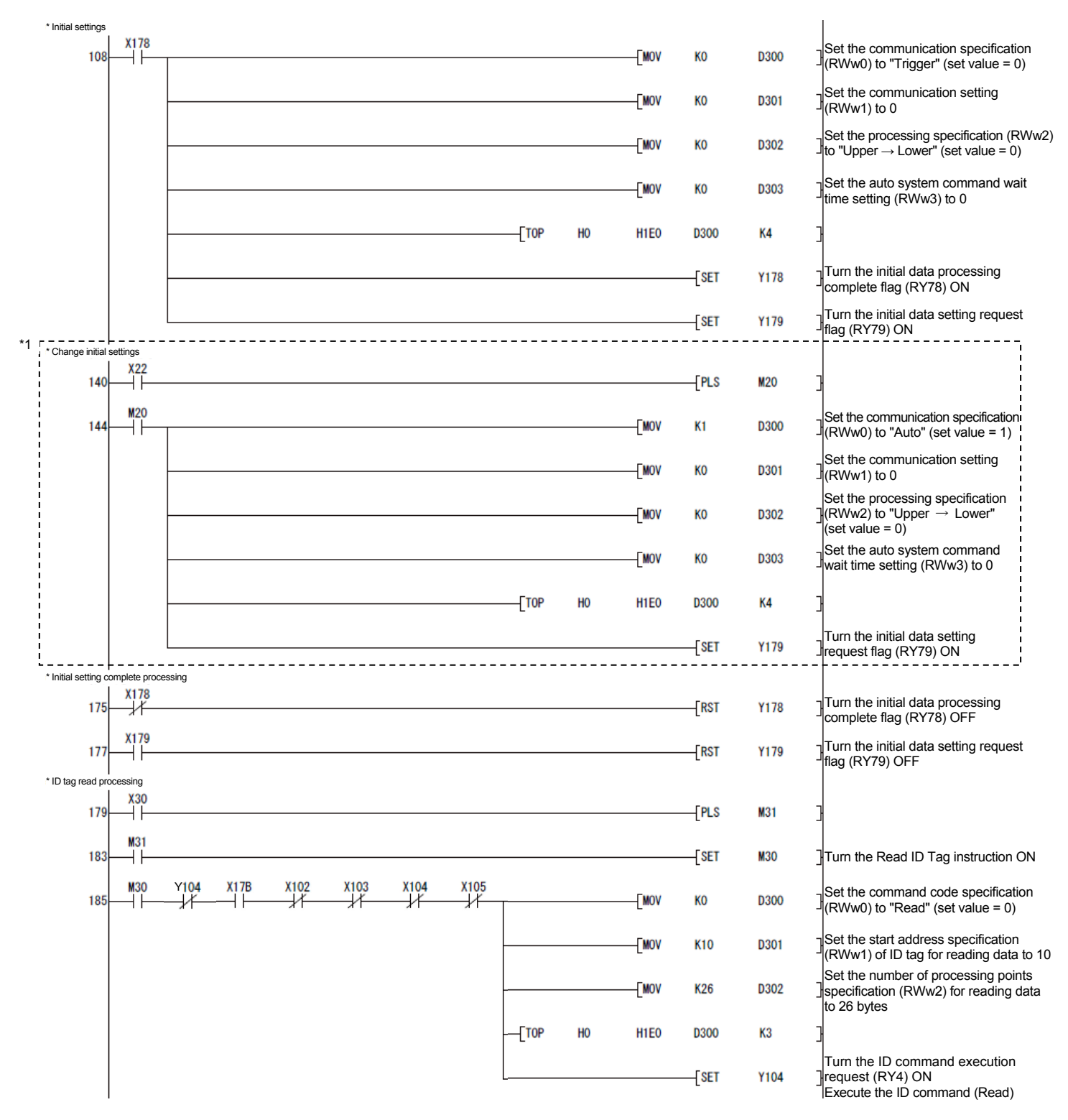

\*1. The program in the dashed line section is required only if initial settings are to be changed.

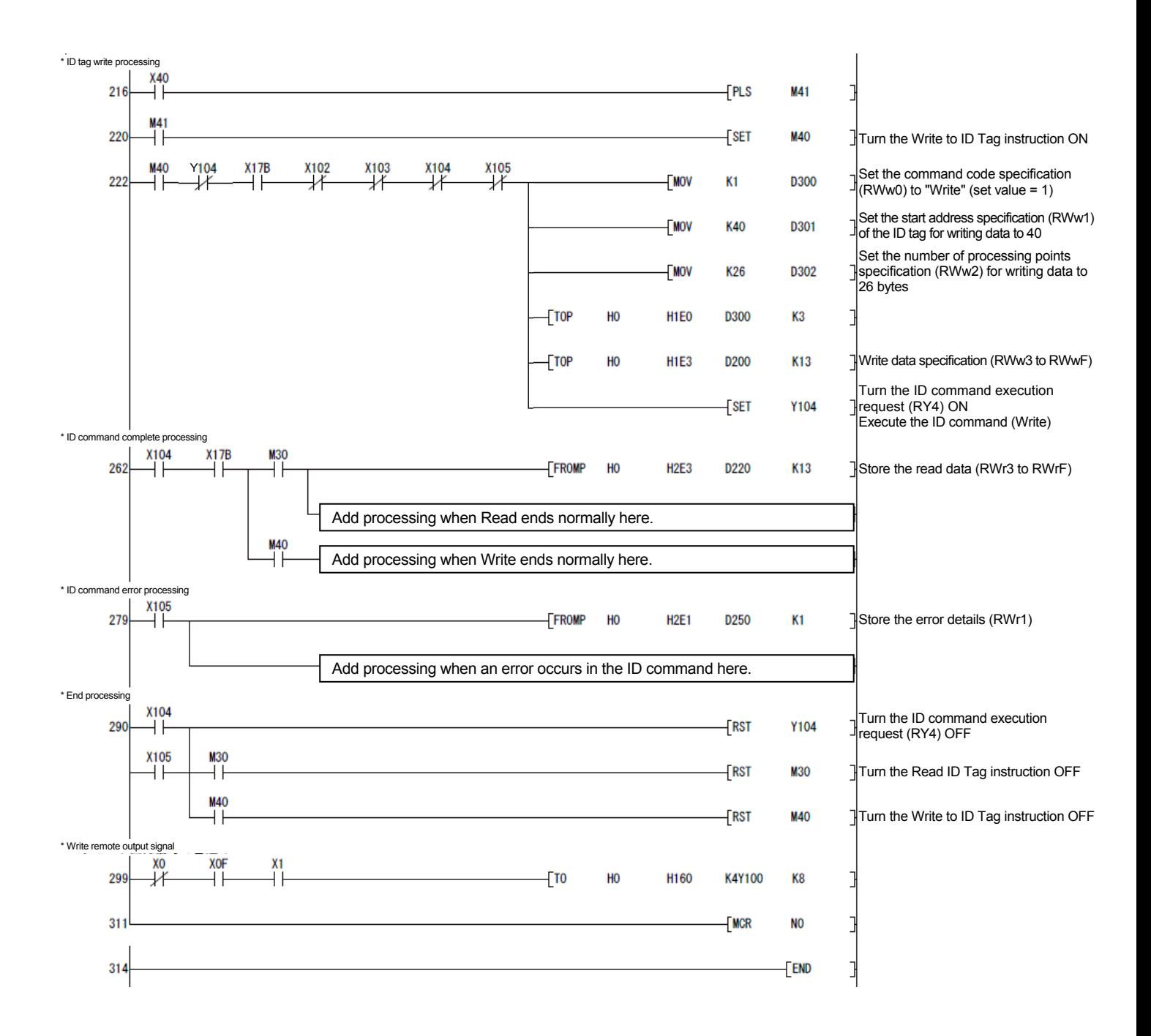

#### 6.4.8 Program example of FXCPU use

The following describes an example of a sequence program for setting parameters when executing a data link.

(1) List of devices used in program example

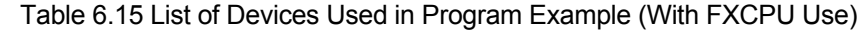

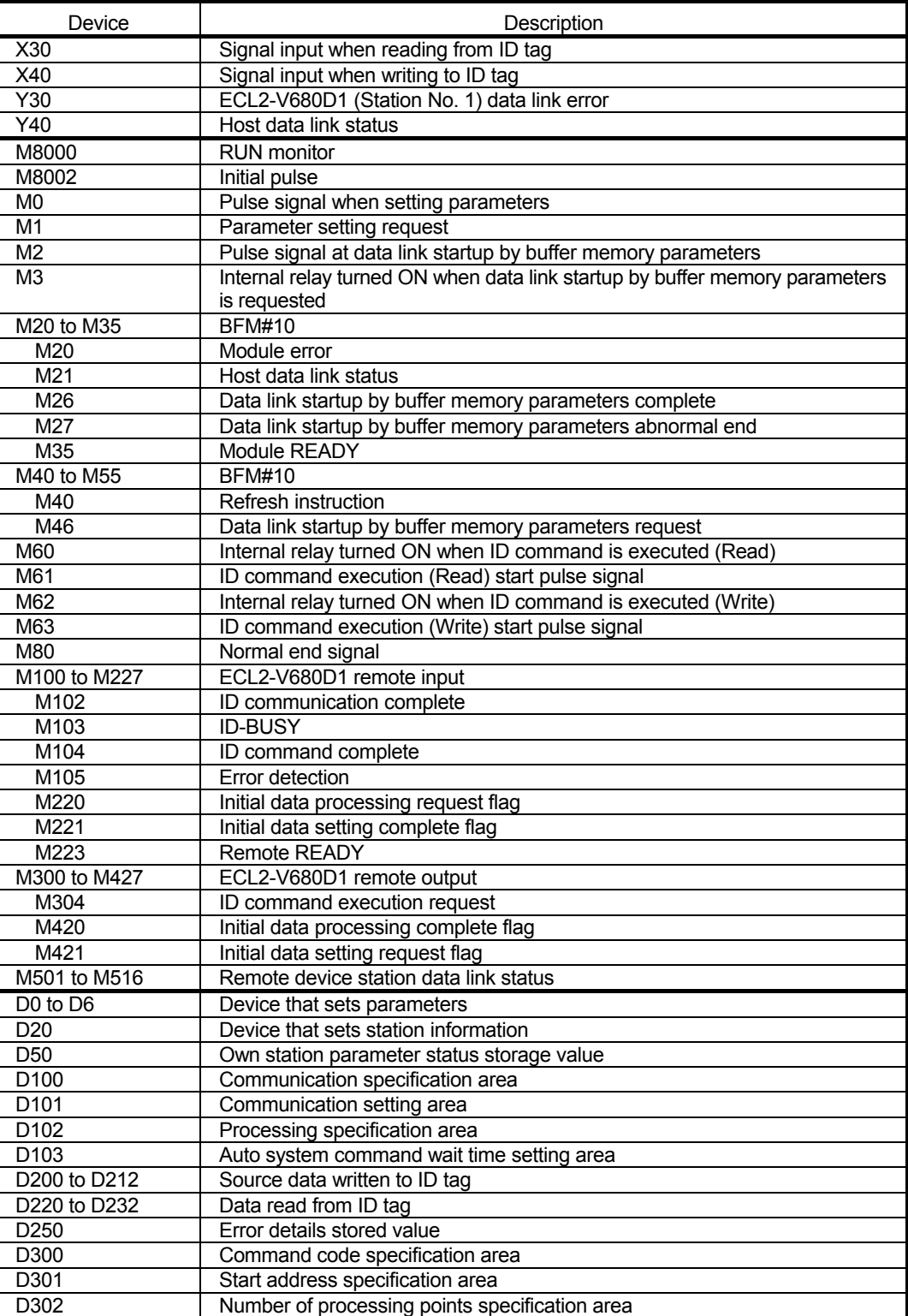

### 6. HOW TO COMMUNICATE WITH ID TAGS

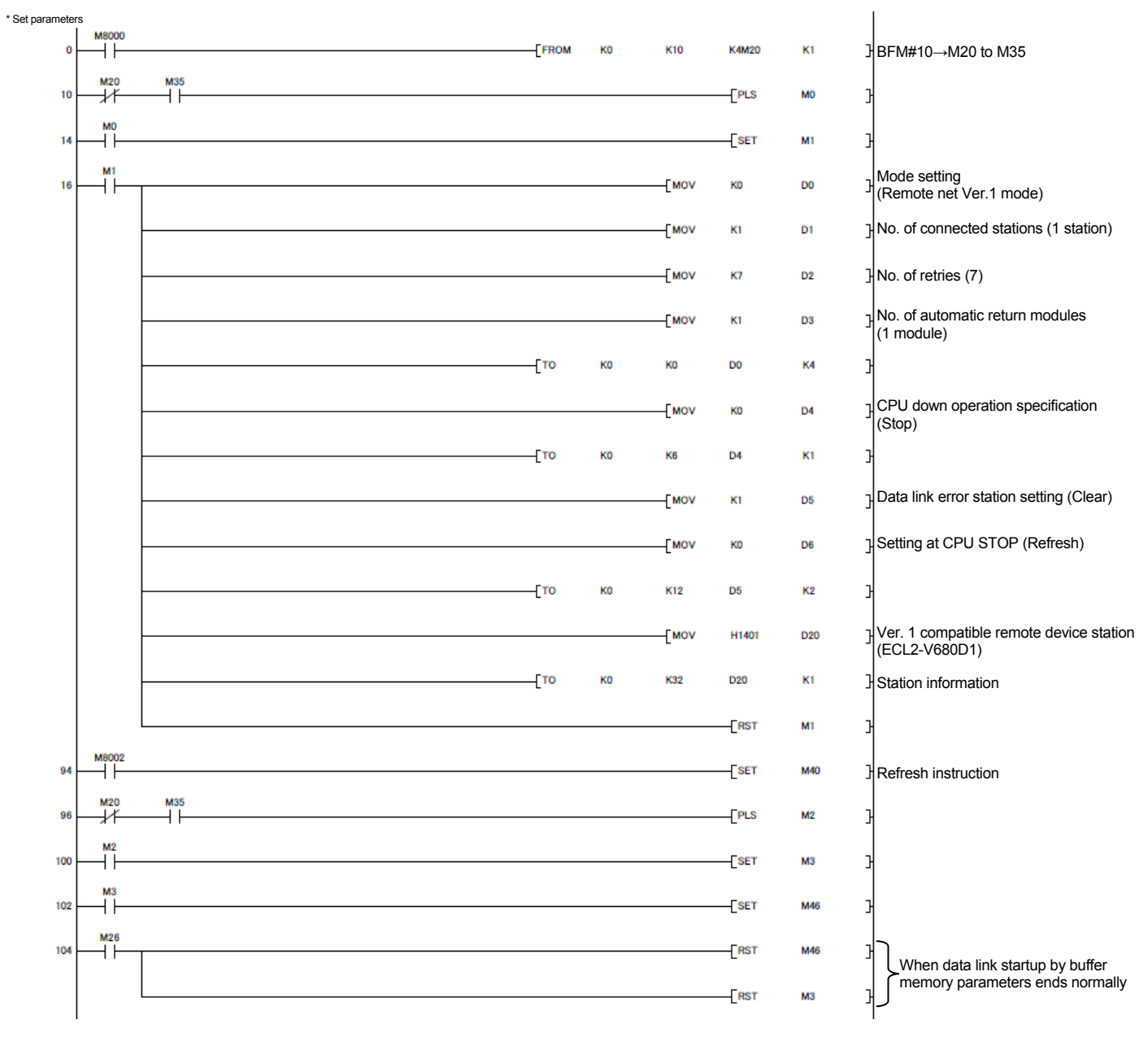

#### (2) Program example

### 6. HOW TO COMMUNICATE WITH ID TAGS

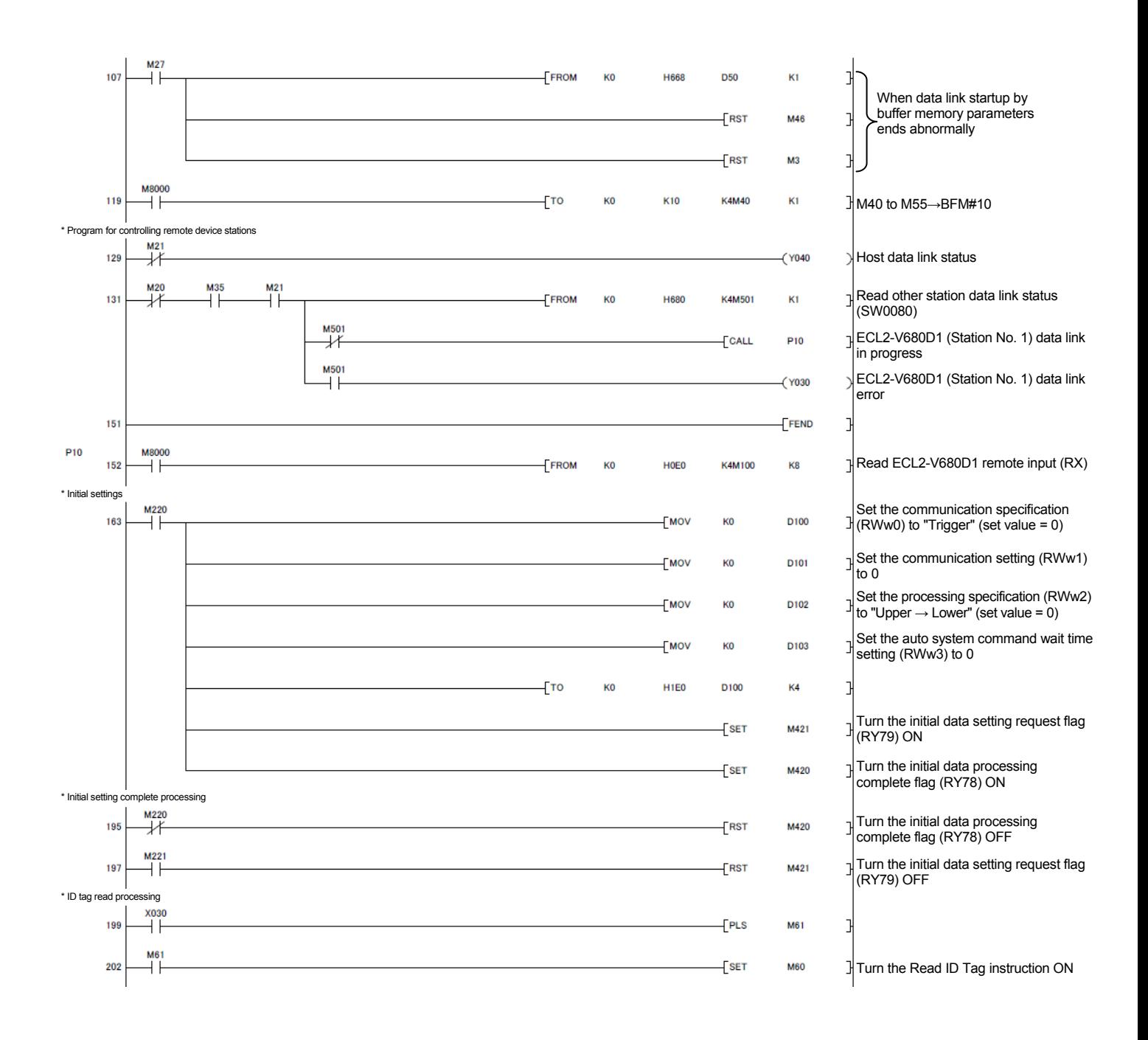

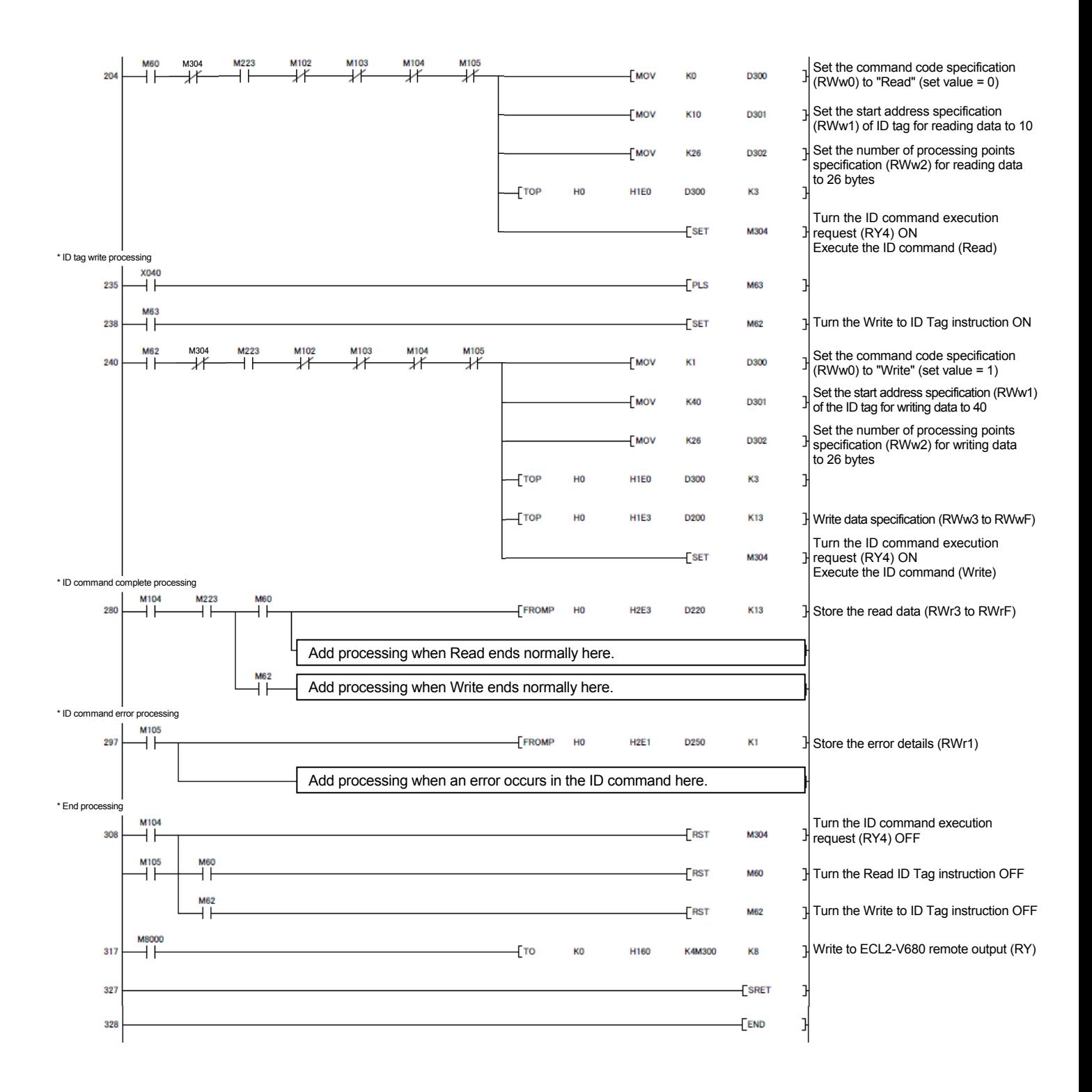

#### Chapter 7 TROUBLESHOOTING

The following describes the details of the errors that may occur when using the RFID interface module, and the corresponding troubleshooting methods.

For troubleshooting related to the programmable controller CPU, refer to the user's manual of the CPU module used.

#### 7.1 Verifying Errors Using LED Displays

The following describes how to verify errors using the LED displays of the RFID interface module.

For programmable controller CPU and master module related information, refer to the user's manual of the programmable controller CPU and master module used.

At times, a consistency error of the master module may not occur and L RUN may turn on even though the parameters of the master station and RFID interface module are not consistent. For details, refer to the user's manual of the master module used.

- Check Item **Description** Is the external power supply turned on? Check the external power supply. Check if the external power supply is wired properly. Is the external power supply voltage within the specified value range?<br>value range? Does the rated output current of the external power supply satisfy the current consumption of the RFID interface module? Use current that satisfies the current consumption of the RFID interface module. Is there any fault in the antenna or amplifier? Turn the external power supply OFF, disconnect the wiring such as the antenna wiring, and turn ON the power supply once again. There is no abnormality related to the above check items. A hardware error may have occurred. Please consult with your local representative or sales office, explaining a detailed description of the problem.
- (1) When the "PW" LED turns off

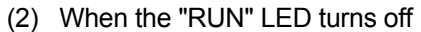

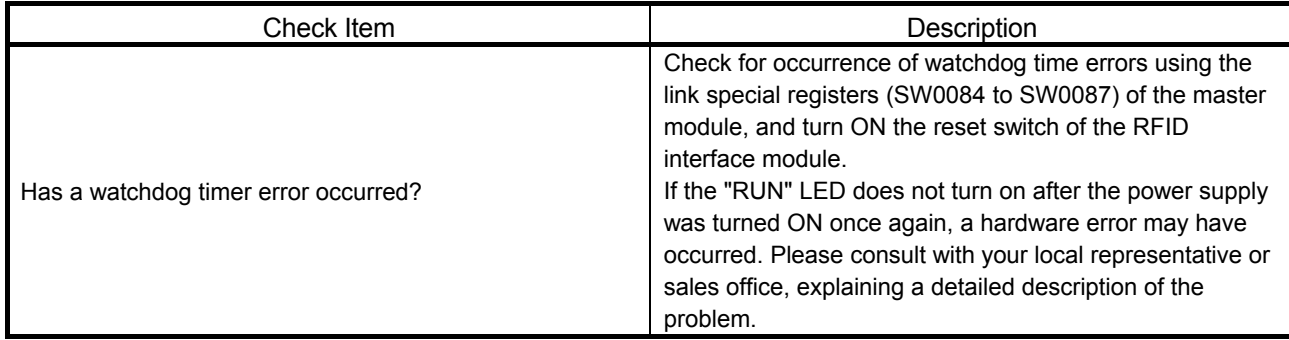

(3) When the "L RUN" LED turns off

Communication has been disconnected.

For details, refer to the troubleshooting section of the user's manual (advanced) of the master module used.

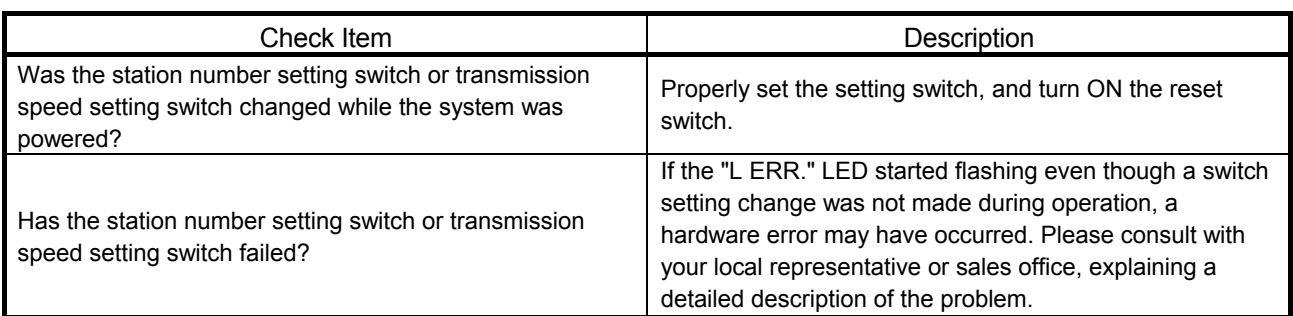

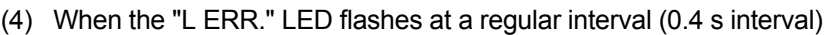

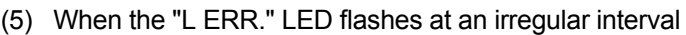

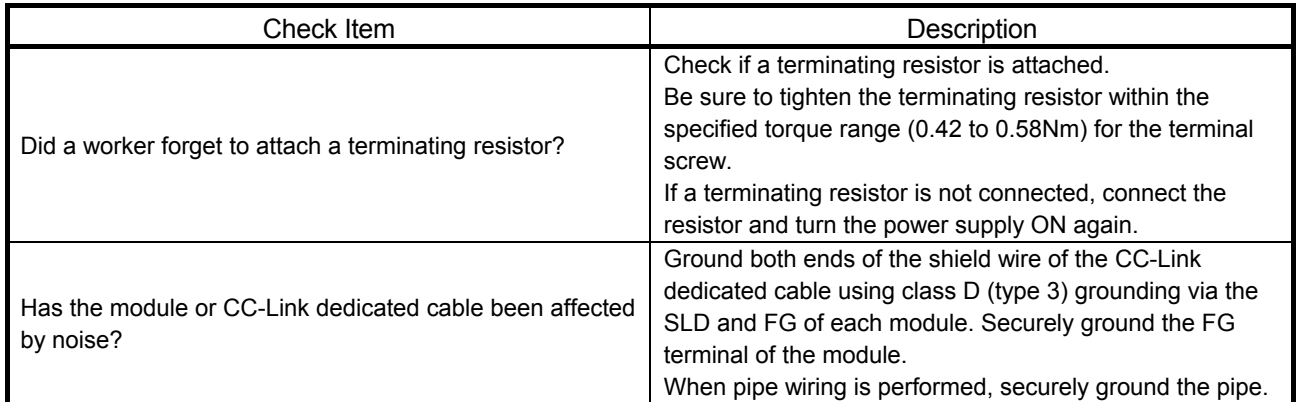

#### (6) When the "L ERR." LED turns on

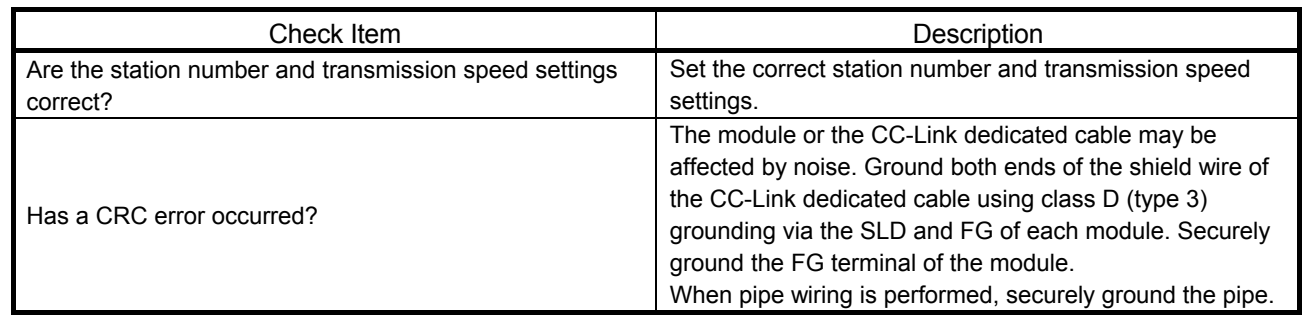

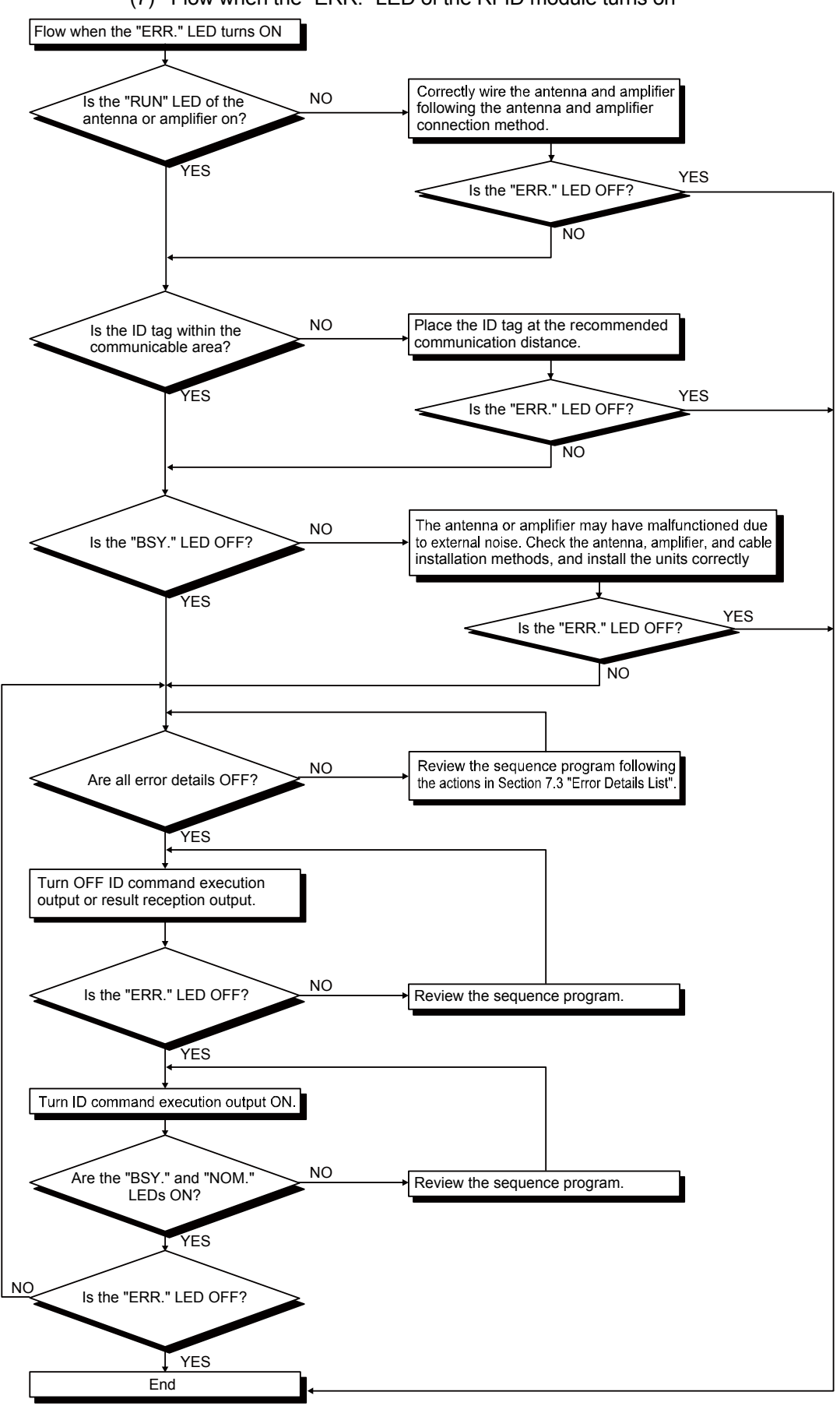

(7) Flow when the "ERR." LED of the RFID module turns on

7.2 Checking the System when Reading and Writing Cannot Be Performed with Remote I/O Signals and Remote Registers

> For details, refer to the troubleshooting section of the user's manual of the master module used.

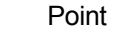

- (1) Even when the master station is operated using remote net Ver.1 mode and ECL2-V680D1 is operated using remote net Ver.2 mode (mode switches 5 to 7) in an inconsistent state, L RUN may turn on.
- (2) At times, a consistency error may not occur and L RUN may turn on even though the parameters of the master station and ECL2-V680D1 are not consistent. For details, refer to the user's manual of the master module used.

#### 7.3 Error Details List

When an error occurs, the RFID interface module turns ON the bit corresponding to the error details of the error details storage area (RWrn+1H) during initial data setting or in the RUN mode.

In TEST mode, the value corresponding to the error details is stored in the processing result storage area (RWrn+3H).

The bit of the error details storage area (RWrn+1H) is cleared as follows.

In RUN mode, the bit is cleared by turning OFF the ID command execution request (RYn4) or turning ON/OFF the result reception (RYn6). During initial data setting, the bit is cleared by turning the initial data setting request flag (RY (n+m) 9) OFF.

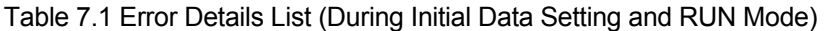

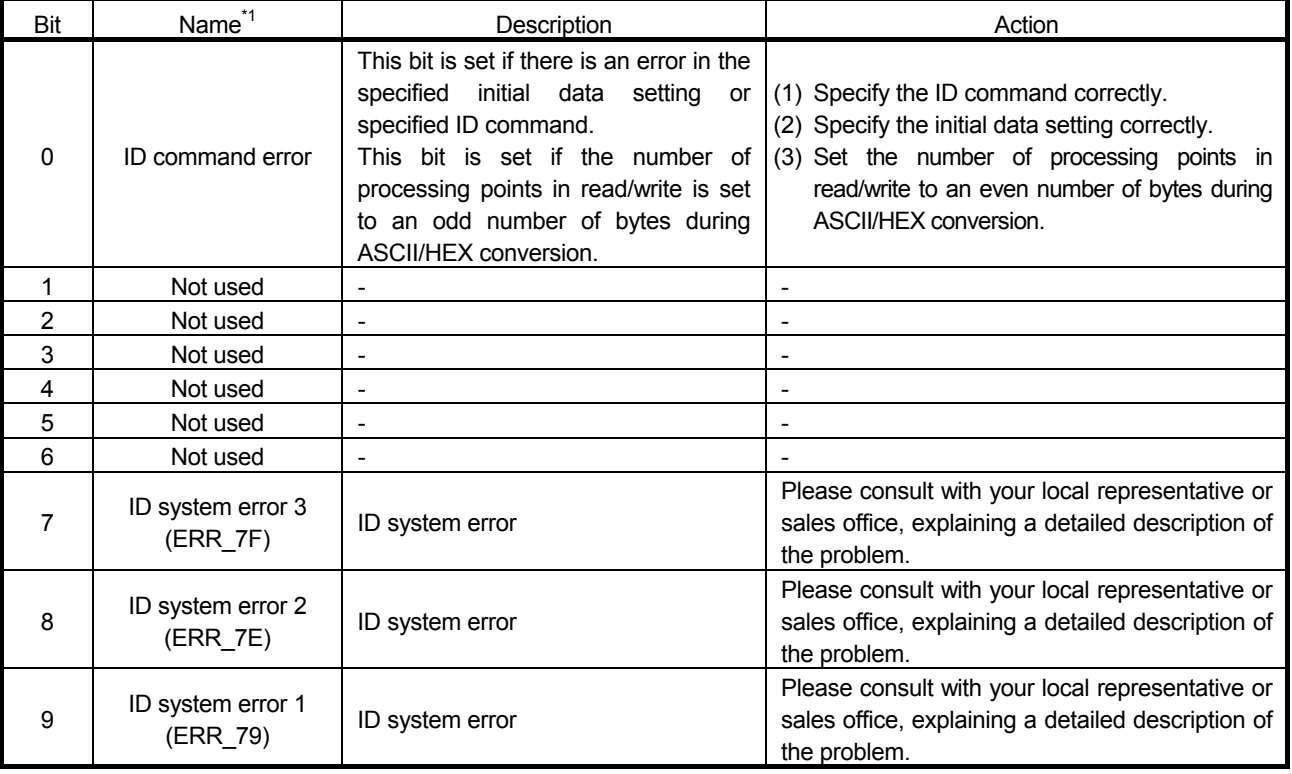

\*1. "(ERR\_\*\*) next to the name is the error code of the OMRON RFID system.

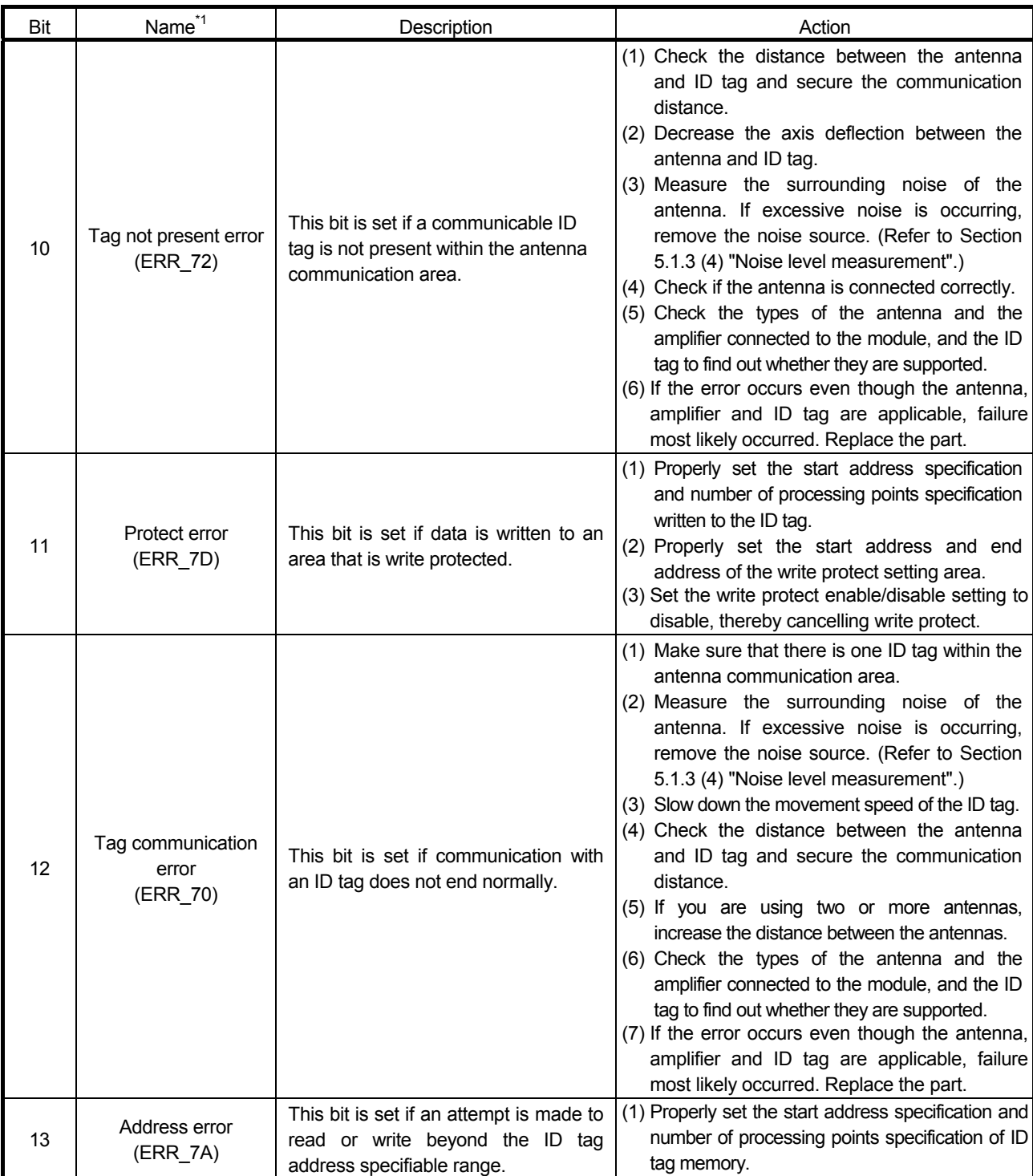

\*1. "(ERR\_\*\*) next to the name is the error code of the OMRON RFID system.

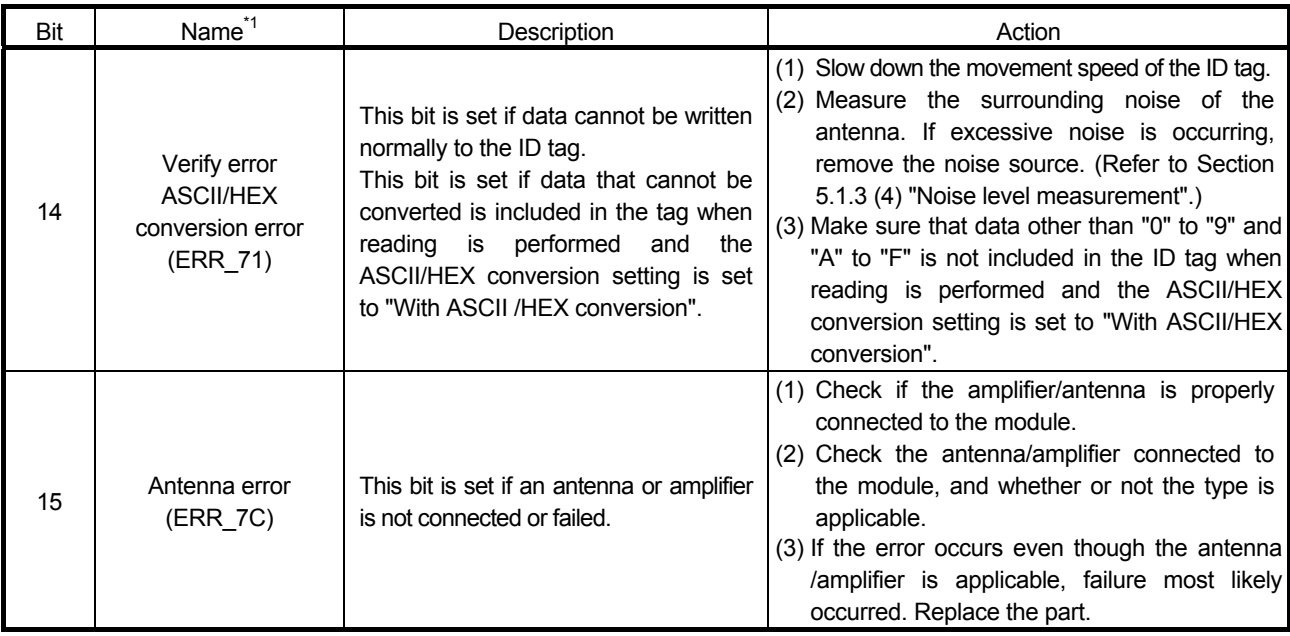

\*1. "(ERR\_\*\*) next to the name is the error code of the OMRON RFID system.

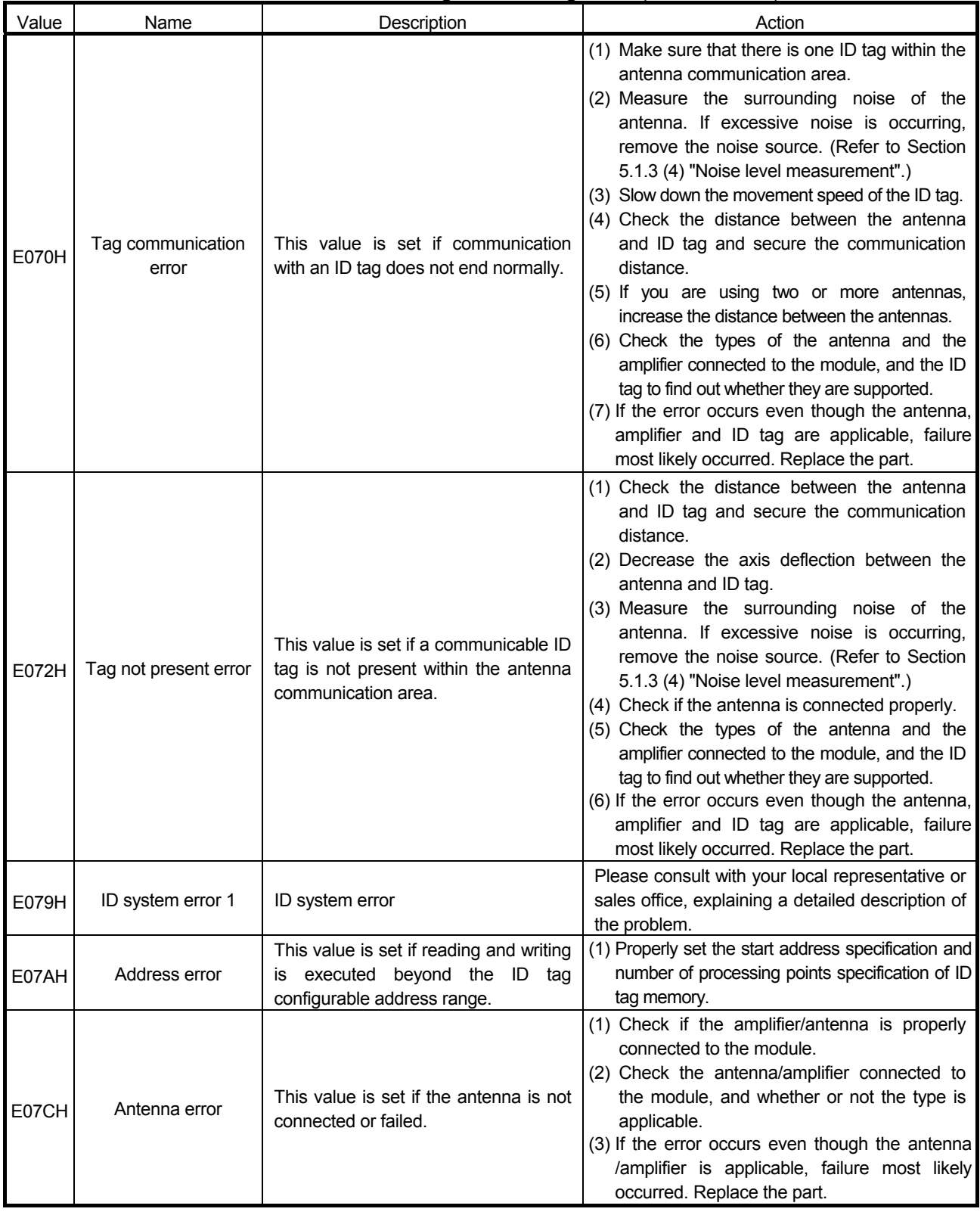

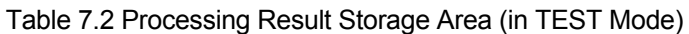

#### 7.4 Flow when the "ERR." LED of the master module flashes

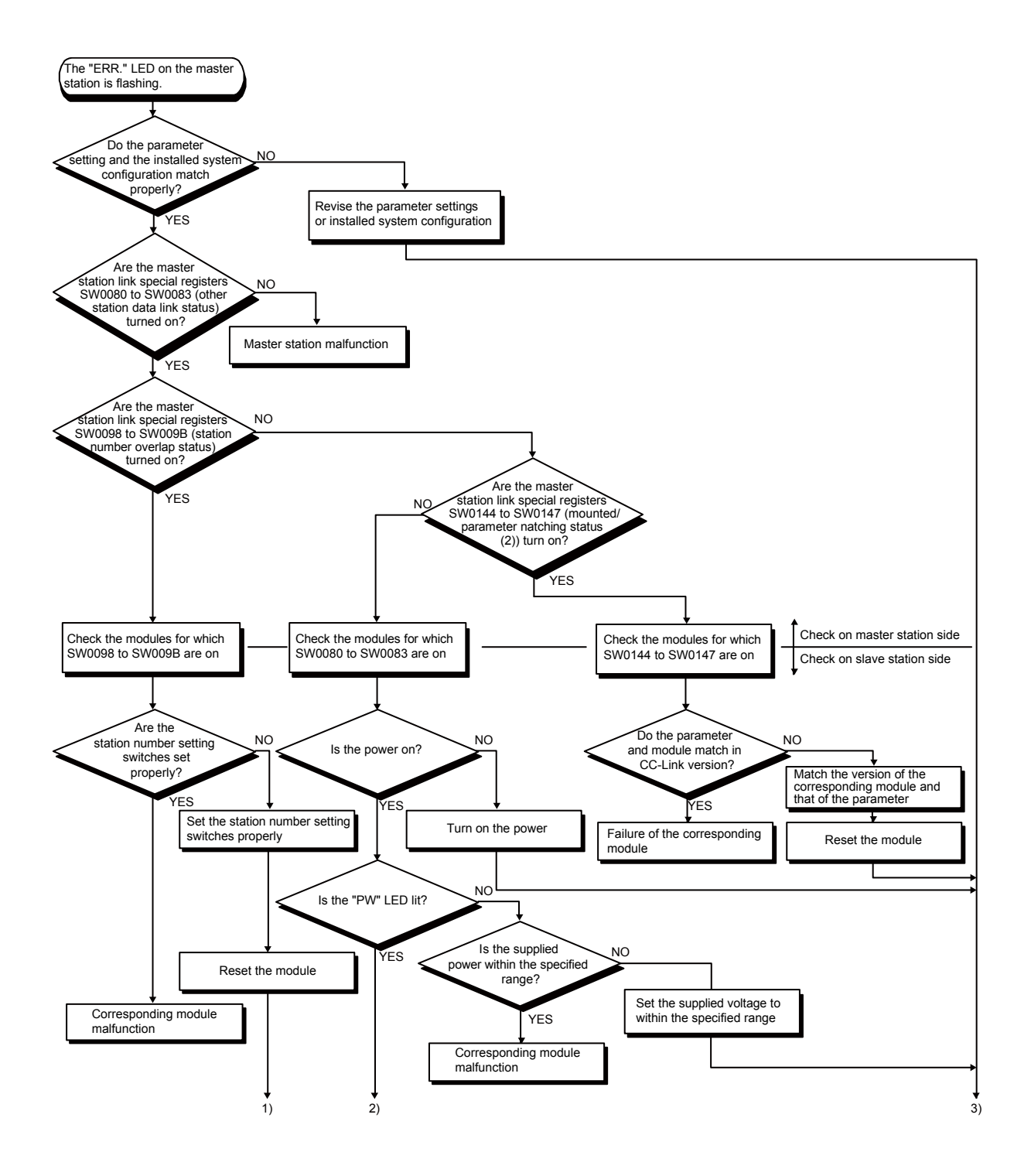

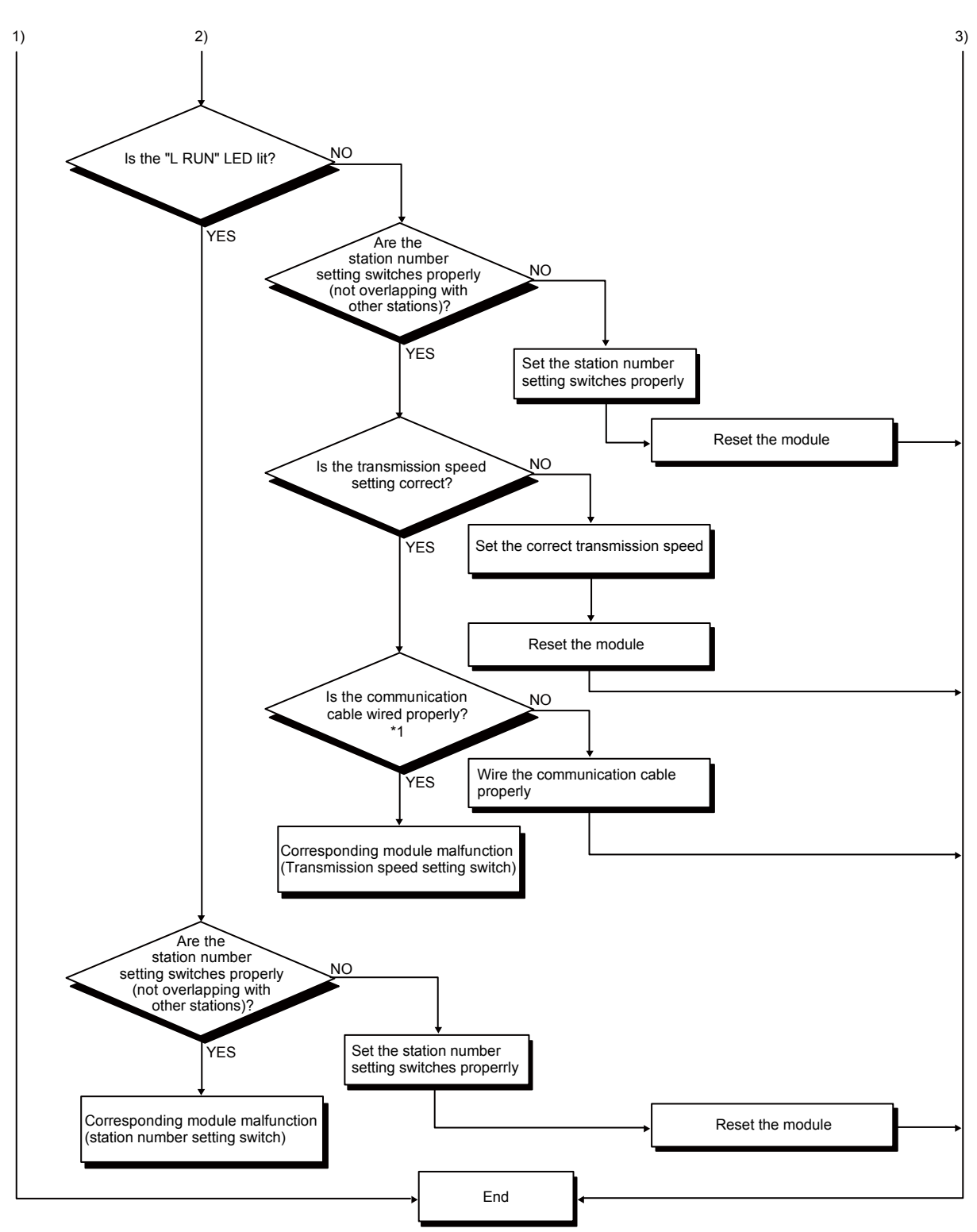

\*1. Check for a short, reversed connection, wire breakage, terminating resistor, FG connection, overall distance and station-to-station distance.

#### APPENDICES

#### APPENDIX 1 COMMUNICATION TIME (REFERENCE)

The following describes the communication time between the RFID interface module and ID tag, according to ID tag type.

For suitable ID tag and antenna combinations, refer to the OMRON RFID system V680 series manual.

#### (1) EEPROM type (1kbyte): V680-D1KP

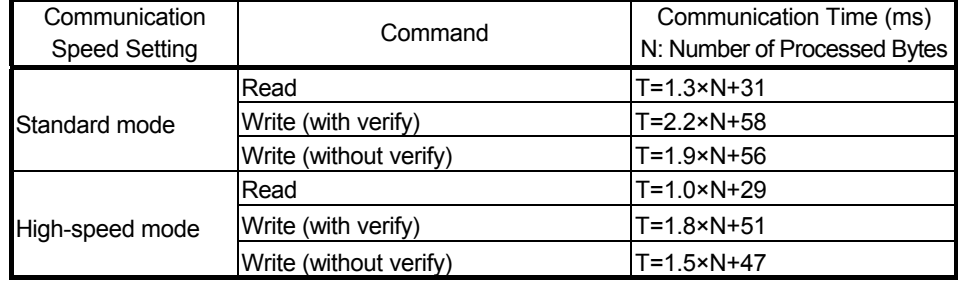

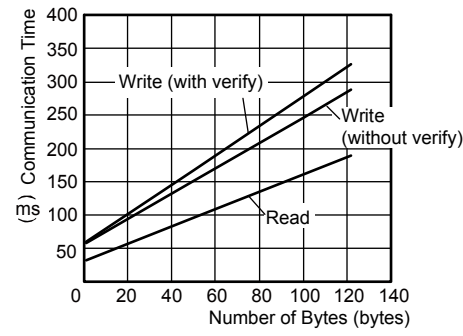

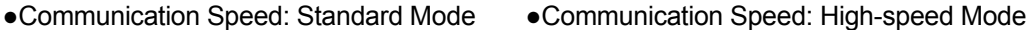

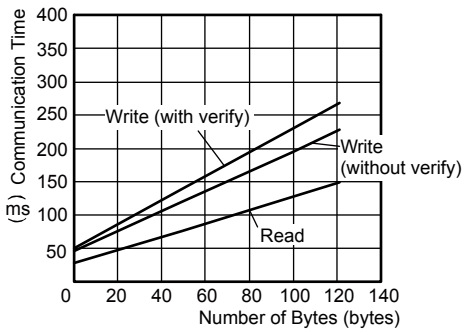

#### (2) FRAM type (2kbytes): V680-D2KFOO/V680S-D2KFOO

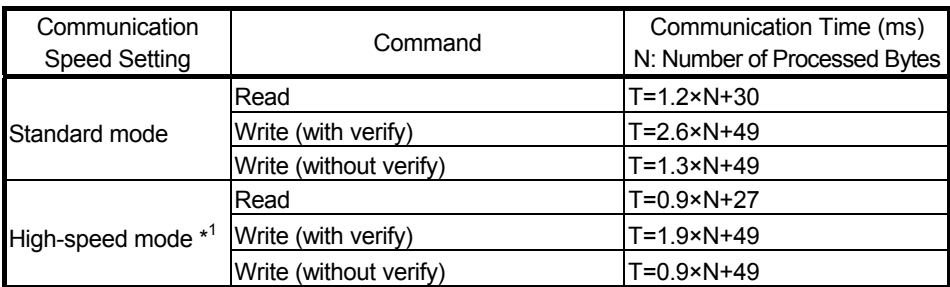

\*1. When FIFO trigger or FIFO repeat is specified in the communication specification area, the communication time becomes the standard mode communication time, even if the ID tag communication speed setting is high-speed mode.

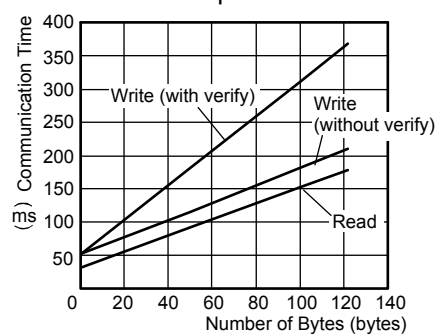

●Communication Speed: Standard Mode ●Communication Speed: High-speed Mode

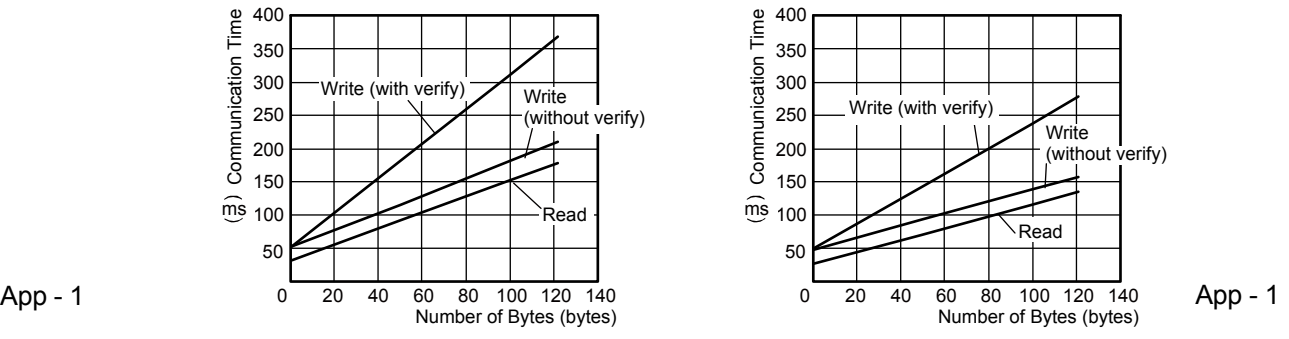

App

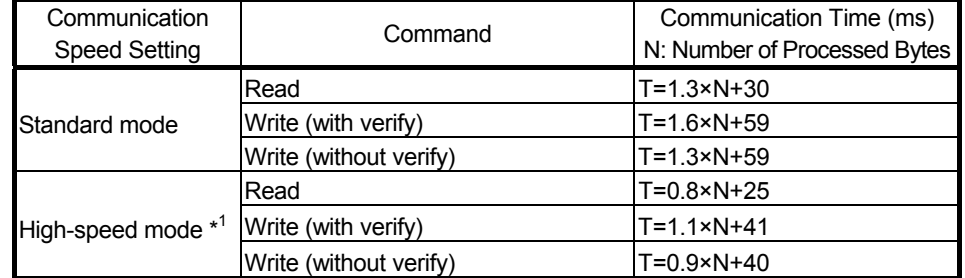

#### (3) FRAM type (8kbytes/32kbytes): V680-D8KFOO/V680-D32KFOO

\*1. When FIFO trigger or FIFO repeat is specified in the communication specification area, the communication time becomes the standard mode communication time, even if the ID tag communication speed setting is high-speed mode.

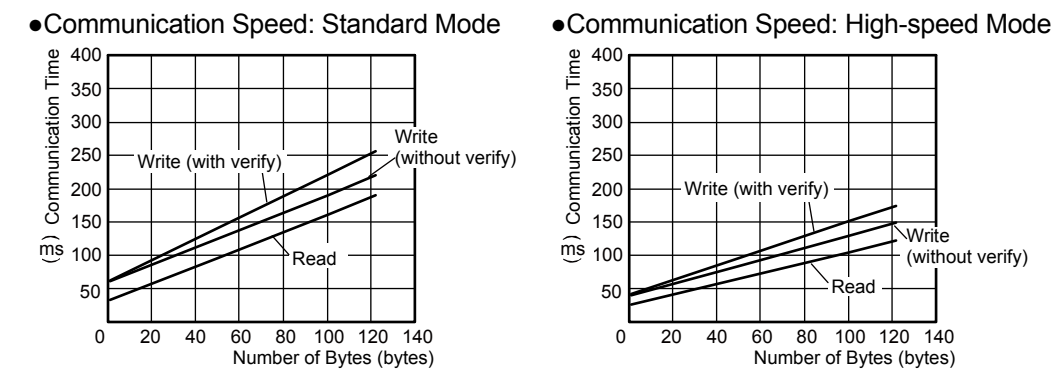

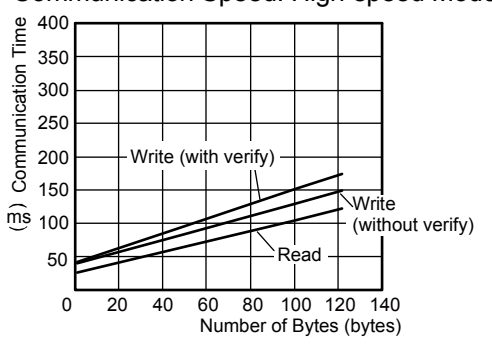

#### (4) FRAM type (8kbytes): V680S-D8KF

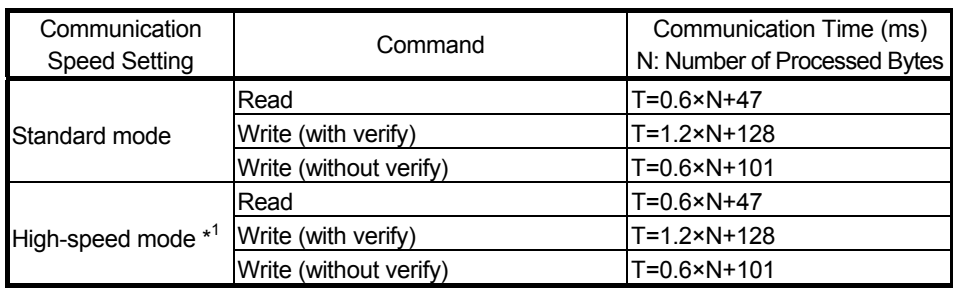

\*1 When the V680S-D8KF□□ ID tag is used, the communication time does not differ from the standard mode time, even if high-speed mode is selected.

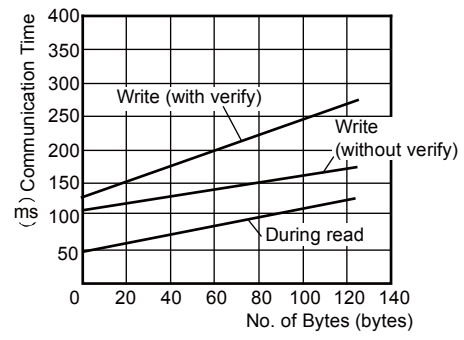

#### ●Communication Speed: Standard Mode ●Communication Speed: High-speed Mode

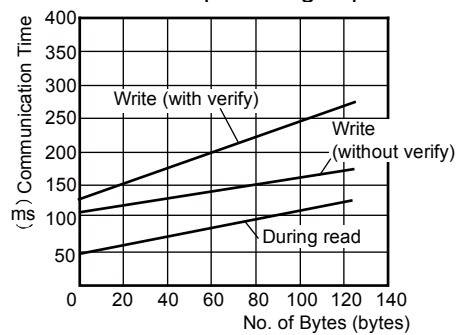

App

#### APPENDIX 2 PROCESSING TIME (REFERENCE)

The processing time is the time from the moment the ID command execution request (RYn4) is turned ON to the moment ID command complete (RXn4) turns ON.

The processing time is shown below for each type of ID tags.

For link refresh time and link scan time details, refer to the user's manual of the master module.

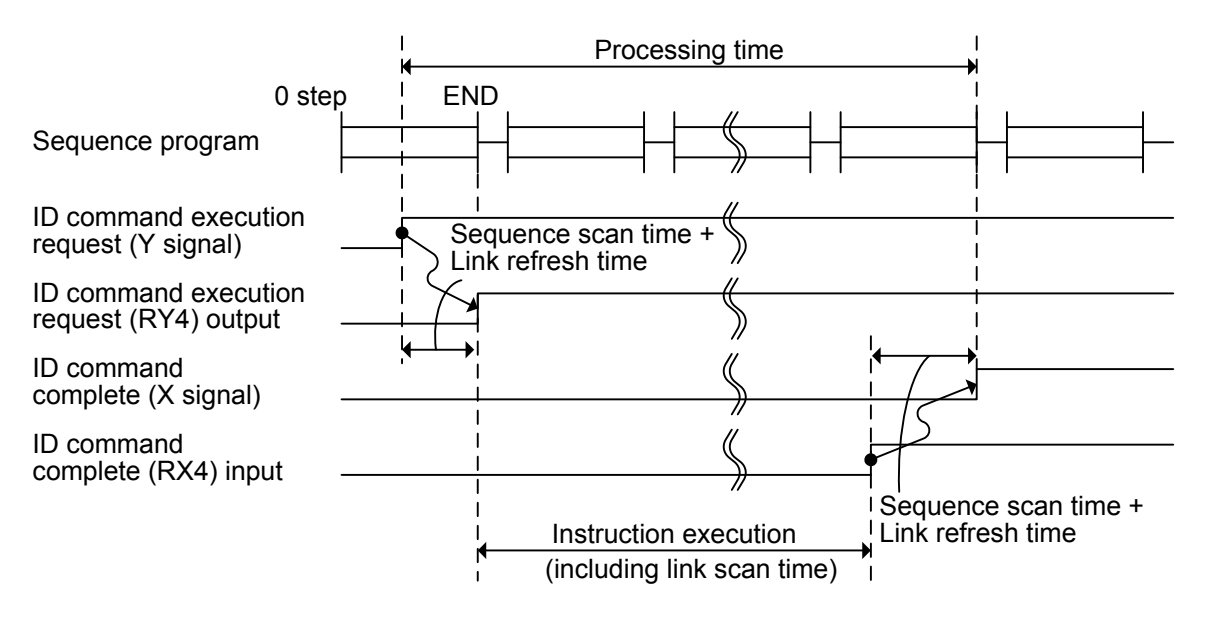

- (1) EEPROM type (1kbyte): V680-D1KP
	- (a) With 10 processed bytes, remote net Ver.1 mode, 10-Mbps transmission speed, 1 connected station (last station number: 2, number of occupied stations: 2), communication error station, no retries, no block guarantee, and asynchronous

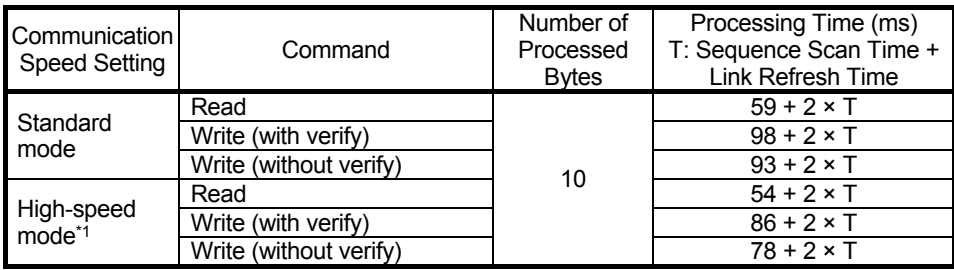

EEPROM type ID tag processing time (Example 1)

\*1. When the communication specification is FIFO trigger or FIFO repeat, the processing time becomes the standard mode processing time, even if the communication speed setting is high-speed mode.

(b) With 122 processed bytes, remote net Ver.2 mode, 10-Mbps transmission speed, 1 connected station (last station number: 2, number of occupied stations: 2, octuple setting), communication error station, no retries, no block guarantee, and asynchronous

|  | Communication<br><b>Speed Setting</b> | Command                | Number of<br>Processed<br><b>Bytes</b> | Processing Time (ms)<br>T: Sequence Scan Time +<br><b>Link Refresh Time</b> |
|--|---------------------------------------|------------------------|----------------------------------------|-----------------------------------------------------------------------------|
|  | Standard<br>mode                      | Read                   | 122                                    | $306 + 2 \times T$                                                          |
|  |                                       | Write (with verify)    |                                        | $445 + 2 \times T$                                                          |
|  |                                       | Write (without verify) |                                        | $407 + 2 \times T$                                                          |
|  | High-speed<br>mode*1                  | Read                   |                                        | $267 + 2 \times T$                                                          |
|  |                                       | Write (with verify)    |                                        | $389 + 2 \times T$                                                          |
|  |                                       | Write (without verify) |                                        | $347 + 2 \times T$                                                          |

EEPROM type ID tag processing time (Example 2)

\*1. When the communication specification is FIFO trigger or FIFO repeat, the processing time becomes the standard mode processing time, even if the communication speed setting is high-speed mode.

- (2) FRAM type (2kbytes): V680-D2KP $\square\square\sqcup\vee$ 680S-D2KF $\square\square$ 
	- (a) With 10 processed bytes, remote net Ver.1 mode, 10-Mbps transmission speed, 1 connected station (last station number: 2, number of occupied stations: 2), communication error station, no retries, no block guarantee, and asynchronous

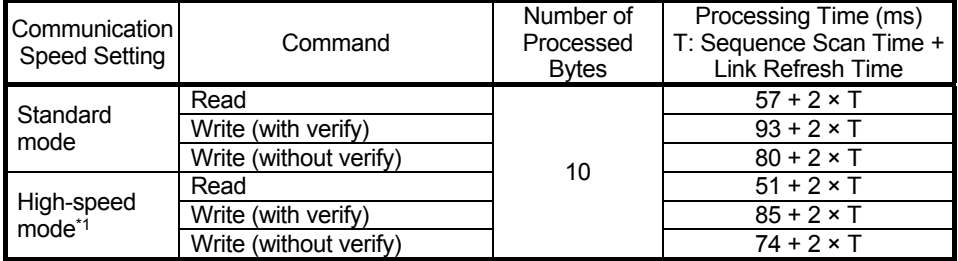

FRAM type ID tag (memory capacity: 2,000 bytes) processing time (Example 1)

\*1. When the communication specification is FIFO trigger or FIFO repeat, the processing time becomes the standard mode processing time, even if the communication speed setting is high-speed mode.

(b) With 122 processed bytes, remote net Ver.2 mode, 10-Mbps transmission speed, 1 connected station (last station number: 2, number of occupied stations: 2, octuple setting), communication error station, no retries, no guarantee, and asynchronous

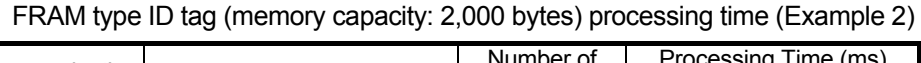

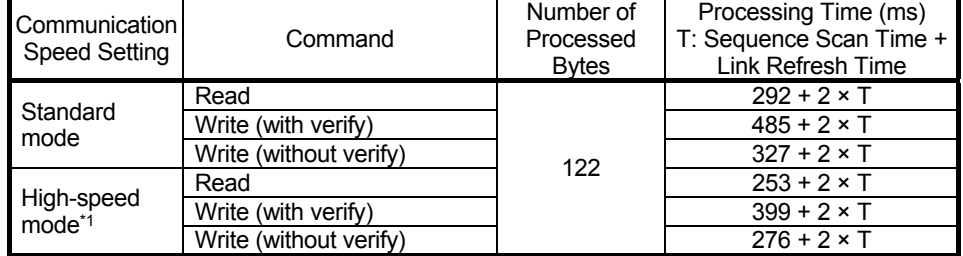

\*1. When the communication specification is FIFO trigger or FIFO repeat, the processing time becomes the standard mode processing time, even if the communication speed setting is high-speed mode.

- (3) FRAM type (8kbytes/32kbytes): V680-D8KFOO/V680-D32KFOO
	- (a) With 10 processed bytes, remote net Ver.1 mode, 10-Mbps transmission speed, 1 connected station (last station number: 2, number of occupied stations: 2), communication error station, no retries, no block guarantee, and asynchronous

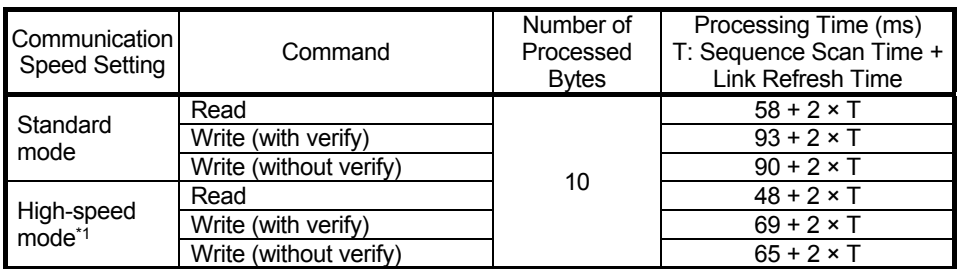

FRAM type ID tag (memory capacity: 8kbytes, 32kbytes) processing time (Example 1)

\*1. When the communication specification is FIFO trigger or FIFO repeat, the processing time becomes the standard mode processing time, even if the communication speed setting is high-speed mode.

(b) With 122 processed bytes, remote net Ver.2 mode, 10-Mbps transmission speed, 1 connected station (last station number: 2, number of occupied stations: 2, octuple setting), communication error station, no retries, no block guarantee, and asynchronous

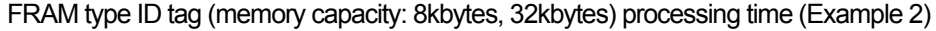

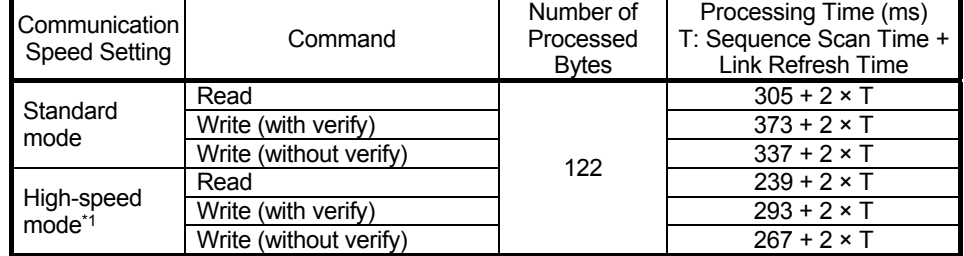

\*1. When the communication specification is FIFO trigger or FIFO repeat, the processing time becomes the standard mode processing time, even if the communication speed setting is high-speed mode.

- (4) FRAM type (8kbytes): V680S-D8KF
	- (a) With 10 processed bytes, remote net Ver.1 mode, 10-Mbps transmission speed, 1 connected station (last station number: 2, number of occupied stations: 2), communication error station, no retries, no block guarantee, and asynchronous

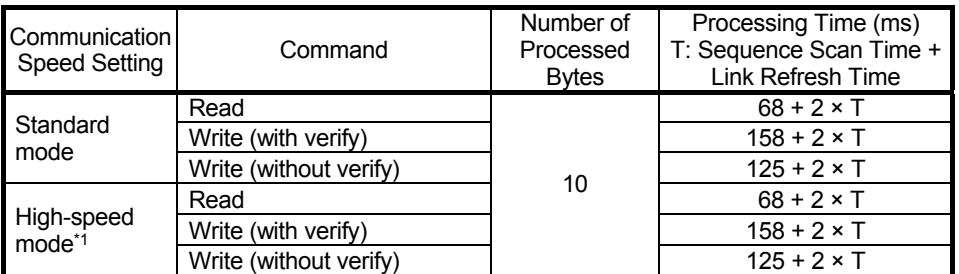

FRAM type ID tag (memory capacity: 8kbytes) processing time (Example 1)

\*1. When the V680S-D8KF□□ ID tag is used, the communication time does not differ from the standard mode time, even if high-speed mode is selected.

(b) With 122 processed bytes, remote net Ver.2 mode, 10-Mbps transmission speed, 1 connected station (last station number: 2, number of occupied stations: 2, octuple setting), communication error station, no retries, no block guarantee, and asynchronous

FRAM type ID tag (memory capacity: 8kbytes) processing time (Example 2)

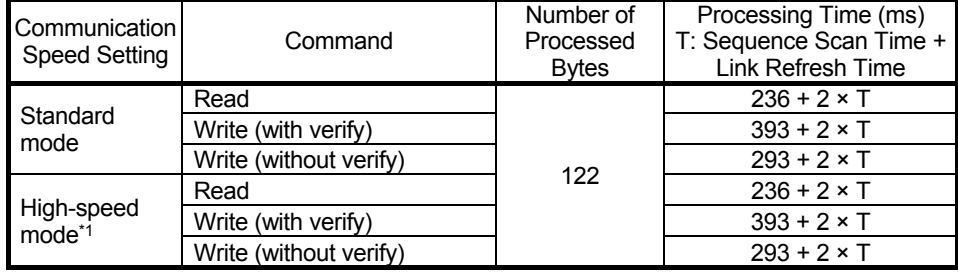

\*1. When the V680S-D8KF□□ ID tag is used, the communication time does not differ from the standard mode time, even if high-speed mode is selected.

APPENDIX 3 EXTERNAL DIMENSIONS

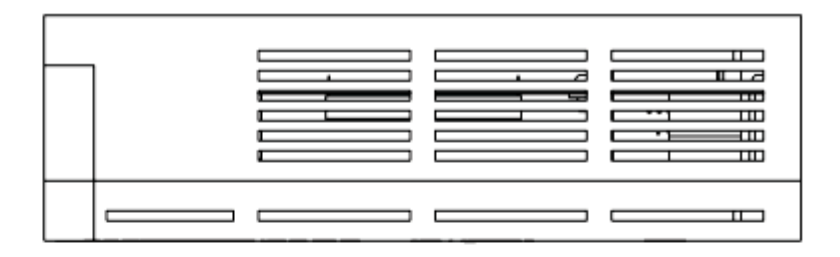

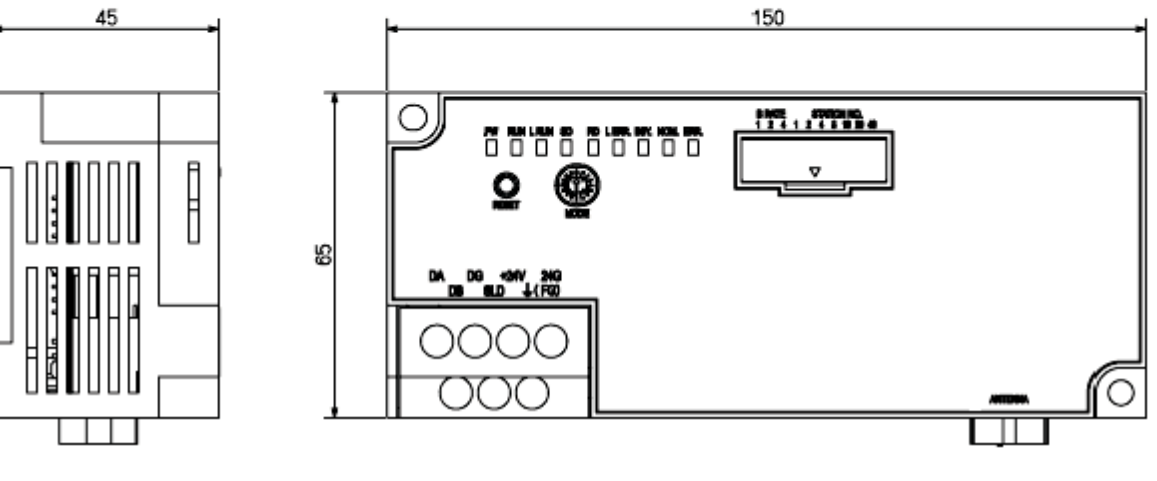

Unit: mm

#### APPENDIX 4 EMC AND LOW VOLTAGE DIRECTIVES

Compliance to the EMC Directive, which is one of the EU Directives, has been a legal obligation for the products sold in European countries since 1996 as well as the Low Voltage Directive since 1997.

Manufacturers who recognize their products are compliant to the EMC and Low Voltage Directives are required to attach a "CE mark" on their products.

(1) Sales representative in EU member states Authorized representative in EU member states is shown below. Company name: Mitsubishi Electric Europe B.V. Address: Mitsubishi-Electric-Platz 1, 40882 Ratingen, Germany

Appendix 4.1 Measures to comply with the EMC Directive

The EMC Directive specifies that "products placed on the market must be so constructed that they do not cause excessive electromagnetic interference (emissions) and are not unduly affected by electromagnetic interference (immunity)".

This section summarizes the precautions on compliance with the EMC Directive of the machinery constructed with the RFID interface module.

These precautions are based on the requirements and the standards of the regulation, however, it does not guarantee that the entire machinery constructed according to the descriptions will comply with abovementioned directives.

The method and judgement for complying with the EMC Directive must be determined by the person who constructs the entire machinery.

Appendix 4.1.1 Installation instructions for EMC Directive

The RFID interface module is an open type device and must be installed inside a control panel for use.

This not only ensures safety but also ensures effective shielding of RFID interface module-generated electromagnetic noise.

- (1) Control panel
	- Use a conductive control panel.
	- When attaching the control panel's top plate or base plate, mask painting and weld so that good surface contact can be made between the panel and plate.
	- To ensure good electrical contact with the control panel, mask the paint on the installation bolts of the inner plate in the control panel so that contact between surfaces can be ensured over the widest possible area.
	- Ground the control panel with a thick wire so that a low impedance connection to ground can be ensured even at high frequencies.
- Holes made in the control panel must be 10cm (3.94 inches) diameter or less. If the holes are 10cm (3.94 inches) or larger, radio frequency noise may be emitted. In addition, because radio waves leak through a clearance between the control panel door and the main unit, reduce the clearance as much as practicable.
- (2) Connection of ground cable

The ground cable should be laid out as follows:

- Provide a control panel grounding point near the module. Ground the FG (frame ground) terminal with the thickest and shortest grounding wire (wire for grounding) possible (about 30cm (11.81 inches) or less in length). Since the FG terminal functions to ground the noise generated in the module interior, it is necessary to ensure the lowest possible impedance. The ground wire must be wired over a short distance. As the wire is used to relieve the noise, the wire itself contains a large amount of noise and thus short wiring prevents the wire from functioning as an antenna.
- (3) External power supply
	- Use a CE-marked product for an external power supply and always ground the FG terminal.
	- Use a power cable of 10m or shorter when connecting it to the module power supply terminal.
- (4) CC-Link
	- Be sure to ground the cable shield that is connected to the CC-Link module close to the exit of control panel or to any of the CC-Link stations within 30cm (11.81 inches) from the module or stations.

The CC-Link dedicated cable is a shielded cable.

Remove a part of the jacket as shown below and ground the exposed shield section to the ground as much as possible.

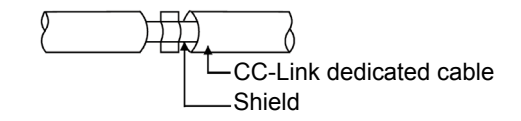

- Always use the specified CC-Link dedicated cable.
- Use the FG terminals of the CC-Link module and CC-Link stations as shown below to connect to the FG line inside the control panel.

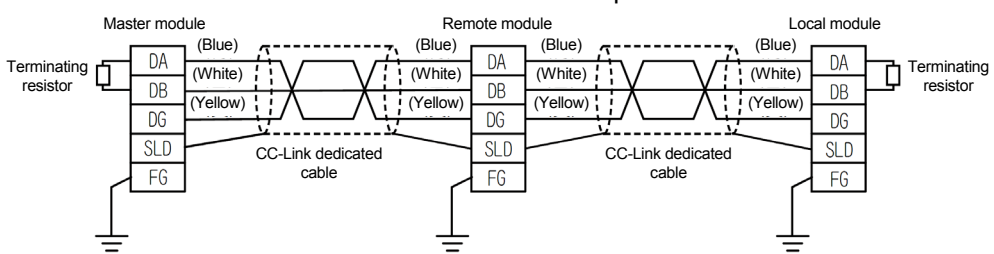

- Use a CE-marked power supply to which the module power supply or external power supply is connected. Ground the FG terminals.
- (5) Antenna cable
	- Use antenna cable of 30m or shorter.
- (6) Others
	- (a) Ferrite core

A ferrite core has the effect of reducing radiated noise in the 30MHz to 100MHz band.

It is recommended to attach ferrite cores if shielded cables coming out of the control panel do not provide sufficient shielding effects.

Note that the ferrite cores must be attached at the position closest to the cable hole inside the control panel. If attached at an improper position, the ferrite core will not product any effect.

Attach the ferrite core to the terminal that connects to the external power supply of the main module, 4cm (1.57 inches) away from the module.

Example

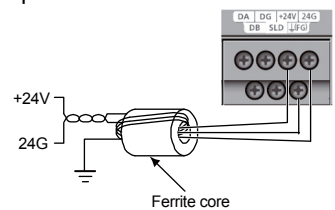

(b) Noise filter (power supply line filter)

A noise filter is a component which has an effect on conducted noise.

Attaching the filter can suppress more noise. (The noise filter has the effect of reducing conducted noise of 10MHz or less.)

Connect a noise filter to the external power supply of a main module and the external power supply of an extension module.

Use a noise filter with the damping characteristics equivalent to those of MA1206 (manufactured by TDK-Lambda Corporation). Note that a noise filter is not required if the module is used in Zone A defined in EN61131-2.

The precautions for attaching a noise filter are described below.

 Do not bundle the cables on the input side and output side of the noise filter. If bundled, the output side noise will be induced into the input side cables from which the noise was filtered.

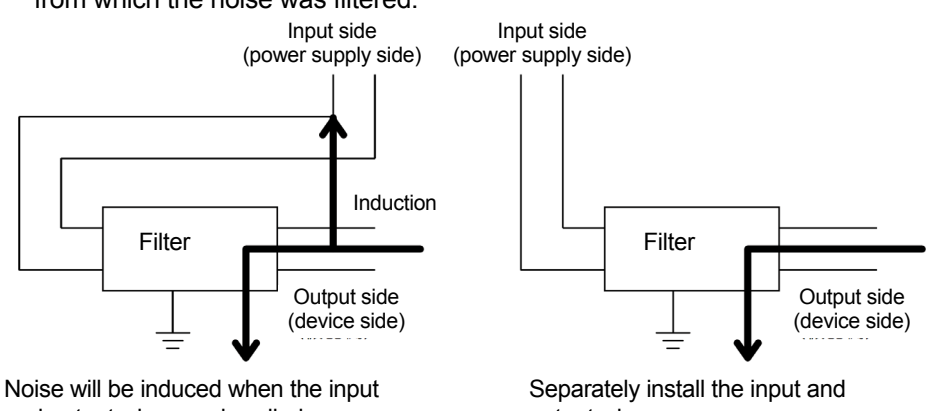

and output wires are bundled.

output wires.

 Ground the noise filter grounding terminal to the control panel with the shortest cable possible (approx. 10cm (3.94 inches)).

Appendix 4.2 Requirements to compliance with the Low Voltage Directive

This module operates at the rated voltage of 24VDC.

The Low Voltage Directive is not applied to the modules that operate at the rated voltage of less than 50VAC and 75VDC.

### Product Warranty Details

Please confirm the following product warranty details prior to product use.

#### Gratis Warranty Terms and Gratis Warranty Range

If any fault or defect (hereinafter referred to as "Failure") attributable to Mitsubishi Electric Engineering Company Limited (hereinafter referred to as "MEE") should occur within the gratis warranty period, MEE shall repair the product free of charge via the distributor from whom you made your purchase.

#### ■Gratis Warranty Period

The gratis warranty period of this product shall be one (1) year from the date of purchase or delivery to the designated place. Note that after manufacture and shipment from MEE, the maximum distribution period shall be six (6) months, and the gratis warranty period after manufacturing shall be limited to eighteen (18) months. In addition, the gratis warranty period for repaired products shall not exceed the gratis warranty period established prior to repair.

#### ■Gratis Warranty Range

The gratis warranty range shall be limited to normal use based on the usage conditions, methods and environment, etc., defined by the terms and precautions, etc., given in the instruction manual, user's manual and caution labels on the product.

#### Warranty Period after Discontinuation of Production

- (1) MEE shall offer product repair services (fee applied) for seven (7) years after production of the product has been discontinued. Discontinuation of production shall be reported via distributors.
- (2) Product supply (including spare parts) is not possible after production has been discontinued.

#### Exclusion of Opportunity Loss and Secondary Loss from Warranty Liability

Regardless of the gratis warranty period, MEE shall not be liable for compensation for damages arising from causes not attributable to MEE, opportunity losses or lost profits incurred by the user due to Failures of MEE products, damages or secondary damages arising from special circumstances, whether foreseen or unforeseen by MEE, compensation for accidents, compensation for damages to products other than MEE products, or compensation for other work carried out by the user.

#### Changes in Product Specifications

The specifications given in the catalogs, manuals and technical documents are subject to change without notice.

# INDEX

# Ind

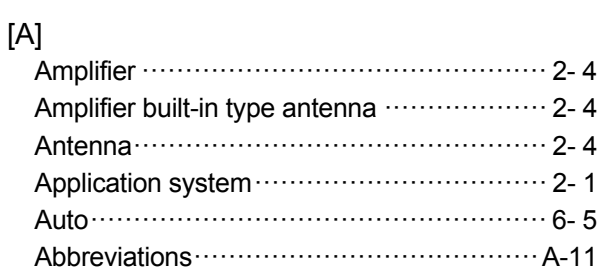

# [C]

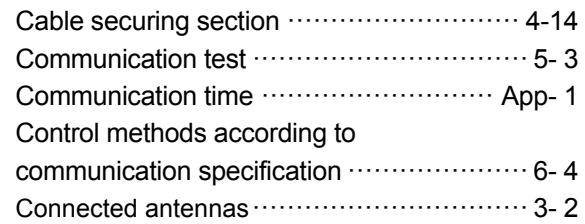

# [D]

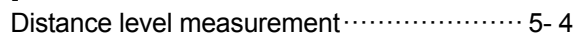

# [E]

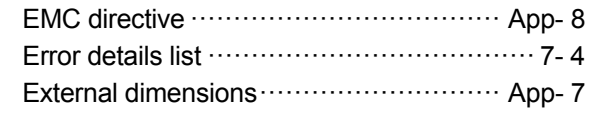

# [F]

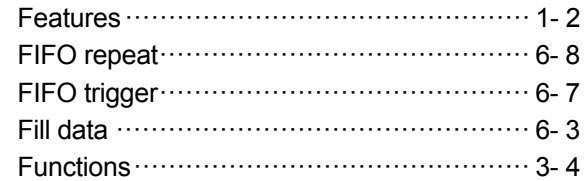

# [G]

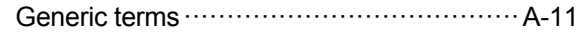

# [H]

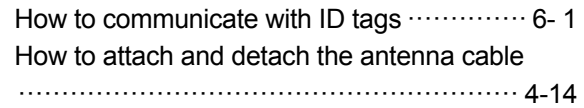

## [I]

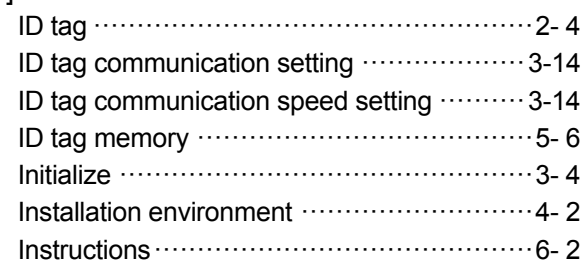

# [L]

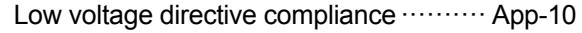

# [M]

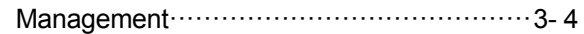

### [N]

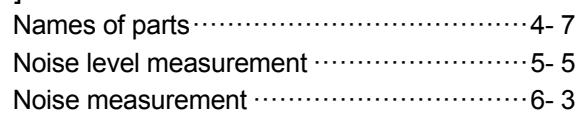

# [P]

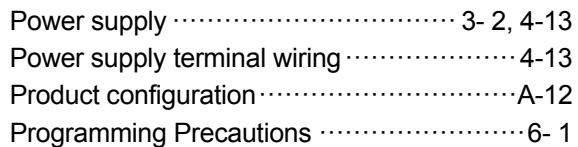

# [O]

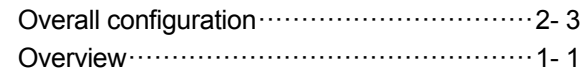

# [R]

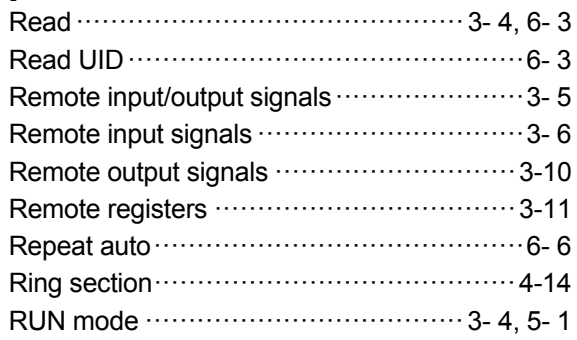

# [S]

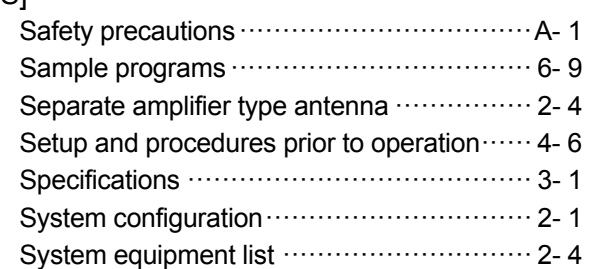

# [T]

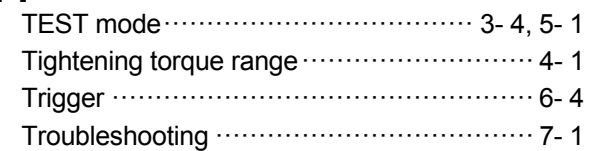

# [U]

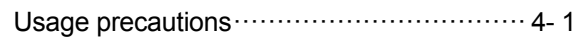

# [W]

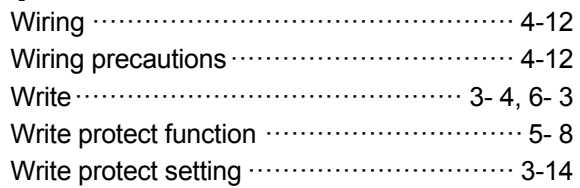

# Ind

## **MITSUBISHI ELECTRIC ENGINEERING**

1-13-5, Kudankita Chiyoda-ku, Tokyo 102-0073, Japan Phone +81-3-3288-1101 Fax +81-3-3288-1507 URL:http://www.mee.co.jp/

Model ECL2-V680D1-MAN-E

50CM-D180160-E(1607)MEE

New publication,effective Jul. 2016 Specifications subject to change without notice.